# kamstrup

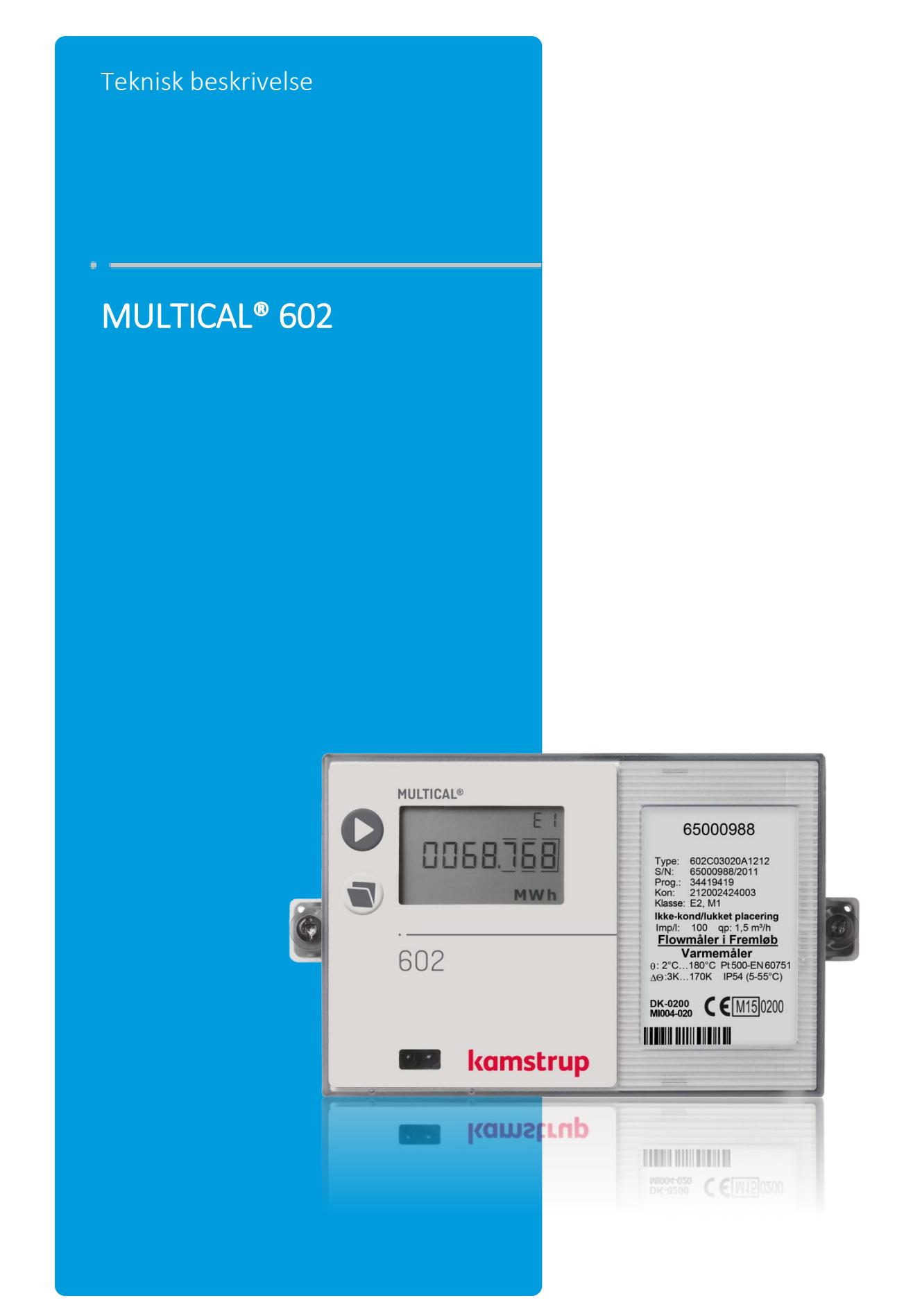

### MULTICAL® 602

# Indholdsfortegnelse

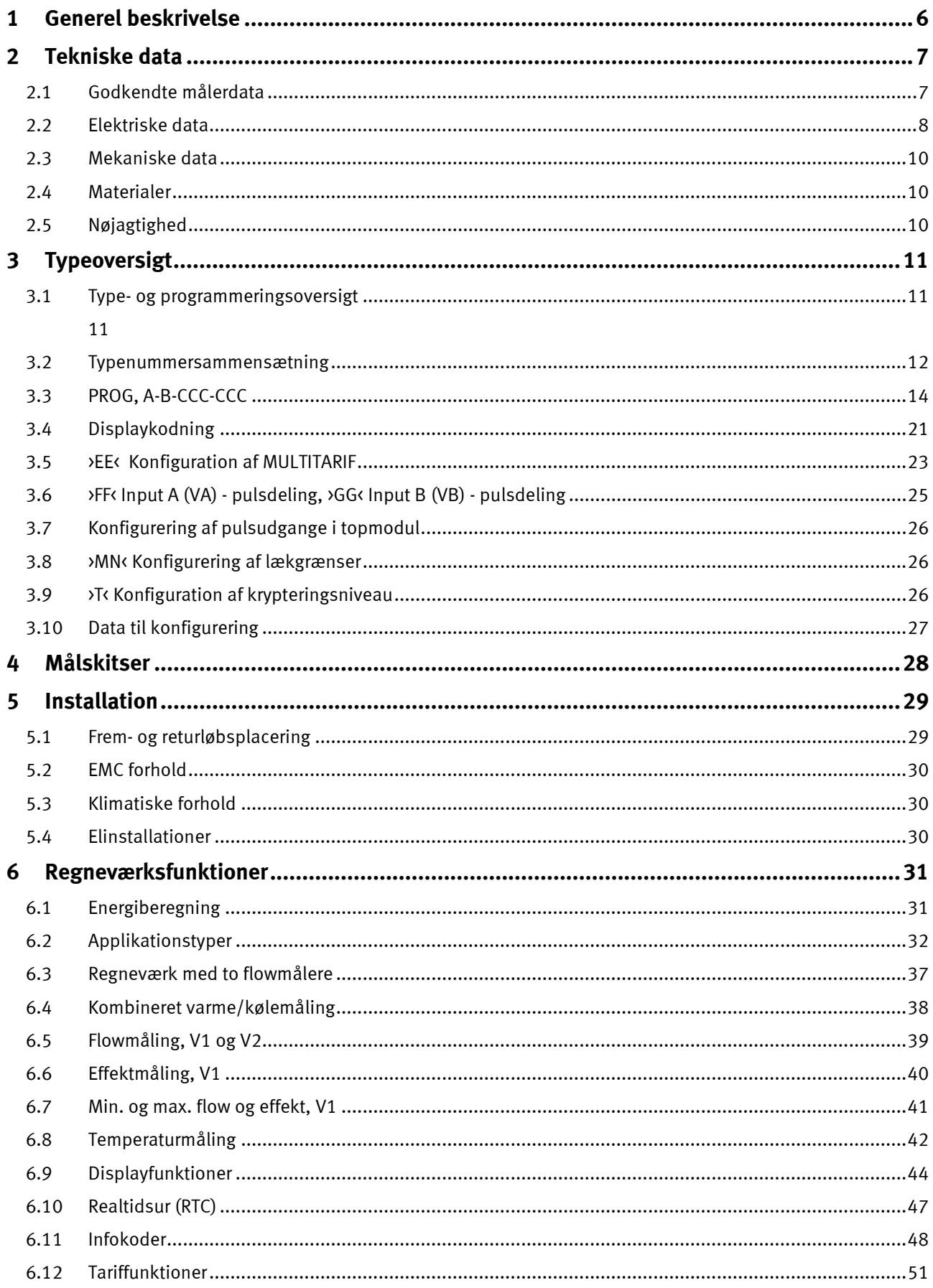

### MULTICAL<sup>®</sup> 602

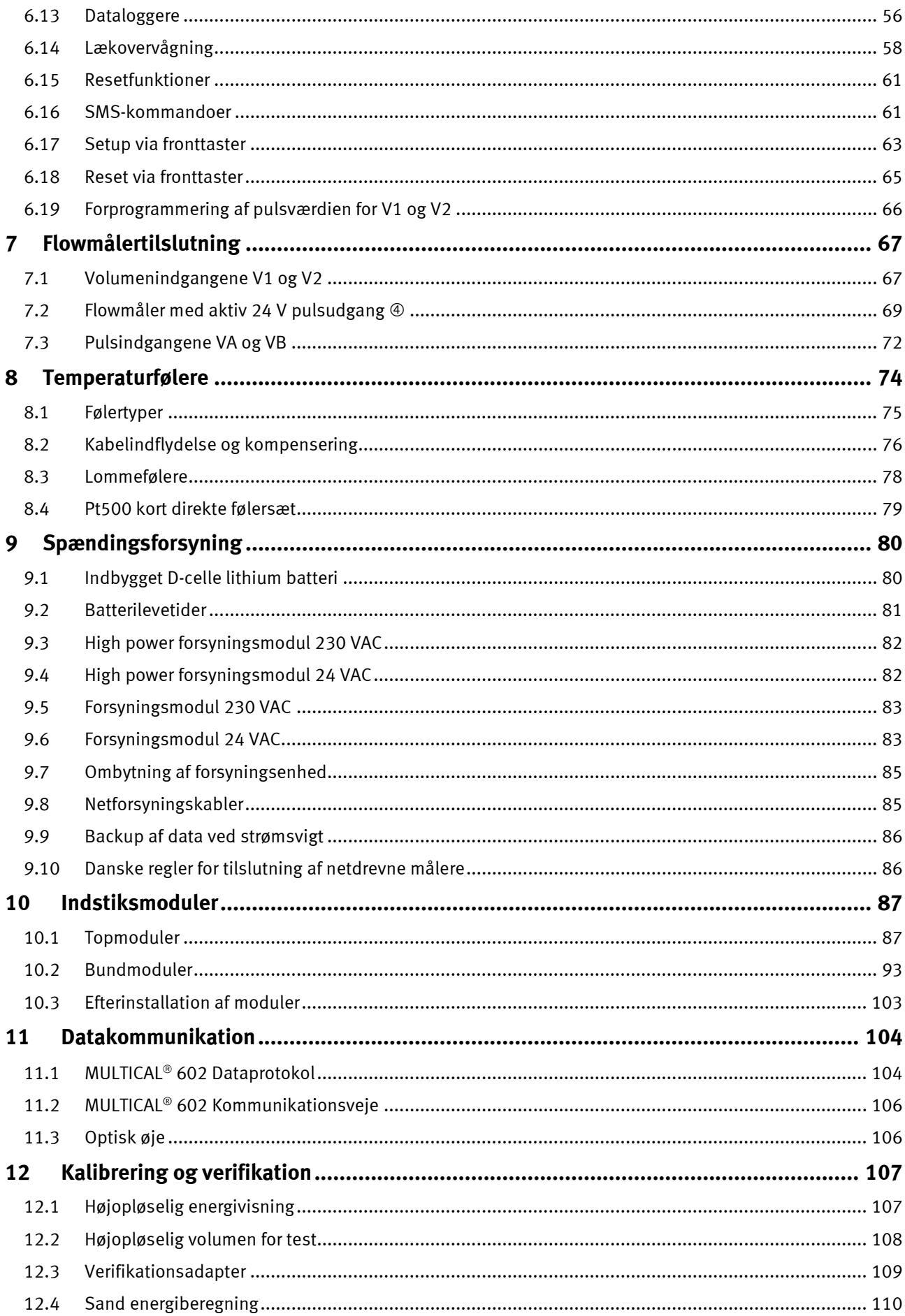

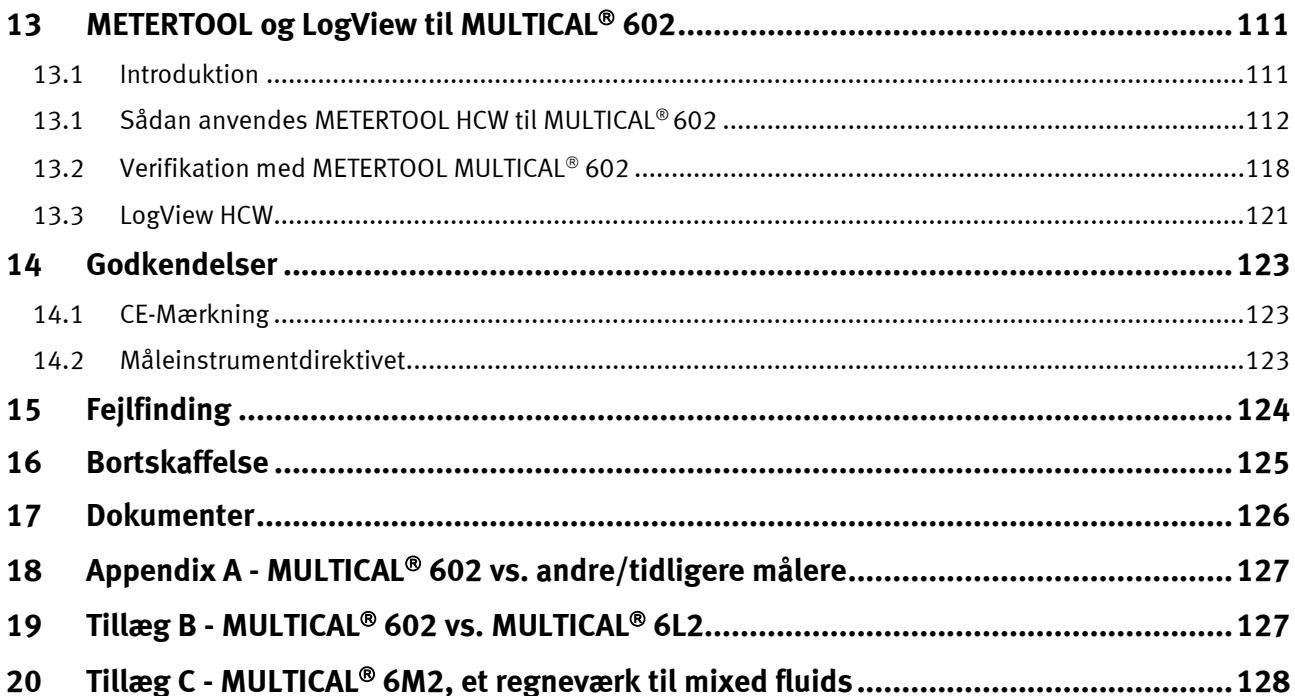

# <span id="page-5-0"></span>**1 Generel beskrivelse**

MULTICAL® 602 er en energimåler med mange anvendelsesmuligheder. Foruden at være en præcis og pålidelig varmemåler til valgfri batteri- eller netdrift, kan MULTICAL® 602 også anvendes til:

- Kølemåling i vandbaserede systemer
- Bifunktionel varme-/kølemåling i separate registre
- Lækovervågning af varme- og koldtvandsinstallationer
- Effekt- og flowbegrænser med ventilstyring
- Datalogger
- Datakommunikation
- Energimåling i åbne systemer

I opbygningen af MULTICAL® 602 er der lagt stor vægt på fleksibilitet via programmerbare funktioner og indstiksmoduler (se afsnit 10) i både regneværkstoppen og tilslutningsbunden for at sikre optimal anvendelse i en lang række applikationer. Opbygningen muliggør endvidere, at allerede installerede MULTICAL® 602 kan opdateres via PC-programmet METERTOOL.

Denne tekniske beskrivelse er udarbejdet med henblik på at give driftsledere, målerinstallatører, rådgivende ingeniører og forhandlere mulighed for at udnytte alle de funktioner, som findes i MULTICAL® 602. Beskrivelsen er endvidere rettet mod laboratorier, der forestår test og verifikation.

# <span id="page-6-0"></span>**2 Tekniske data**

### <span id="page-6-1"></span>**2.1 Godkendte målerdata**

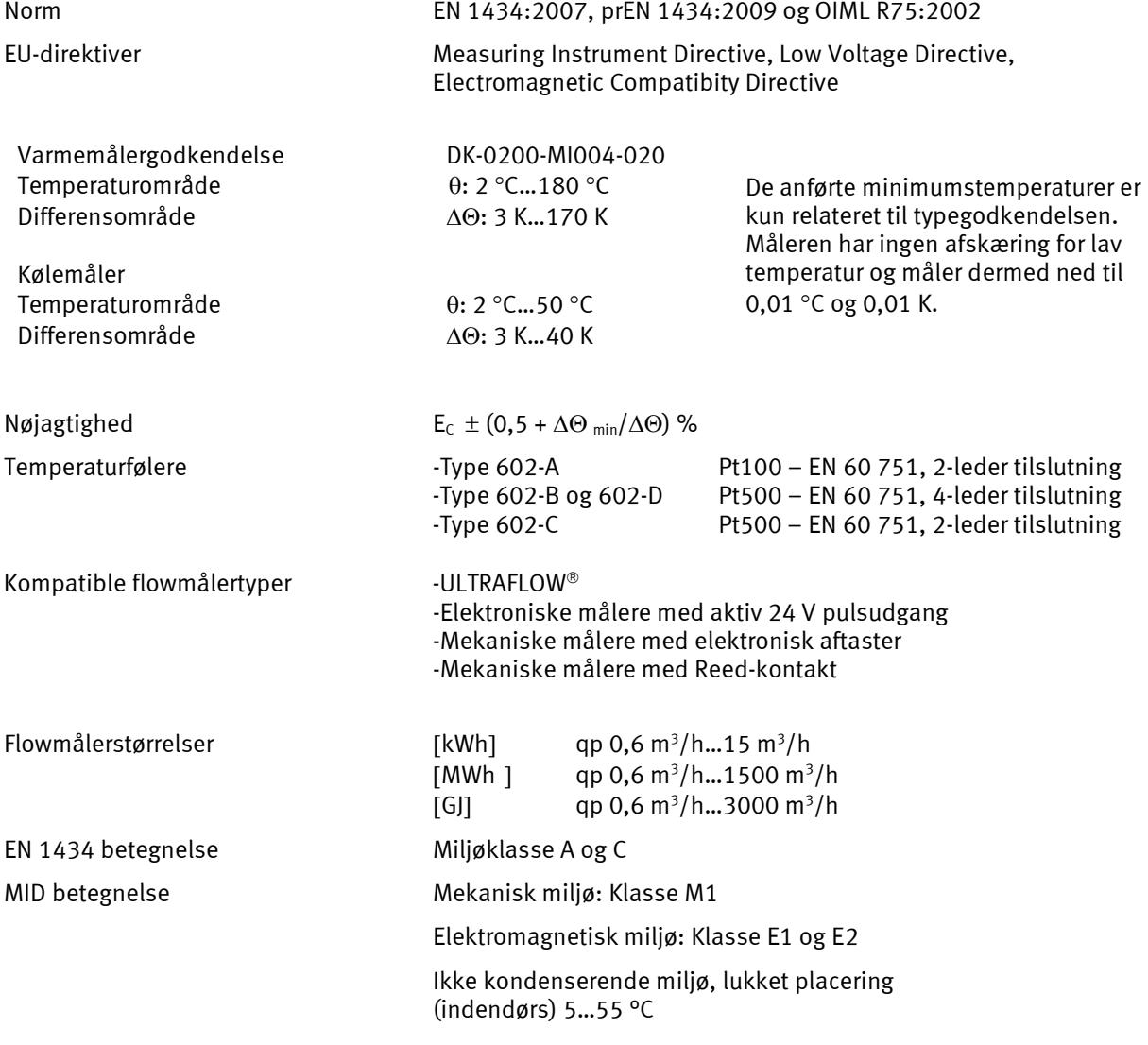

### <span id="page-7-0"></span>**2.2 Elektriske data**

#### **Regneværksdata**

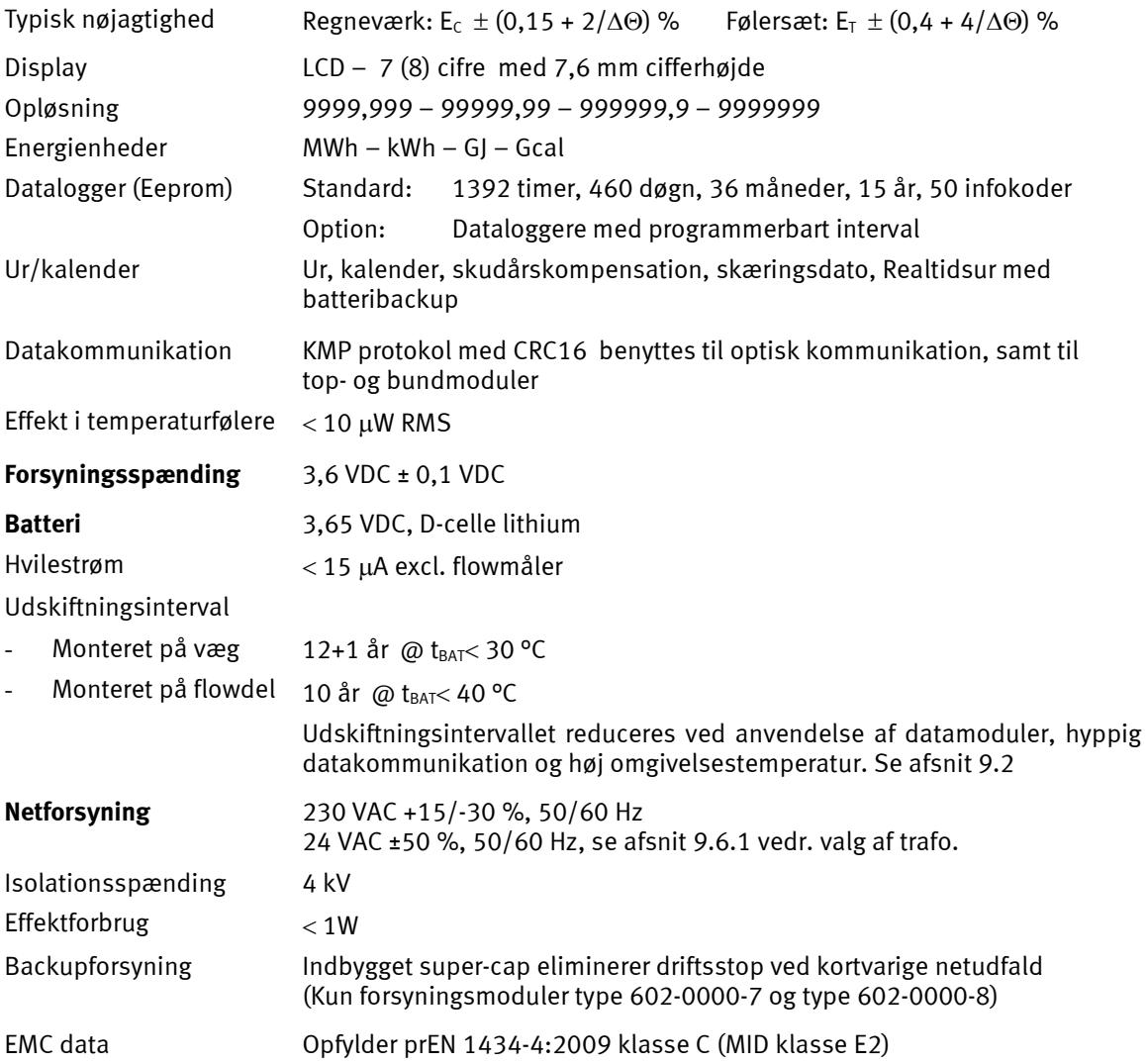

#### **Temperaturmåling**

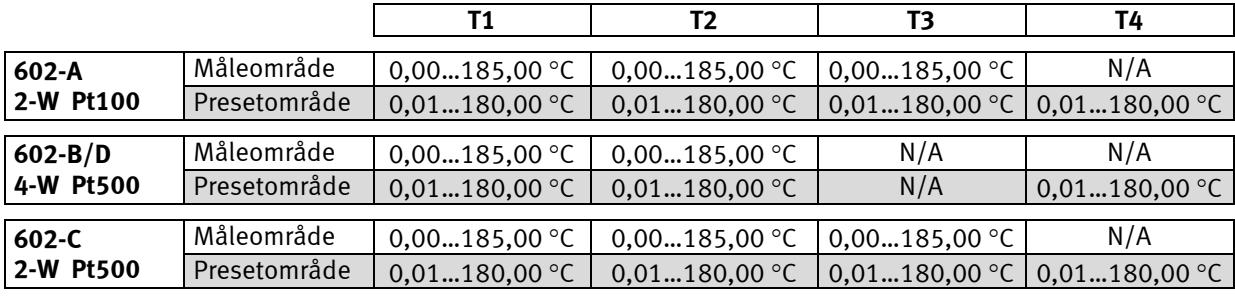

Max. Ø6mm kabel

 $2 \times 0,25$  mm<sup>2</sup>: 2,5 m  $2 \times 0,50 \text{ mm}^2$ : 5 m  $2 \times 1,00 \text{ mm}^2$ : 10 m

Max. kabellængder Pt100, 2-leder Pt500, 2-leder Pt500, 4-leder  $2 \times 0,25$  mm<sup>2</sup>: 10 m 2 x 0,50 mm<sup>2</sup>: 20 m

4 x 0,25 mm<sup>2</sup>: 100 m

-

### MULTICAL® 602

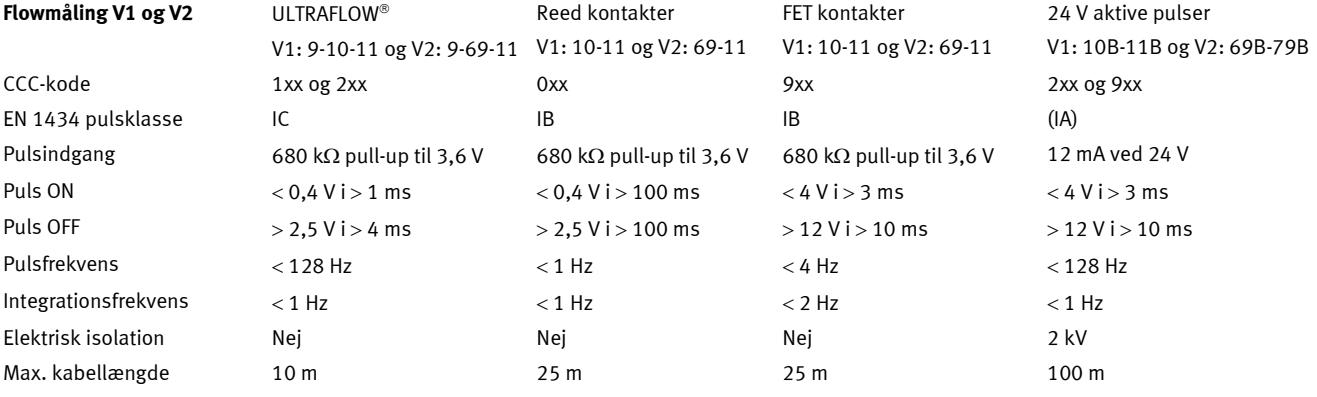

#### **Pulsindgange uden preldæmpning:**

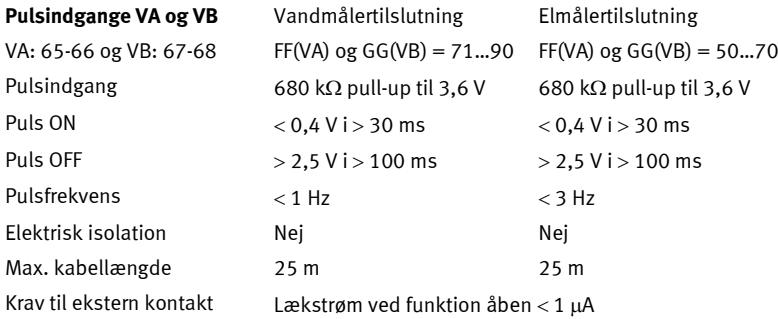

#### **Pulsindgange med preldæmpning:**

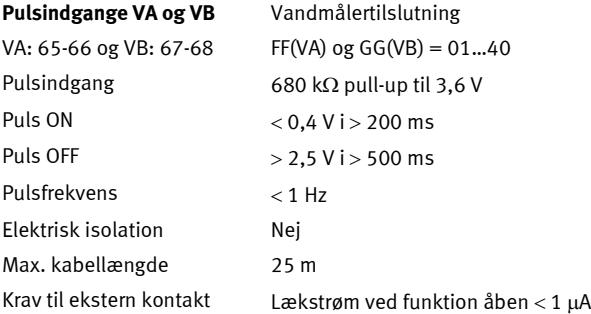

#### **Pulsudgange CE og CV**

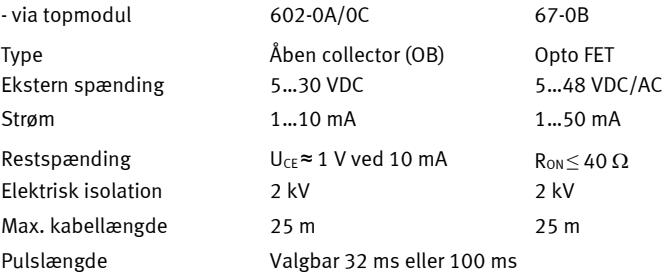

### MULTICAL® 602

### <span id="page-9-0"></span>**2.3 Mekaniske data**

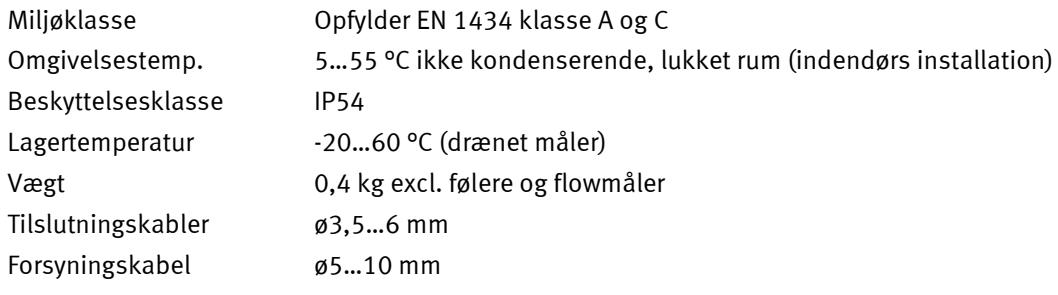

### <span id="page-9-1"></span>**2.4 Materialer**

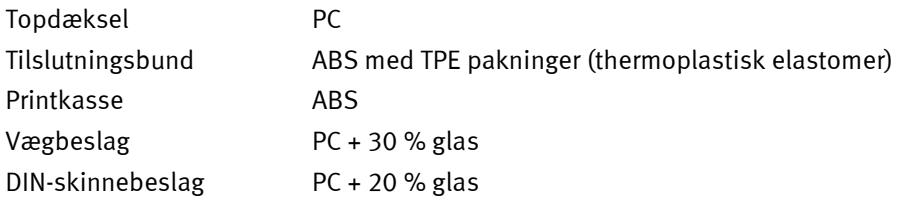

### <span id="page-9-2"></span>**2.5 Nøjagtighed**

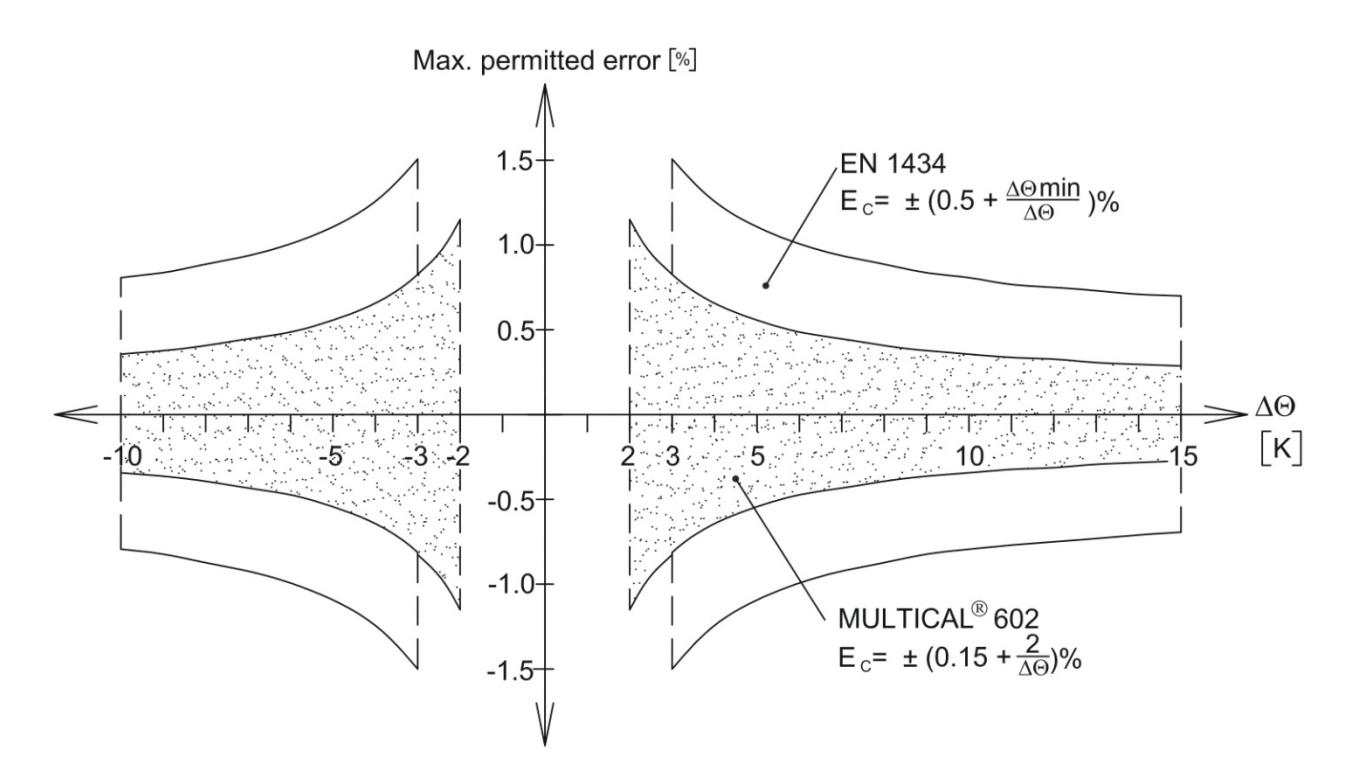

*Figur 1: MULTICAL® 602 typisk nøjagtighed sammenlignet med EN 1434.*

# <span id="page-10-2"></span><span id="page-10-0"></span>**3 Typeoversigt**

MULTICAL® 602 kan sammensættes i utallige kombinationer alt efter kundens behov. Først vælges den ønskede hardware i typeoversigten. Dernæst vælges "Prog", "Config" og "Data", så det passer til den aktuelle opgave.

Måleren leveres færdigkonfigureret til brug fra fabrikken, men kan ombygges/omkonfigureres efter installation.

Bemærk, at de punkter, der er mærket "Totalprog", kun kan ændres, hvis verifikationsplomben brydes, hvilket kræver, at ændringen skal foretages på et akkrediteret målerlaboratorium.

Der foretages løbende udvikling af nye funktioner og moduler til MULTICAL® 602. Kontakt derfor Kamstrup A/S, hvis din opgave ikke er dækket af de viste varianter.

### <span id="page-10-1"></span>**3.1 Type- og programmeringsoversigt**

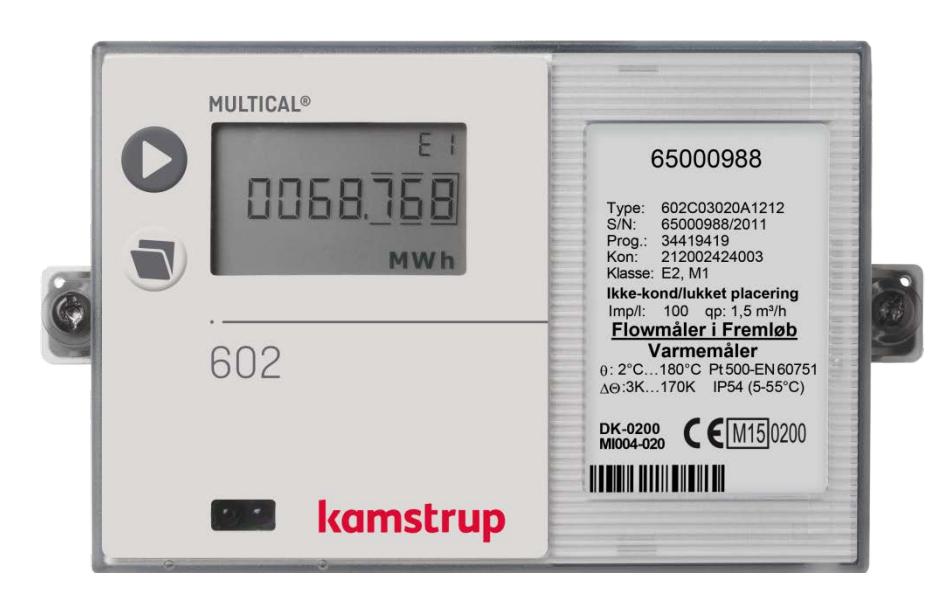

#### **Typenumber (Totalprog.) 602-X-X-XX-X-XX-X-XXX**

flowdel og sprog på label

Valg af Pt100/Pt500 regneværk, moduler, forsyning, følersæt,

#### **PROG (Totalprog.)**

#### **A-B-CCC-CCC**

- Frem/retur
- Energienhed
- Flowmålerkode

#### **CONFIG (Delvis prog.) DDD-EE-FF-GG-M-N-T**

- Display
- Tarif
- Pulsindgange
- Lækfølsomhed
- Pulsudgange
- AMR krypteringsniveau

#### **DATA (Delvis prog.)**

- Kunde-nummer
- Skæringsdato
- Tarifgrænser
- Max./min. midlingstid
- Dato/tid

# <span id="page-11-0"></span>**3.2 Typenummersammensætning**

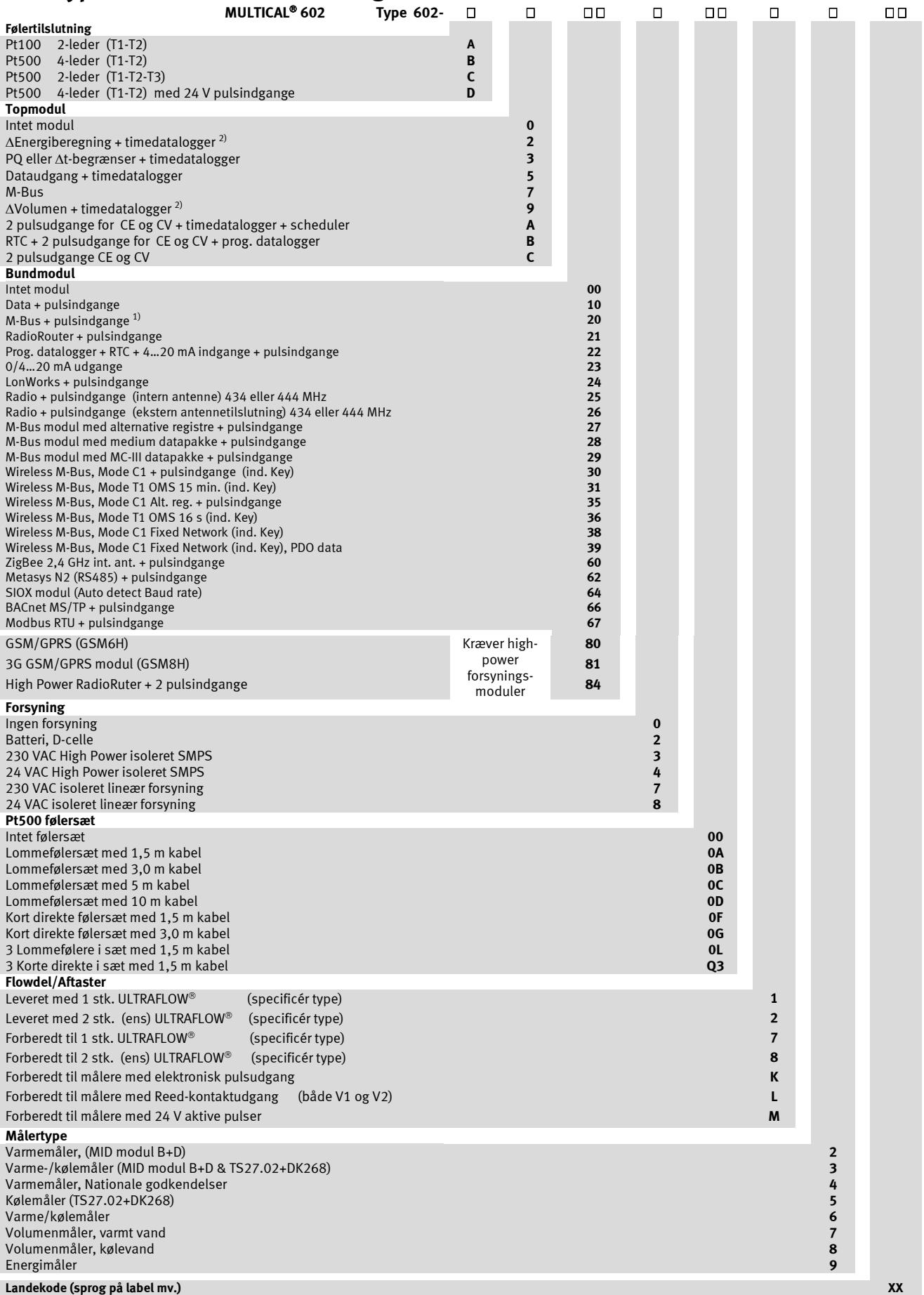

#### **3.2.1 Kommentarer til Typenummeroversigten**

Ved ordreafgivelse angives ULTRAFLOW® typenumre separat. <sup>1)</sup>Se afsnit 10.2 for yderligere oplysninger. <sup>2)</sup>Kræver to ens flowmålere.

#### **3.2.2 Tilbehør**

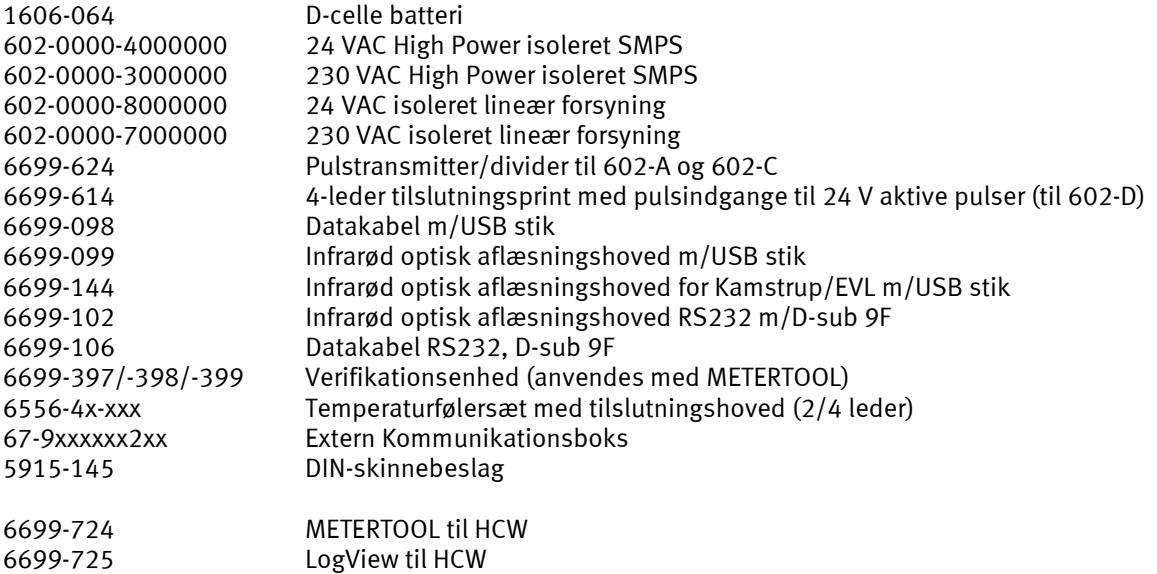

Kontakt Kamstrup A/S for spørgsmål om yderligere tilbehør.

### <span id="page-13-0"></span>**3.3 PROG, A-B-CCC-CCC**

Målerens legale parametre bestemmes af Prog, som kun kan ændres, hvis verifikationsplomben brydes, hvilket kræver, at ændringen skal foretages på et akkrediteret målerlaboratorium.

**A-koden** angiver, om flowmåleren (V1) er installeret i frem- eller returløbet. Da vand har større volumen ved højere temperatur, skal regneværket korrigere for den aktuelle installationsform. Fejlagtig programmering eller installation medfører målefejl. For yderligere detaljering vedr. frem- og returløbsplacering af flowmåleren ved varme- og kølemålere se afsnit 5.1.

**B-koden** angiver den måleenhed, der anvendes til energiregistret. GJ, kWh eller MWh anvendes oftest, mens Gcal kun anvendes i enkelte lande uden for EØS.

**CCC-koden** angiver regneværkets tilpasning til en specifik flowmålertype, sådan at beregningshastighed og displayopløsning optimeres til den valgte flowmålertype, samtidig med at typegodkendelsesreglerne om minimal opløsning og maximalt registeroverløb overholdes. CCC-koderne er opdelt i flere tabeller for at lette overblikket.

CCC(V1) angiver CCC-koden for den flowmåler, som tilsluttes flowmålerindgang V1 på klemme 9-10-11 (eller 10B-11B), hvilket i de fleste applikationer er den flowmåler der anvendes til energiberegning.

CCC(V2) angiver CCC-koden for en evt. ekstra flowmåler, der kan tilsluttes på klemme 9-69-11 (eller 69B-79B). Hvis V2 ikke anvendes, sættes  $CCC(V2) = CCC(V1)$ . Ved lækovervågning skal  $CCC(V2) = CCC(V1)$ .

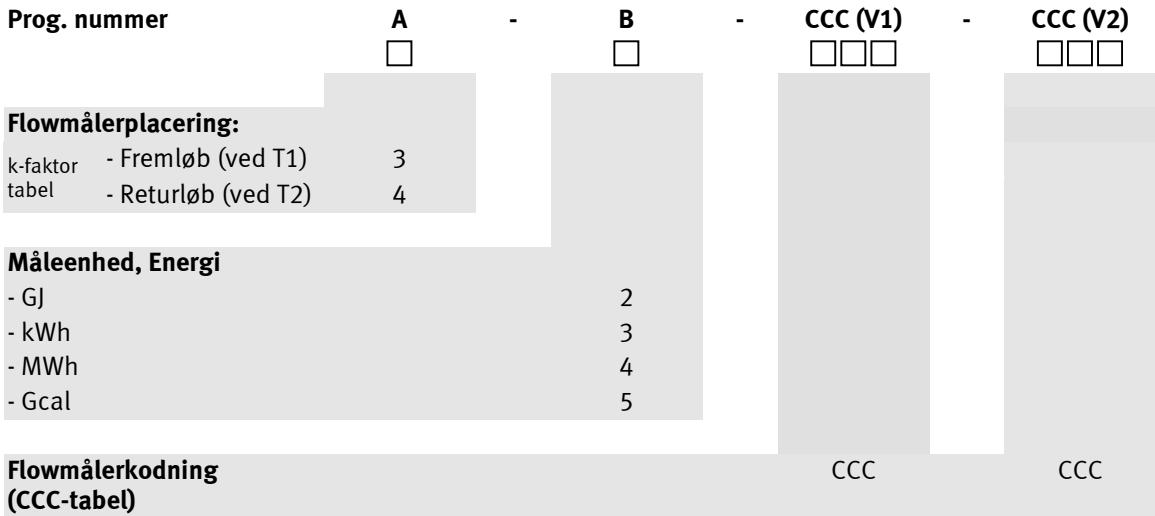

#### **3.3.1 CCC-tabel for MULTICAL 602**

CCC-tabellerne er opdelt i langsomme koder til f.eks. reed-kontakter (CCC=0XX, 9XX). og hurtige koder (CCC=4XX, 2XX og 1XX) til elektroniske målere som f.eks. ULTRAFLOW<sup>®</sup>.

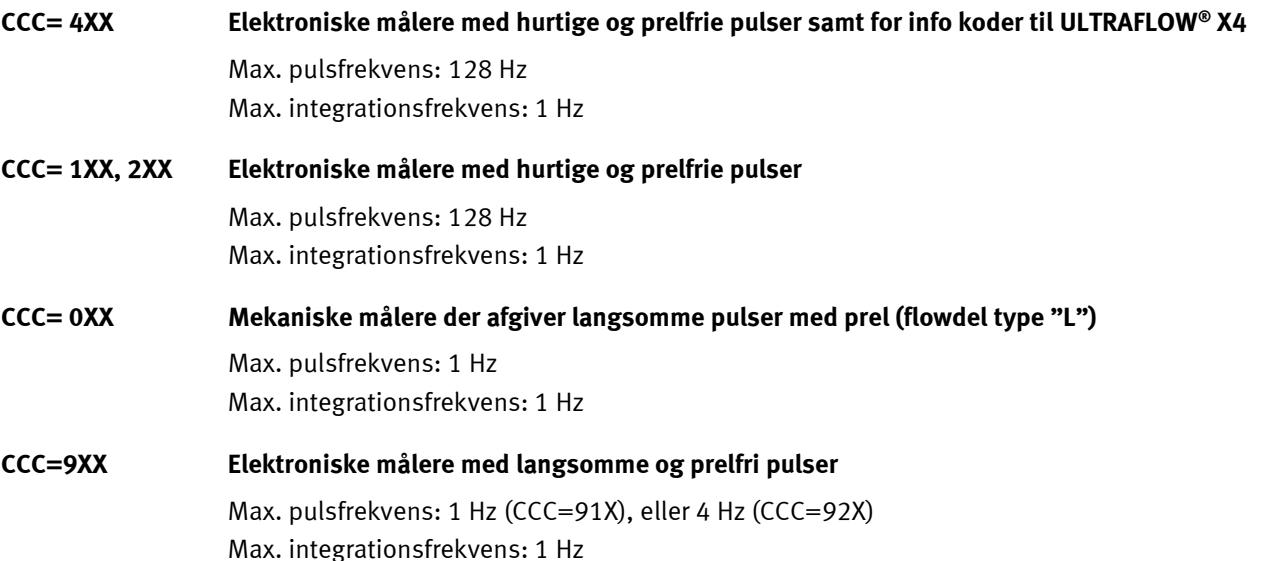

Max. integrationsfrekvens er 1 Hz for alle typer. CCC-koderne er indrettet sådan at qs+20 % (eller Qmax+20 %) ikke overskrider 1 Hz i integrationsfrekvens.

Eks.: CCC=107 (gældende for en qp 1,5 m<sup>3</sup>/h måler) : 1 Hz i integrationsfrekvens opnås ved q = 3,6 m<sup>3</sup>/h.

I EN 1434 stilles der krav til energivisningens opløsning og registerstørrelse. MULTICAL® 602 overholder disse ved tilslutning af nedenstående flowmålerstørrelser:

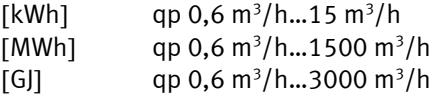

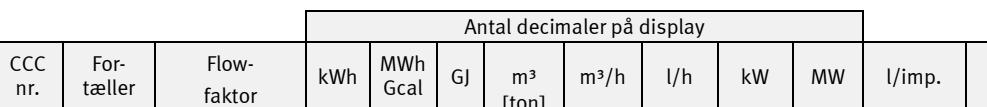

**3.3.2 CCC-koder til mekaniske flowmålere med Reed-kontakt**

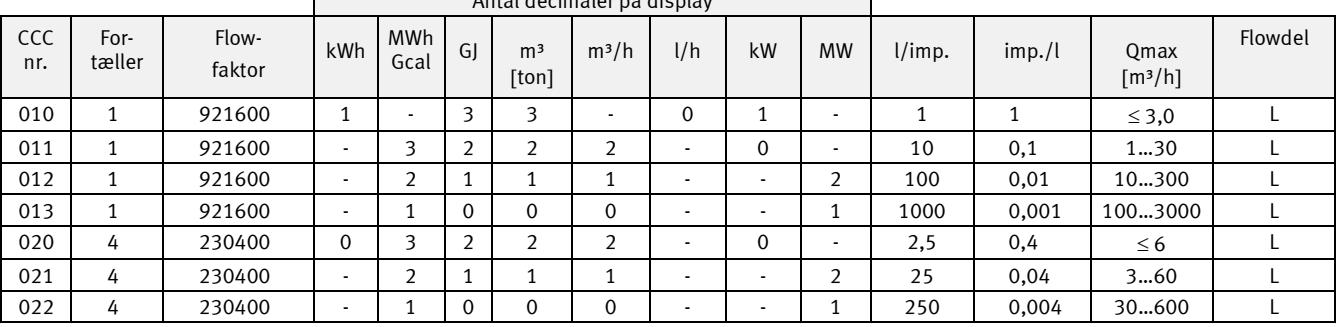

*Aktuel flowvisning (l/h eller m³/h) beregnes på baggrund af målt periodetid mellem 2 volumenimpulser (se afsnit 6.5)*

Når der vælges en af ovenstående CCC-koder, skal både CCC (V1) og CCC (V2) vælges fra denne tabel.

**NB:** Ved konstant maksimalt vandflow og vedvarende ∆Θ > 75 K kan der opstå overflow i døgndatalogger ved CCC=010-011-012-013-150-202-205. I disse kombinationer anbefales det at anvende Prog. datalogger type 67-0B eller type 67-00-22.

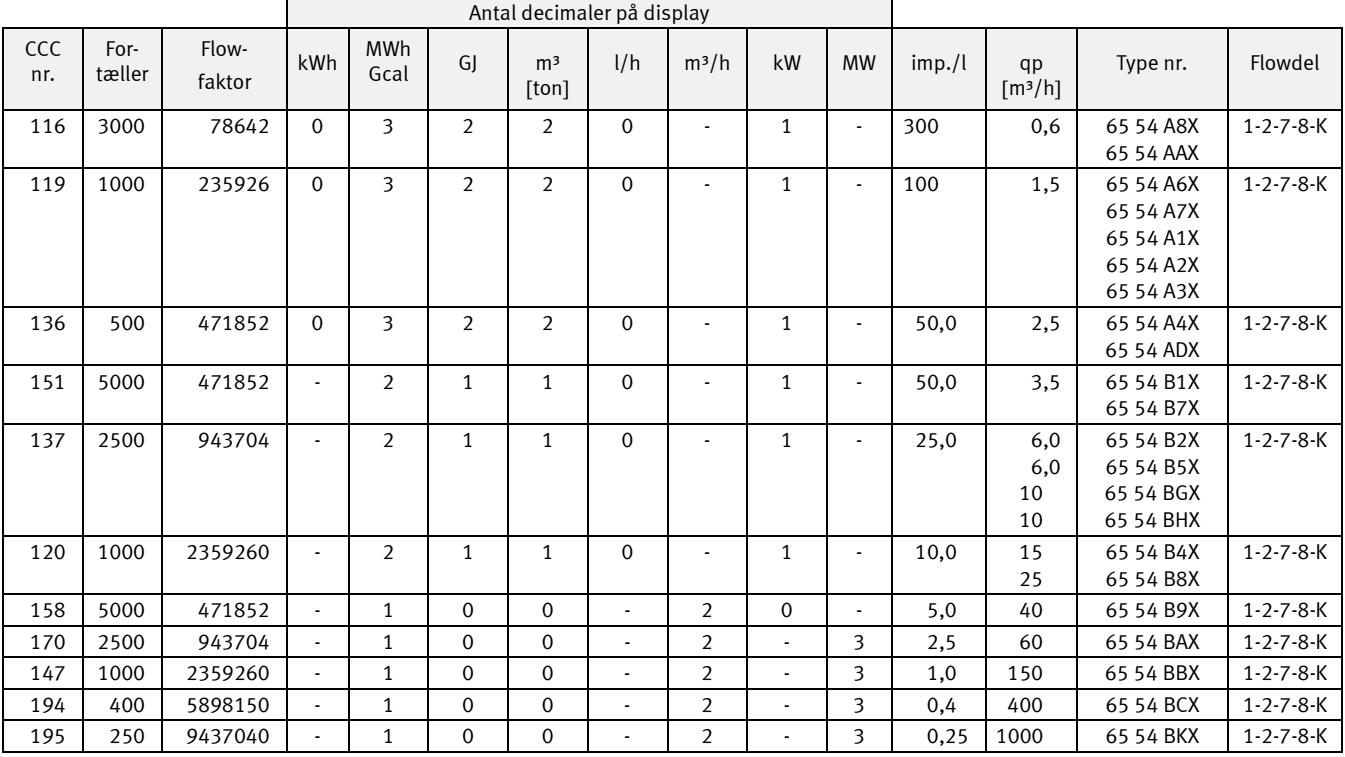

#### **3.3.3 CCC-koder til ULTRAFLOW II, type 65 54 XXX**

*Aktuel flowvisning (l/h eller m³/h) beregnes på baggrund af volumenpulser/10 s (se afsnit 6.5)*

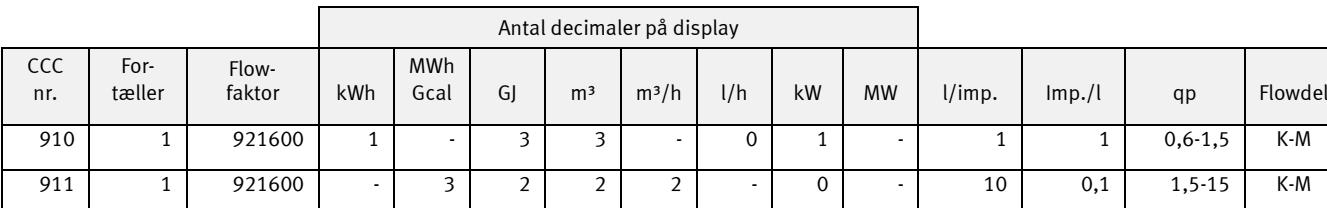

912 | 1 | 921600 | - | 2 | 1 | 1 | 1 | - | - | 2 | 100 | 0,01 | 15-150 | K-M 913 | 1 | 921600 | - | 1 | 0 | 0 | 0 | - | - | 1 | 1000 | 0,001 | 150-1500 | K-M 920 | 4 | 230400 | 0 | 3 | 2 | 2 | 2 | - | 0 | - | 2,5 | 0,4 | 0,6-15 | K-M 921 | 4 | 230400 | - | 2 | 1 | 1 | 1 | - | - | 2 | 25 | 0,04 | 3,5-150 | K-M 922 | 4 | 230400 | - | 1 | 0 | 0 | 0 | - | - | 1 | 250 | 0,004 | 40-1500 | K-M

#### **3.3.4 Elektroniske målere med langsom pulsudgang (Kun MC602/SVM S6)**

*NB: CCC = 9xx kan kun anvendes til MC602/SVM S6. Ikke til MC601 eller MC801*

### **3.3.5 CCC-koder til ULTRAFLOW type 65-SRT**

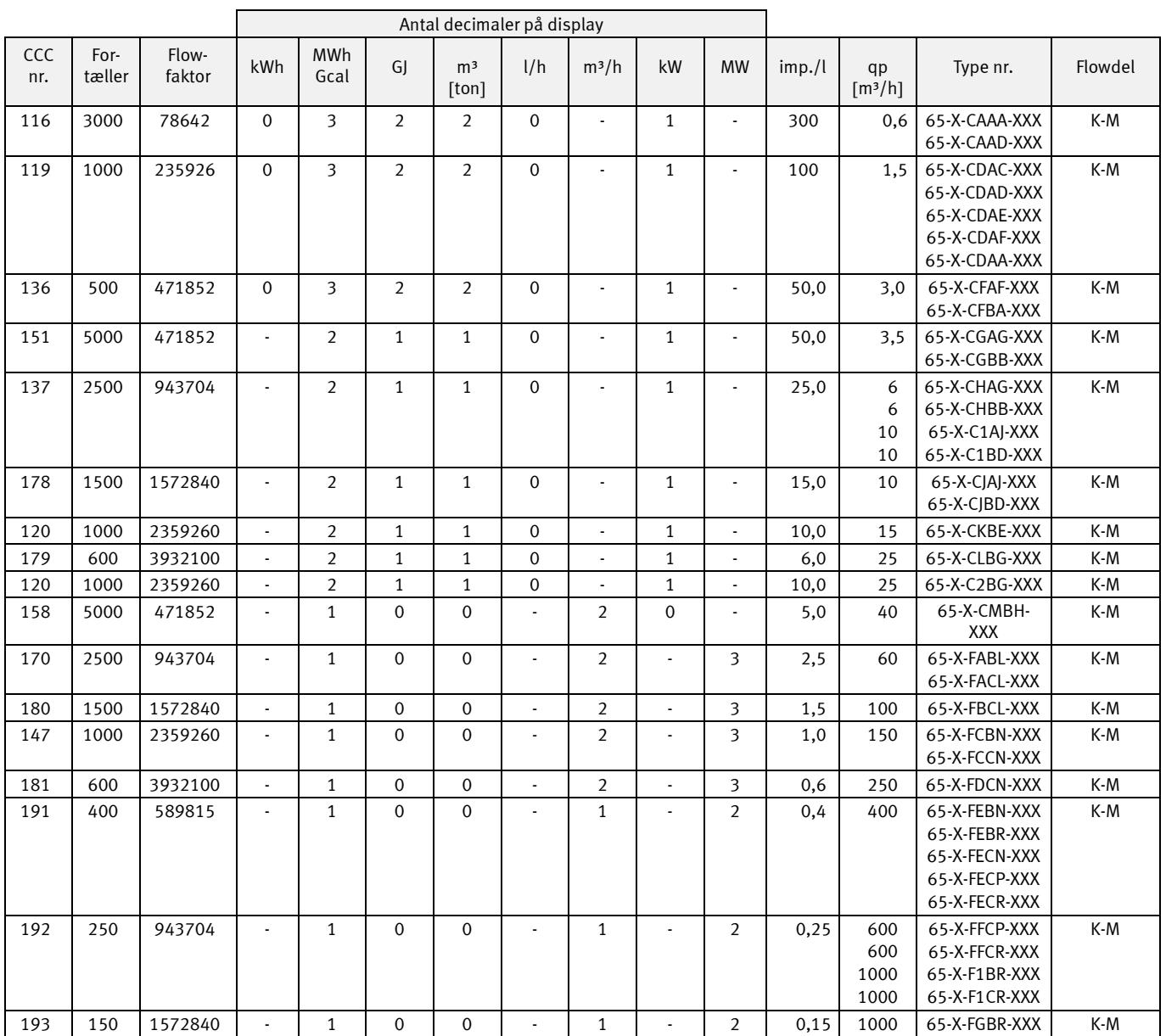

*Aktuel flowvisning (l/h eller m³/h) beregnes på baggrund af volumenpulser/10 s (se afsnit 6.5)*

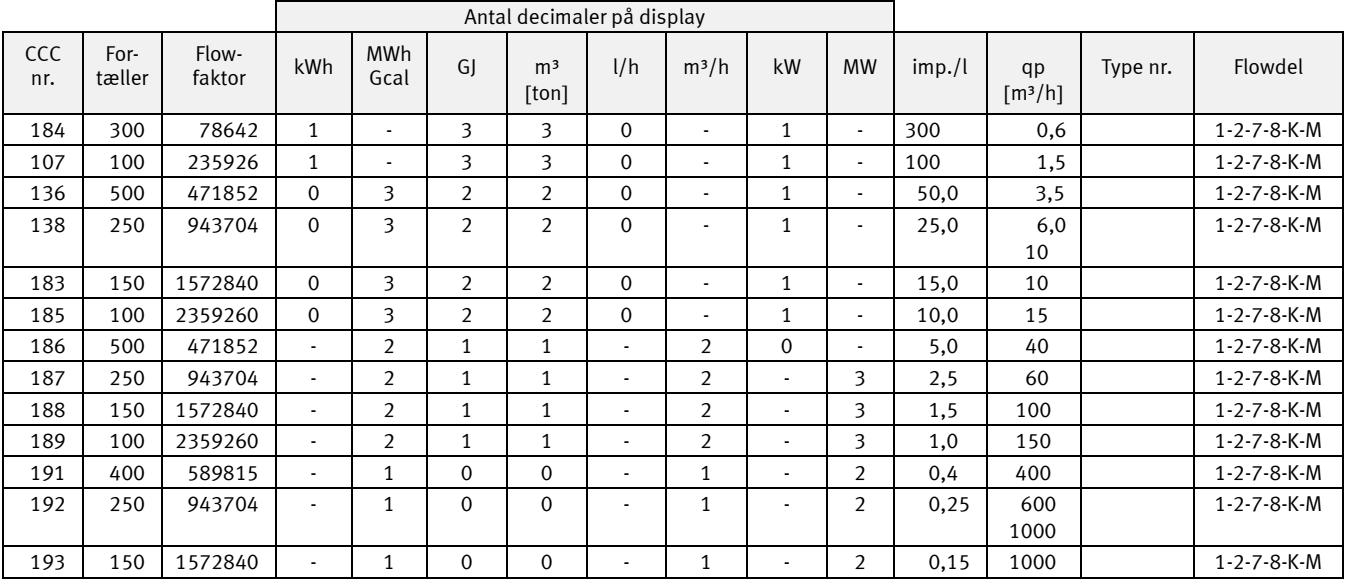

### **3.3.6 CCC-koder med høj opløsning til ULTRAFLOW (til kølemålere m.v.)**

*Aktuel flowvisning (l/h eller m³/h) beregnes på baggrund af volumenpulser/10 s (se afsnit 6.5)*

#### **3.3.7 CCC-koder til andre elektroniske målere med passiv udgang**

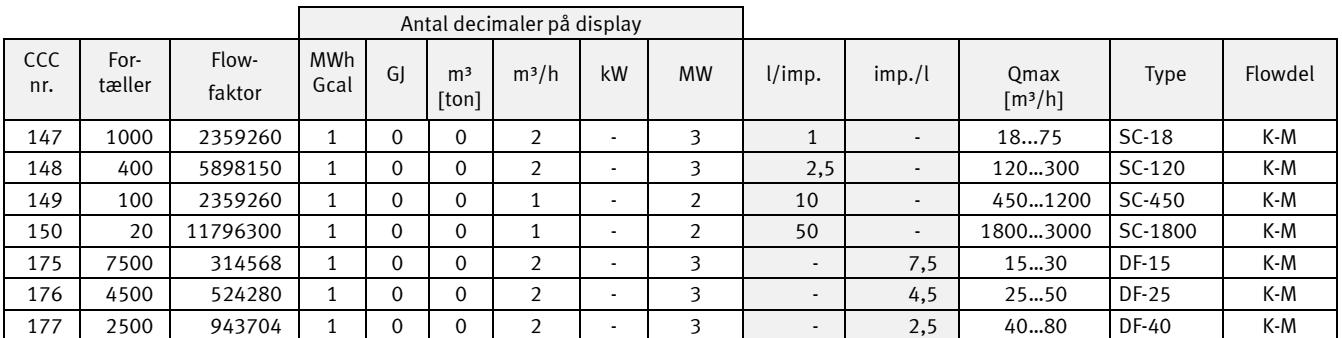

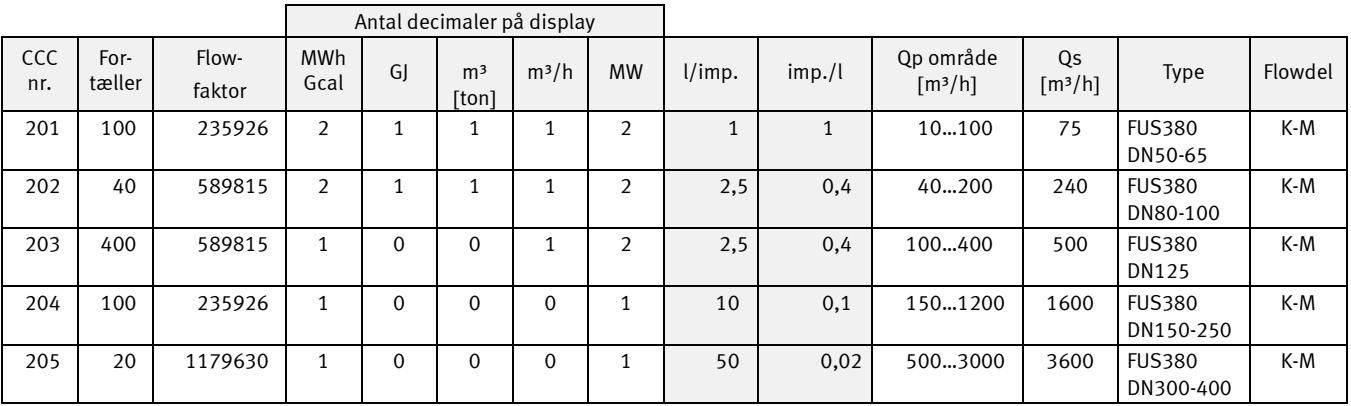

*Aktuel flowvisning (l/h eller m³/h) beregnes på baggrund af volumenpulser/10 s (se afsnit 6.5)*

#### **3.3.8 CCC-koder til andre elektroniske målere med aktiv udgang**

Flowmåler med aktiv 24 V pulsudgang, se afsnit 7.2

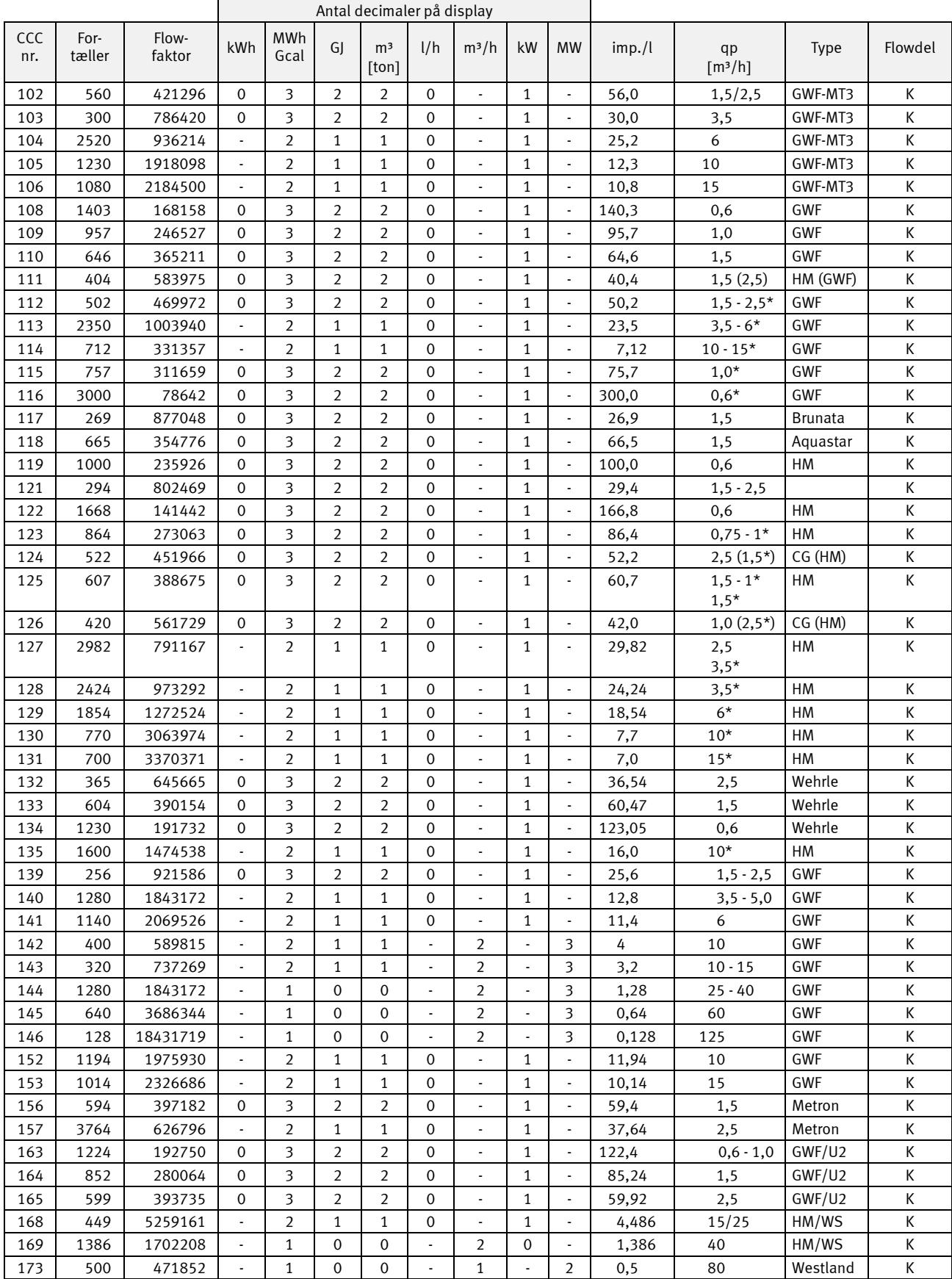

#### **3.3.9 CCC-koder til vingehjulsmålere med elektronisk aftaster**

*Aktuel flowvisning (l/h eller m³/h) beregnes på baggrund af volumenpulser/10 s (se afsnit 6.5)*

\* *Flerstrålet vandmåler*

#### **3.3.10 ULTRAFLOW X4 CCC-koder**

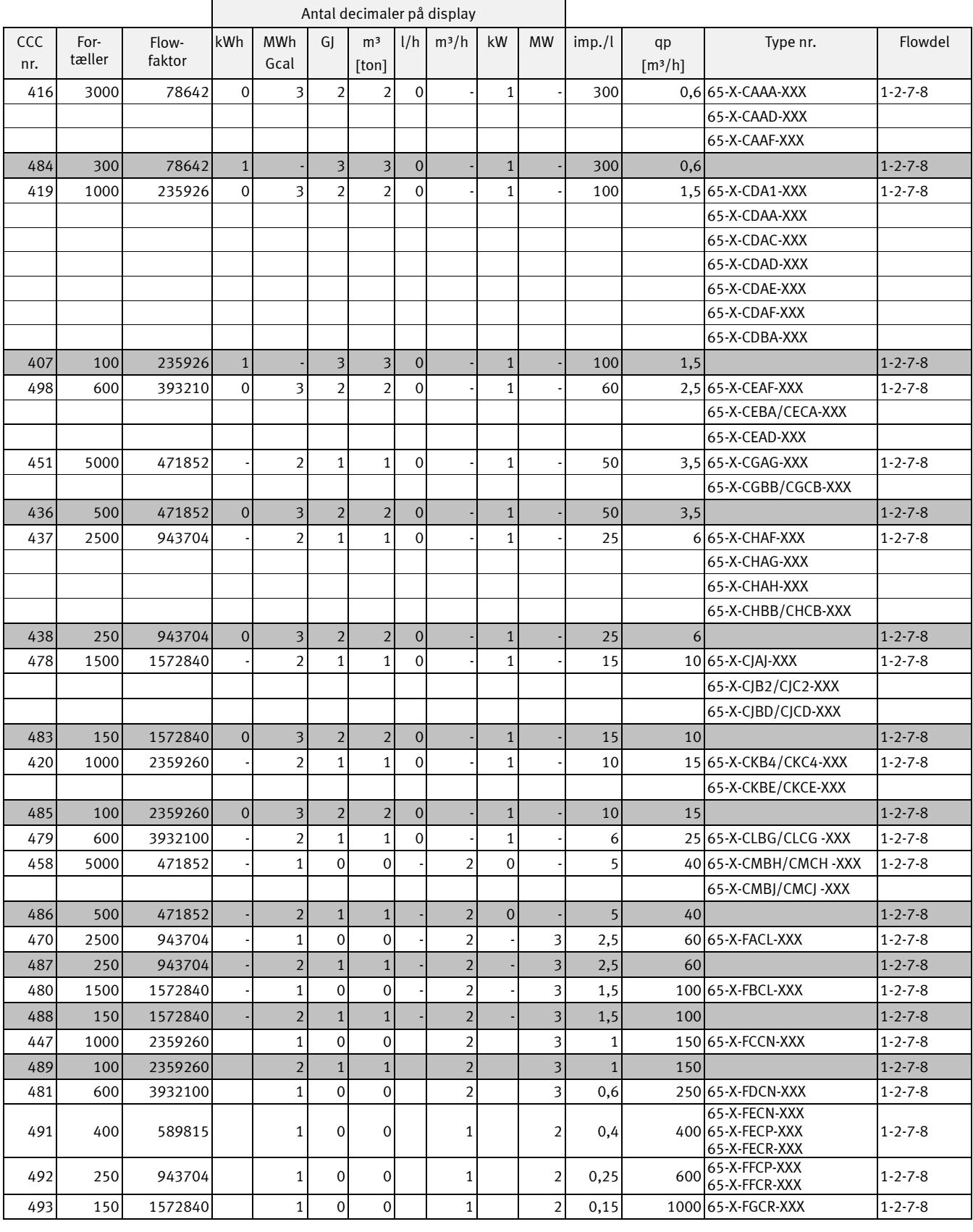

ULTRAFLOW® CCC-koder med høj opløsning

## <span id="page-20-0"></span>**3.4 Displaykodning**

Displaykoden "DDD" angiver de aktive visninger for den enkelte målertype. "1" er første primære visning, mens f.eks. "1A" er første sekundære visning. Displayet vender automatisk tilbage til visning "1" efter 4 min.

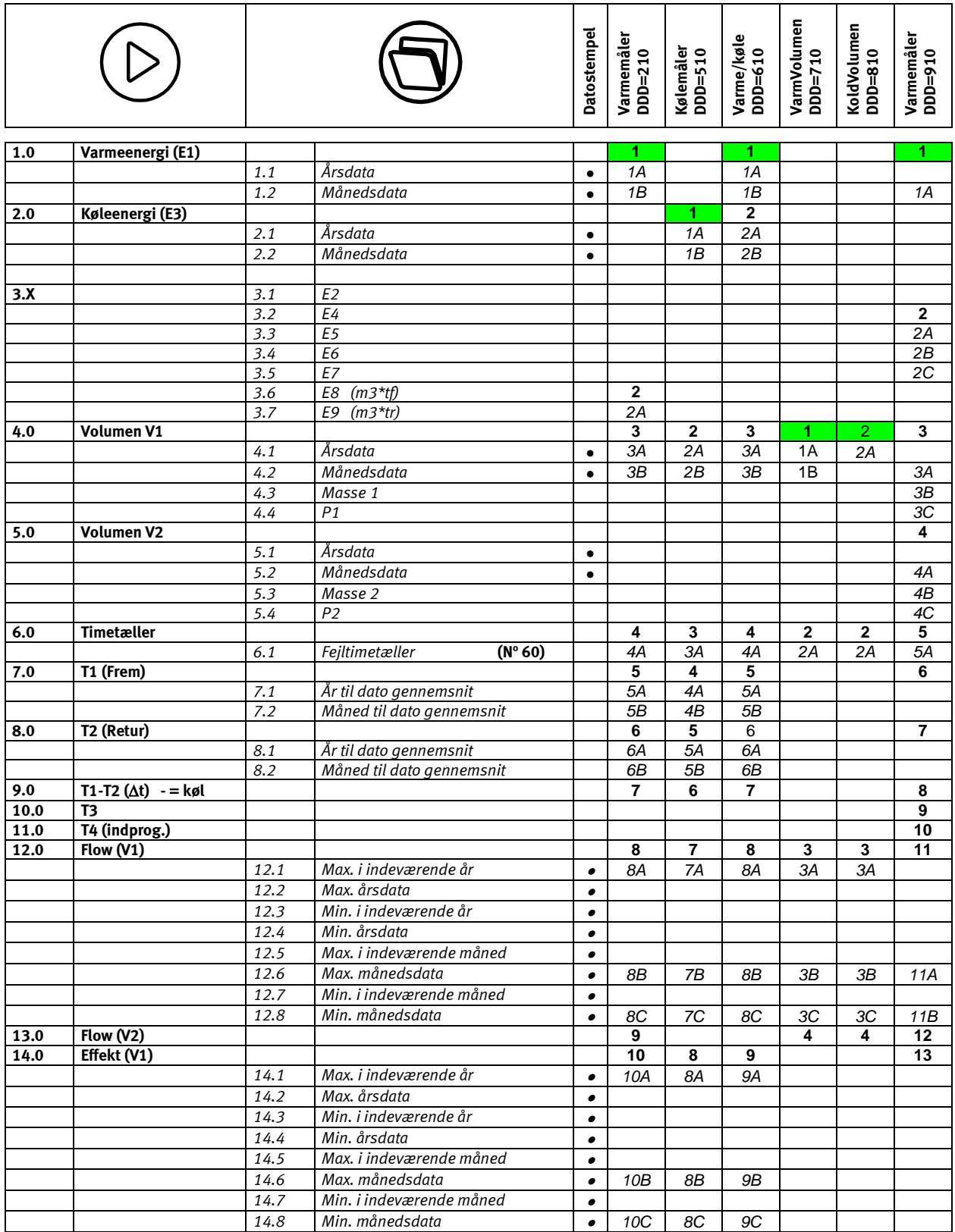

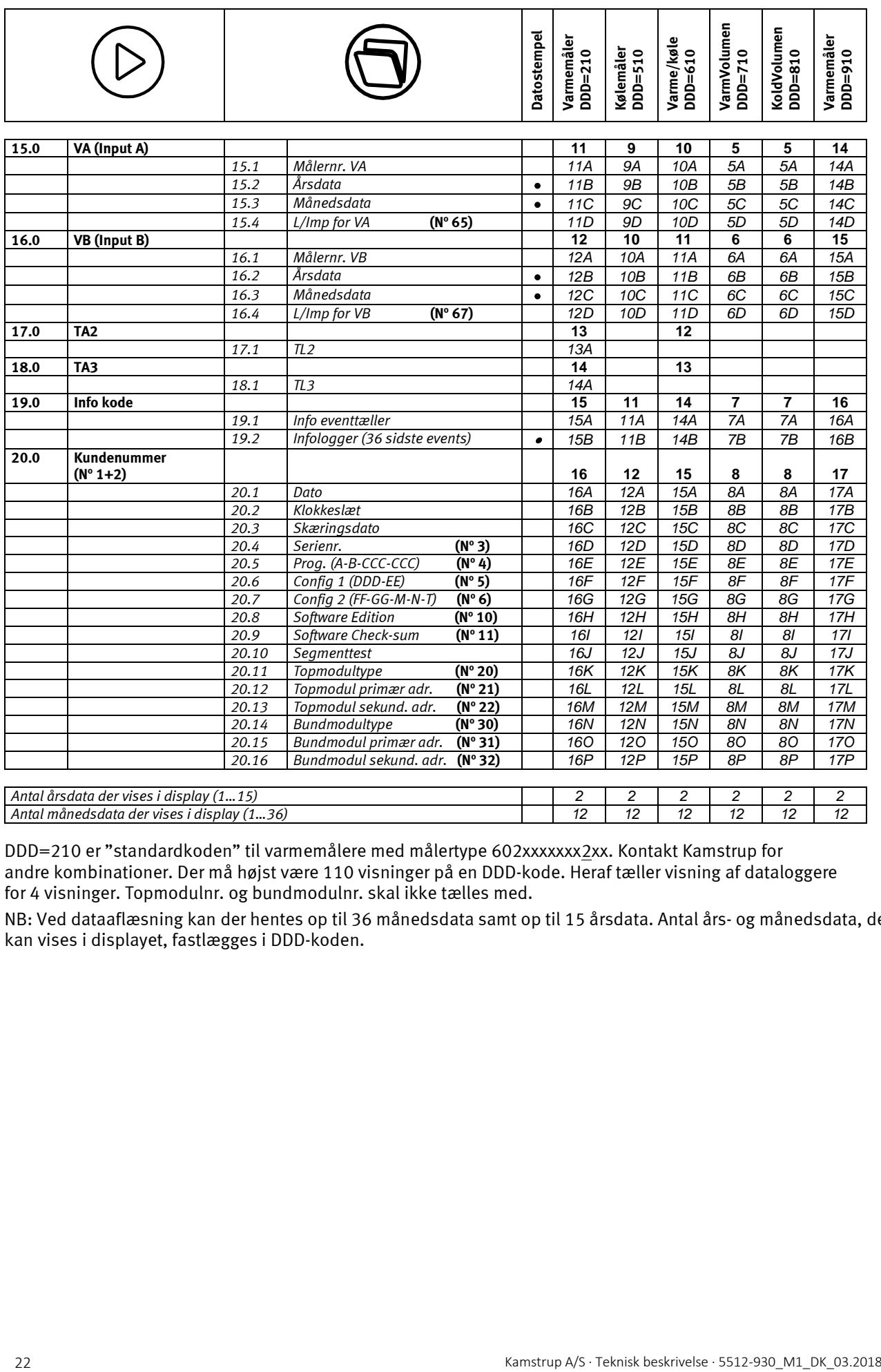

DDD=210 er "standardkoden" til varmemålere med målertype 602xxxxxxx2xx. Kontakt Kamstrup for andre kombinationer. Der må højst være 110 visninger på en DDD-kode. Heraf tæller visning af dataloggere for 4 visninger. Topmodulnr. og bundmodulnr. skal ikke tælles med.

NB: Ved dataaflæsning kan der hentes op til 36 månedsdata samt op til 15 årsdata. Antal års- og månedsdata, der kan vises i displayet, fastlægges i DDD-koden.

#### **3.4.1 Energioversigt**

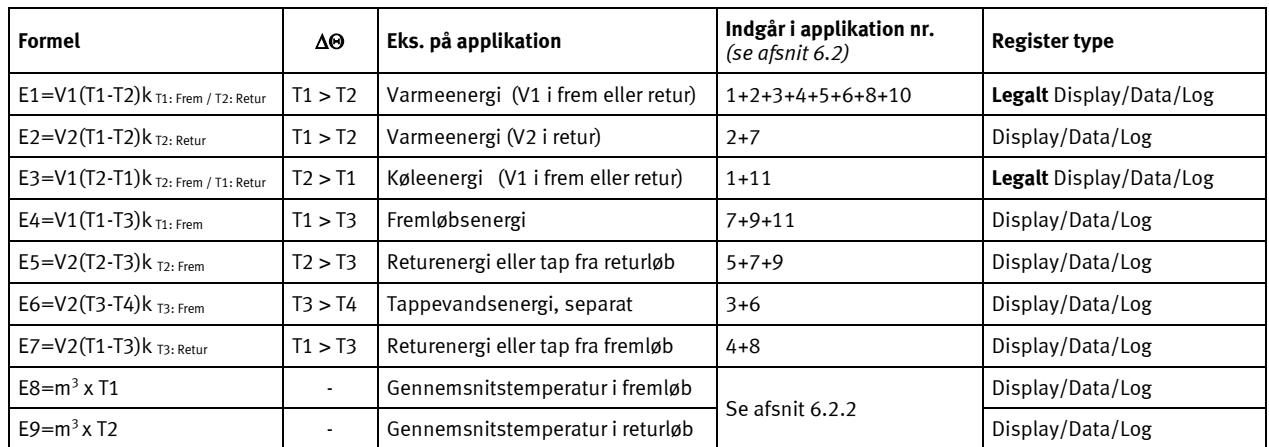

De ovenfor nævnte energityper E1 til E9 beregnes på følgende måde:

### <span id="page-22-0"></span>**3.5 >EE< Konfiguration af MULTITARIF**

MULTICAL® 602 har 2 ekstra registre, TA2 og TA3, der kan opsummere energi E1 eller E3 (EE=20 opsummerer volumen) parallelt med hovedregistret ud fra de grænser, der indprogrammeres i tarif limits TL2 og TL3.

Eksempel: EE=11 (Effekttarif)

TA2 viser den energi, der er forbrugt… …over effektgrænsen TL2 (men under TL3)

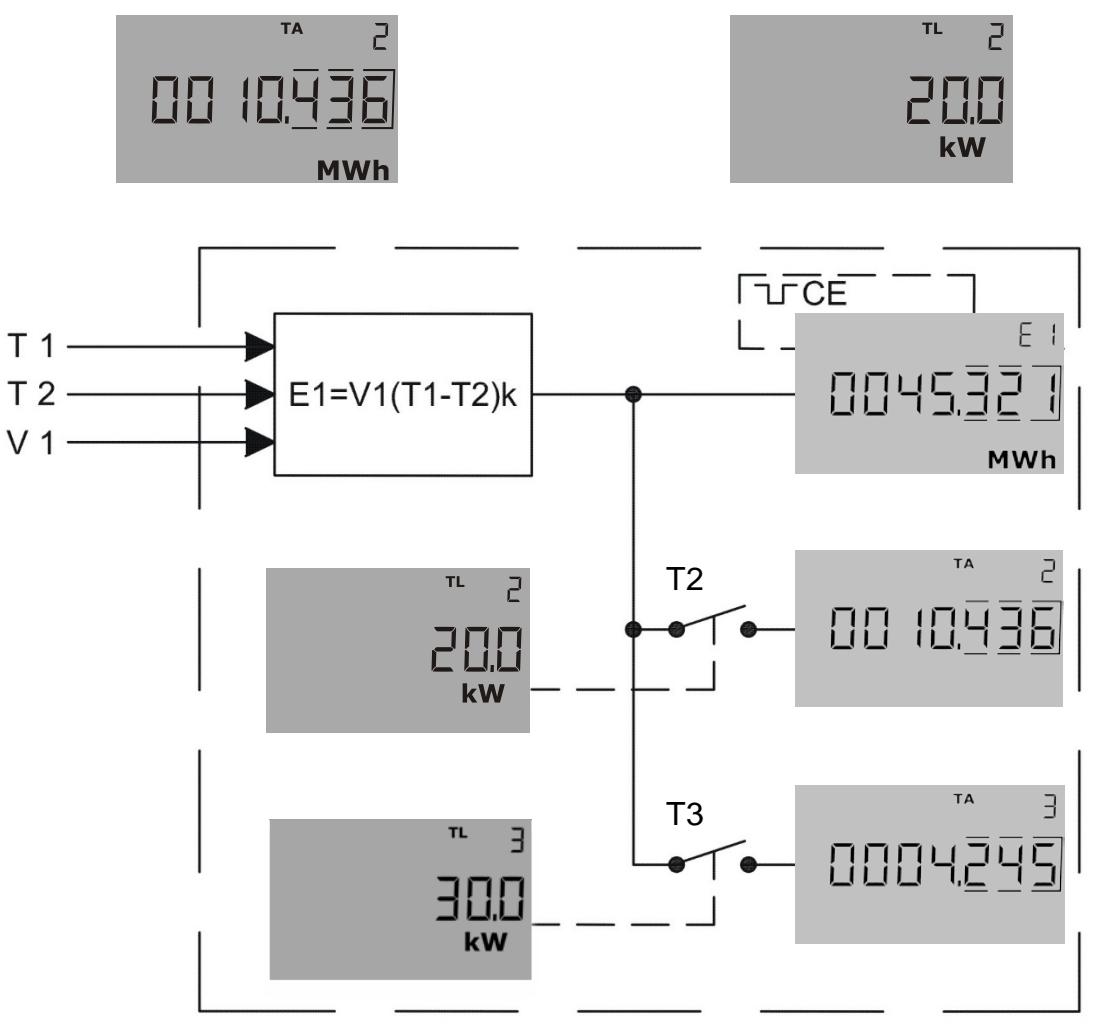

### MULTICAL® 602

#### Eksempel: Effekttarif (EE=11); TL2=20 kW; TL3=30 kW; måler er en varmemåler

Varmeenergien E1 tælles altid op i hovedregisteret. Når effekten overstiger den grænse, der er sat i TL2, dvs. 20 kW, men er under den grænse, der er sat i TL3, dvs. 30 kW, tælles varmeenergien E1 op i TA2, men kun i den periode, hvor TL2 er større end 20 kw og mindre end 30 kW. Det fungerer ligesom en kontakt T2, der bliver sluttet i det øjeblik TL2 kommer over 20 kW. Så snart effekten kommer enten over 30 kW eller under 20 kW, afbrydes kontakten igen, og der tælles ikke længere i TA-registeret. Kommer effekten over 30 kW, sluttes kontakten T3, og nu tælles hele den energi E1, der forbruges, så længe effekten holder sig over 30 kW i både E1 og TA3.

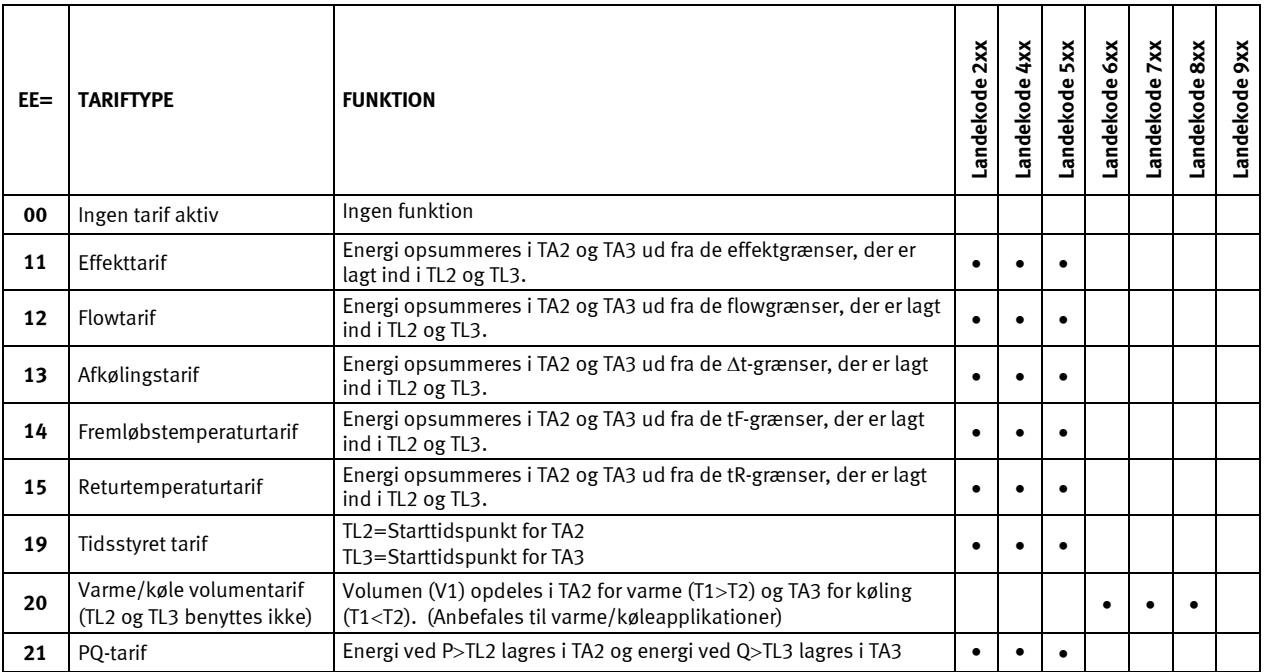

Bemærk, at kun tarif nr. 20 kan anvendes i en kombineret varme-/kølemåler. Alle andre tariffer må kun bruges til enten en varmemåler eller en kølemåler. Måleren kan ikke skelne varmeenergi (E1) fra køleenergi (E3) og vice versa.

Se afsnit 6.12 for yderligere detaljer om tarifregistrene.

### <span id="page-24-0"></span>**3.6 >FF< Input A (VA) - pulsdeling, >GG< Input B (VB) - pulsdeling**

MULTICAL® 602 har 2 ekstra pulsindgange, VA og VB, der er placeret på bundmodulerne (se afsnit 7.3 for yderligere oplysninger). Indgangene konfigureres via FF og GG koderne som vist i skemaet nedenfor.

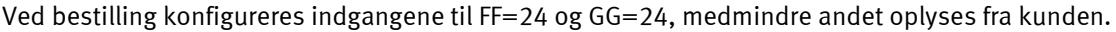

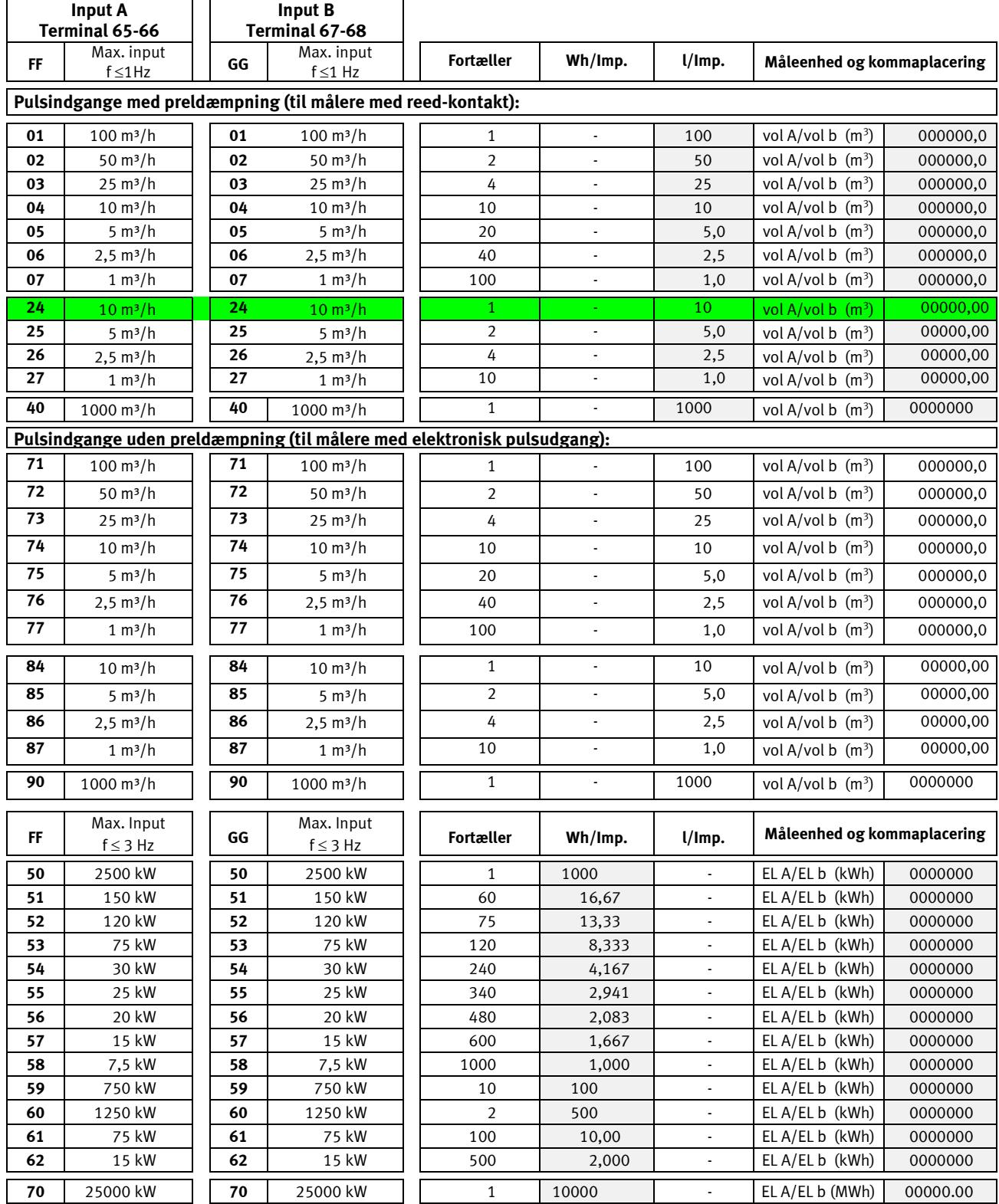

FF og GG anvendes kun til konfigurering af indgange.

l/imp. kan også ses via fronttasten. Se afsnit 6.17 for yderligere information.

Ved programmering via fronttasterne kan FF / GG koderne ændres indenfor samme gruppering f.eks. FF 01 til FF 07. Undtagen FF / GG kode gruppering 50 – 70 hvilke ikke kan ændres ved programmering via fronttaster.

### <span id="page-25-0"></span>**3.7 Konfigurering af pulsudgange i topmodul**

Se afsnit 10.1

### <span id="page-25-1"></span>**3.8 >MN< Konfigurering af lækgrænser**

Når MULTICAL<sup>®</sup> 602 anvendes til lækovervågning, fastsættes følsomheden ved konfigurering af "M-N".

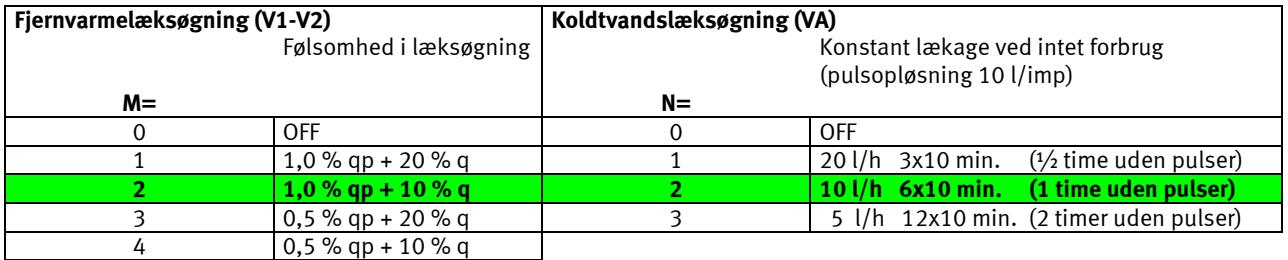

**NB:** M=2 og N=2 er standardværdier, når der anvendes lækovervågning. Større følsomhed, f.eks. M=4 kan kun indstilles med METERTOOL.

Infokoder for lækage/sprængning (info 256/512) er kun aktive når hhv. M > 0 eller N > 0

#### **3.8.1 Eksempel på fjernvarmelækageniveau (lækageniveau)**

I dette eksempel er M=2. Ved en flowmåler på qp = 0,6 m3 /h, konverteres qp til l/h: qp = 600 l/h.

Hvis vi antager, at der har været et middelflow på 50 l/h, vil der blive talt ca. 1200 l/dag. 10 % af denne værdi er 120 l/dag. Derudover er 1 % af qp=600 l/h lig med 6 l/h, svarende til 24 x 6 l/h = 144 l/døgn. I dette tilfælde er lækageniveauet 120 + 144 = 264 l/ døgn, hvilket svarer til 11 l/h.

### <span id="page-25-2"></span>**3.9 >T< Konfiguration af krypteringsniveau**

MULTICAL<sup>®</sup> 602 skal bestilles med kryptering af datatransmissionen. Data krypteres med 128 bit AES counter mode encryption. Krypteringsnivauet kan ikke ændres efter produktion.

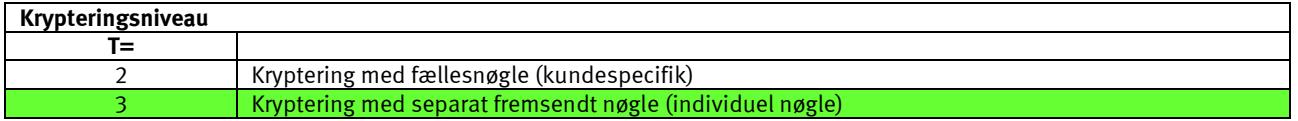

#### **T=2**

Til aflæsning af målerne bruges en fælles, kundespecifik krypteringsnøgle, som oprettes af Kamstrup eller defineres af kunden. En kunde kan have flere forskellige krypteringsnøgler, f.eks. en til hver målertype.

**T=3**

Måleren kan kun aflæses, når aflæsningssystemet kender den enkelte målers krypteringsnøgle. Krypteringsnøglen sendes til kunden og "parres" derefter med den enkelte målers serienummer i aflæsningssystemet.

Går krypteringsnøglen tabt, kan måleren ikke aflæses. Ny krypteringsnøgle kan kun leveres af Kamstrup.

Kun krypterede data via bundmodulerne Wireless M-Bus.

### <span id="page-26-0"></span>**3.10 Data til konfigurering**

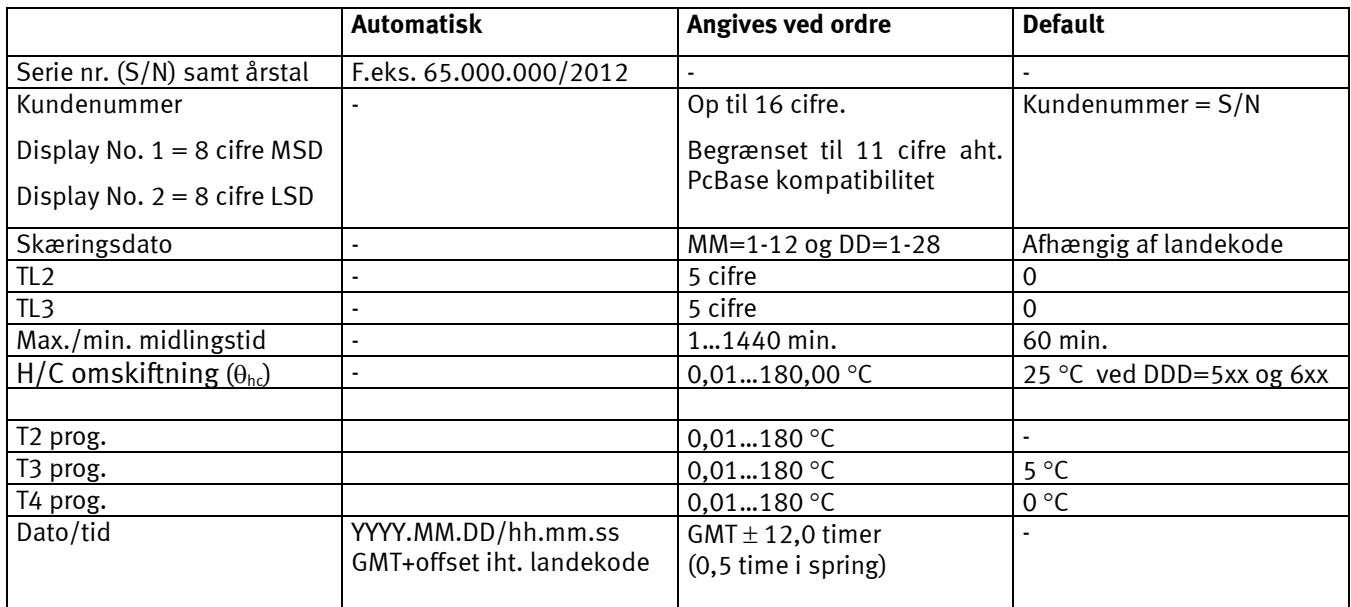

#### **Dataregistre til konfigurering af top/bundmoduler**

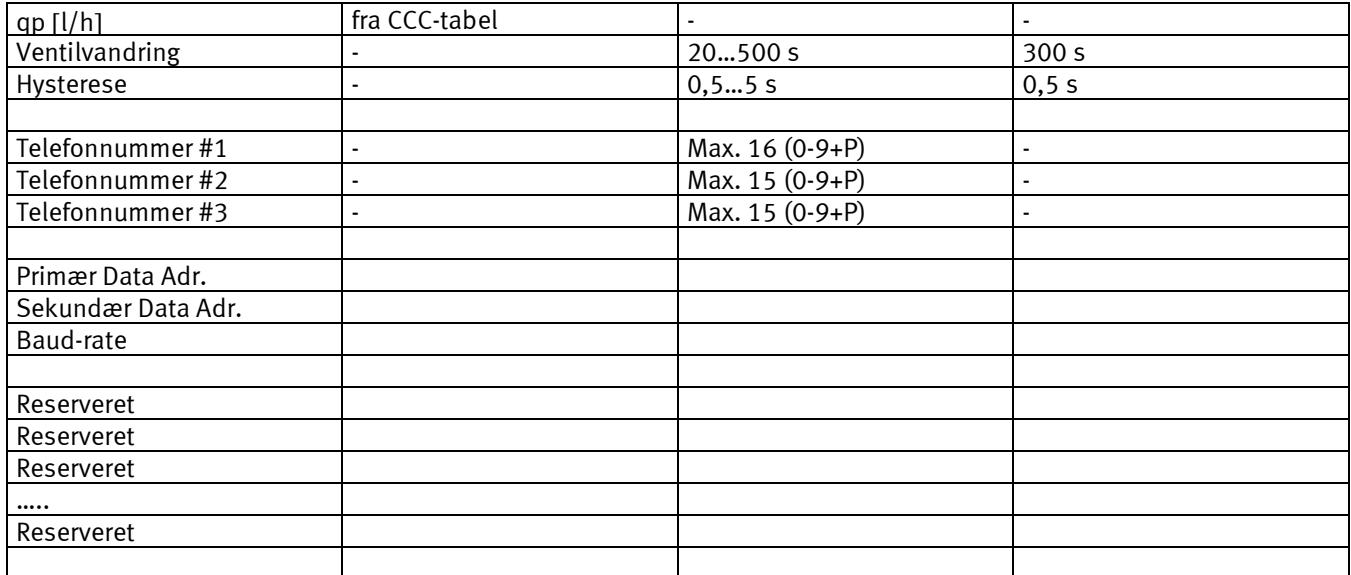

Reserveret: Disse registre er forberedt til senere udvidelser af modulernes funktionalitet og har derfor endnu ingen konkrete benævnelser.

# <span id="page-27-0"></span>**4 Målskitser**

MULTICAL<sup>®</sup> 602 monteret på ULTRAFLOW<sup>®</sup> MULTICAL<sup>®</sup> 602 frontmål

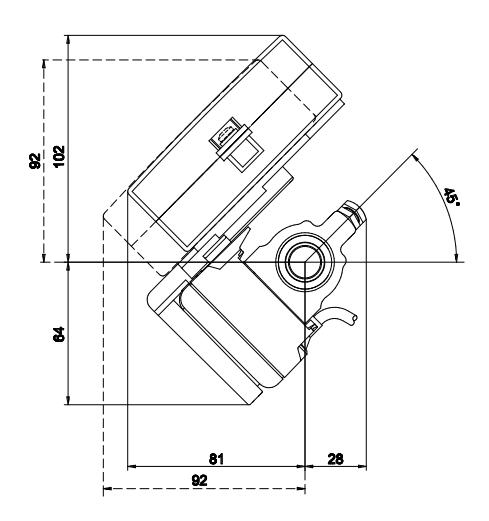

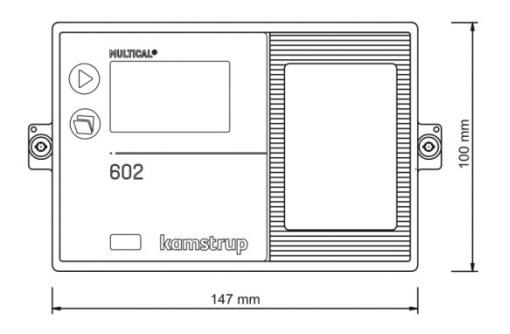

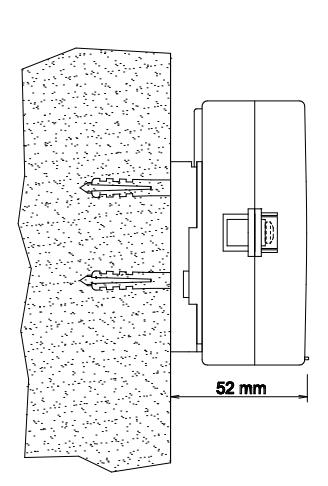

II  $11$  mm 48 mm

Vægmonteret MULTICAL® 602 set fra siden Panelmonteret MULTICAL® 602 set fra siden

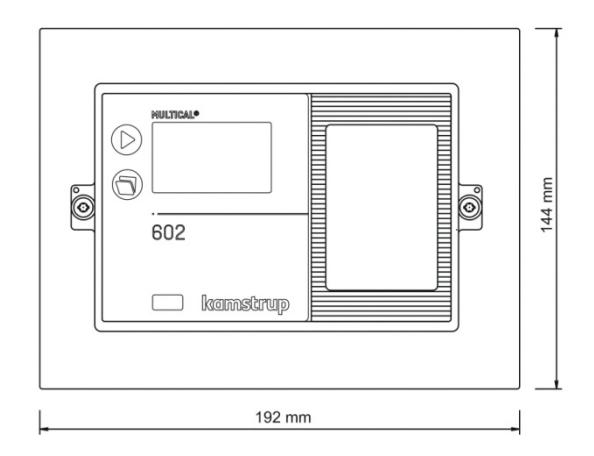

Panelmonteret MULTICAL® 602 set fra fronten MULTICAL® 602 kan monteres på DIN-skinne

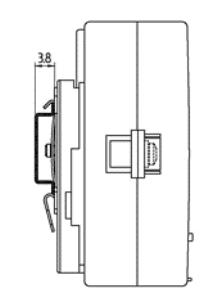

ved hjælp af et DIN-skinne beslag

# <span id="page-28-0"></span>**5 Installation**

### <span id="page-28-1"></span>**5.1 Frem- og returløbsplacering**

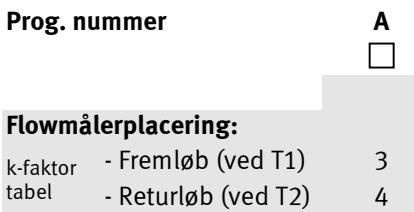

MULTICAL® 602 programmeres til flowmålerplacering i enten fremløb eller returløb. Nedenstående skema viser installationsforholdene for:

- ♦ Varmemålere
- ♦ Kølemålere
- ♦ Varme/kølemålere

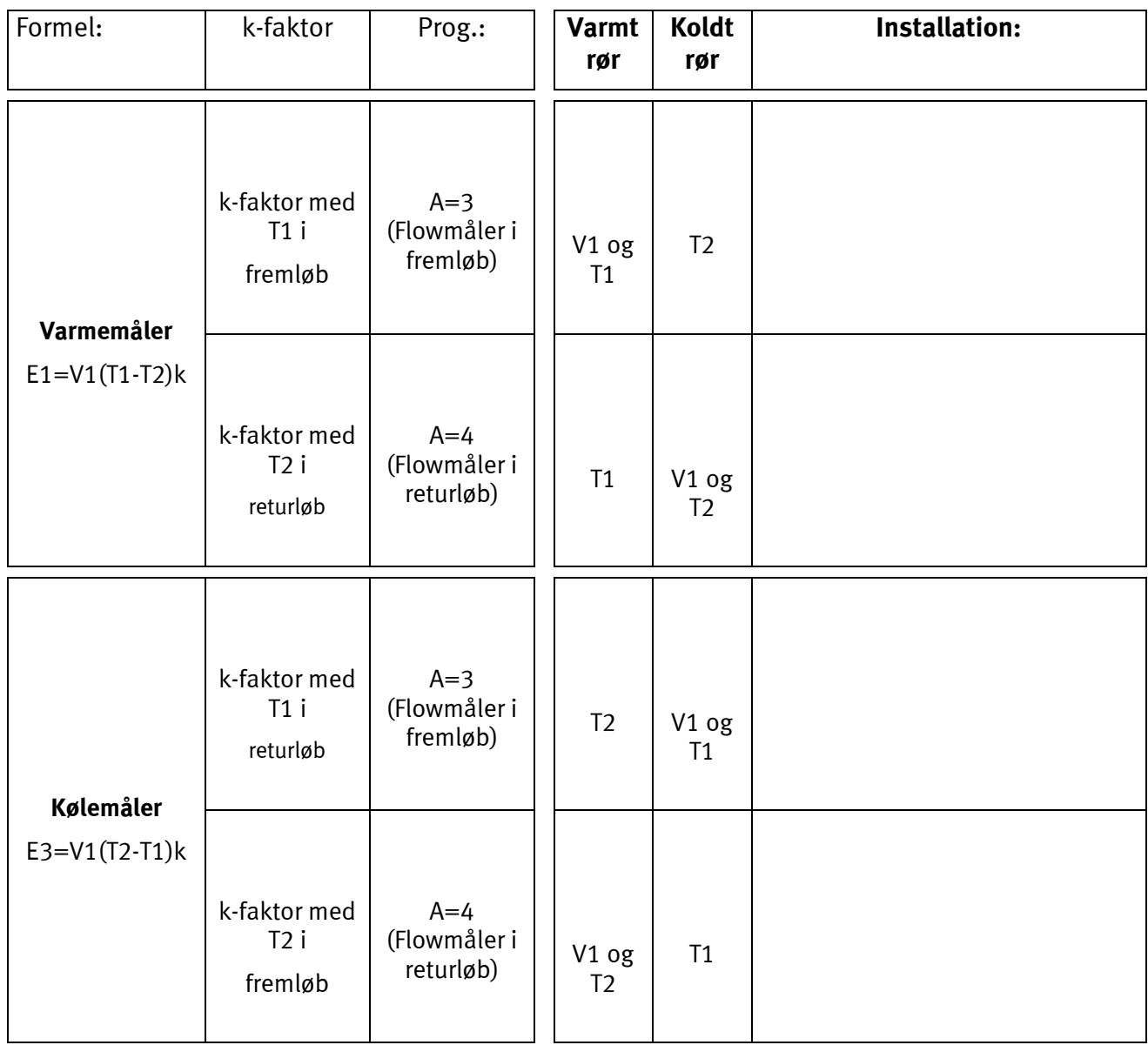

### <span id="page-29-0"></span>**5.2 EMC forhold**

MULTICAL® 602 er konstrueret og CE-mærket i henhold til EN 1434 Klasse A og Klasse C (svarende til Elektromagnetisk miljø: Klasse E1 og E2 i MåleInstrumentDirektivet) og kan således installeres i både bolig- og industrimiljøer.

Alle signalkabler skal føres separat og ikke parallelt med f.eks. stærkstrømskabler eller andre kabler med risiko for kobling af elektromagnetiske forstyrrelser. Signalkabler føres med mindst 25 cm respektafstand til andre installa-tioner.

### <span id="page-29-1"></span>**5.3 Klimatiske forhold**

MULTICAL® 602 er konstrueret til indendørs installation i ikke kondenserende miljøer med omgivelsestemperaturer fra 5…55 °C, dog max. 30 °C for optimal batterilevetid.

Beskyttelsesklassen IP54 tillader periodiske vandstænk, men apparatet tåler ikke vedvarende fugtpåvirking og oversvømmelse.

### <span id="page-29-2"></span>**5.4 Elinstallationer**

Se afsnit 9.

# <span id="page-30-0"></span>**6 Regneværksfunktioner**

### <span id="page-30-1"></span>**6.1 Energiberegning**

MULTICAL<sup>®</sup> 602 beregner energi ud fra formlen i EN 1434-1:2007, hvori den internationale temperaturskala fra 1990 (ITS-90) og trykdefinition på 16 bar anvendes.

Energiberegningen kan i forenklet form udtrykkes som: Energi = V x ∆Θ x k.

Regneværket beregner altid energi i [Wh], hvorefter der omregnes til den valgte måleenhed.

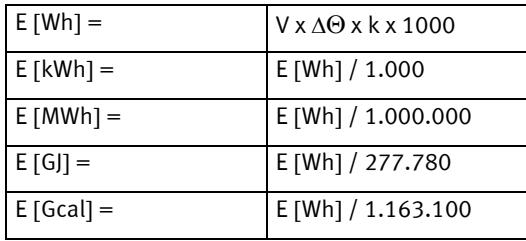

- **V** er det tilførte (eller simulerede) vandvolumen i m3 . Hvis der f.eks. anvendes en CCC-kode = 119, vil regneværket være programmeret til at modtage 100 imp./liter. Tilføres der eksempelvis 10.000 pulser, svarer dette til 10.000/100 = 100 liter eller 0,1 m<sup>3</sup>.
- ∆Θ er den målte temperaturdifference, f.eks. ∆Θ = fremløbstemperatur returtemperatur. Bemærk, at da MULTICAL<sup>®</sup> 602 kan beregne flere forskellige energityper, anvendes der forskellige temperaturer til beregning af ∆Θ. Såvel i displayet som under dataaflæsningen er de enkelte energityper entydigt definerede, f.eks.

Varmeenergi:  $E1 = V1(T1-T2)k$  Køleenergi:  $E3 = V1(T2-T1)k$ 

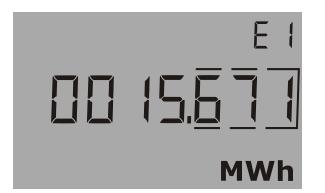

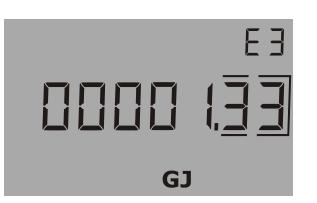

**k** er vandets varmekoefficient, der beregnes udfra formlen i EN 1434-1:2007 (identisk med energiformlen i OIML R75-1:2002). Til kontrolberegning kan Kamstrup levere en energiberegner:

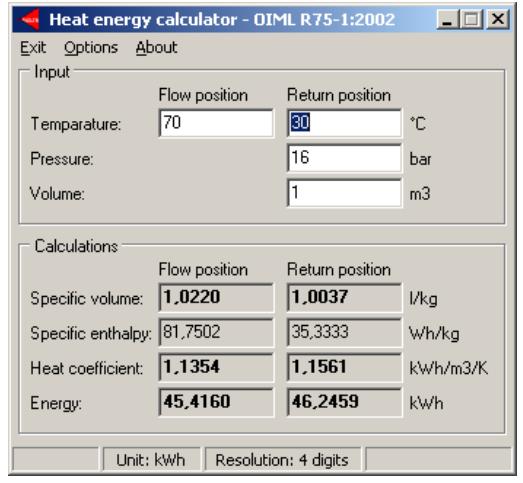

### <span id="page-31-0"></span>**6.2 Applikationstyper**

MULTICAL<sup>®</sup> 602 arbejder med 9 forskellige energiformler, E1...E9, der alle beregnes parallelt ved hver integration, uanset hvordan måleren er konfigureret.

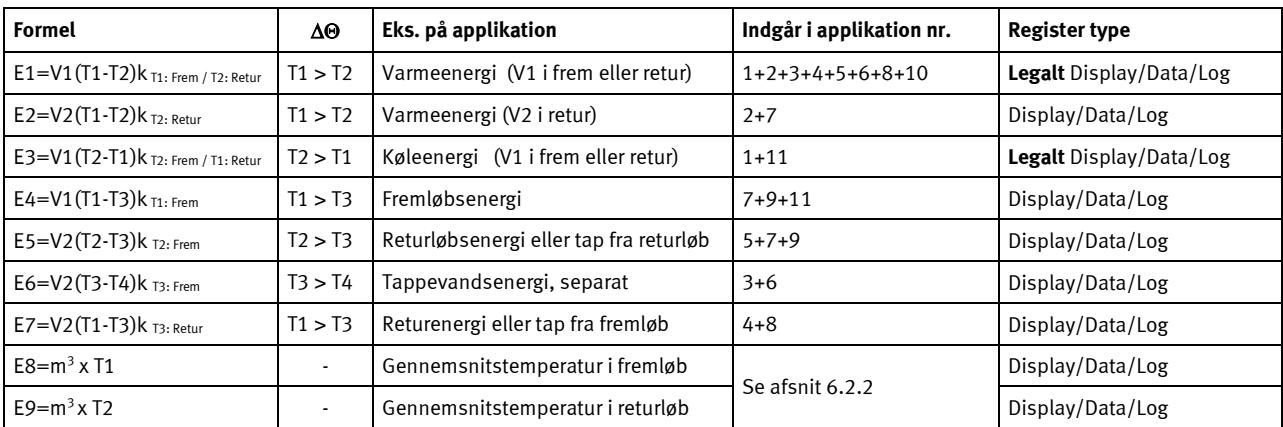

#### **6.2.1 E1…E7**

Energityperne E1…E7 er beskrevet med applikationseksempler nedenfor.

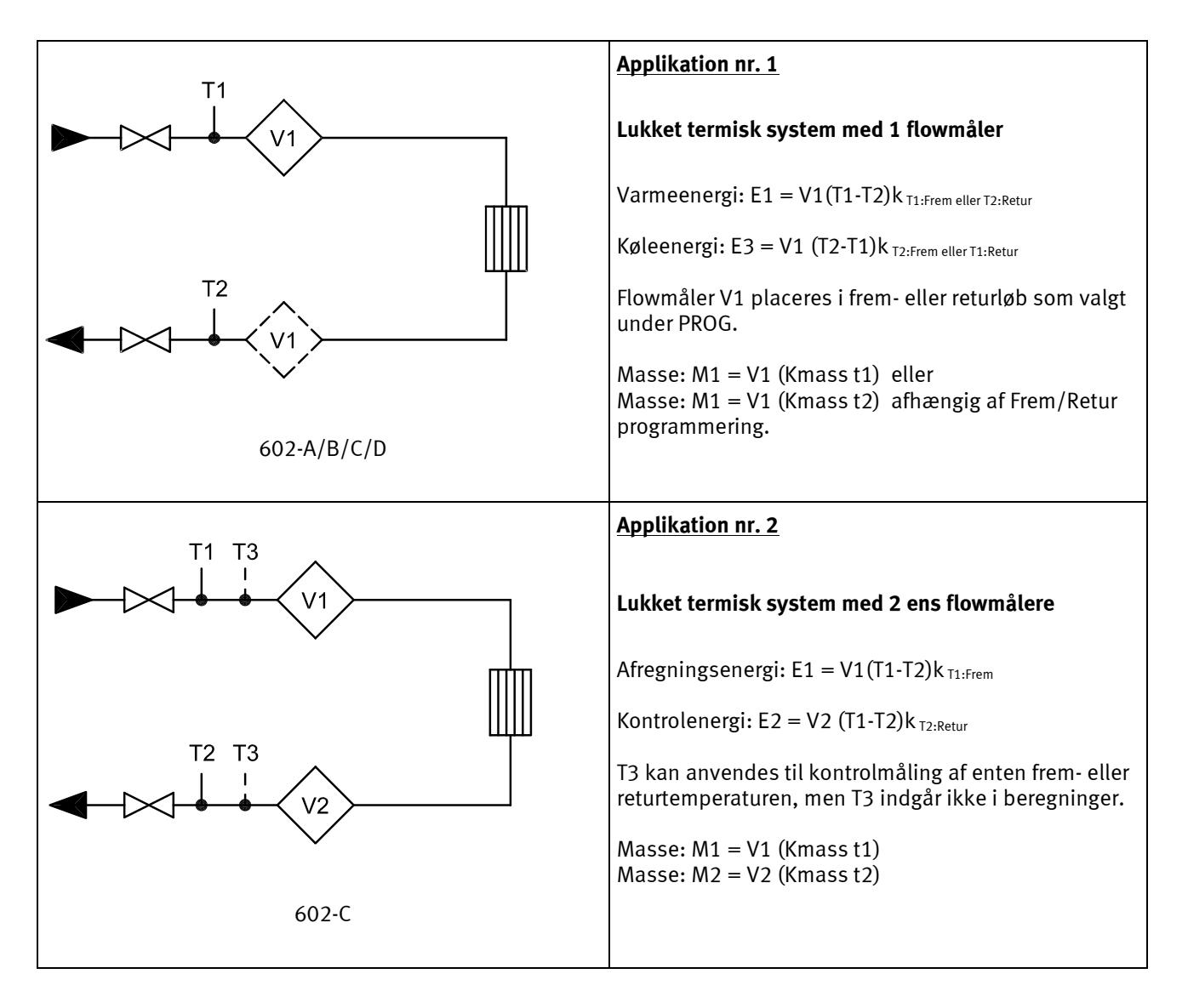

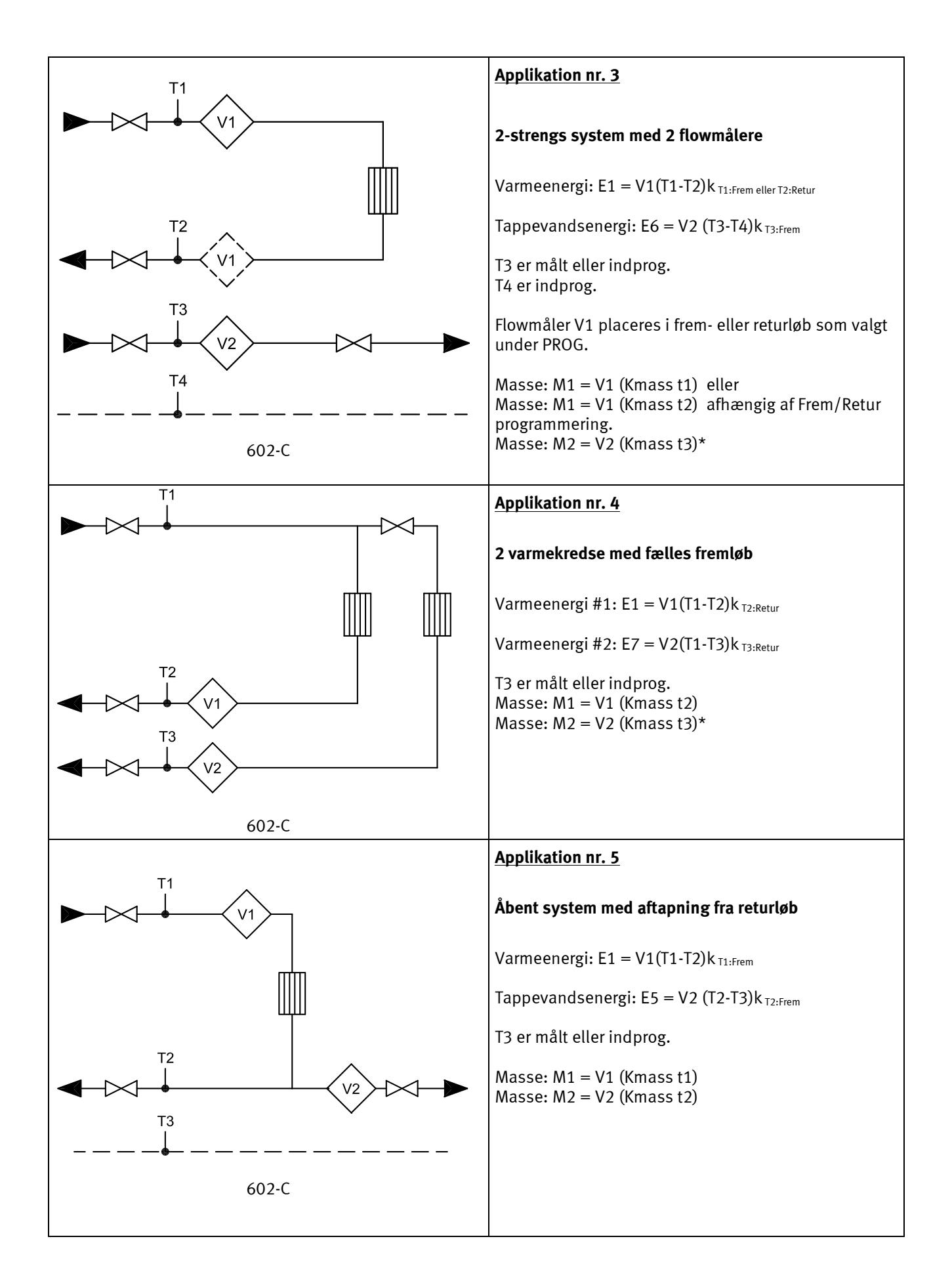

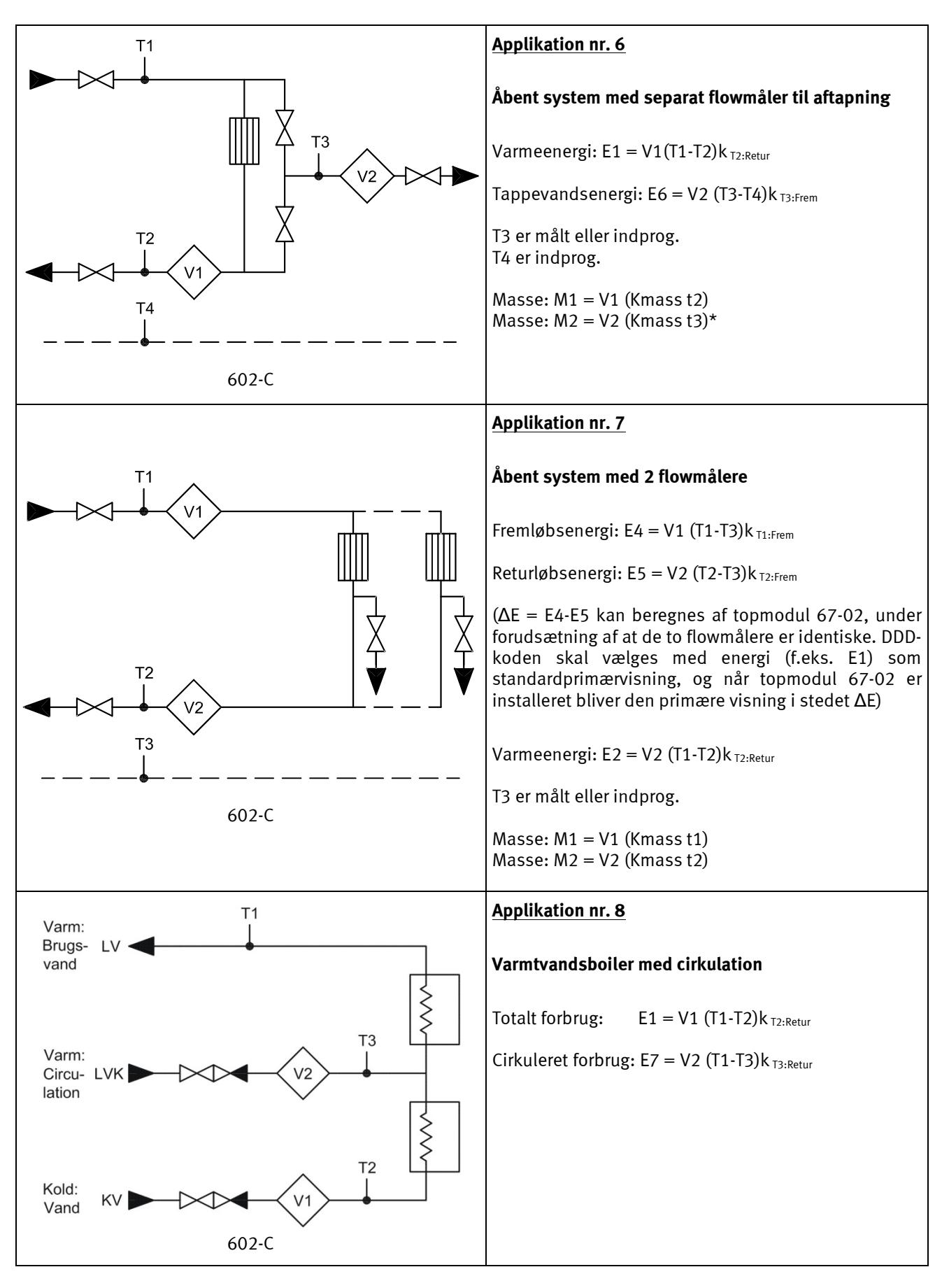

\* M2 = V2 (Kmass t3)\* kun ved landekode (930…939)!

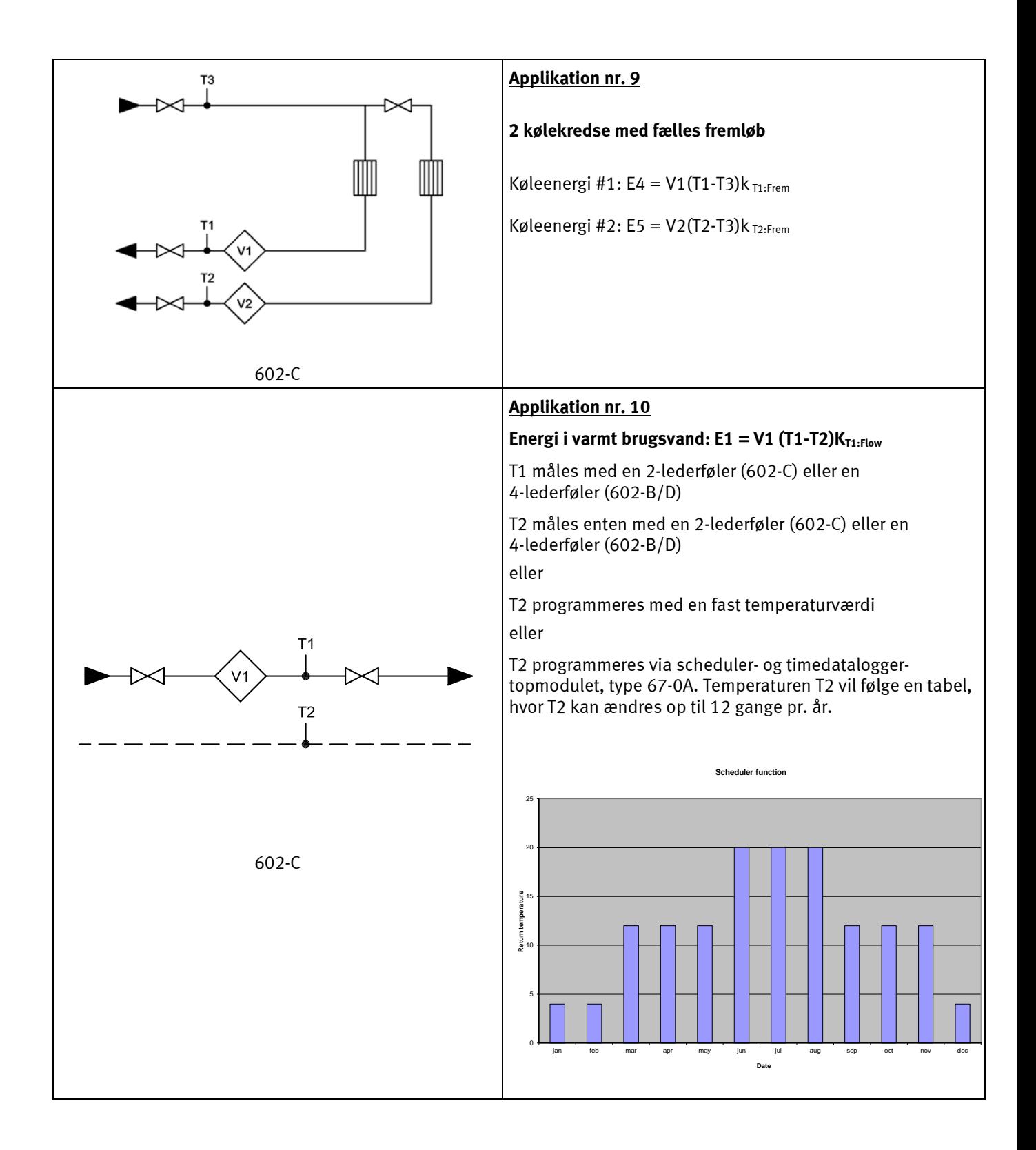

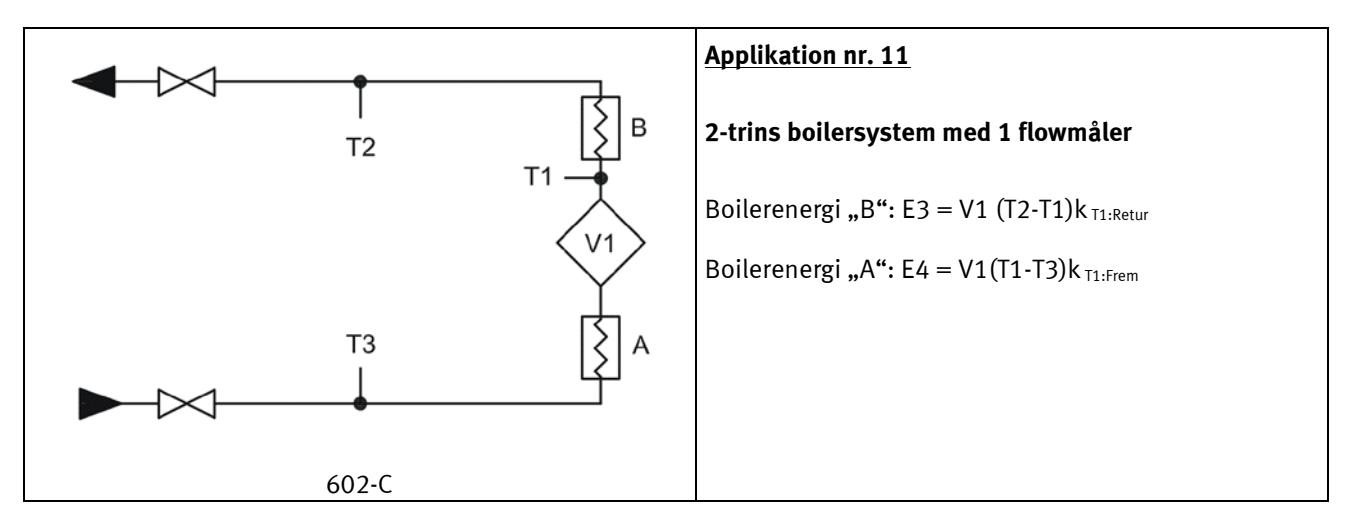

#### **6.2.2 E8 og E9**

E8 og E9 anvendes som grundlag for beregning af volumenbaserede gennemsnitstemperaturer i henholdsvis fremog returløb. For hver integration (hver 0,01 m $^3$  for qp 1,5 m $^3$ /h) opsummeres registrene med produktet af m $^3$ x °C, hvormed E8 og E9 er et velegnet grundlag for beregning af volumenbaseret gennemsnitstemperatur.

E8 og E9 kan anvendes til gennemsnitsberegning i en vilkårlig tidsperiode, når blot volumenregistret aflæses samtidig med E8 og E9.

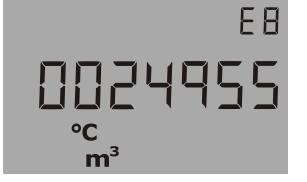

**E8=**  $m^3$  **<b>x** t<sub>F</sub> E8 opsummeres med produktet af  $m^3$  x t<sub>F</sub> **E9 =**  $m^3$  **x t<sub>R</sub>** E9 opsummeres med produktet af  $m^3$  x t<sub>R</sub>

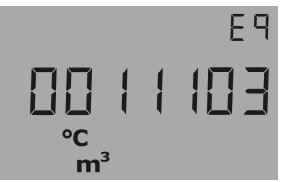

**Opløsning på E8 og E9**

E8 og E9 er afhængig af opløsningen på volumen (m3)

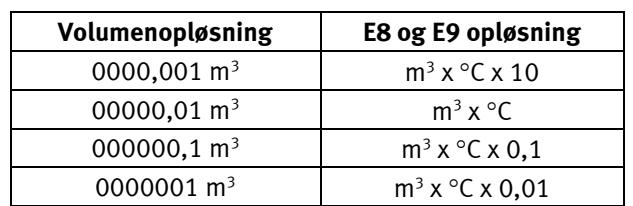

**Eksempel 1:** En varmeinstallation har efter et år forbrugt 250,00 m3 fjernvarmevand og gennemsnitstemperaturerne har været 95 °C i fremløb og 45 °C i returløb.  $E8 = 23750$  og  $E9 = 11250$ .

**Eksempel 2:** Gennemsnitstemperaturerne ønskes målt sammen med den årlige aflæsning, hvorfor E8 og E9 medtages i årsaflæsningen.

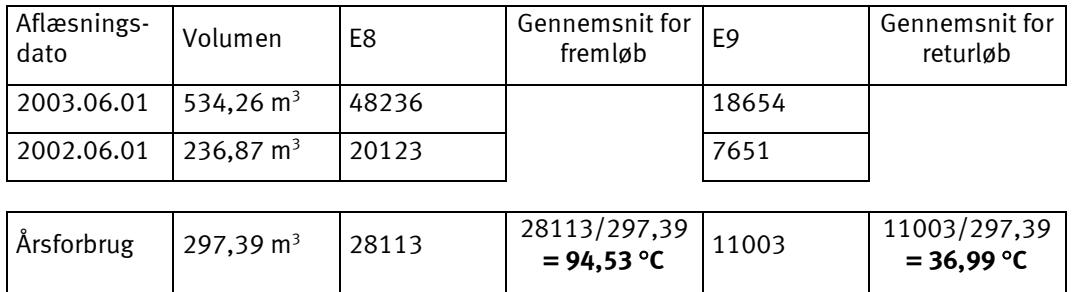
## **6.3 Regneværk med to flowmålere**

MULTICAL<sup>®</sup> 602 kan anvendes i flere forskellige applikationer med to flowmålere, herunder f.eks. lækovervågning og åbne systemer. Når der installeres to ULTRAFLOW® direkte på én MULTICAL® 602, bør der som hovedregel foretages en tæt elektrisk kobling mellem de to rør. I tilfælde hvor de to rør er installeret i en varmeveksler, tæt på flowmålerne, vil varmeveksleren dog sørge for den nødvendige elektriske kobling.

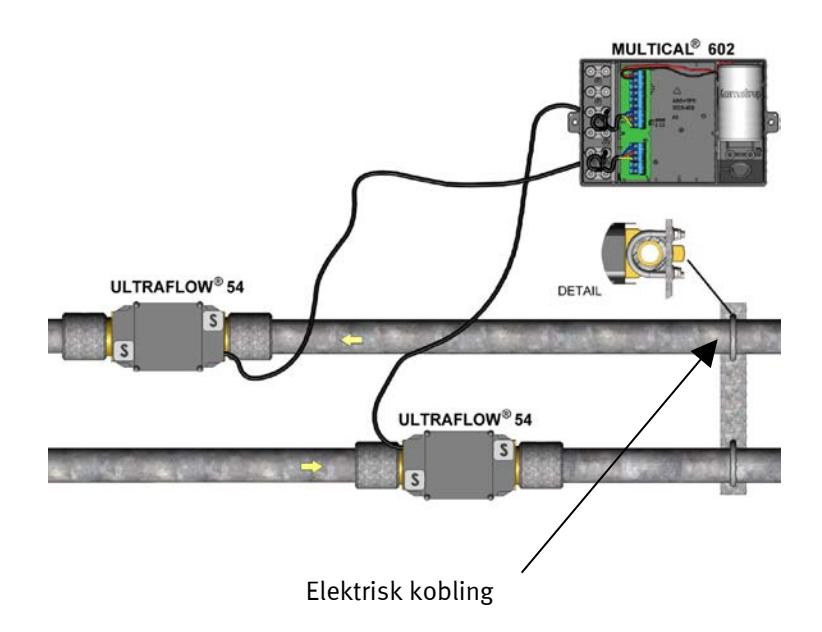

- Frem- og returrør er elektrisk tæt koblede
- Der forekommer ikke svejsninger

I installationer, hvor den elektriske kobling ikke kan udføres, eller hvor der kan forekomme svejsning i rørsystemet, skal kablet fra den ene ULTRAFLOW<sup>®</sup> føres gennem en Pulse Transmitter med galvanisk adskillelse, inden kablet føres ind i MULTICAL $^{\circ}$  602.

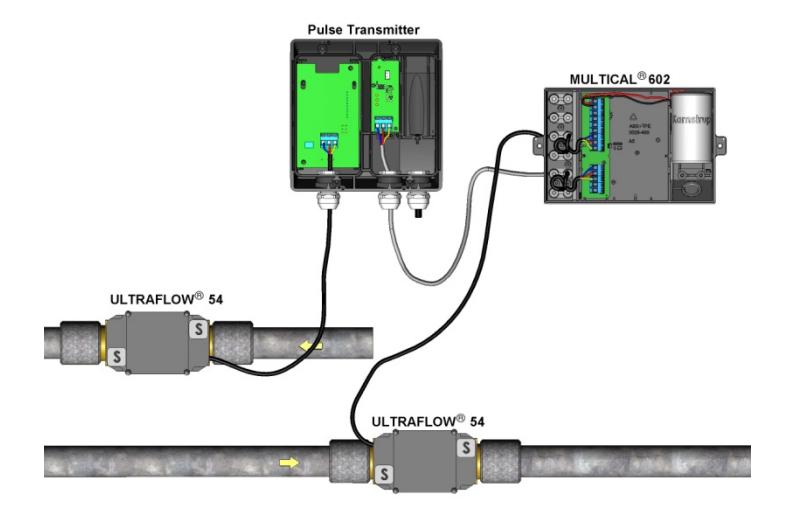

- Frem- og returrør er ikke nødvendigvis tæt koblede
- Elektrosvejsninger \*) kan forekomme
- \*) Elektrosvejsninger skal altid foretages med stelpol tættest på svejsestedet. Skader på målere som følge af svejsninger, er **ikke** omfattet af fabriksgarantien.

# **6.4 Kombineret varme/kølemåling**

MULTICAL<sup>®</sup> 602 kan leveres som f.eks. varmemåler (Målertype 2xx), kølemåler (Målertype 5xx) eller som kombineret varme/kølemåler (Målertype 3xx eller 6xx).

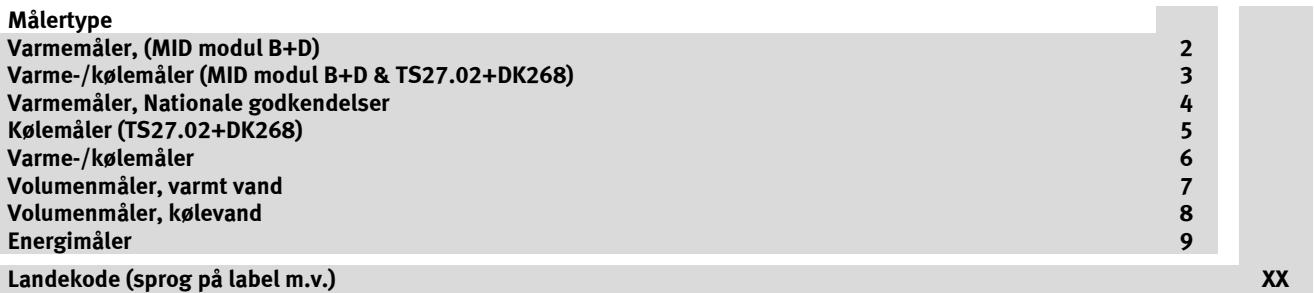

Når MULTICAL® 602 er leveret som kombineret varme-/kølemåler (målertype 6xx), måles der varmeenergi (E1) ved positiv temperaturdifferens (T1 > T2), mens der måles køleenergi (E3) ved negativ temperaturdifferens (T2 > T1). Temperaturføleren T1 (med rødt typeskilt) installeres altid i det hydrauliske fremløb, mens T2 (med blåt typeskilt) installeres i returløbet.

### **6.4.1 H/C arbejdsområde**

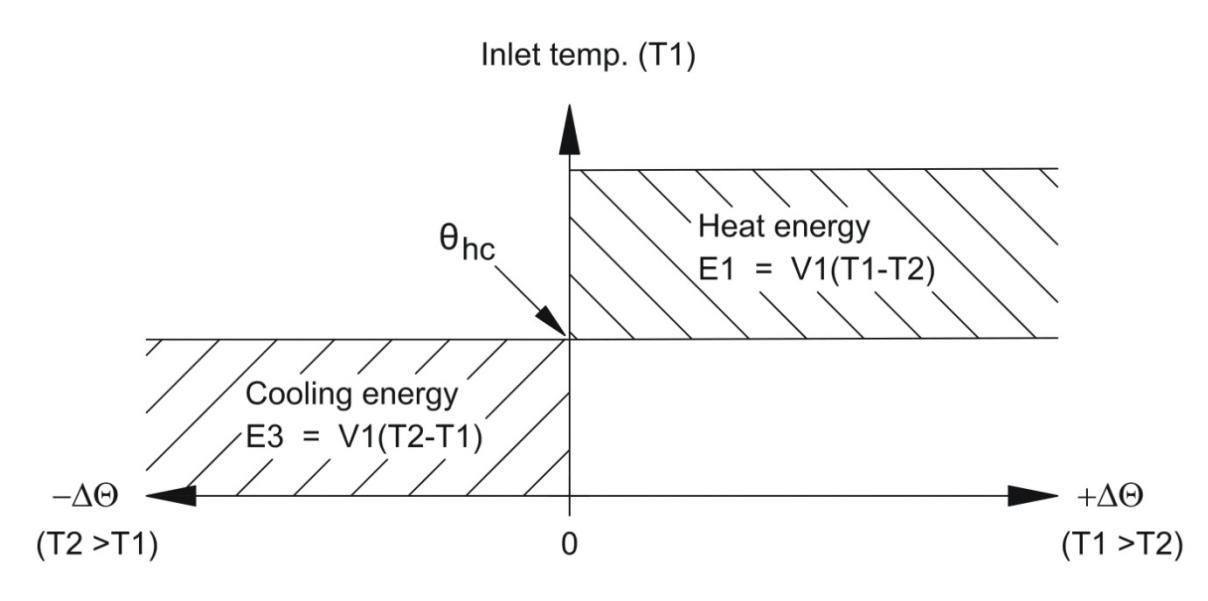

Når den aktuelle T1 er større end eller lig med  $\theta_{\text{hc}}$ , kan der kun måles varmeenergi. Når den aktuelle T1 er mindre end eller lig med  $\theta_{hc}$ , kan der kun måles køleenergi.

θ<sub>hc</sub> er det temperaturpunkt som anvendes ved omskiftning mellem varme- og kølemåling.  $θ_{hc}$  er konfigurerbar i temperaturområdet 0,01…160,00 °C.

Til kombinerede varme-/kølemålere bør  $\theta_{hc}$  svare til den højeste forekommende fremløbstemperatur ved køling, f.eks. 25 °C. Hvis måleren skal anvendes til "køb og salg af varme", sættes  $\theta_{hc}$ til 180,00 °C, hvormed  $\theta_{hc}$  funktionen ophæves.

Hvis man ønsker at slå θhc funktionen permanent fra, er det nødvendigt at omprogrammer måleren til målertype 3 ved hjælp af METERTOOL. Bemærk: ændring af målertype kræver at der udføres en total programmering.

Der er ingen hysterese ved omskiftningen mellem varme- og kølemåling ( $\Delta\theta_{hc}=0.00K$ ).

Konfigurering af θ<sub>hc</sub> foregår ved hjælp af METERTOOL (se afsnit 13.2). θ<sub>hc</sub> er H/C omskiftning.

# **6.5 Flowmåling, V1 og V2**

MULTICAL<sup>®</sup> 602 beregner aktuelt vandflow efter to forskellige principper afhængig af den tilsluttede flowmåler-type:

### **6.5.1 Hurtige volumenpulser (CCC** > **100)**

Det aktuelle vandflow for hurtige volumenpulser beregnes, uden midling, som antallet af volumenpulser per 10 s multipliceret med en skaleringsfaktor.

*q = (Imp./10 s x flowfaktor)/65535* [*l/h*] *eller* [*m3 /h*]

Eksempel:

- ULTRAFLOW® qp 1,5 m<sup>3</sup>/h med 100 imp./l (CCC=119), flowfaktor = 235926

Aktuelt vandflow =  $317$  l/h, hvilket svarer til 88 imp./10 s

*q = (88 x 235926)/65535 = 316,8 hvilket vises i displayet som 316* [*l/h*]

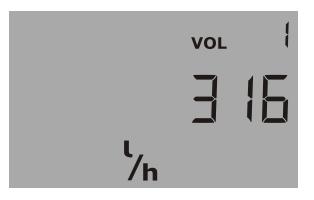

Aktuelt vandflow i V1

### **6.5.2 Opløsning for den aktuelle flowhastighed (CCC** > **100)**

Displayopløsningen for den aktuelle flowhastighed kan udledes af flowfaktoren og antallet af decimaler. Eksempel 1:

- ULTRAFLOW® qp 1,5 m<sup>3</sup>/h med 100 imp./l (CCC=119), flowfaktor = 235926

*Opløsning = 235926/65535 = 3.6 hvilket vises i displayet som 3* [*l/h*]

Eksempel 2:

- FUS380 Qs 75 m<sup>3</sup>/h med 1 imp./l (CCC=201), flowfaktor = 235926

*Opløsning = 235926/65535 = 3,6 hvilket vises i displayet som 3,6* [*m3 /h*]

### **6.5.3 Langsomme volumenpulser (CCC = 0XX)**

Det aktuelle vandflow for langsomme volumenpulser (typisk fra flowmålere med reed-kontakt) beregnes uden midling som en skaleringsfaktor divideret med periodetiden mellem to volumenpulser.

*q = flowfaktor/(256 x periodetid i s)* [*l/h*] *eller* [*m3 /h*]

Eksempel:

- Mekanisk flowmåler Qn 15 qp m<sup>3</sup>/h med 25 l/imp. (CCC=021), flowfaktor = 230400
- Aktuelt vandflow = 2,5 m<sup>3</sup>/h, hvilket svarer til 36 s i periodetid mellem 2 pulser

*q = 230400/(256 x 36) = 25, hvilket vises i displayet som 2,5* [*m3 /h*]

V1 og V2 skal være samme type (enten hurtige (CCC > 100) eller langsomme (CCC=0XX)), men kan have forskellige qp-kodninger (CCC).

Ved benyttelse af topmodulerne 67-02 eller 67-09 skal V1 og V2 have samme qp-kodning (CCC).

Det faktiske flow på displayet vil blive vist som "0", når perioden mellem pulserne overstige 15 min.

# **6.6 Effektmåling, V1**

MULTICAL<sup>®</sup> 602 beregner aktuel effekt på baggrund af det aktuelle vandflow og temperaturdifferencen, der blev målt ved sidste integration, ud fra følgende formel:

*P = q (T1 – T2) x k* [*kW*] *eller* [*MW*]

hvor "k" er vandets varmekoefficient, der løbende beregnes af MULTICAL® 602 i henhold EN 1434:2007.

Eksempel:

- Aktuelt vandflow, q = 316 l/h, og flowmåler er placeret i returløb
- $T1 = 70,00 °C$  og T2 = 30,00 °C, k-faktor beregnes til 1,156 kWh/m $^3$ /K

*P = 0,316 (70-30) x 1,156 = 14,6* [*kW*]

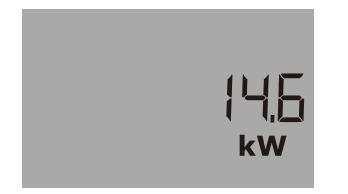

Aktuel effekt i V1

Såvel varme- som køleeffekt vises numerisk

## **6.7 Min. og max. flow og effekt, V1**

MULTICAL 602 registrerer minimalt og maximalt flow og effekt på både måneds- og årsbasis. Registreringen kan i sin helhed aflæses via datakommunikationen. Desuden kan der på displayet aflæses et mindre antal måneds- og årsregistre, afhængig af den valgte DDD-kode.

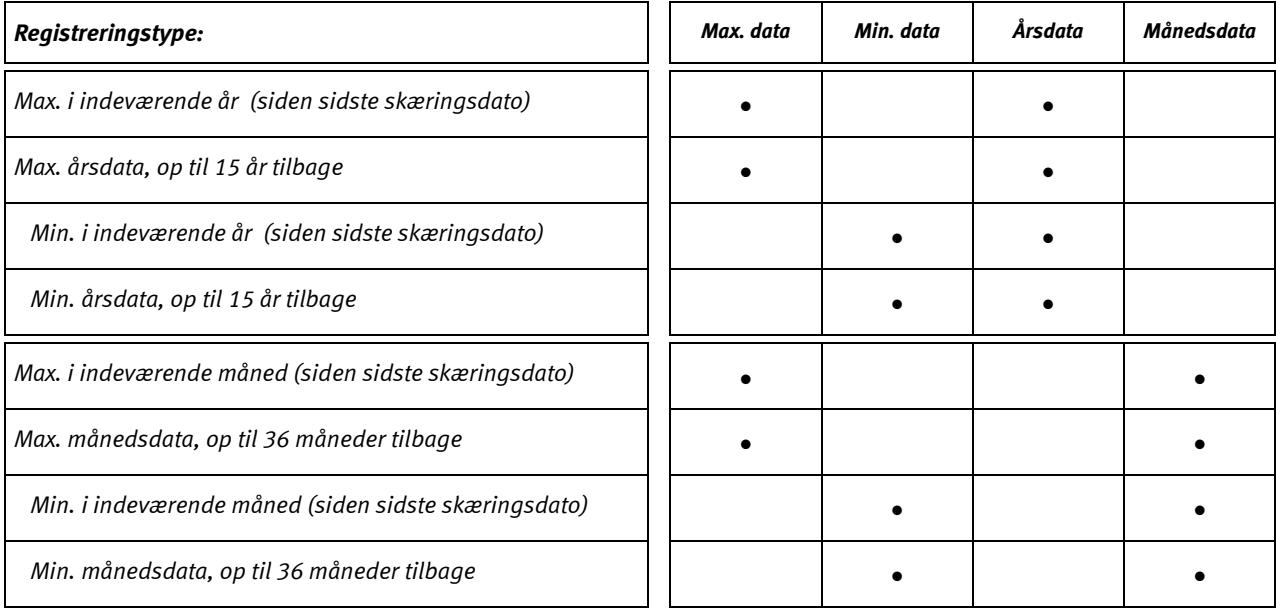

Min. og max. registreringen rummer følgende flow- og effektværdier med datoangivelse:

Alle max. og min. værdier beregnes som henholdsvis største og mindste gennemsnit af et antal aktuelle flow- eller effektmålinger. Gennemsnitsperioden, der anvendes for alle beregningerne, kan vælges i intervallet 1…1440 min. i spring på 1 min. (1440 min. = 1 døgn).

Gennemsnitsperioden og skæringsdatoen angives ved ordre eller omkonfigureres ved hjælp af METERTOOL. Hvis intet oplyses ved ordreafgivelse, sættes gennemsnitsperioden til 60 min., og skæringsdatoen sættes til den standard der gælder for den anvendte landekode.

Ved års- og månedskift gemmes max. og min. værdierne i dataloggeren, og de løbende max. og min. registre "nulstilles" i henhold til den valgte skæringsdato og målerens interne ur og kalender.

"Nulstillingen" foretages ved at sætte max. værdien til nul, og min. sættes til et 10000,0 kW ved f.eks. CCC=119.

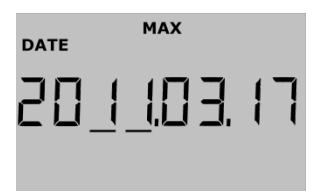

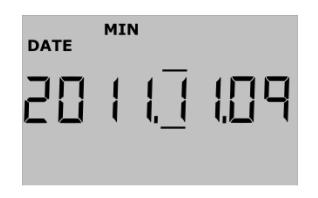

Dato for år til dato max. Værdi for år til dato max.

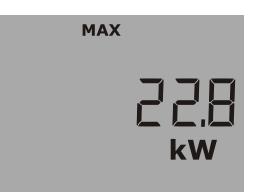

Dato for min. i indeværende måned Værdi for min. i indeværende måned

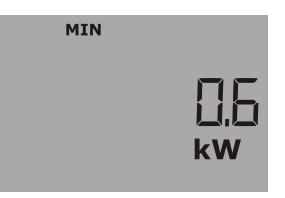

# **6.8 Temperaturmåling**

MULTICAL<sup>®</sup> 602 har en højopløselig analog/digital-converter der måler temperaturerne T1, T2 og T3 med en opløsning på 0,01 °C (T3 er ikke tilgængelig på målere med 4-leder følerindgange). Der anvendes det samme målekredsløb for alle 3 temperaturindgange for at opnå den lavest mulige målefejl på temperaturdifferencen. Forud for hver temperaturmåling foretages der en automatisk justering af det interne målekredsløb på baggrund af indbyggede referencemodstande ved henholdvis 0 °C og 100 °C. Dette sikrer en meget stor målenøjagtighed og en næsten umålelig langtidsdrift.

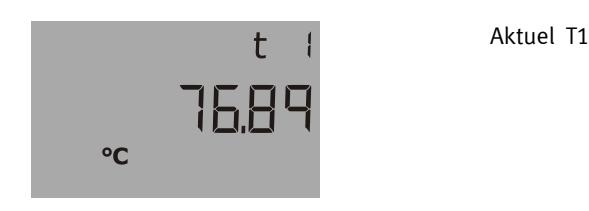

Temperaturmålingerne foretages ved hver integration (energiberegning) samt hvert 10. s, når displayet viser temperatur. Målekredsløbet har et temperaturområde på 0,00 °C…185,00 °C. Ved afbrudt temperaturføler vises 200,00 °C, og ved kortsluttet temperaturføler vises 0,00 °C. I begge tilfælde sættes info-kode for følerfejl.

For at reducere indflydelsen fra brumstøj der f.eks. kan opsamles i lange følerkabler, gennemføres der dobbelte målinger med ½ periodetid i forskydelse, og gennemsnittet af de 2 målinger udgør den temperaturmåling der anvendes til beregning og visning. Brumundertrykkelsen er optimeret til enten 50 Hz eller 60 Hz afhængigt af den valgte landekode.

### **6.8.1 Målestrøm og -effekt**

Der sendes kun målestrøm gennem temperaturfølerne i det korte tidsrum, temperaturmålingen varer. Den effektive effekt, der afsættes i følerelementerne, er dermed minimal og indflydelsen på temperaturfølernes selvopvarmning er typisk mindre end 1/1000 K.

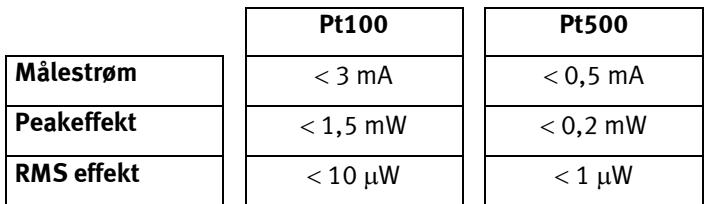

### **6.8.2 Gennemsnitstemperaturer**

MULTICAL<sup>®</sup> 602 beregner løbende gennemsnitstemperaturerne for frem- og returløb (T1 og T2) i hele °C, og baggrundsberegningerne E8 og E9 (m<sup>3</sup> x T1 og m<sup>3</sup> x T2) foretages for hver energiberegning (f.eks. for hver 0,01 m<sup>3</sup> for målerstørrelse qp 1,5), mens displayopdateringen foretages ved døgnskifte. Gennemsnitsberegningerne er dermed volumenvægtede og kan derfor direkte anvendes til kontrolformål.

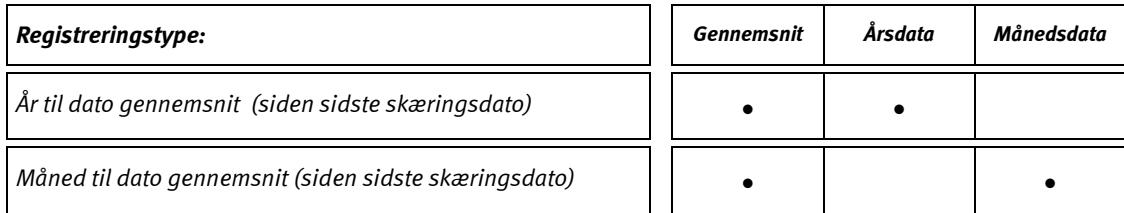

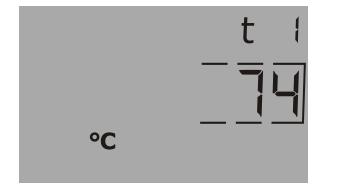

År til dato gennemsnit for T1.

(Aktuel dato med "kommastreger" under år eller måned vises umiddelbart FØR denne visning)

### **6.8.3 Indprogrammerede temperaturer**

Temperaturerne T3 og T4 kan indprogrammeres i regneværkets hukommelse, hvormed disse temperaturer kan anvendes til energiberegning med fast temperaturreference, som anvendt ved beregningerne af energityperne E4, E5, E6 og E7 (se applikationstegningerne i afsnit 6.2)

Temperaturerne kan indprogrammeres ved ordreafgivelse, eller ved hjælp af METERTOOL i området 0,01…180 °C efter installation.

# **6.9 Displayfunktioner**

MULTICAL<sup>®</sup> 602 er udstyret med et tydeligt LC-display, som indeholder 8 cifre, måleenheder og informationsfelt. Ved energi og volumenvisning anvendes 7 cifre og de tilhørende måleenheder, mens der anvendes 8 cifre ved visning af f.eks. målernummer.

Displayet viser som udgangspunkt den opsummerede energi. Ved aktivering af trykknapperne reagerer displayet øjeblikkeligt ved at kalde andre visninger frem. Displayet returnerer automatisk til energivisning 4 minutter efter sidste aktivering af trykknapperne.

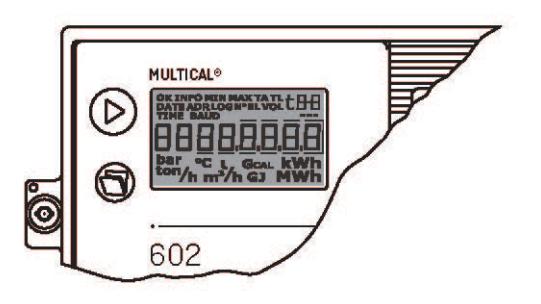

### **6.9.1 Primære og sekundære visninger**

Den øverste trykknap anvendes til at skifte mellem de primære visninger, hvoraf forbrugerne typisk anvender de første primære visninger ved selvaflæsning til afregning.

Den nederste trykknap anvendes til at fremkalde sekundære oplysninger om den primære visning der er valgt.

Eksempel: Når den valgte primærvisning er "Varmeenergi", vil de sekundære visninger være årsdata og månedsdata for varmeenergi.

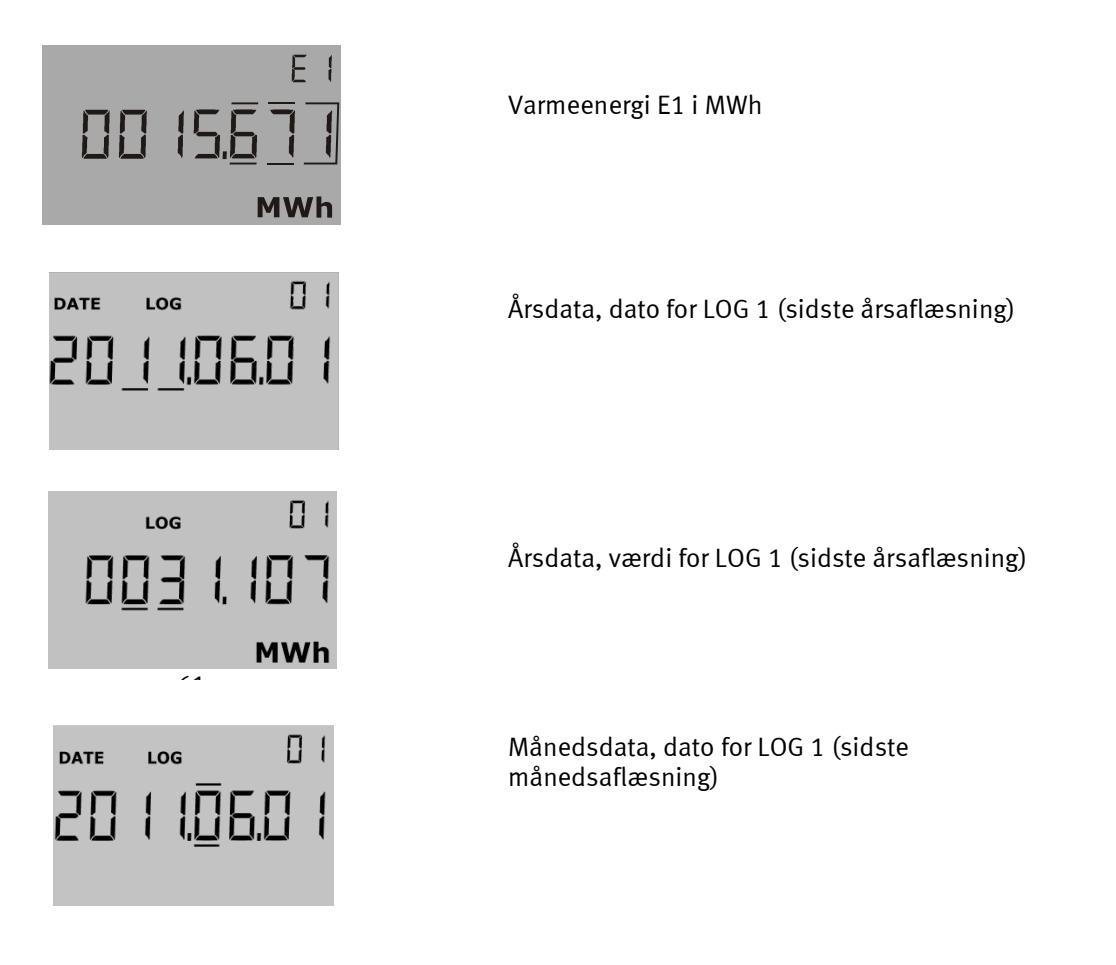

#### **6.9.2 Displaystruktur**

Nedenstående diagram viser displaystrukturen med op til 20 primære visninger samt en række sekundære visninger under de fleste primære visninger. Antallet af sekundære visninger for årsdata og månedsdata er fastsat under DDD-koden. Hvis intet oplyses ved ordreafgivelse, sættes visningen til 2 årsdata og 12 månedsdata. Skæringsdatoen sættes til den standard, der gælder for den anvendte landekode.

Da displayet konfigureres til kundens behov (ved valg af DDD-kode), vil displayet som oftest indeholde væsentlig færre visninger end nedenstående.

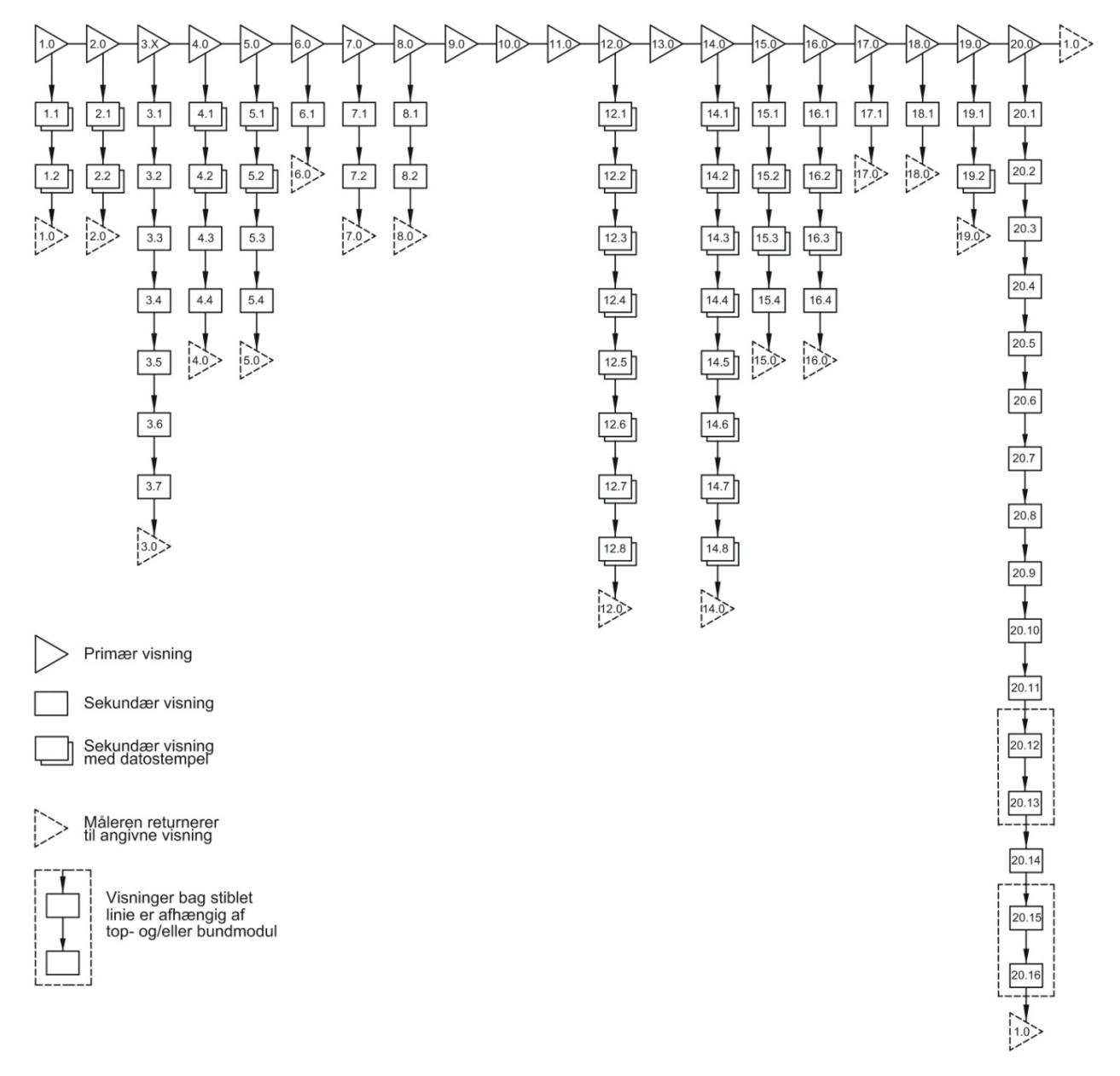

*Figur 2*

### **6.9.3 Displaygruppering**

MULTICAL<sup>®</sup> 602 kan konfigureres til mange forskellige applikationer, hvilket giver behov for forskellige displaygrupperinger. I nedenstående oversigt fremgår de mulige visninger [•] for henholdsvis varmemåler, kølemåler osv., hvilke visninger der understøttes af datostempling, samt hvilken visning der automatisk returneres til 4 min. efter sidste aktivering af trykknapperne [1•]. (Afsnittet bruges kun ved oprettelse af DDD-koder).

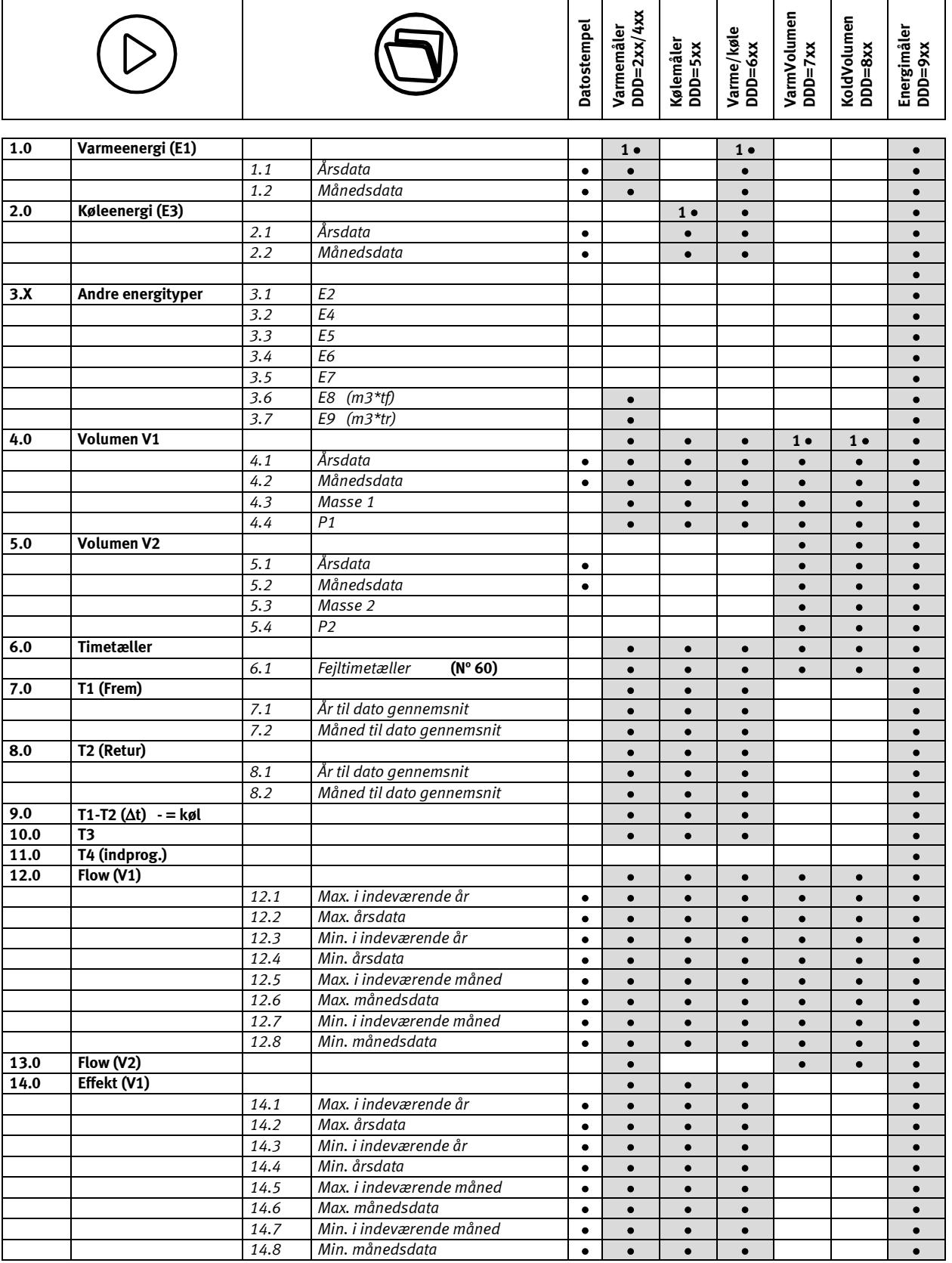

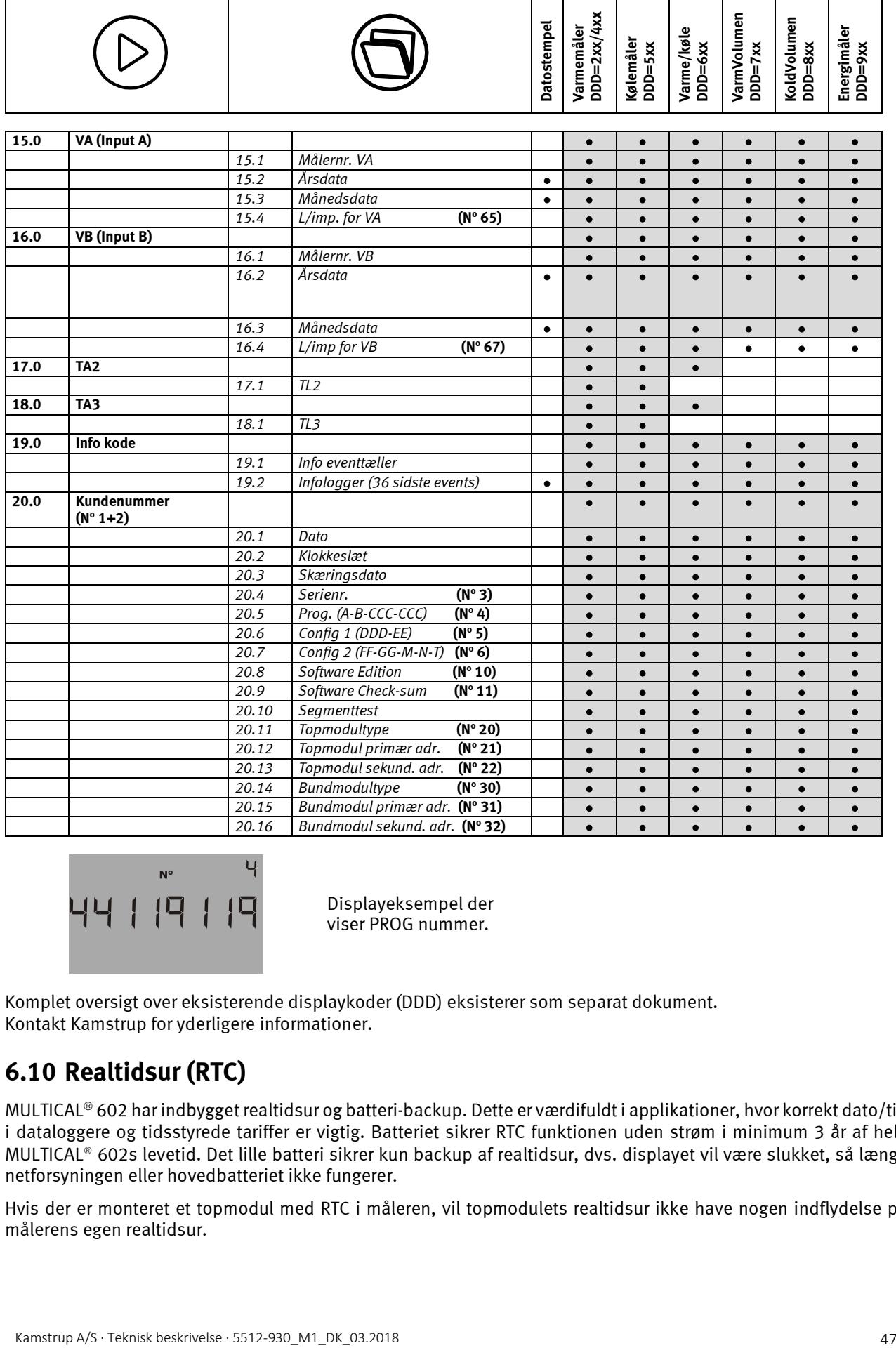

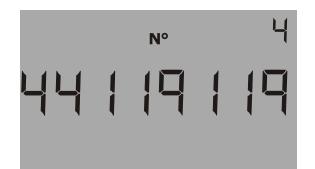

Displayeksempel der viser PROG nummer.

Komplet oversigt over eksisterende displaykoder (DDD) eksisterer som separat dokument. Kontakt Kamstrup for yderligere informationer.

# **6.10 Realtidsur (RTC)**

MULTICAL<sup>®</sup> 602 har indbygget realtidsur og batteri-backup. Dette er værdifuldt i applikationer, hvor korrekt dato/tid i dataloggere og tidsstyrede tariffer er vigtig. Batteriet sikrer RTC funktionen uden strøm i minimum 3 år af hele MULTICAL® 602s levetid. Det lille batteri sikrer kun backup af realtidsur, dvs. displayet vil være slukket, så længe netforsyningen eller hovedbatteriet ikke fungerer.

Hvis der er monteret et topmodul med RTC i måleren, vil topmodulets realtidsur ikke have nogen indflydelse på målerens egen realtidsur.

# **6.11 Infokoder**

MULTICAL<sup>®</sup> 602 overvåger konstant en række vigtige funktioner. I tilfælde af alvorlige fejl i målesystemet, eller i installationen, vil der fremkomme et blinkende "INFO" i displayet. " INFO" feltet blinker så længe fejlen er til stede, uanset hvilken visning der vælges. " INFO" feltet slukkes automatisk når fejlårsagen er væk.

### **6.11.1 Eksempler på infokoder på display**

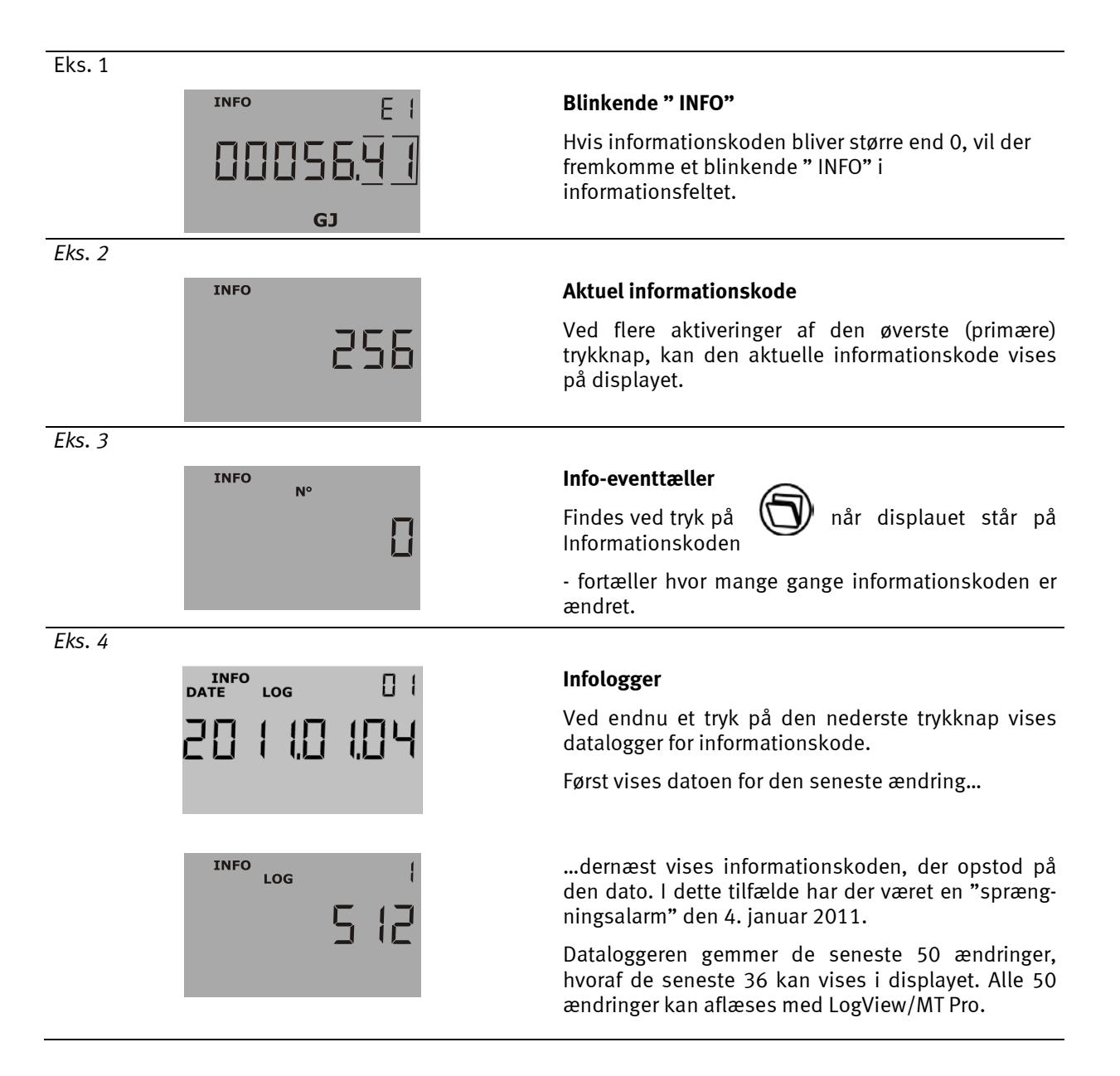

Tid, E1 (varmeenergi) og E3 (evt. køleenergi) vil blive logget, når infokoden ændres. Infokoden vil naturligvis fortsat blive logget, hvis infokoden ændres. For at udlæse tid og E1 sammen med infokoden er det nødvendigt at bruge LogView.

Infokoden gemmes endvidere i timelogger (hvis topmodul med timelogger er monteret), døgnlogger, månedslogger og årslogger til diagnoseformål.

### **6.11.2 Infokodetyper**

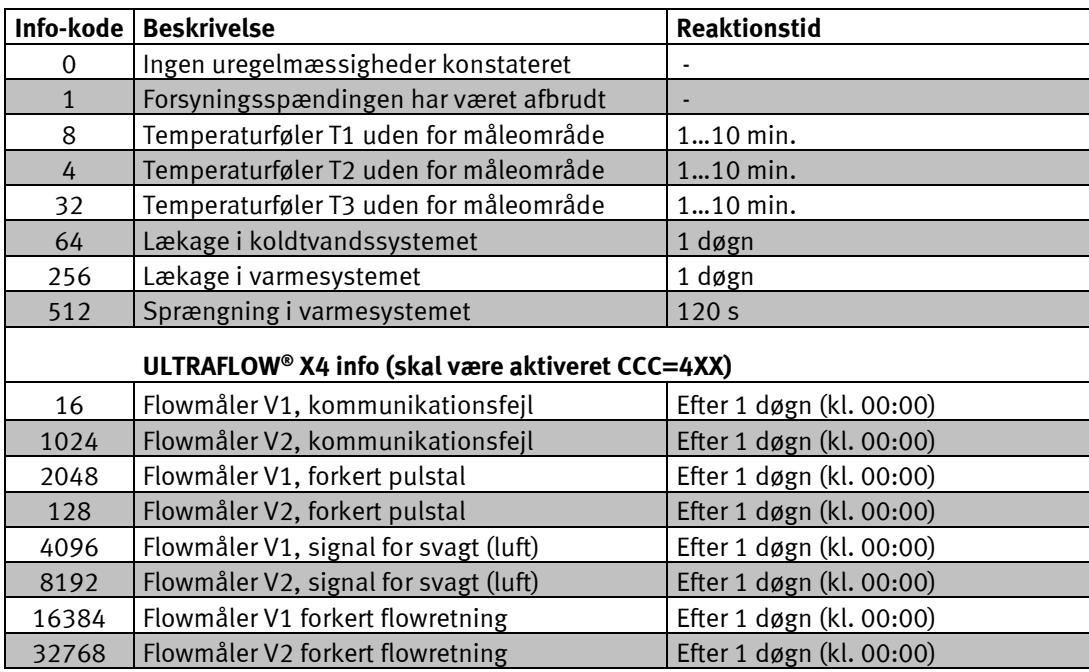

Infokode 1 vil blive logget, når netforsyningen/hovedbatteriet afbrydes, og Infokode 1 vil blive slettet, når netforsyningen/hovedbatteriet tilsluttes. Derved kan det udlæses fra dataloggeren, hvor længe måleren har været uden strøm.

Hvis flere infokoder optræder samtidig, vises summen af infokoderne. Hvis f.eks. begge temperaturfølere er uden for måleområde, vises infokode 12.

Under fabrikskonfigurering sættes de enkelte info aktive eller passive, hvormed en standardvarmemåler, der ikke anvender T3, ikke kan sætte infokode 32.

Info = 16-1024-2048-128-4096-8192-16384-32768 fungerer via datakommunikation mellem MULTICAL® og ULTRAFLOW® 54. Se afsnit 13.2.4 Info code setup for at ændre opsætningen.

### **Vigtigt:** Tvungen opdatering af ULTRAFLOW® X4 infokoder

I visse tilfælde, f.eks. efter installation af en måler, kan der være behov for en tidligere opdatering af ULTRAFLOW® X4 infokoderne end angivet i tabellen ovenfor. Disse infokoder er kun tilgængelige, når CCC = 4xx er valgt. For at udføre en tvungen opdatering af infokoderne aktiveres målerens primære trykknap, indtil infokodevisningen fremkommer i displayet. Efter 10-20 s vil måleren opdatere infokodevisningen med den aktuelle fejlkode. Visningen opdateres herefter hvert tiende sekund, indtil displayet vender tilbage til den første displayvisning (akkumuleret energi) efter ca. 4 minutter. Dette forløb kan maksimalt gentages 25 gange pr. døgn.

### **6.11.3 Transporttilstand**

Når måleren forlader fabrikken, er den sat i transporttilstand, hvormed infokoderne kun er aktive på display og ikke i dataloggeren. Herved forhindres både "info-event"-optælling under transport og ikke relevante data i Infologgeren. Når måleren har opsummeret volumenregistret første gang efter installation, sættes infokoden automatisk aktiv.

### **6.11.4 Info-eventtæller**

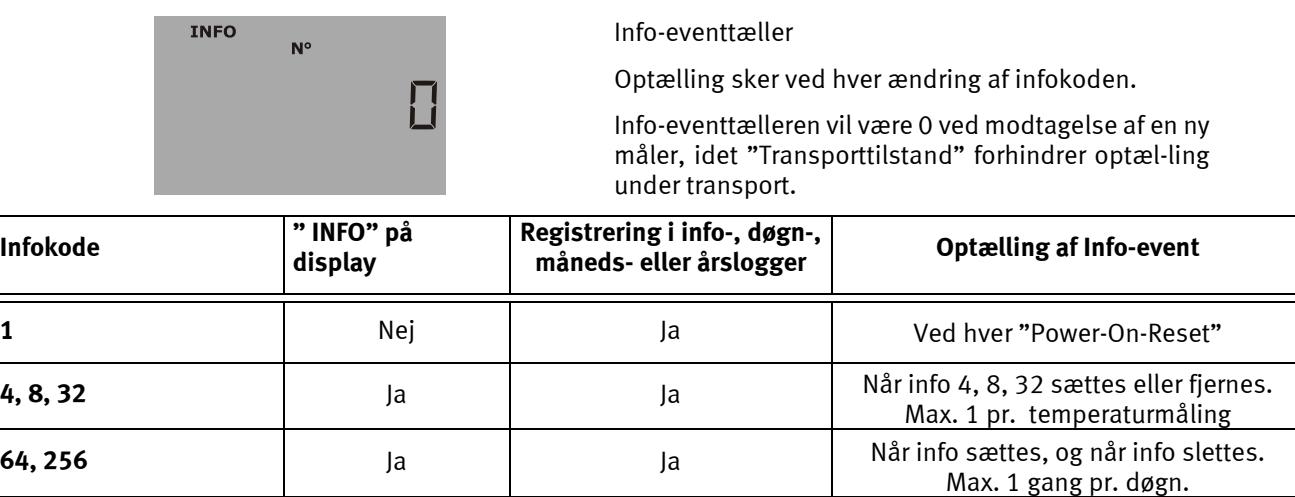

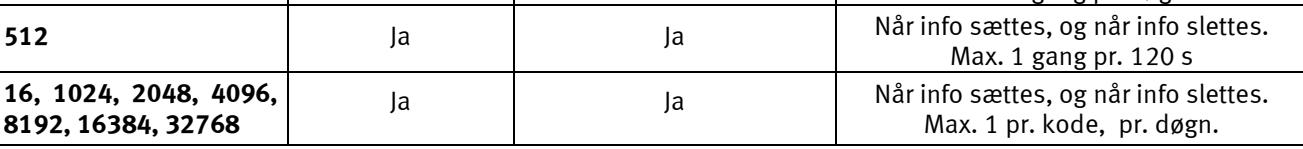

### **6.11.5 Fejltimetæller**

Der er tilføjet en fejltimetæller, som opsummerer det omtrentlige antal timer, hvor infokoden har været > nul.

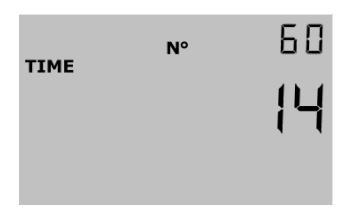

# **6.12 Tariffunktioner**

MULTICAL<sup>®</sup> 602 har 2 ekstra registre TA2 og TA3, der kan opsummere varmeenergi (EE=20 opsummerer volumen) parallelt med hovedregistret ud fra en indprogrammeret tarifbetingelse. Uanset den valgte tarifform, angives tarifregistrene som TA2 og TA3 i displayet.

Hovedregistret opsummeres altid, da det betragtes som legalt afregningsregister, uanset den valgte tariffunktion. Tarifbetingelserne TL2 og TL3 bliver overvåget ved hver integration. Når tarifbetingelserne er opfyldt, bliver den forbrugte varmeenergi optalt i enten TA2 eller TA3, parallelt med hovedregistret.

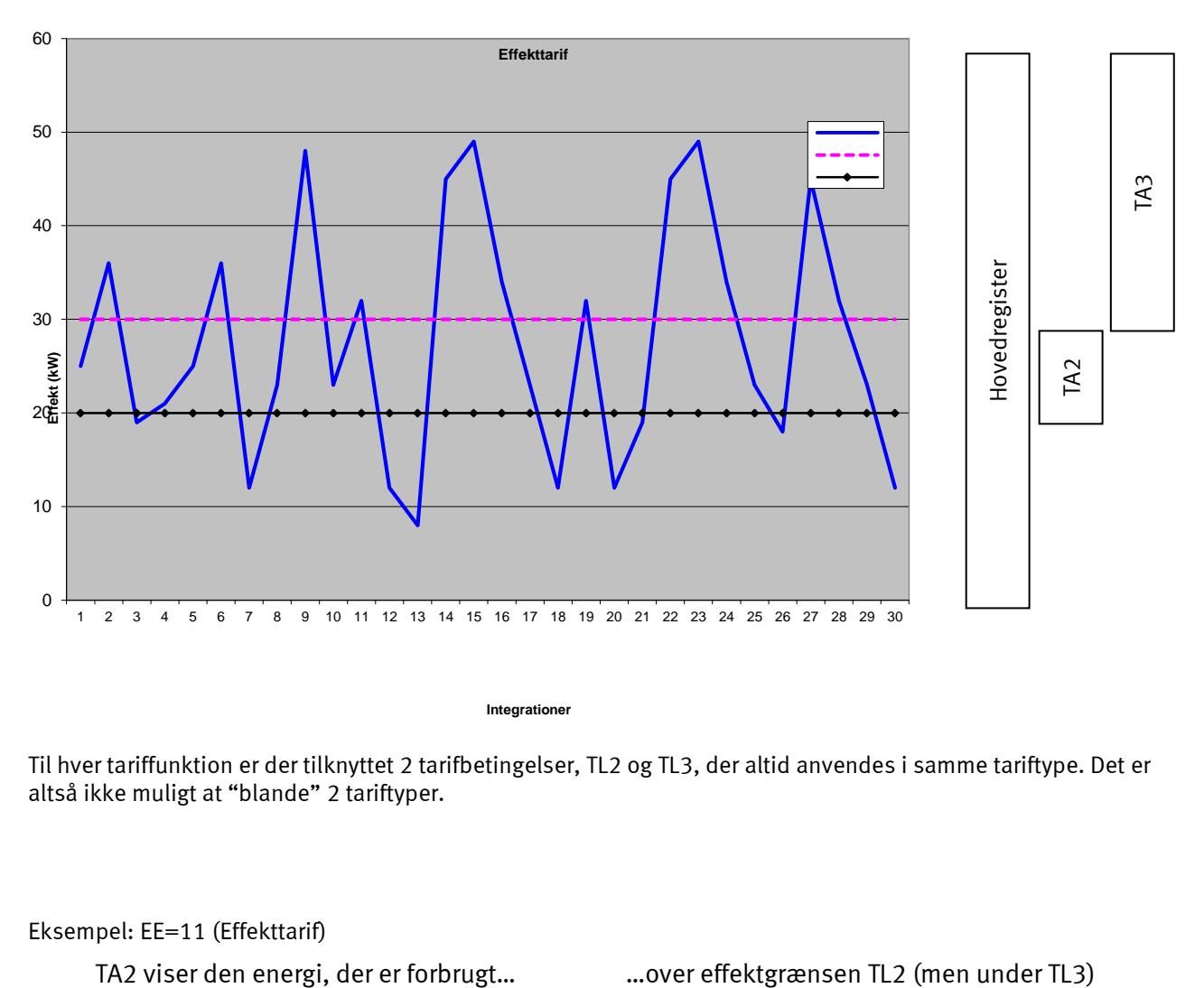

**Integrationer**

Til hver tariffunktion er der tilknyttet 2 tarifbetingelser, TL2 og TL3, der altid anvendes i samme tariftype. Det er altså ikke muligt at "blande" 2 tariftyper.

### Eksempel: EE=11 (Effekttarif)

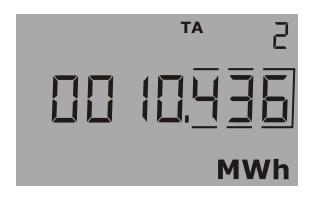

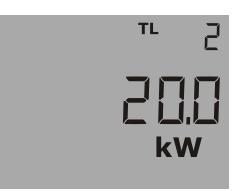

### **6.12.1 Tariftyper**

Nedenstående tabel angiver, hvilke tariftyper MULTICAL® 602 kan konfigureres til:

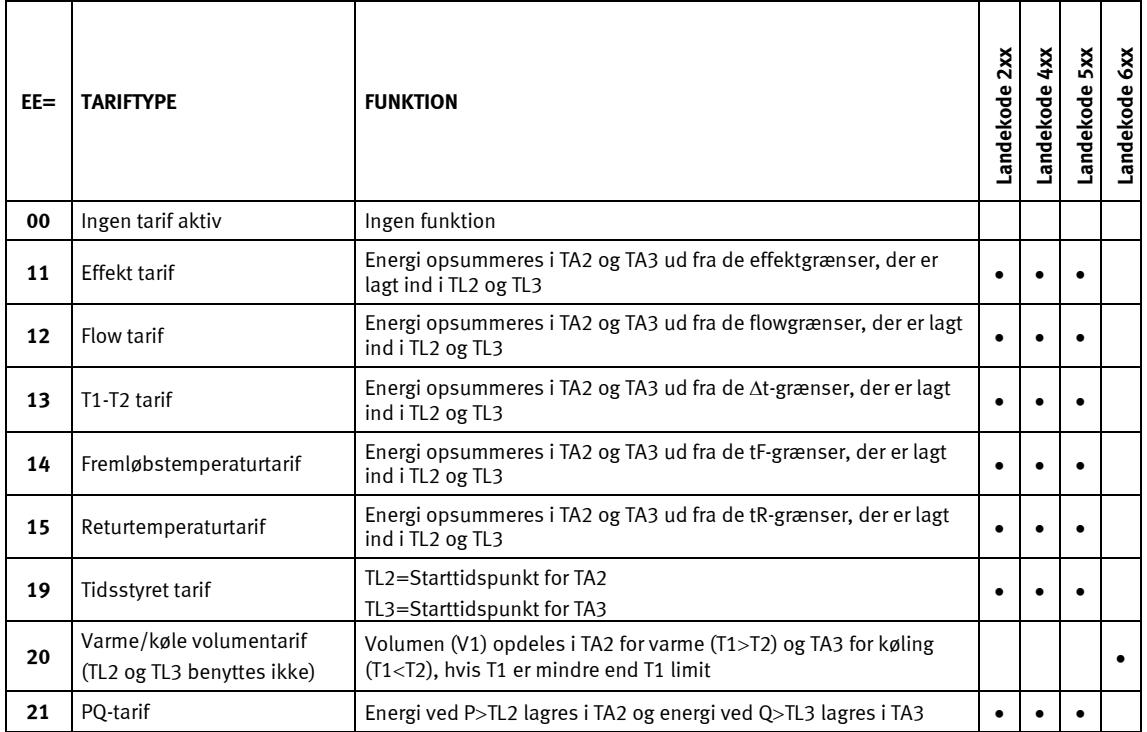

Bemærk, at kun tarif nr. 20 kan anvendes i en kombineret varme-/kølemåler. Alle andre tariffer kan kun anvendes I enten en varmemåler eller en kølemåler. Måleren kan ikke skelne mellem varmeenergi (E1) og køleenergi (E3).

### **EE=00 Ingen tarif aktiv**

Hvis tariffunktionen ikke ønskes anvendt, vælges opsætningen til EE=00.

Tariffunktionen kan dog på et senere tidspunkt gøres aktiv ved en omkonfigurering vha. METERTOOL for MULTICAL 602. Se afsnit 13 METERTOOL.

### **EE=11 Effektstyret tarif**

Når den aktuelle effekt er større end TL2, men mindre end/lig med TL3, tælles energien i TA2 parallelt med hovedregistret. Bliver den aktuelle effekt større end TL3, tælles energien i TA3 parallelt med hovedregistret.

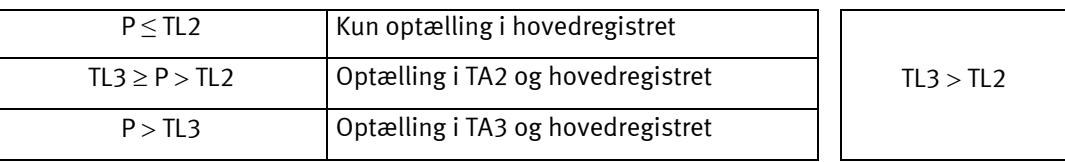

Ved opsætning af data skal TL3 altid være større end TL2. Den effektstyrede tarif anvendes f.eks. som grundlag for den enkelte forbrugers tilslutningsafgift. Endvidere kan denne tarifform give værdifulde statistiske data, når energileverandøren vurderer nye anlægsaktiviteter.

### **EE=12 Flowstyret tarif**

Når det aktuelle vandflow er større end TL2, men mindre end/lig med TL3, tælles energien i TA2 parallelt med hovedregistret. Bliver det aktuelle vandflow større end TL3, tælles energien i TA3 parallelt med hovedregistret. Ved opsætning af data skal TL3 altid være større end TL2.

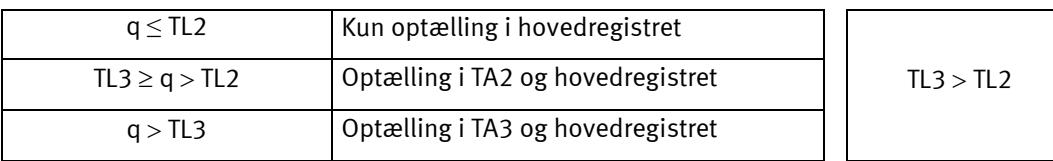

Den flowstyrede tarif anvendes f.eks. som grundlag for den enkelte forbrugers tilslutningsafgift. Endvidere kan denne tarifform give værdifulde statistiske data, når energileverandøren vurderer nye anlægsaktiviteter.

Når effekt- eller flowtariffen anvendes, opnås et samlet overblik over totalforbruget i forhold til den del af for-bruget, som er anvendt over tarifgrænserne.

#### **EE=13 T1-T2 tarif (**∆**t)**

Når den aktuelle T1-T2 (∆t) er mindre end TL2, men større end TL3, tælles energien i TA2 parallelt med hovedregistret. Falder den aktuelle afkøling til mindre end/lig med TL3, tælles energien i TA3 parallelt med hovedregistret.

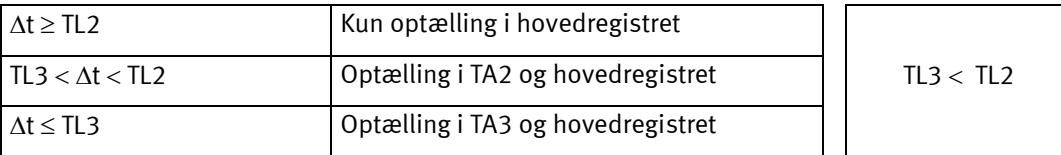

Ved opsætning af tarifgrænser skal TL3 altid være mindre end TL2.

T1-T2 tariffen kan anvendes som grundlag for en vægtet brugerbetaling. En lav ∆t (lille forskel mellem frem- og returløbstemperaturerne) giver dårlig økonomi for f.eks. varmeleverandøren.

#### **EE= 14 Fremløbstarif**

Når den aktuelle fremløbstemperatur (T1) er større end TL2, men mindre end/lig med TL3, tælles energien i TA2 parallelt med hovedregistret. Bliver den aktuelle fremløbstemperatur større end TL3, tælles energien i TA3 parallelt med hovedregistret.

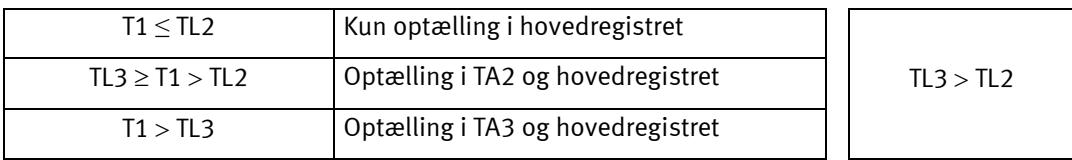

Ved opsætning af data, skal TL3 altid være større end TL2.

Fremløbstemperaturtariffen kan anvendes som grundlag for afregning til forbrugere, der er garanteret en bestemt fremløbstemperatur. Når den "garanterede" minimumstemperatur indsættes som TL3, vil det afregnede forbrug opsummeres i TA3.

## MULTICAL® 602

### **EE=15 Returtemperaturtarif**

Når den aktuelle returtemperatur (T2) er større end TL2, men mindre end/lig med TL3, tælles energien i TA2 parallelt med hovedregistret. Bliver den aktuelle returtemperatur større end TL3, tælles energien i TA3 parallelt med hovedregistret.

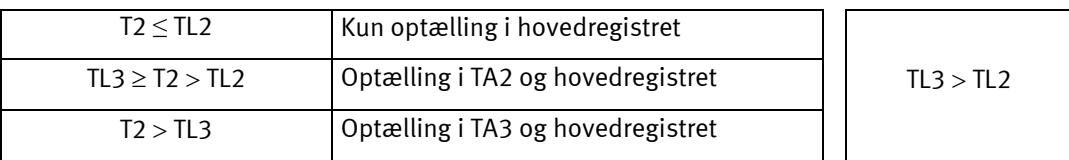

Ved opsætning af data, skal TL3 altid være større end TL2.

Returtemperaturtariffen kan anvendes som grundlag for en vægtet brugerbetaling. En høj returtemperatur er udtryk for en utilstrækkelig udnyttelse af varmen og giver dermed dårlig økonomi for f.eks. varmeleverandøren.

### **EE=19 Tidsstyret tarif**

Den tidsstyrede tarif anvendes til tidsopdeling af varmeforbruget. Hvis TL2 = 08:00 og TL3 = 16:00, vil hele dagens forbrug fra klokken 08:00 til klokken 16:00 opsummeres i TA2, mens aftenens og nattens forbrug fra 16:01 til 07:59 vil opsummeres i TA3.

TL2 skal have lavere timetal end TL3.

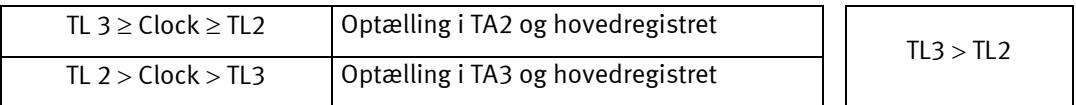

Tidstariffen er blandt andet velegnet til afregning i boligområder tæt på industriområder med stort fjernvarmeforbrug samt til afregning af industrikunder.

### **EE=20 Varme/køle volumentarif**

Varme/køle volumentariffen anvendes til opdeling af volumen i varme- og køleforbrug. TA2 opsummerer det volumen der er forbrugt sammen med E1 (varmeenergi) og TA3 opsummerer det volumen der er forbrugt sammen med E3 (køleenergi).

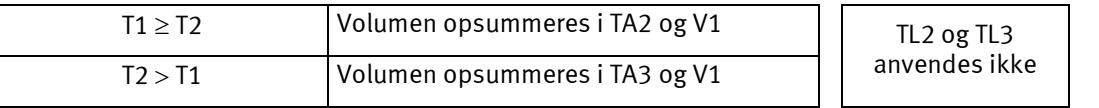

Ved kombineret varme-/kølemåling opsummeres det totale volumen i V1 registret, mens varmeenergien opsummeres i E1 og køleenergien i E3. Varme-/køletariffen er beregnet til at opdele det forbrugte volumen i varmeog kølevolumen.

EE=20 bør altid vælges sammen med kombinerede varme-/kølemålere, type 602-xxxxxxxx-6xx.

### **EE=21 PQ tarif**

PQ tariffen er en kombineret effekt- og flowtarif. TA2 fungerer som effekttarif og TA3 fungerer som flowtarif.

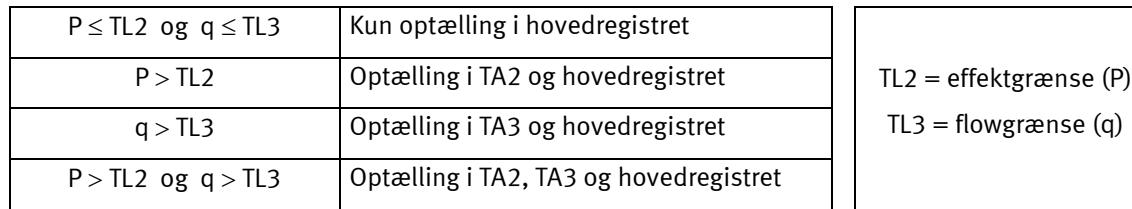

PQ tariffen kan f.eks. anvendes til kunder, der betaler en fast afgift på baggrund af max. effekt og max. flow.

# **6.13 Dataloggere**

MULTICAL<sup>®</sup> 602 indeholder en permanent hukommelse (EEPROM), hvori resultaterne fra en række forskellige dataloggere gemmes. Måleren indeholder følgende dataloggere:

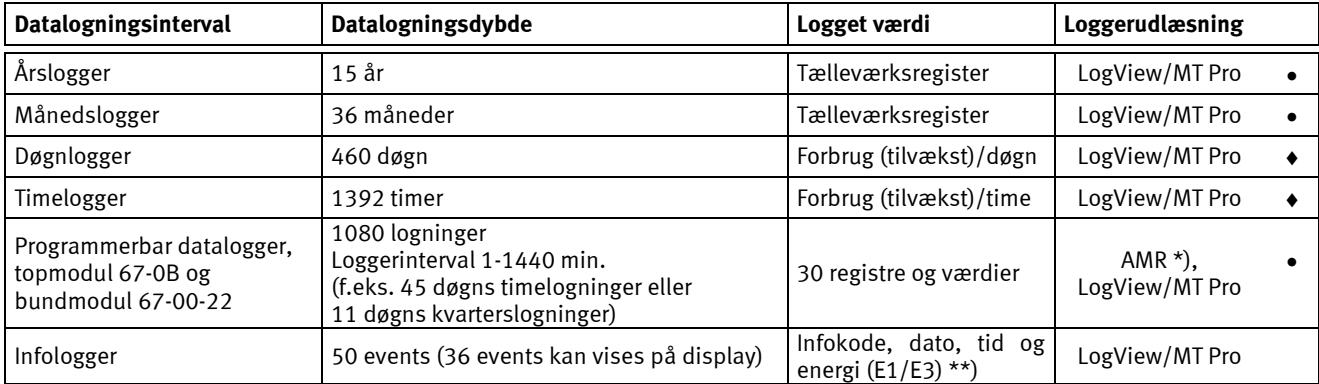

\*) Eksempel på AMR (Automatic Meter Reading) for dataloggeren er GSM/GPRS. Se afsnit 13.4 om LogView.

\*\*) Kun Infokode og dato vises i diplayet.

Loggerne er statiske, og registertyperne kan derfor ikke ændres, ligeledes gælder logningsintervallerne. Når sidste record er skrevet i EEPROM, overskrives ældste.

### **6.13.1 Års-, måneds-, døgn- og timeloggere**

Følgende registre logges hvert år og hver måned på skæringsdagen som tælleværksværdier. Desuden logges døgnets og timens tilvækst ved midnat.

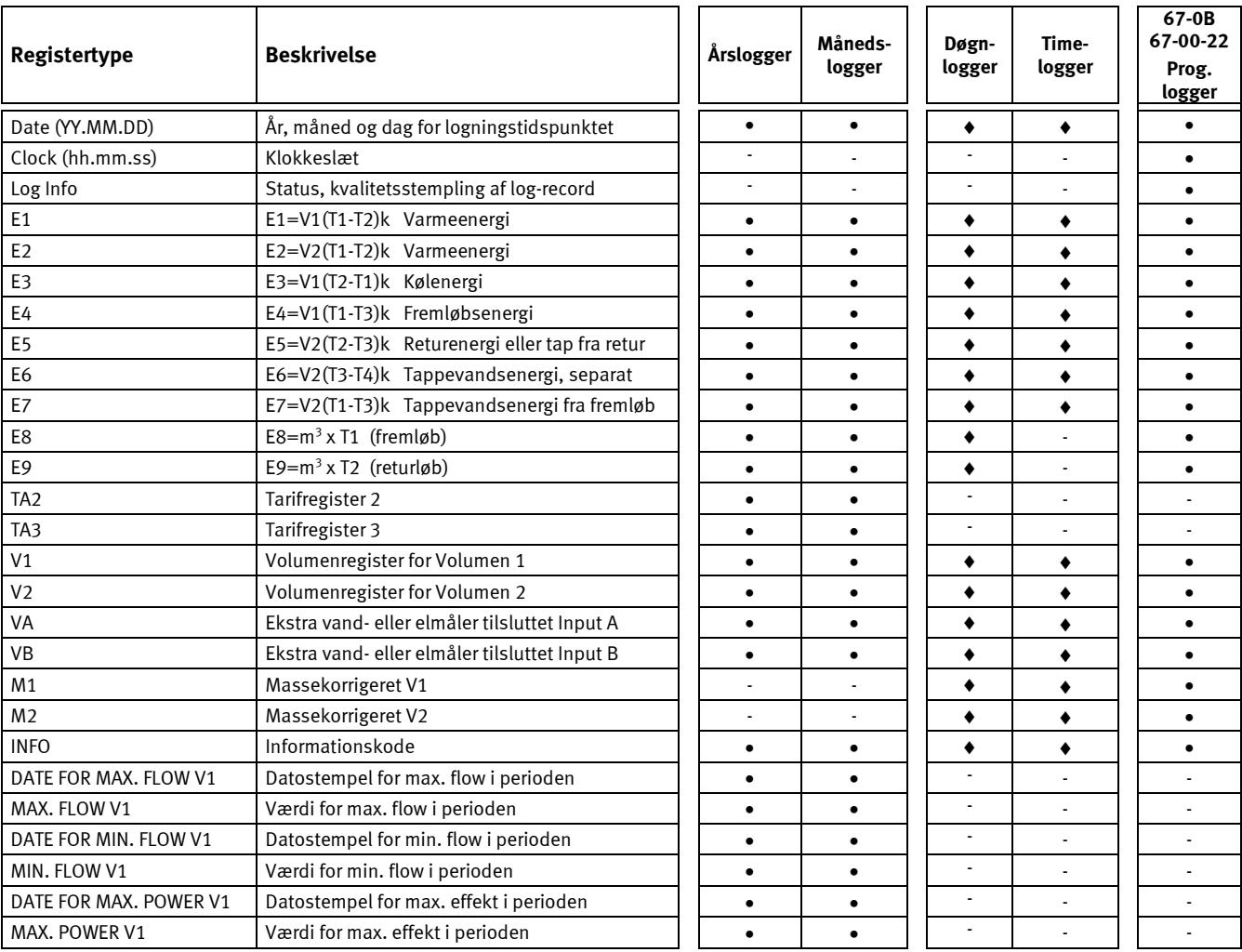

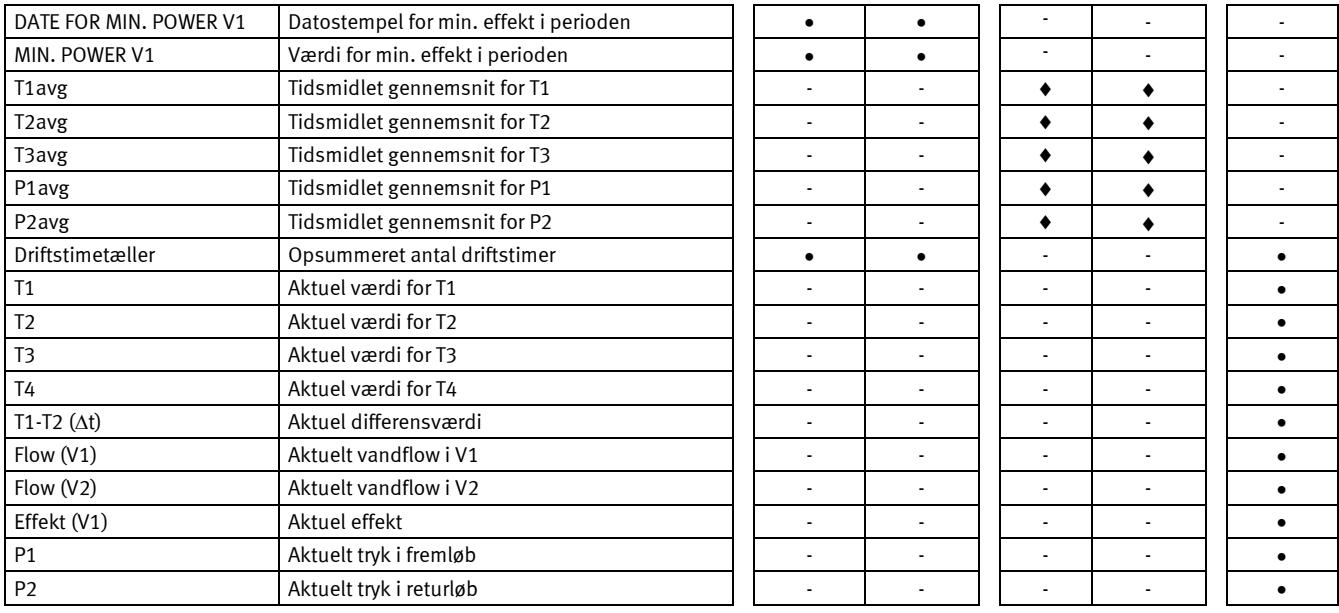

**NB:** Ved konstant maksimalt vandflow og vedvarende ∆Θ > 75 K kan der opstå overflow i døgndatalogger ved CCC=010-011-012-013-150-202-205. I disse kombinationer anbefales det at anvende Prog. datalogger type 67-0B eller type 67-00-22.

### **6.13.2 Infologger**

Hver gang informationskoden ændres logges dato og infokode. Dermed er det muligt at dataaflæse de seneste 50 ændringer i informationskoden samt datoen for ændringen.

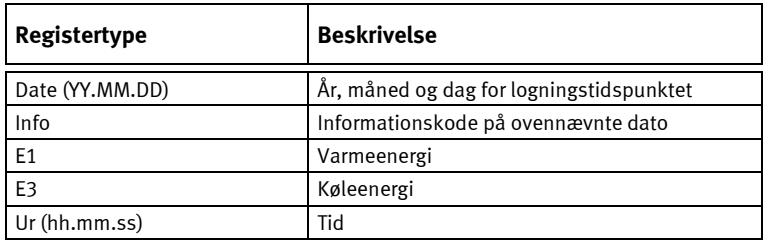

Når infologger aflæses på displayet, kan de seneste 36 ændringer med tilhørende dato aflæses. Varmeenergi, køleenergi og tid kan kun udlæses via LogView. Se afsnit 6.11 for yderligere oplysninger.

# **6.14 Lækovervågning**

### **6.14.1 Fjernvarmeanlæg**

Lækovervågningssystemet er primært beregnet for direkte tilsluttede fjernvarmeanlæg, altså anlæg uden veksler mellem fjernvarmenettet og boligens varmeanlæg. Overvågningsudstyret består af to ultralydsbaserede vandmålere, placeret i henholdsvis frem- og returløbet samt temperaturfølere i begge rør. Desuden elektronikenheden MULTICAL<sup>®</sup> 602, som foruden beregning af varmeenergien overvåger den masseforskel (temperaturkorrigeret volumen) der kan forekomme mellem frem- og returløb.

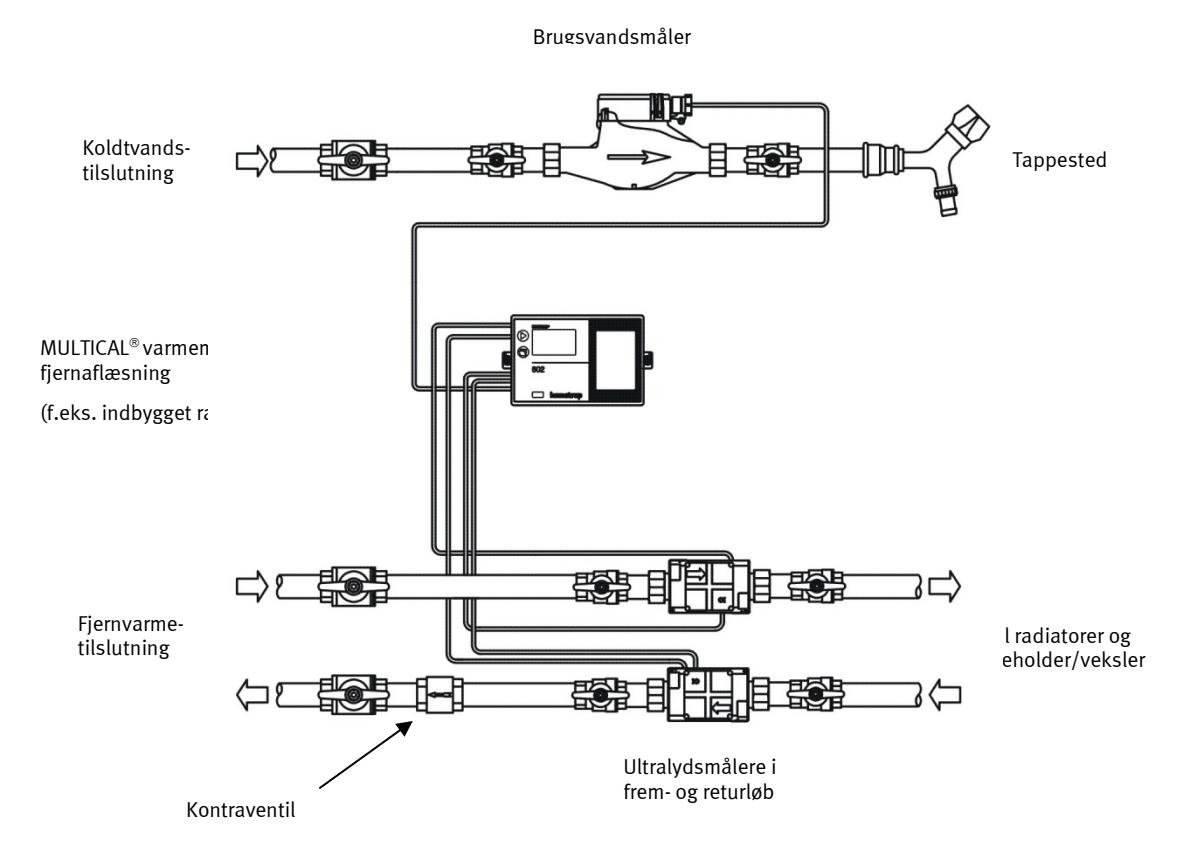

Hvis der registreres en forskel på mere end 20 % af måleområdet (svarer til 300 l/h i et parcelhus), vil der i løbet af 120 s blive sendt en alarm via fjernkommunikationen.

Mindre lækager, i størrelsesordenen 15 kg/h og opefter for qp 1,5 m<sup>3</sup>/h, overvåges på basis af døgngennemsnit for at udelukke fejlalarmer som følge af luftlommer og hurtige gennemstrømningsændringer fra f.eks. varmtvandsvekslere.

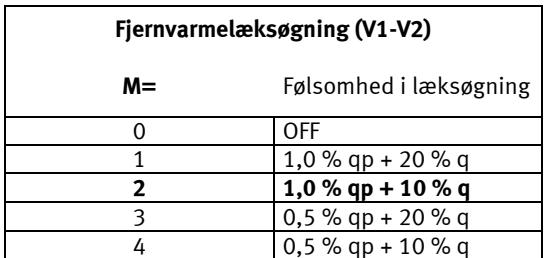

**NB:** M=2 er default værdi, når der anvendes lækovervågning. Større følsomhed, f.eks. M=4 kan kun indstilles med METERTOOL. Se pkt. [3.8.1](#page-25-0) for at se et eksempel på, hvordan følsomheden beregnes.

Infokoder for lækage/sprængning er kun aktive når hhv. M > 0 eller N > 0.

Eksempel: Nedenstående kurve viser forskellen mellem Masse V1 og Masse V2 i et udsnit på 60 døgn, før lækagen i et gulvvarmerør var årsag til en lækalarm. I de første 43 døgn ses et udsving på ca. ± 1 kg/time, hvilket er et normalt udsving for installationer uden lækage.

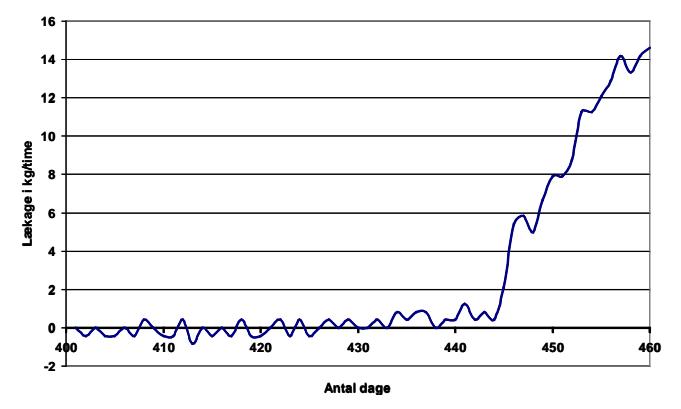

### **6.14.2 Fjernvarmesprængning**

Hvert 30. sek sammenlignes det aktuelle flow i fremløbet med returløbet. Hvis forskellen ved 4 målinger i træk (120 s) er større end 20 % af det nominelle flow, sættes info = 00512 og der bliver sendt en "sprængningsalarm" via fjernkommunikationen.

### **6.14.3 Koldtvandssystemer**

MULTICAL 602 kan, foruden ovenstående funktioner, tilsluttes pulssignalet fra boligens koldtvandsmåler. Hermed kan den overvåge koldtvandsforbruget. Evt. løbende toiletcisterner, utætte varmespiraler i brugsvandsbeholdere eller andre utætheder vil resultere i, at der døgnet rundt modtages impulser fra koldtvandsmåleren.

Hvis MULTICAL® 602 ikke registrerer f.eks. mindst 1 sammenhængende time/døgn uden pulser fra vandmåleren, er dette tegn på en lækage i vandsystemet og der vil blive sendt en alarm via fjernkommunikationen.

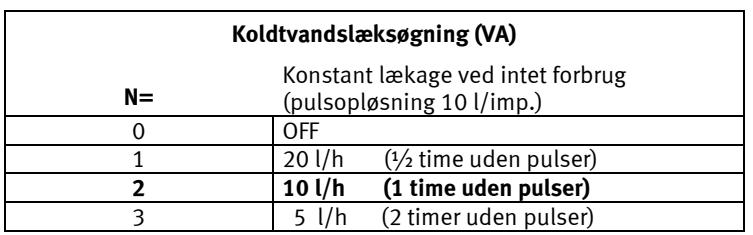

NB: N=2 er standardværdi, når der anvendes lækovervågning. Større følsomhed, f.eks. N=3 kan kun indstilles med METERTOOL. Infokoder for lækage/sprængning er kun aktive, når hhv.  $M > 0$  eller  $N > 0$ .

### **6.14.4 Modtagelse af alarmmeldinger**

Når måleren har registreret en lækage eller sprængning, sender den en alarmmeddelelse til en modtagestation. Her behandles de indkommende alarmer på basis af et indkodet handlingsmønster, der fastlægges for hver enkelt kunde, f.eks. startende med en SMS-besked til kundens mobiltelefon, parallelt med at det vagthavende varmeværk modtager beskeden. Regelmæssige dataaflæsninger fra MULTICAL® 602 til modtagestationen/ alarmcentralen sikrer, at en evt. defekt fjernaflæsning afsløres.

### **6.14.5 Overvågning, ikke automatisk afspærring**

Lækovervågningssystemet er baseret på installation hos et stort antal private fjernvarmekunder. Typisk sådan, at de enkelte varmeværker installerer og vedligeholder lækovervågningen, integreret med den lovpligtige varmemåling hos alle fjernvarmekunder i deres område. De enkelte private fjernvarmekunder skal derfor ikke udføre vedligeholdelse eller andre teknisk prægede opgaver i forbindelse med det installerede lækovervågningssystem, ligesom overvågningssystemet ikke må indebære øget risiko for fejlagtig afspærring, der kan føre til frostsprængninger. Som følge heraf, skal hele systemet have en pålidelighed og driftsikkerhed som muliggør op til 12 års drift uden krav om mellemliggende vedligeholdelse. Da hverken termisk eller elektrisk aktiverede afspærringsventiler kan forventes at have så lang levetid, vil det ikke være muligt at anvende automatisk afspærring.

### **6.14.6 Første døgn efter reset**

Første døgn efter installation (hvor måleren har været uden forsyningsspænding) vil der i tilfælde af beregnet fjernvarmelæk eller koldtvandslæk ikke sættes infokoder eller sendes alarm.

Denne begrænsning er indført for at undgå fejlagtige alarmer som følge af installationen og den forkortede måleperiode.

Afprøvning af alarmfunktionen via fjernkommunikationen kan foretages ved at trykke på begge trykknapper samtidig, indtil der står "Call" i displayet.

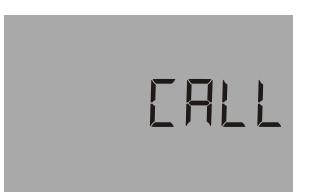

# **6.15 Resetfunktioner**

## **6.15.1 Nulstilling af timetæller**

Drifttimetælleren kan kun nulstilles via fronttasterne, se afsnit 6.18.

Da timetælleren oftest anvendes til kontrol af, at måleren har været i drift i hele afregningsperioden (f.eks. 1 år = 8760 timer), skal fjernvarmeleverandøren altid informeres om, hvilke målere der har fået nulstillet timetæller.

## **6.15.2 Nulstilling af Dataloggere**

Separat nulstilling af dataloggere, infologger, max. & min. logger (uden at nulstille de legale registre), kan kun foretages via METERTOOL. Se afsnit 13 for yderligere oplysninger.

## **6.15.3 Nulstilling af samtlige registre**

Nulstilling af alle legale og ikke legale registre herunder samtlige dataloggere, infologger, max. & min. logger, kan kun foretages med METERTOOL, hvis verifikationsplomben brydes og den interne "Total program-meringslås" kortsluttes. Da verifikationsplomben brydes, må dette kun foretages på akkrediteret laboratorium.

Følgende registre nulstilles:

Alle legale og ikke legale registre herunder samtlige dataloggere, infologger, max. og min. logger (max. værdier sættes til nul, mens min. værdier sættes til 100000)

"Date" sættes efter reset til 2000.01.01 og ændres derefter til aktuel dato/klokkeslæt fra den PC, der anvendes til opgaven. Husk derfor at kontrollere korrekt dato/tid (teknisk normaltid = "vintertid") på PC'en, før resetfunktionen igangsættes.

# **6.16 SMS-kommandoer**

Det er muligt at aflæse en MULTICAL**®** 602 ved hjælp af en SMS. For at gøre dette, skal man tilslutte et GSM-modul (68G6xxxxx) med isat SIM-kort til måleren. Aflæsningen foregår ved, at man sender en SMS fra en mobiltelefon direkte til måleren. Derefter modtager man et svar med følgende værdier:

- Akk. energi: [kWh], [MWh], [GJ] eller [GCal]
- Aktuel effekt: [kW] eller [MW]
- Timetæller
- Målernummer.

Det er også muligt at aflæse modemmets signalstyrke ved hjælp af SMS. Man modtager et svar med modemmets aktuelle signalstyrke på en skala fra 0-31, hvor 31 er bedst. Signalstyrken skal minimum være 12. Se eksemplerne næste side.

BEMÆRK: SMS-kommandoer skal sendes med **enten** store **eller** små bogstaver, dvs. store og små bogstaver må ikke blandes i samme SMS-kommando.

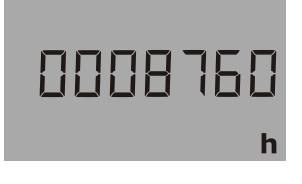

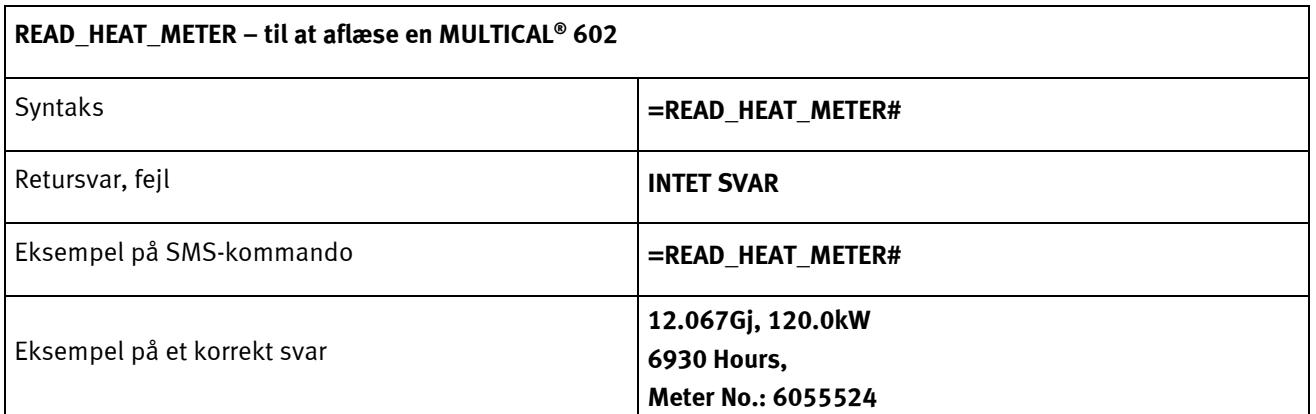

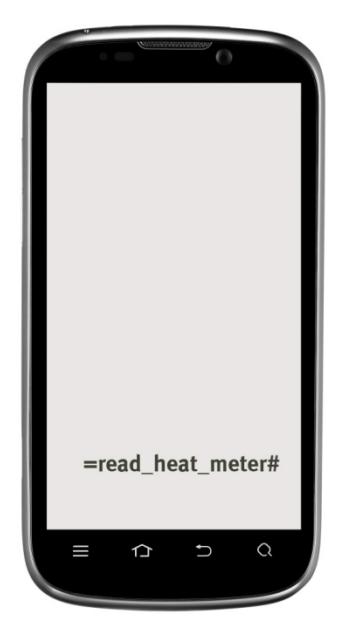

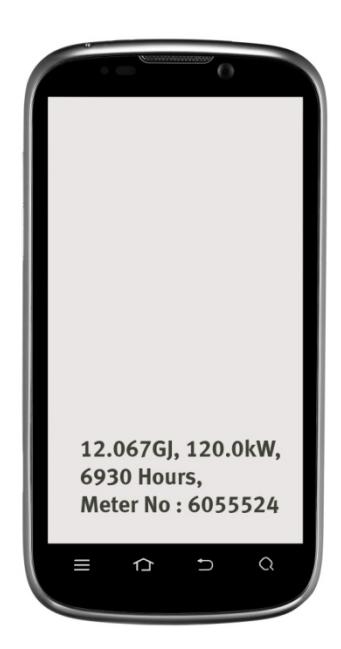

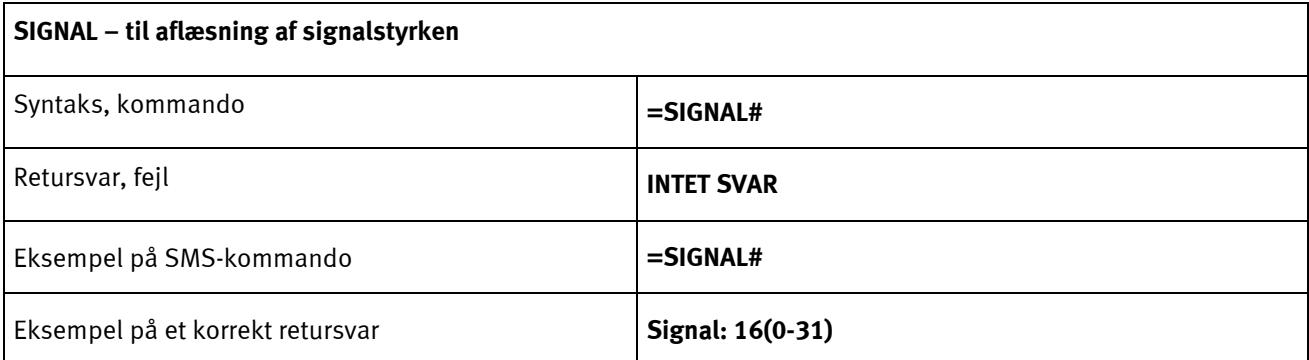

## **6.17Setup via fronttaster**

Et antal indstillinger kan foretages ved hjælp af primærtasten **og sekundærtasten det på MULTICAL® 602.** 

### **6.17.1 Aktivering af menuen Setup**

Menuen Setup aktiveres på følgende måde:

- 1) Vælg den displayvisning, der ønskes ændret
- 2) Fjern regneværket fra tilslutningsbunden
- 3) Vent til displayet slukkes (op til 2,5 minutter) uden at tasterne berøres
- 4) Hold primærtasten nede i ca. 8 sekunder, mens regneværket igen monteres på bunden
- 5) Menuen Setup er nu aktiv

Når menuen Setup er aktiveret, vises det displayregister, som ønskes ændret, mens cifferet yderst til højre blinker (i eksemplet nedenfor er "Dato" valgt):

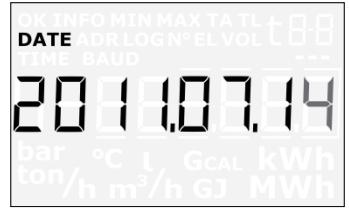

Vælger man et displayregister, som ikke understøttes af setup via fronttaster, vil måleren vise det normale display uden at aktivere menuen Setup.

### **6.17.2 Opsætning af displayregister**

Når menuen Setup er aktiveret, vil displayet vise den aktuelle værdi i det valgte register (i eksemplet nedenfor datoen 2011.07.14)

Værdien af det blinkende ciffer kan forhøjes ved at trykke på sekundærtasten:

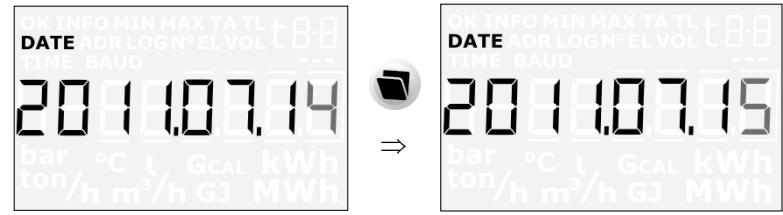

Aktiveres primærtasten, begynder det næste ciffer mod venstre at blinke:

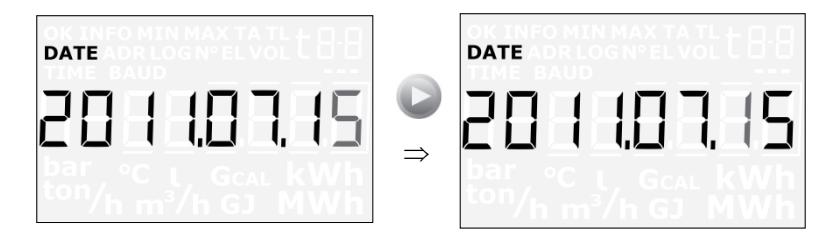

## MULTICAL® 602

### **6.17.3 Afslutning af menuen Setup**

Når displayværdien er ændret som ønsket, holdes primærtasten nede i 10 sekunder, indtil segmentet "OK" vises i displayet. Displayet vender tilbage til legal visning.

Den nye værdi kontrolleres. Hvis den er gyldig, gemmes den nye værdi. Er værdien ugyldig, beholdes den gamle værdi, og segmentet "OK" vises ikke. Displayet vender tilbage til legal visning.

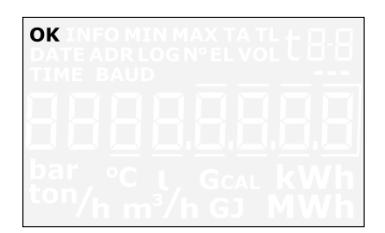

Ønsker man at afslutte menuen Setup uden at gemme den nye værdi, skal man gøre følgende:

- 1) Fjern regneværket fra tilslutningsbunden
- 2) Vent til displayet slukkes (op til 2,5 minutter) uden at tasterne berøres
- 3) Sæt regneværket på bunden igen uden at aktivere fronttasterne

Vent nogle sekunder, mens måleren starter op, uden at aktivere fronttasterne. Det normale displayregister vises nu, og menuen Setup deaktiveres.

NB: Hvis fronttasterne ikke aktiveres i 4 minutter i menuen Setup, vil menuen Setup blive deaktiveret, og måleren vender automatisk tilbage til normal drift.

Ingen data gemmes i målerens hukommelse, hvis ikke segmentet "OK" vises.

#### **6.17.4 Displayregistre som understøttes af menuen Setup**

Følgende registre understøttes af menuen Setup:

- Dato
- Klokke
- Primær M-bus adresse (for både top- og bundmodul, hvis monteret)
- Forprogrammering af Input A
- Forprogrammering af Input B
- Målernr. for Input A
- Målernr. for Input B
- Impulsværdi for Input A
- Impulsværdi for Input B

## **6.18 Reset via fronttaster**

Et antal indstillinger kan foretages ved hjælp af primærtasten **og sekundærtasten det på MULTICAL® 602.** 

### **6.18.1 Aktivering af menuen Reset**

Menuen Reset aktiveres på følgende måde:

- 1) Vælg den displayvisning, der ønskes nulstillet
- 2) Fjern regneværket fra tilslutningsbunden
- 3) Vent til displayet slukkes (op til 2,5 minutter) uden at tasterne berøres
- 4) Hold primærtasten nede i ca. 8 sekunder, mens regneværket igen monteres på bunden
- 5) Menuen Reset er nu aktiv

Når menuen Reset er aktiveret, viser displayregisteret driftstimetælleren, Info-eventtælleren eller fejltimetælleren afhængig af hvilket register, der blev valgt, da menuen Reset blev aktiveret.

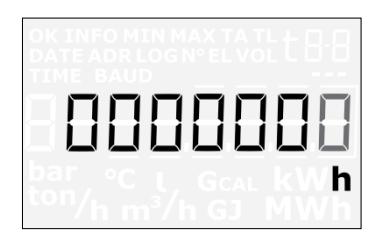

Når menuen Reset er aktiveret, vil displayet vise et "0". Det er ikke muligt at ændre det til en anden værdi. Det er nu kun muligt at "gemme" værdien = 0 for at nulstille registeret eller at forlade menuen Reset uden at nulstille.

Vælger man et displayregister, som ikke understøttes af menuen Reset, vil måleren vise det normale display uden at aktivere menuen Reset.

### **6.18.2 Afslutning af menuen Reset**

Når driftstimetælleren, infoevent-tælleren eller fejltimetælleren viser "0", holdes primærtasten nede i 5-6 sekunder, indtil segmentet "OK" vises i displayet, og displayet vender tilbage til legal visning.

Ønsker man at afslutte menuen Reset uden at nulstille et register, gøres følgende:

- 1) Fjern regneværket fra tilslutningsbunden
- 2) Vent til displayet slukkes (op til 2,5 minutter) uden at tasterne berøres
- 3) Sæt regneværket på bunden igen uden at aktivere fronttasterne

Vent nogle sekunder, mens måleren starter op, uden at at aktivere fronttasterne. Det normale displayregister vises nu, og menuen Reset deaktiveres.

NB: Hvis fronttasterne ikke aktiveres i 4 minutter i menuen Reset, vil menuen Reset blive deaktiveret, og måleren vender automatisk tilbage til normal drift.

Ingen data gemmes i målerens hukommelse, hvis ikke segmentet "OK" vises.

#### **6.18.3 Displayregistre som understøttes af reset-menuen**

Følgende registre understøttes af reset-menuen:

- Driftstimetæller
- Fejltimetæller
- Info-eventtæller

# **6.19 Forprogrammering af pulsværdien for V1 og V2**

I MULTICAL® 602 er det muligt at ændre pulsværdien for V1 og V2 ved at omprogrammere CCC-koderne. For at kunne gøre dette skal måleren via det optiske øje tilsluttes en PC med METERTOOL softwaren installeret. Derefter brydes verifikationsplomben, og knappen TOTAL PROG i regneværkstoppen kortsluttes med et kortslutningsværktøj.

Bemærk: Dette bør foretages af et akkrediteret laboratorium, da den legale verifikation samt fabriksgarantien bortfalder, når verifikationsplomben brydes.

Efter kortslutning af totalprogrammeringskredsen forbliver måleren i programmeringsmode i 4 minutter. Pulsværdien indstilles ved at vælge en passende CCC-kode. Så længe METERTOOL kommunikerer med måleren, forlænges tiden i programmeringsmode, men efter 4 minutters inaktivitet returnerer måleren til standardmode. Når de ønskede pulsværdier for V1 og V2 er indstillet, afsluttes programmeringsmode med et reset via METERTOOL, hvorefter måleren returnerer til standardmode og er klar til brug.

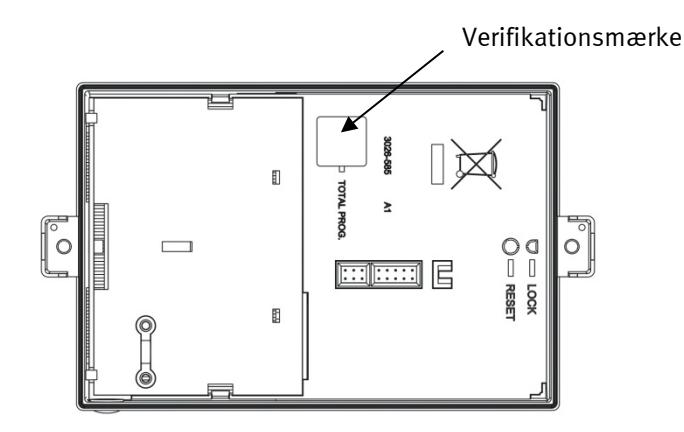

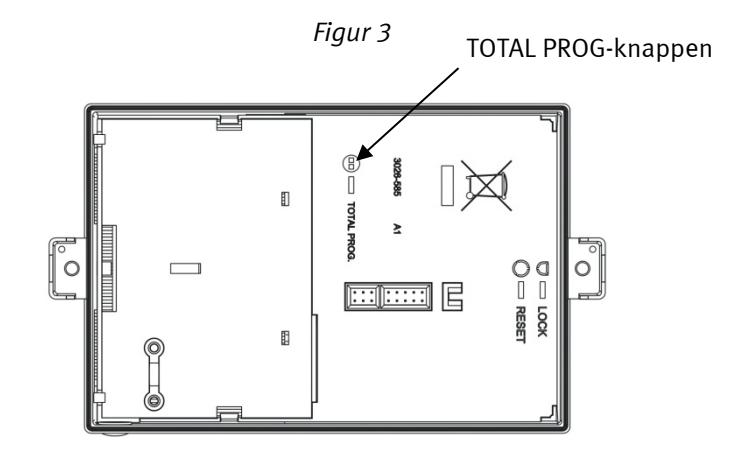

*Figur 4*

# **7 Flowmålertilslutning**

MULTICAL<sup>®</sup> 602 kan anvendes med op til 4 pulsindgange, hvoraf V1 og V2 anvendes til energiberegning og lækovervågning, mens VA og VB anvendes til opsummering af pulser fra f.eks. koldtvandsmålere og elmålere.

V1 og V2 kan enten anvendes til hurtige impulser (CCC > 100) eller til langsomme pulser (CCC = 0XX). Hurtige og langsomme pulser kan ikke anvendes samtidigt.

# **7.1 Volumenindgangene V1 og V2**

MULTICAL<sup>®</sup> 602 kan tilsluttes en eller to flowmålere, afhængig af den ønskede applikation. Typiske varmeinstallationer med én flowmåler tilsluttes altid V1, uanset om denne flowmåler er installeret i frem- eller returløb.

Næsten alle forekommende flowmålertyper med pulsudgang kan tilsluttes, da standardtilslutningskredsløbet både kan modtage pulser fra elektroniske og mekaniske målere. Der findes endvidere et tilslutningskredsløb, som kan modtage 24 V aktive pulser.

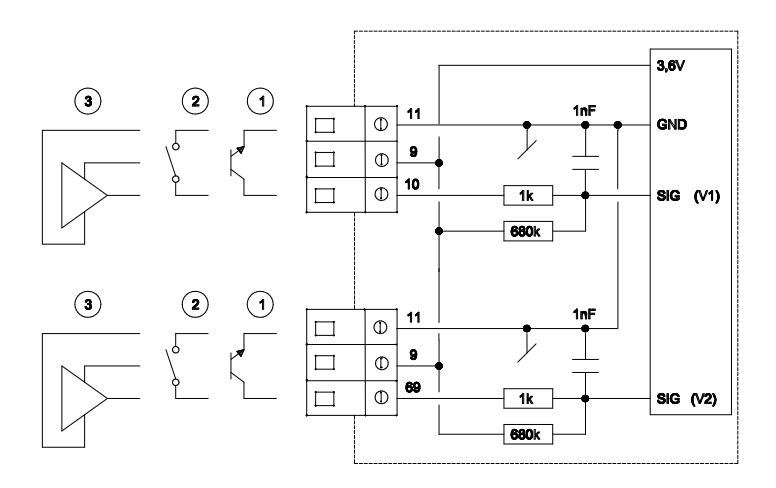

### **7.1.1 Flowmåler med transistor- eller FET-udgang**

Signalgiveren er typisk en optokobler med transistor eller FET-udgang. V1 tilsluttes klemme 10(+) og 11(-), V2 tilsluttes klemme 69(+) og 11(-). Klemme 9 anvendes ikke i denne applikation.

Lækstrømmen i transistor- eller FET-udgangen må ikke overstige 1µA i OFF-state, og der må være max. 0,4 V i ONstate.

Der skal vælges en passende CCC-kode med samme antal imp./liter som flowdelen, og for denne flowmålertype skal CCC-koden være CCC > 100.

Eksempel: CCC=147 passer til en elektronisk måler med 1 imp./liter og qp på 150 m<sup>3</sup>/h.

### **7.1.2 Flowmåler med reed-kontaktudgang**

• Signalgiveren er en reed-kontakt, typisk monteret på vingehjuls- eller Woltmannmålere, eller en relæudgang fra f.eks. en magnetisk induktiv flowmåler. V1 tilsluttes klemme 10(+) og 11(-), V2 tilsluttes klemme 69(+) og 11(-). Klemme 9 anvendes ikke i denne applikation.

Lækstrømmen må ikke overstige 1µA i OFF-state, og der må være max. 10 kΩ i ON-state.

Der skal vælges en passende CCC-kode med samme antal liter/imp. som flowdelen, og for denne flowmålertype skal CCC-koden være i området 010 ≤ CCC ≤ 022.

Eksempel: CCC=012 passer til en mekanisk flowmåler med 100 liter/imp. Flowmålere med Qmax. i området 10…300 m3 /h kan anvende denne CCC-kode.

### **7.1.3 Flowmåler med aktiv udgang, forsynet fra MULTICAL**

Denne tilslutning anvendes både sammen med Kamstrups ULTRAFLOW® og Kamstrups elektroniske aftastere til vingehjulsmålere. Strømforbruget i disse enheder er meget lavt og i øvrigt afstemt med batterilevetiden for MIII TICAL<sup>®</sup>.

Der skal vælges en passende CCC-kode med samme antal imp./liter som flowdelen, og for denne flowmålertype skal CCC-koden være CCC > 100.

Eksempel: CCC=119 passer til en elektronisk måler med 100 imp./liter og typisk qp er 1,5 m $^3/\mathrm{h}.$ 

V1 og V2 tilsluttes som vist i skemaet nedenfor.

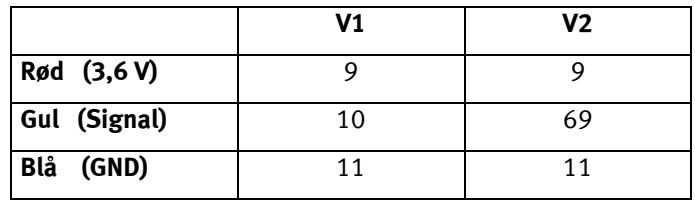

*Tabel 2*

### 7.1.3.1 Anvendelse af Pulse Transmitter mellem ULTRAFLOW® og MULTICAL®

Generelt må der anvendes op til 10 m kabel mellem MULTICAL® og ULTRAFLOW®. Ved behov for længere kabel kan der anvendes en Pulse Transmitter mellem ULTRAFLOW® og MULTICAL®, hvormed kabellængden kan forøges op til 20 m (10 m fra ULTRAFLOW® til Pulse Transmitter og 10 m fra Pulse Transmitter til MULTICAL®).

Når der anvendes Pulse Transmitter mellem ULTRAFLOW® og MULTICAL®, vil volumenpulserne fra flowmåleren blive videresendt til regneværket, men regneværket vil ikke kunne datakommunikere med flowmåleren. For at undgå fejlagtige infokoder, er det derfor nødvendigt at fravælge de info-koder, som er baseret på datakommuni-kation mellem MULTICAL® og ULTRAFLOW® 54 (Info = 16-1024-2048-128-4096-8192-16384-32768).

De ovenfor nævnte info-koder kan fravælges ved hjælp af PC-programmet METERTOOL, enten ved at skifte fra CCCkode 4xx til 1xx eller ved at anvende "Info code setup" funktionen under "Utility". Se afsnit 13.2.4 Info code setup.

# **7.2 Flowmåler med aktiv 24 V pulsudgang**

Når MULTICAL® skal tilsluttes "industrielle" flowmålere med 24 V aktiv pulsudgang, skal tilslutningsprint type 66-99-614 anvendes i MULTICAL® 602 type 602-B eller 602-D med 4-leder følertilslutning. 602-D har 66-99-614 installeret ved levering.

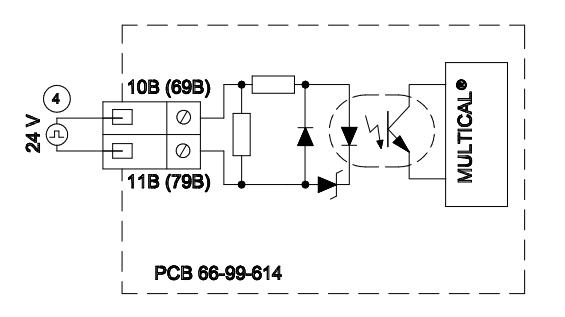

### **Tekniske data**

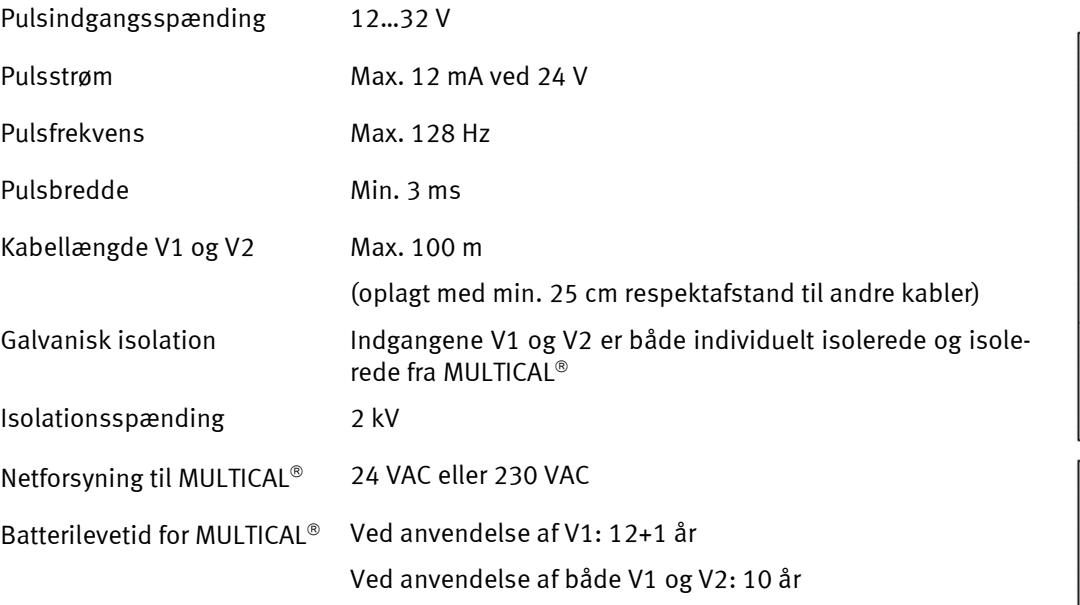

Hvis der desuden anvendes datakommunikationsmodul i MULTICAL®, vil batterilevetiden blive yderligere reduceret. Se afsnit 9.2 for yderligere oplysninger.

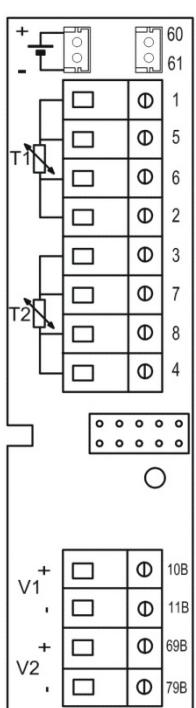

## MULTICAL® 602

### **7.2.1 Tilslutningseksempler**

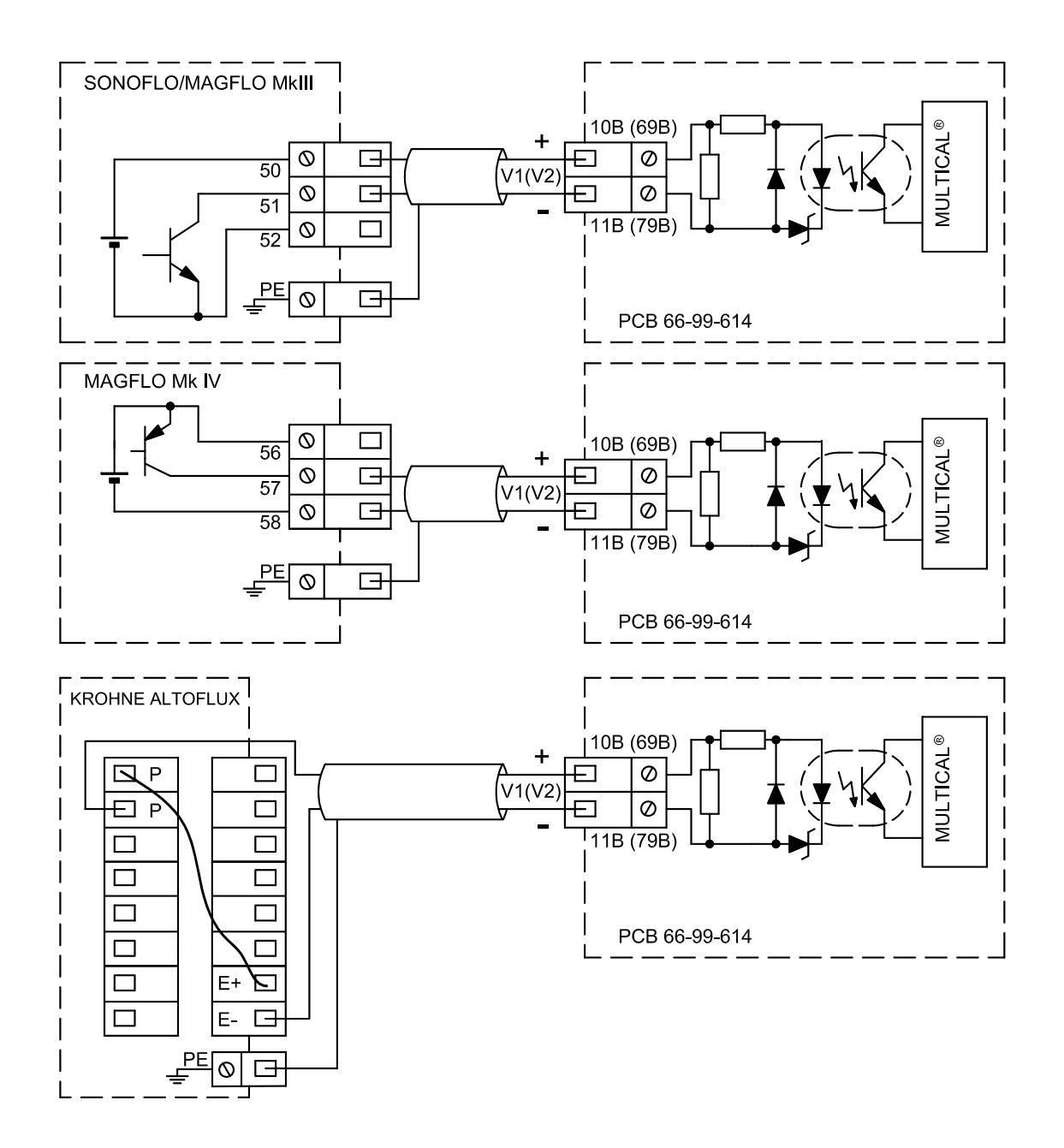

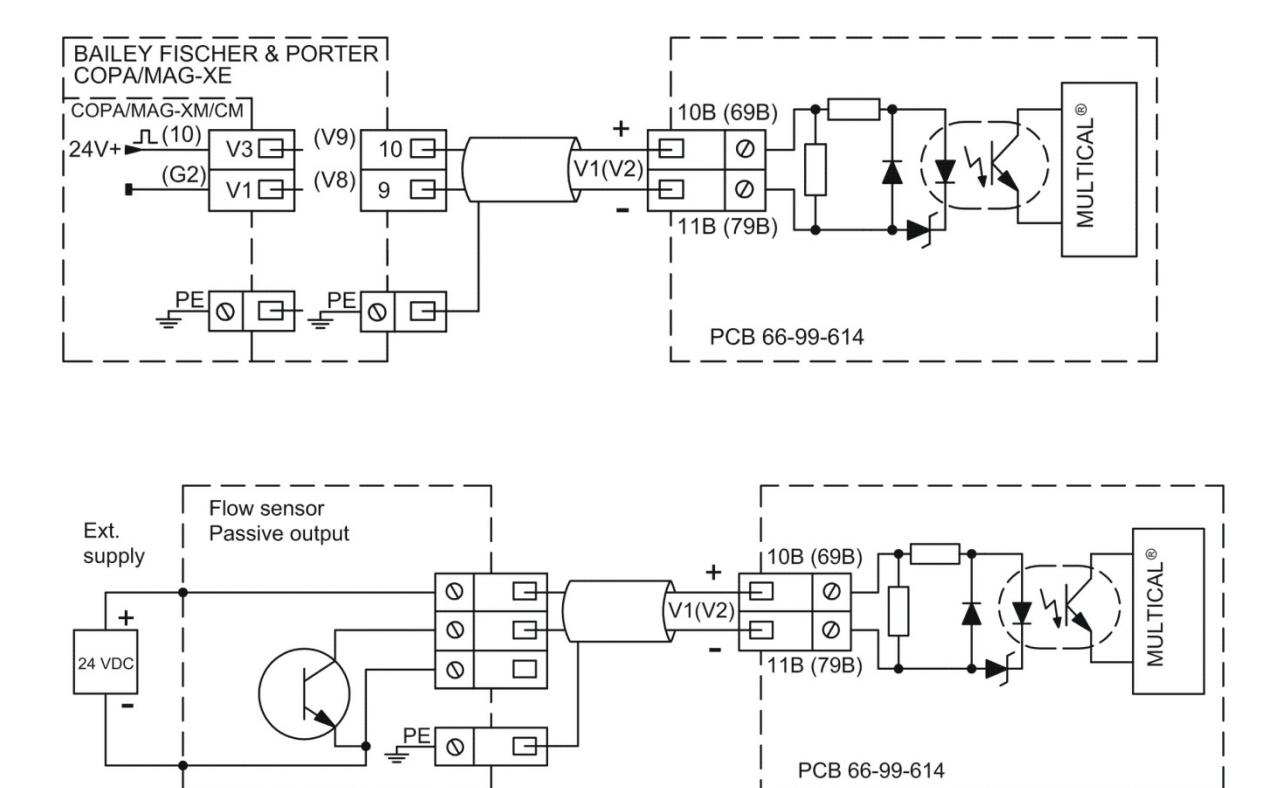

*Figur 5*

### **7.2.2 Flowmålerkodning**

Ved installation er det vigtigt at såvel flowmåler som MULTICAL® er programmeret korrekt. Nedenstående tabel angiver mulighederne:

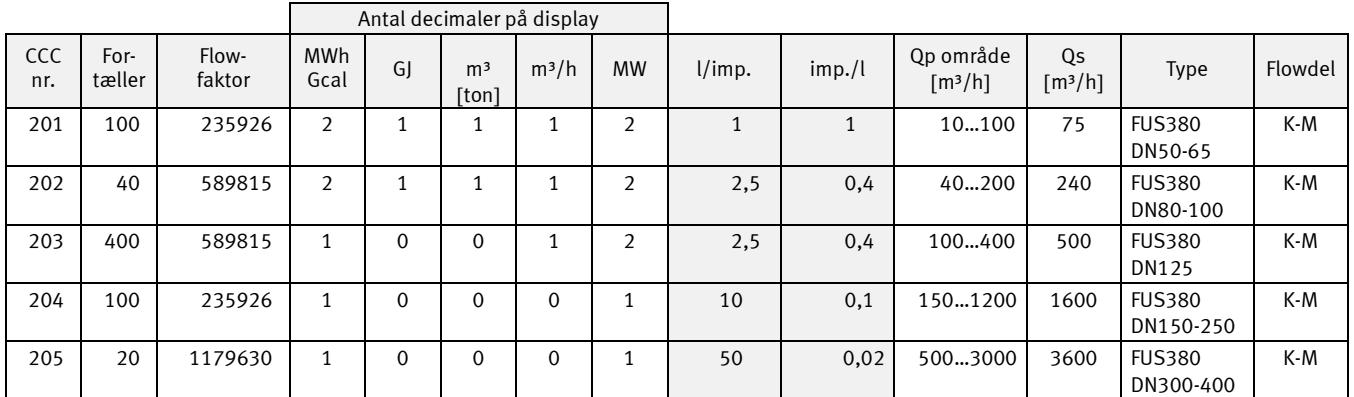

*Tabel 3*

# **7.3 Pulsindgangene VA og VB**

Foruden pulsindgangene V1 og V2 har MULTICAL® 602 to ekstra pulsindgange, VA og VB, til opsamling og fjernopsummering af pulser fra f.eks. koldtvandsmålere og elmålere. Pulsindgangene er fysisk placeret på "bundmodulerne" som f.eks. på "Data/pulsindgangsmodulet", der kan placeres i tilslutningsbunden, men opsummering og datalogning af værdier foretages af regneværket.

Pulsindgangene VA og VB fungerer uafhængigt af de øvrige indgange/udgange og medgår således heller ikke i nogen form for energiberegning.

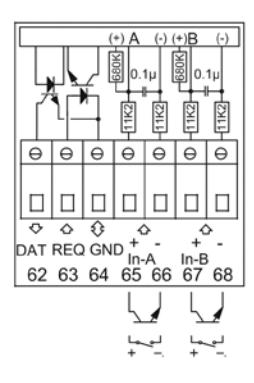

De to pulsindgange er identisk opbyggede og kan individuelt opsættes til at modtage pulser fra vandmålere med max. 1 Hz eller pulser fra elmålere med max. 3 Hz.

Konfigurering til korrekt pulsværdi foretages på fabrik ud fra ordreoplysninger eller konfigureres ved hjælp af METERTOOL. Se afsnit 3.6 med hensyn til konfigurering af VA (FF-koder) og VB (GG-koder).

MULTICAL<sup>®</sup> 602 registrerer det opsummerede forbrug for de målere, der er tilsluttet VA og VB samt gemmer tællerstanden hver måned og hvert år på skæringsdatoen. For at lette identifikationen under dataaflæsning, er der desuden mulighed for at lagre målernumrene for de to målere der er tilsluttet VA og VB. Indprogrammeringen foretages med METERTOOL, eller i Setup menuen beskrevet i afsnit 6.17.

Registreringen, der både kan aflæses på displayet (ved valg af passende DDD-kode) og via datakommunikationen, rummer følgende samt datoangivelse af års- og månedsdata:

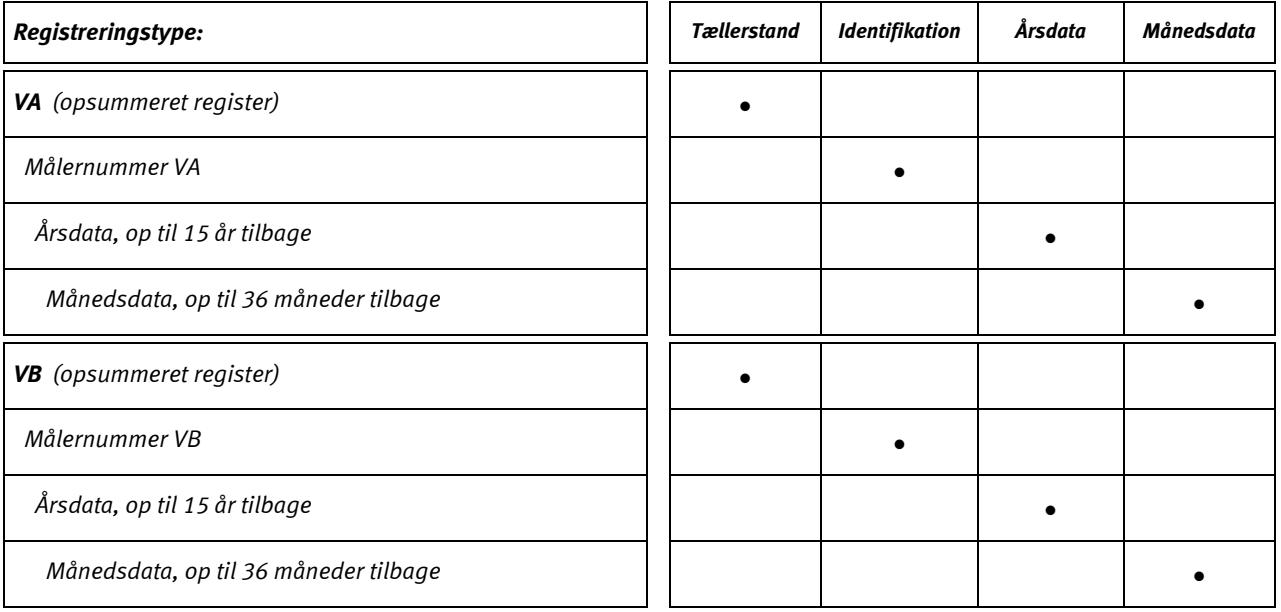

Tællerstandene VA og VB kan ved hjælp af METERTOOL forudindstilles til den værdi, som de tilsluttede målere har på idriftsætningstidspunktet.
#### **7.3.1 Displayeksempel, VA**

I nedenstående eksempel er VA konfigureret til FF=24, hvilket passer til 10 liter/imp. og et max. flow på 10 m $^3/\rm h$ . Måleren, der er tilsluttet VA, har målernr. 75420145 som ved hjælp af METERTOOL er lagret i MULTICAL<sup>®</sup> 602s interne hukommelse.

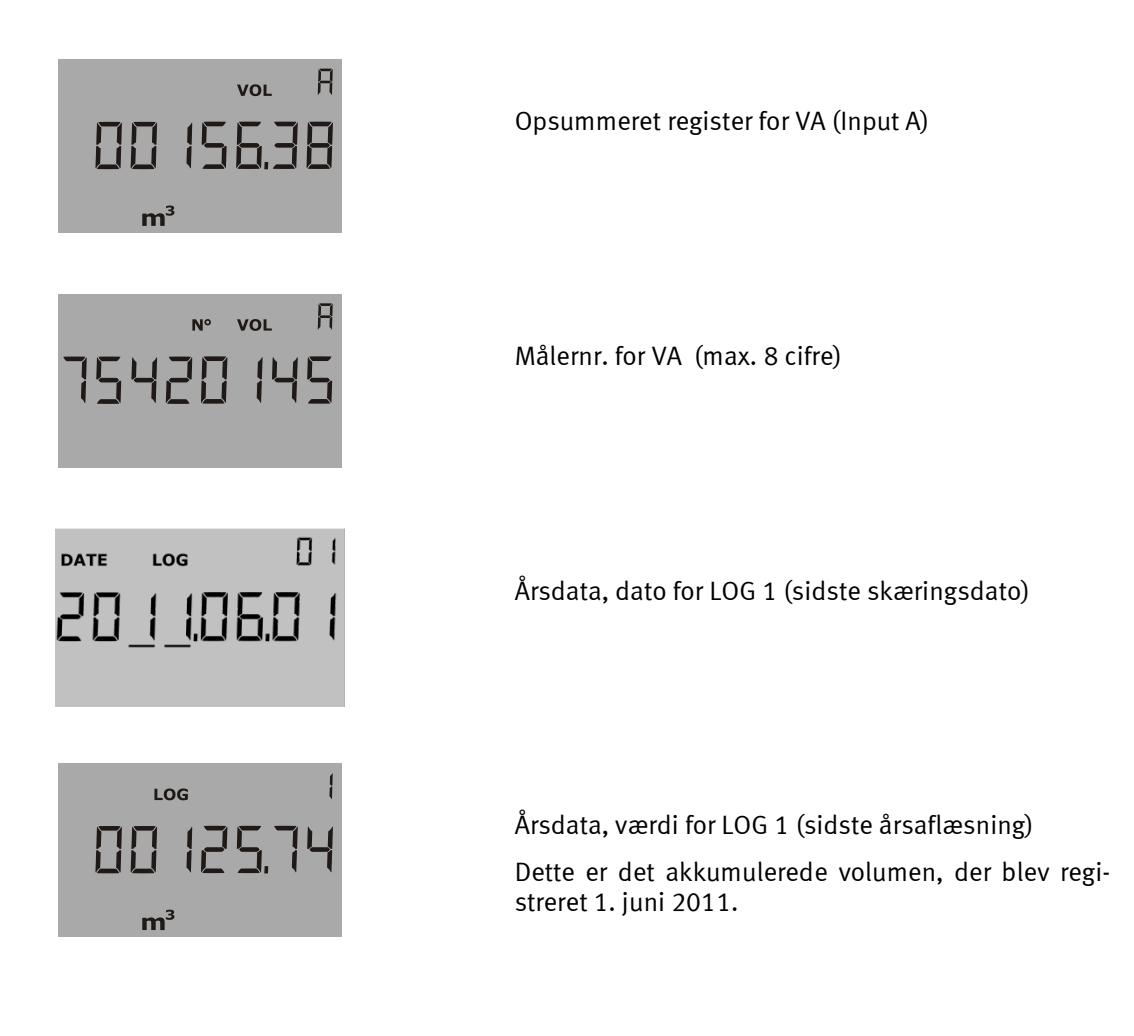

# **Temperaturfølere**

Til MULTICAL<sup>®</sup> 602 anvendes der enten Pt100 eller Pt500 temperaturfølere iht. EN 60751 (DIN/IEC 751). En Pt100 hhv. Pt500 temperaturføler er en platinføler, hvis nominelle ohmske modstand er 100,000 Ω hhv. 500,000 Ω ved 0,00 °C og 138,506 Ω hhv. 692,528 Ω ved 100,00 °C. Alle værdier for den ohmske modstand er fastlagt i den internationale standard IEC 751 gældende for Pt100 temperaturfølere. Værdierne for de ohmske modstande i Pt500 følere er 5 gange højere. I nedenstående tabeller er modstandsværdierne i [Ω] angivet for hver hele grad celcius for både Pt100 og for Pt500 følere:

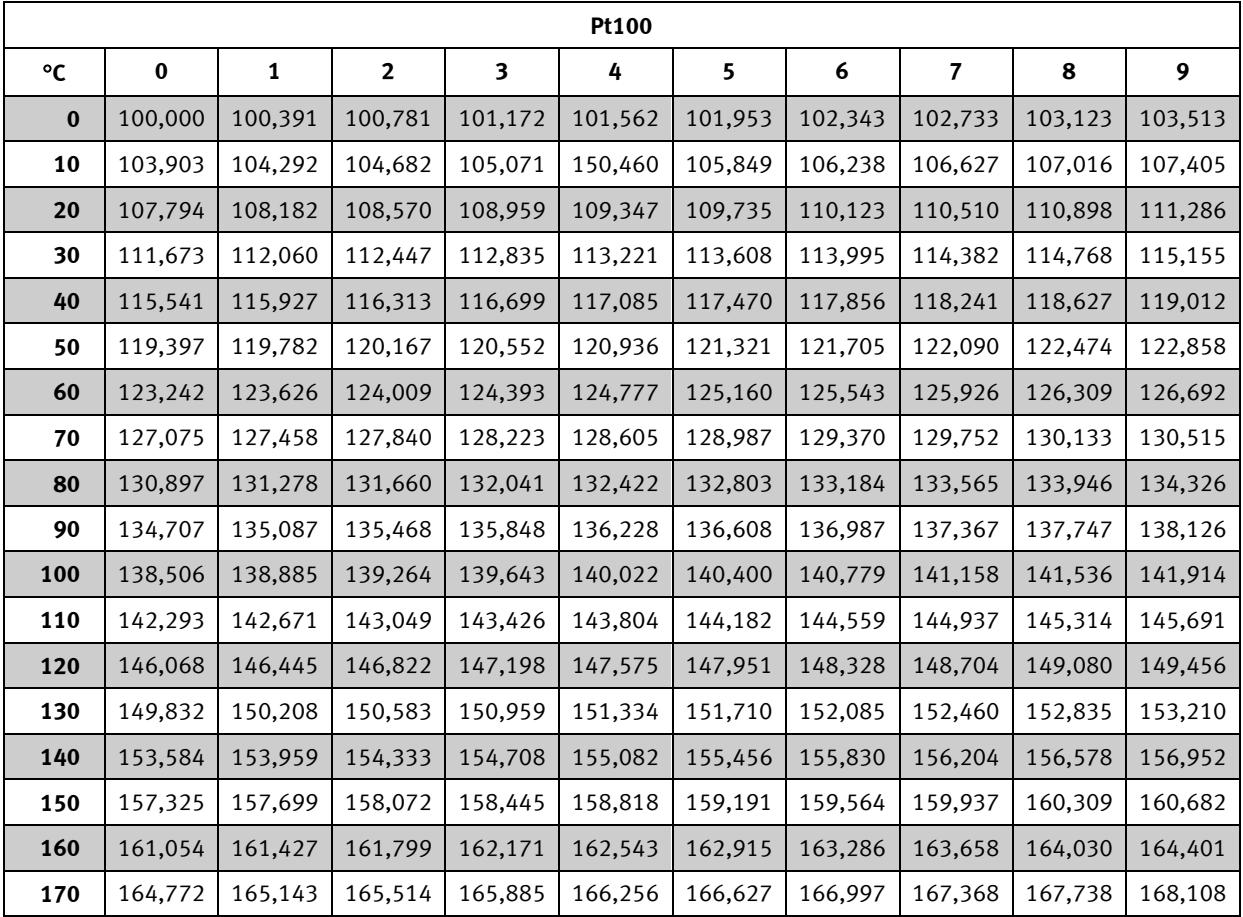

**Pt100, IEC 751 Amendment 2-1995-07**

*Tabel 4*

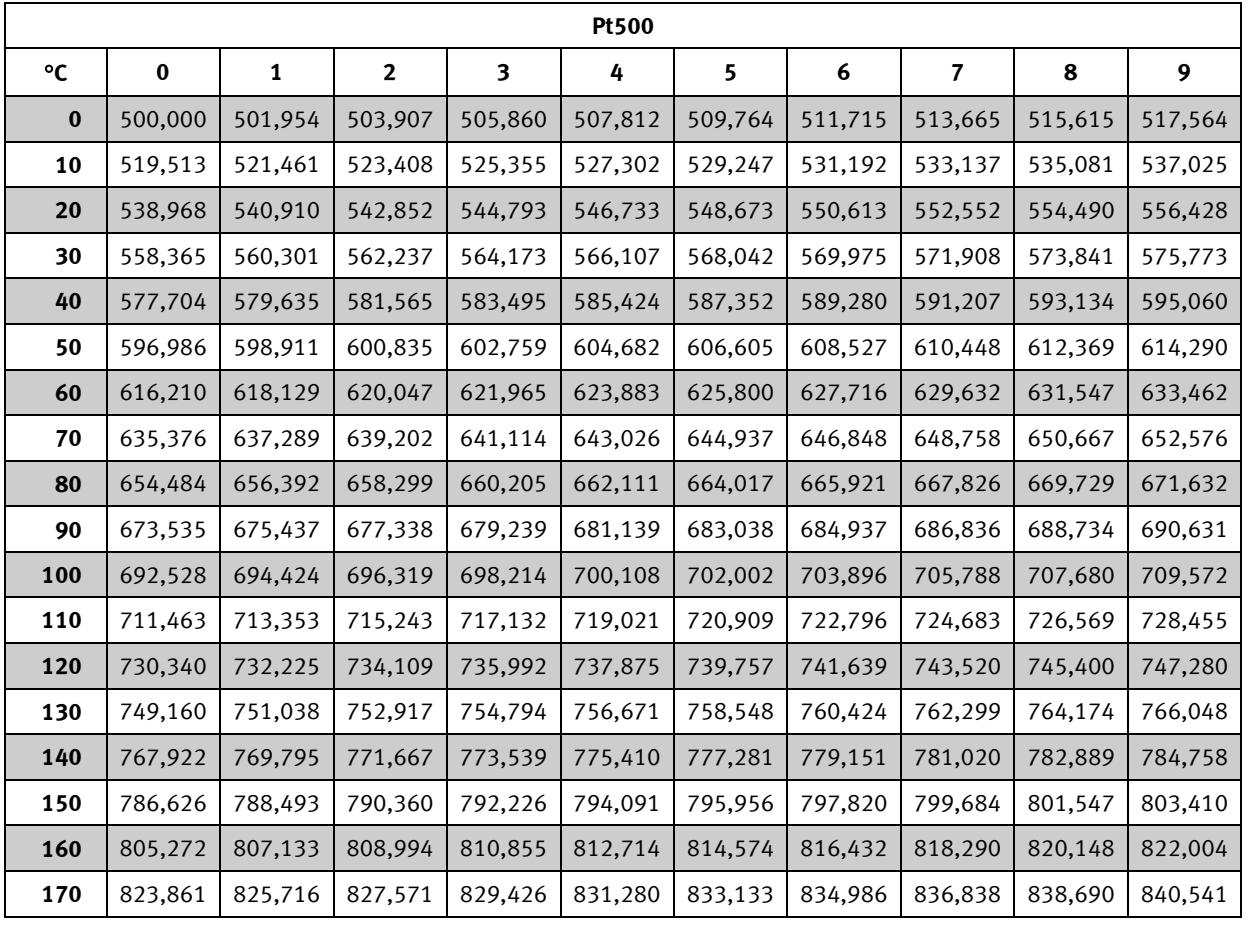

**Pt500, IEC 751 Amendment 2-1995-07**

#### *Tabel 5*

## **8.1 Følertyper**

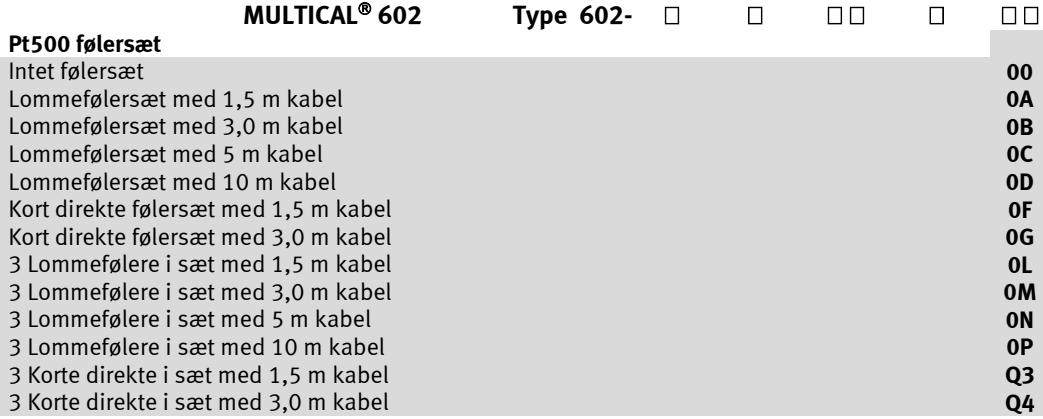

## **8.2 Kabelindflydelse og kompensering**

#### **8.2.1 2-leder følersæt**

Til mindre og mellemstore varmemålere er der oftest kun behov for relativ kort kabellængde til temperaturfølerne, hvormed 2-leder følersæt med fordel kan anvendes.

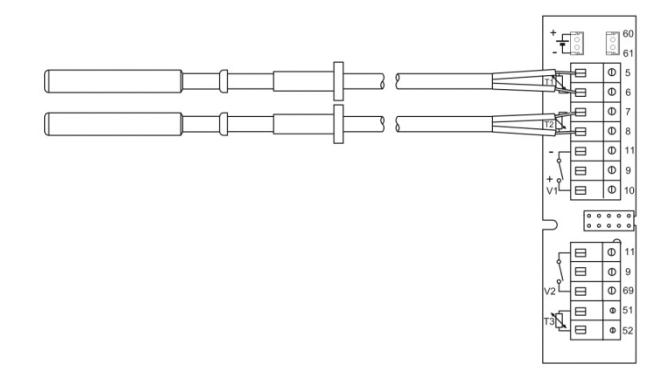

Kabellængden og tværsnittet skal altid være ens for de 2 følere, der anvendes som temperaturfølerpar til en varmemåler, og for ledningsfølere gælder det, at den leverede længde hverken må afkortes eller forlænges.

De begrænsninger, der er knyttet til brugen af 2-leder følersæt i henhold til EN 1434-2:2007, er angivet i tabellen nedenfor. Kamstrup leverer Pt500 følersæt med op til 10 m kabel (2 x 0,25 mm<sup>2</sup>)

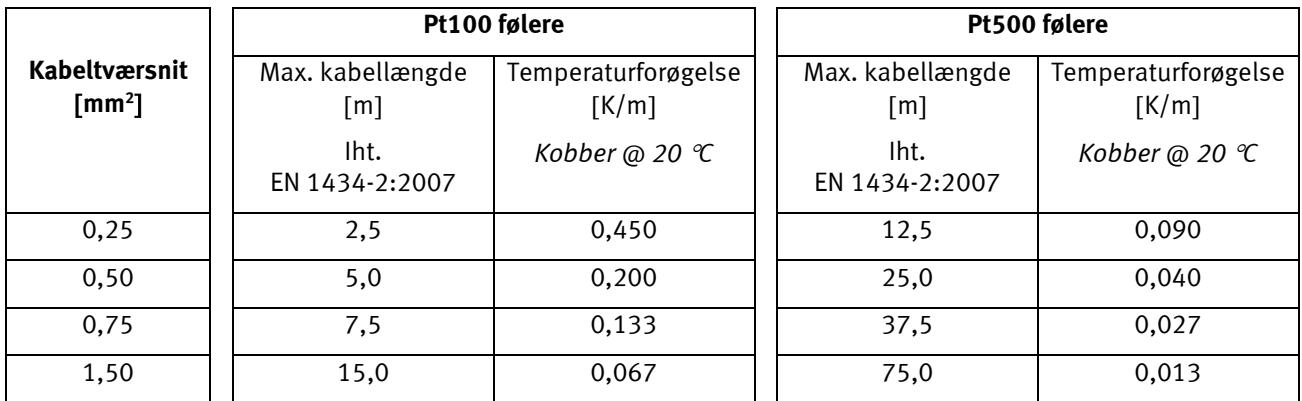

*Tabel 6*

#### **8.2.2 4-leder følersæt**

Til installationer, der kræver længere kabellængder end skemaet ovenfor angiver, anbefales det at anvende 4-leder følersæt samt en MULTICAL® 602 type 602-B med 4-leder tilslutning.

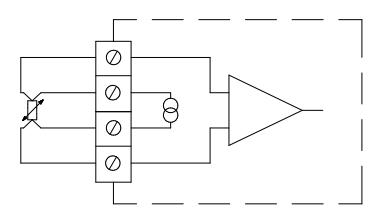

4-leder konstruktionen anvender to ledere til målestrøm og de to andre ledere til målesignal, hvormed konstruktionen i teorien er upåvirket af lange følerkabler. I praksis bør der dog ikke anvendes længere end 100 m kabel, og det anbefales at anvende 4 x 0,25 mm<sup>2</sup>.

Tilslutningskablet bør have en yderdiameter på 5-6 mm for at opnå optimal tætning i både MULTICAL® 602 og forskruningen på 4-leder føleren. Kablets isolationsmateriale/yderkappe bør vælges udfra den maximale temperatur i installationen. PVC kabler anvendes typisk op til 80 °C, og ved højere temperaturer anvendes ofte silikonekabler.

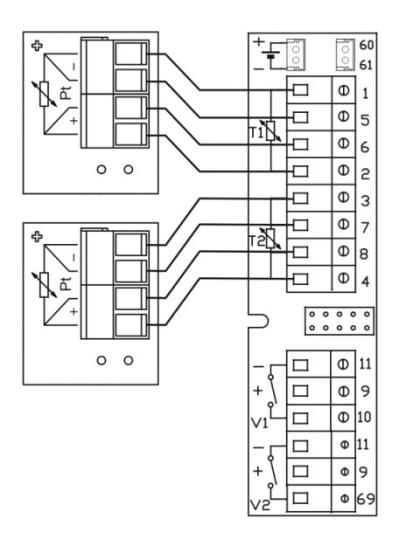

Kamstrups 4-leder følersæt har udskiftelig følerindsats og kan leveres i længderne 90, 140 og 180 mm.

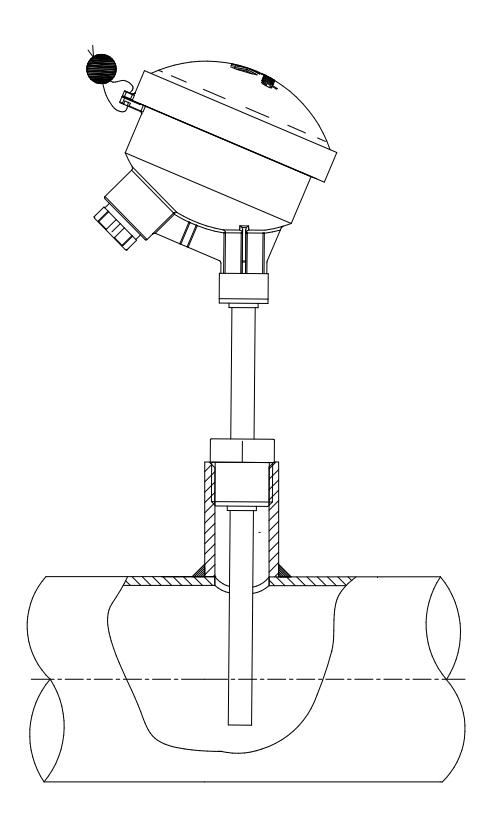

### **8.3 Lommefølere**

Pt500 ledningsføler, opbygget med 2-leder silikonekabel og afsluttet med et ø5,8 mm påkrympet rustfast stålhylster, der beskytter følerelementet.

Stålhylstret monteres i en følerlomme (dykrør), der måler ø6 mm indvendigt og ø8 mm udvendigt. Følerlommerne leveres med R½ (konisk ½") tilslutning i rustfast stål i længderne 65, 90 og 140 mm. Følerkonstruktionen med separat dykrør tillader udskiftning af følere uden først at skulle lukke for vandgennemstrømningen. Det store udvalg af dykrørslængder sikrer desuden, at følerne kan monteres i alle forekommende rørdimensioner.

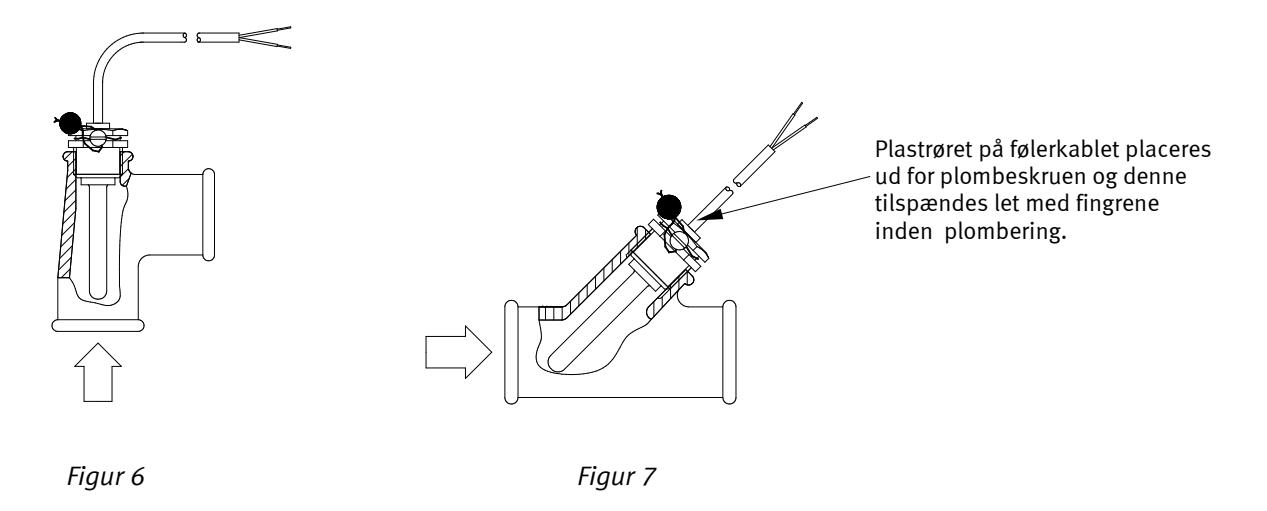

De rustfaste stållommer kan anvendes ved montage i PN25 anlæg!

### **8.4 Pt500 kort direkte følersæt**

Pt500 kort direkte føler er konstrueret iht. den europæiske standard for varmeenergimålere EN 1434-2. Føleren er konstrueret for montage direkte i målemediet, altså uden følerlomme, hvorved der opnås en særdeles hurtig respons på temperaturændringer fra f.eks. brugsvandsvekslere.

Føleren er baseret på et 2-leder silikonekabel. Følerrøret er udført i rustfrit stål og måler ø4 mm i spidsen, hvor følerelementet er placeret. Montagen kan endvidere foretages direkte i mange typer flowmålere, hvorved installationsomkostningerne reduceres.

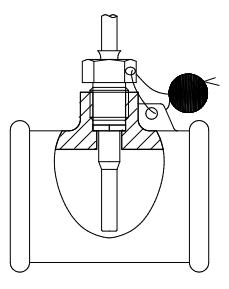

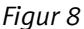

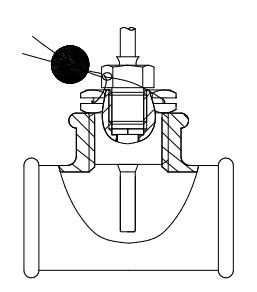

*Figur 9*

Føleren kan monteres i specielle tee-stykker, der kan leveres for  $\frac{1}{2}$ ,  $\frac{3}{4}$  og 1" rørinstallationer.

Endvidere kan den korte direkte føler monteres ved hjælp af en R1/2 eller R3/4 til M10 nippel i et almindeligt 90 ° tee.

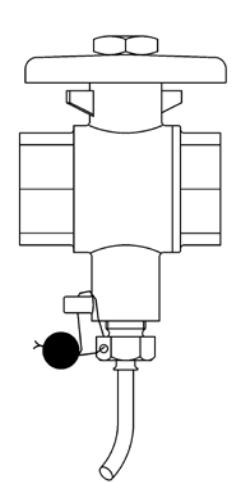

For at opnå den bedste servicevenlighed under målerskift, kan den korte direkte føler placeres i en kuglehane med følerstuds.

Kuglehaner med følerstuds leveres i G½, G¾, G1, G1¼ og G1½

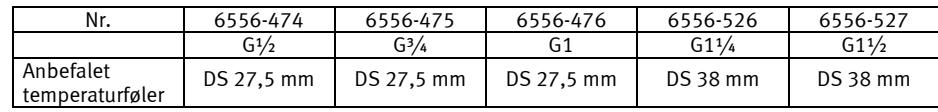

Max. 130°C og PN16

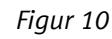

# **9 Spændingsforsyning**

MULTICAL<sup>®</sup> 602 skal altid forsynes internt med 3,6 VDC (± 0,1 VDC) via forsyningsstikket. Dette opnås med et af følgende forsyningsmoduler:

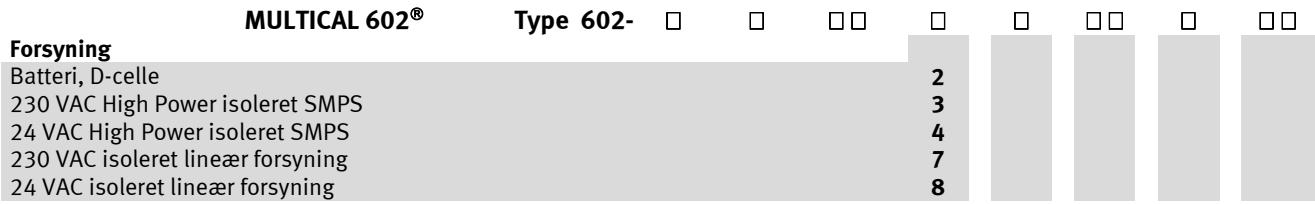

De ovennævnte forsyningsmoduler er alle inkluderet i den omfattende typetest som MULTICAL® 602 har gennemgået. Inden for rammerne af typegodkendelsen, CE-erklæringen og fabriksgarantien må der ikke anvendes andre typer spændingsforsyninger end de ovenfor nævnte.

Forsyningsenheden tilsluttes MULTICAL® 602 med et forbindelsesstik. På tidligere modeller af MULTICAL® 602 (før juni 2014), blev der anvendt skrueklemmer (klemme 60(+) og 61(-)) i stedet for stik. Printene med hhv. skrueklemmer og stik er indbyrdes udskiftelige. Det er dog ikke muligt at anvende en tidligere type forsyningsenhed i en ny måler.

Hvis der anvendes en forsyningsenhed med stik i en MULTICAL® 602 med skrueklemmer, skal stikket fjernes. Ændringen fra skrueterminal til stik blev implementeret i 3 steps:

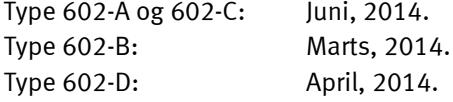

## **9.1 Indbygget D-celle lithium batteri**

Der skal anvendes en lithium D-celle (Kamstrup type 66-00-200-100) til måleren. Batteriet er monteret i højre side af bunden og kan let udskiftes ved blot at fjerne det brugte batteri og tilslutte udskiftningsbatteriet.

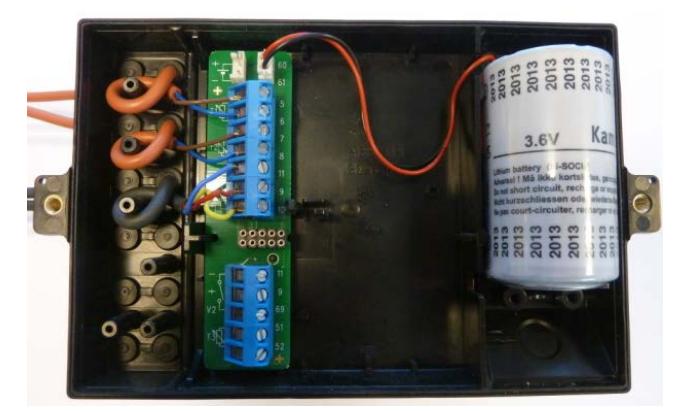

Batterilevetiden afhænger dels af den temperatur, som batteriet udsættes for, og dels af den valgte applikation for måleren.

## **9.2 Batterilevetider**

Forsyningsmuligheder og batterilevetid for vægmonteret MULTICAL® 602 med ULTRAFLOW® 54.

Estimeret batterilevetid i år.

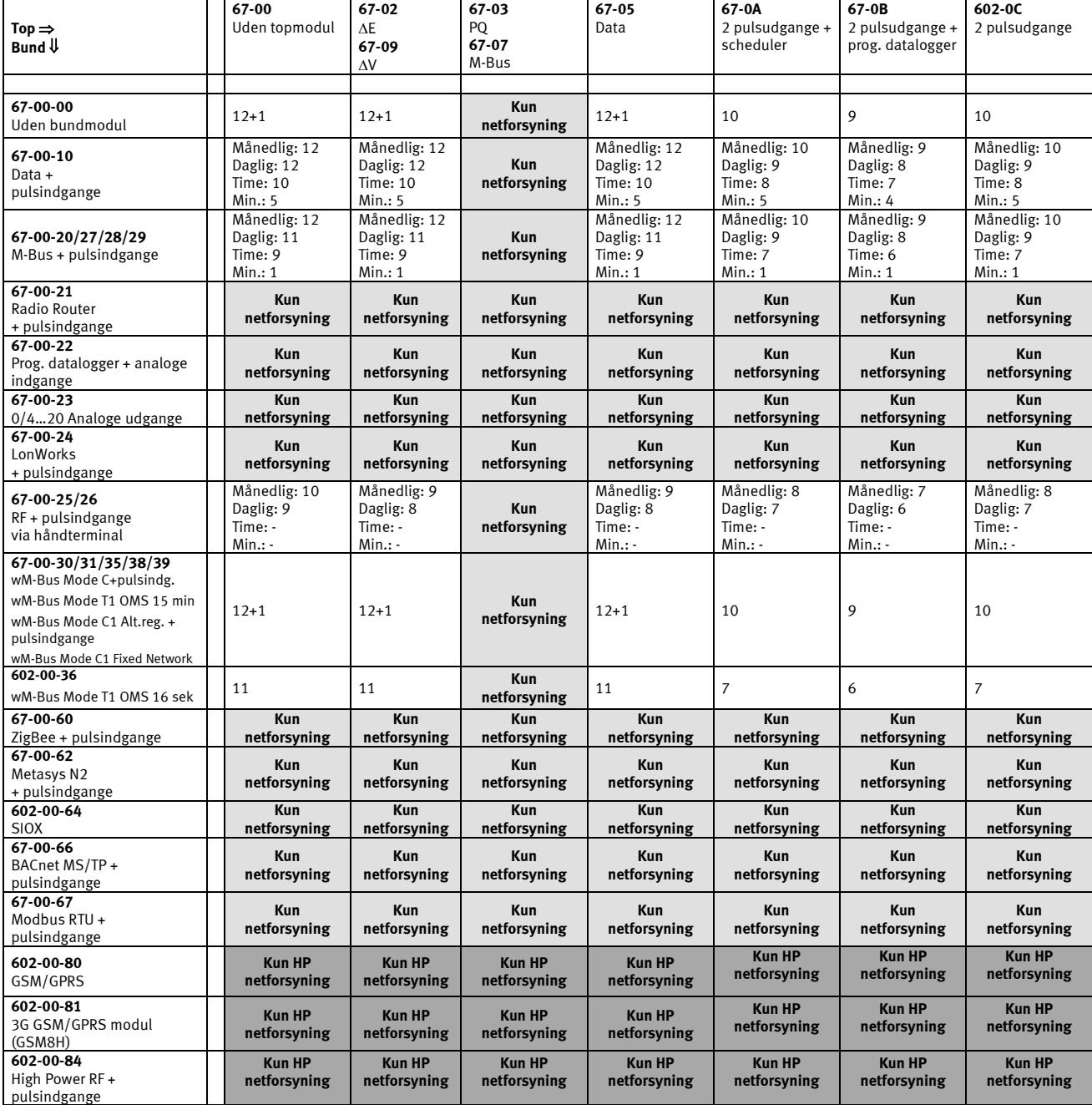

Bemærkning 1: Batterilevetid i [år] ved én dataaflæsning pr. måned, dag, time eller minut.

Bemærkning 2: Batteritemperaturer fra 30…45 °C (rørmonteret regneværk) reducerer levetiden med 1-3 år.

Bemærkning 3: Tilslutning af 2 stk. ULTRAFLOW<sup>®</sup> reducer levetiden med 3 år.

Bemærkning 4: Ved topmodul 67-0B, reducerer loggeintervaller fra 60 til 1 min. batterilevetiden med op til 3 år.

Bemærkning 5: Tilslutning af ULTRAFLOW<sup>®</sup> 65 i stedet for ULTRAFLOW<sup>®</sup> 54 vil reducere levetiden med 3 år.<br>Bemærkning 6: Impulsudgange er beregnet ved et gennemsnit på 50 % qp for standard- CCC-koder og 32 r

Impulsudgange er beregnet ved et gennemsnit på 50 % qp for standard- CCC-koder og 32 ms. pulsbredde.

## **9.3 High power forsyningsmodul 230 VAC**

Dette printmodul er galvanisk adskilt fra netspændingen og egner sig til direkte 230 V netinstallation. Modulet er en **S**witch **M**ode **P**ower **S**upply (SMPS), som opfylder kravet til dobbeltisolation, når regneværkstoppen er monteret. Strømforbruget er mindre end 1,7 VA/1 W.

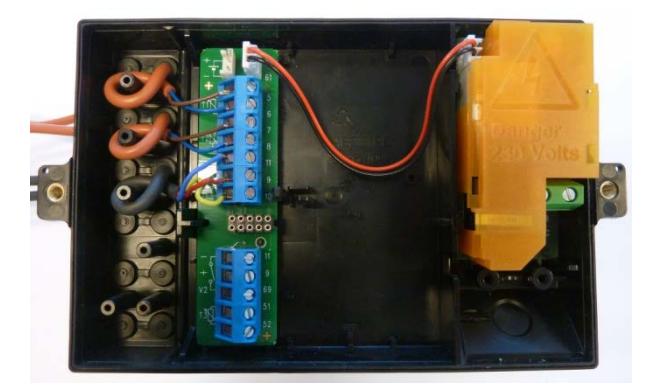

Nationale regler for elinstallationer skal følges. 230 VAC modulet må tilsluttes/frakobles af varmeværkets personel, mens den faste 230 V installation til målertavlen kun må udføres af autoriseret elinstallatør. Hvis netforsyningen afbrydes, vil denne SMPS holde måleren kørende i få sekunder.

## **9.4 High power forsyningsmodul 24 VAC**

Dette printmodul er galvanisk adskilt fra 24 VAC netspændingen og egner sig både til industriinstallationer med fælles 24 VAC forsyning og individuelle installationer der forsynes fra en separat 230/24 V sikkerhedstrafo i målertavlen. Modulet er en **S**witch **M**ode **P**ower **S**upply (SMPS), som opfylder kravet til dobbeltisolation, når regneværkstoppen er monteret. Strømforbruget er mindre end 1,7 VA/1 W.

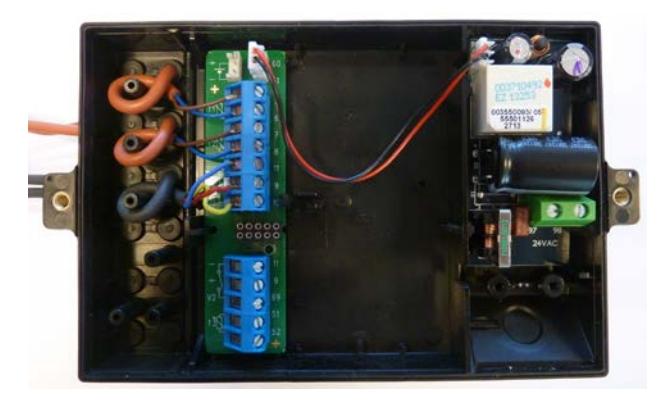

Nationale regler for elinstallationer skal følges. 24 VAC modulet må tilsluttes/frakobles af varmeværkets personel, mens installation af 230/24 V i målertavlen kun må udføres af autoriseret elinstallatør.

Modulet er særlig egnet til installation sammen med en 230/24 V sikkerhedstransformer, f.eks. type 66-99-403, som kan installeres i målerskabet før sikkerhedsrelæet. Når transformeren anvendes, vil strømforbruget være mindre end 1,7 W for hele måleren inkl. 230/24 V transformeren. Hvis netforsyningen afbrydes, vil denne SMPS kun holde måleren kørende i få sekunder.

## **9.5 Forsyningsmodul 230 VAC**

Dette printmodul er galvanisk adskilt fra netspændingen og egner sig til direkte 230 V netinstallation. Modulet indeholder en 2-kammer sikkerhedstransformator, der opfylder kravene til dobbeltisolation, når regneværkstoppen er monteret. Effektforbruget er mindre end 1,5 VA/0,7 W.

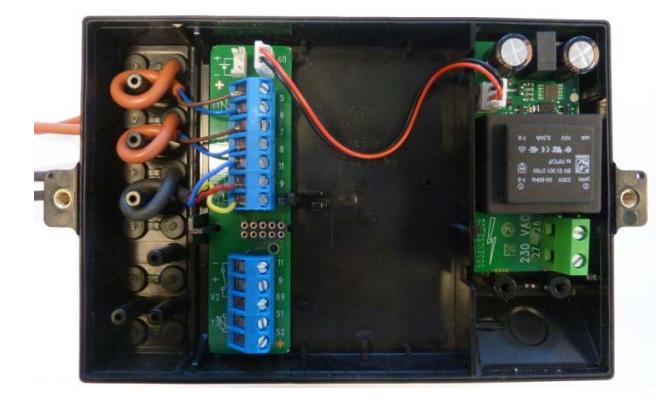

Nationale regler for elinstallationer skal følges. 230 VAC modulet må tilsluttes/frakobles af varmeværkets personel, mens den faste 230 V installation til målertavlen kun må udføres af autoriseret elinstallatør. Hvis netforsyningen afbrydes, vil denne strømforsyning holde måleren kørende i nogle få minutter.

## **9.6 Forsyningsmodul 24 VAC**

Dette printmodul er galvanisk adskilt fra 24 VAC netspændingen og egner sig både til industriinstallationer med fælles 24 VAC forsyning og individuelle installationer, der forsynes fra en separat 230/24 V sikkerhedstrafo i målertavlen. Modulet indeholder en 2-kammer sikkerhedstransformator, der opfylder kravene til dobbeltisolation, når regneværkstoppen er monteret. Effektforbruget (uden ekstern 230/24 V transformer) er mindre end 1,5 VA/0,7 W.

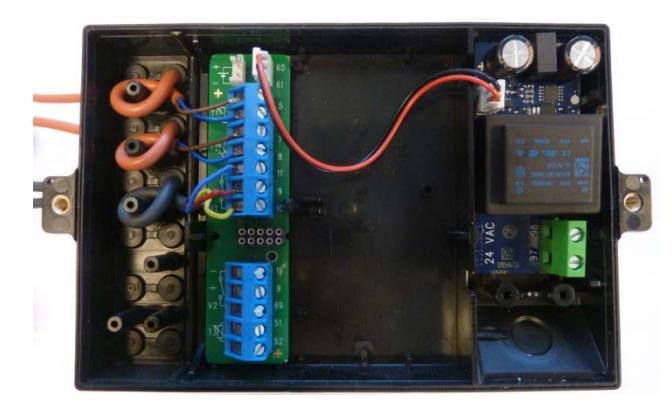

Nationale regler for elinstallationer skal følges. 24 VAC modulet må tilsluttes/frakobles af varmeværkets personel, mens installation af 230/24 V i målertavlen kun må udføres af autoriseret elinstallatør.

### MULTICAL® 602

Modulet egner sig især til installation sammen med en 230/24 V sikkerhedstrafo, f.eks. type 66-99-403, der kan installeres i målertavlen før sikkerhedsrelæet. Når transformatoren anvendes, vil effektforbruget være mindre end 2,2 W for den samlede måler inkl. 230/24 V trafo. Hvis netforsyningen afbrydes, vil denne strømforsyning holde måleren kørende i få minutter.

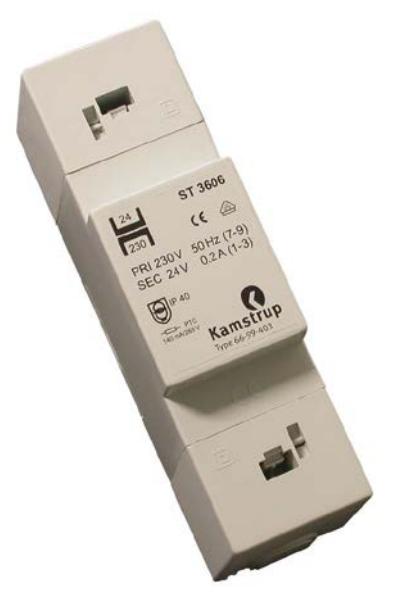

Maksimallængde for kabel mellem 230/24 VAC transformer eks. Kamstrup type 6699-403 og MULTICAL®.

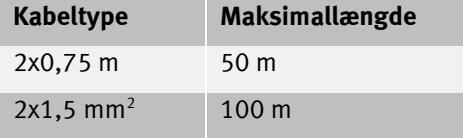

#### **9.6.1 Krav til 230/24 V trafo**

Trafo type 66-99-403 anbefales ved tilslutning til 24 VAC high-power forsyningsmodul. Andre typer kan anvendes, men det bør sikres, at trafoen har den rigtige udgangsspænding. Dette er tilfældet, hvis trafoen har en tomgangsspænding på ≤ 26 VAC og en spænding på ≥ 20 VAC ved belastning med 100 Ohm (eller 2 stk. 47 Ohm i serieforbindelse).

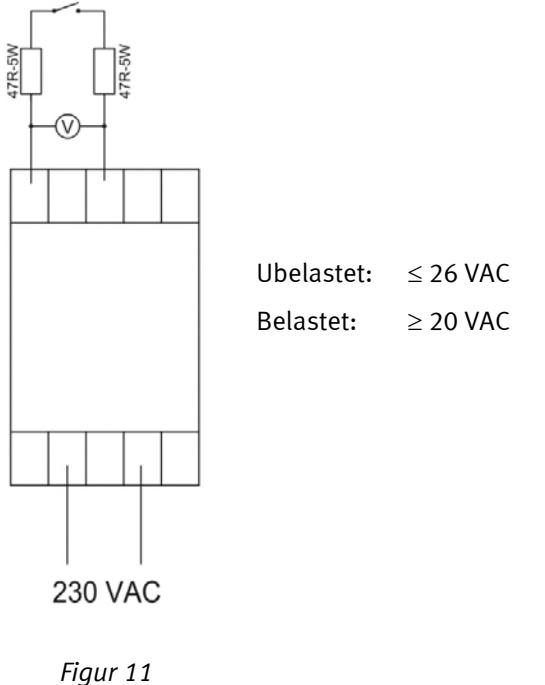

## **9.7 Ombytning af forsyningsenhed**

Forsyningsenheden til MULTICAL® 602 kan ombyttes fra netforsyning til batteri eller omvendt i takt med ændrede behov hos forsyningsselskabet. Således kan netforsynede målere med fordel ombyttes til batterimålere, hvis der er tale om byggerier under opførelse, hvormed netforsyningen kan være ustabil eller helt manglende i perioder.

I tidligere versioner af MULTICAL® 602 (før 2014.04.01) anvendes skrueklemmer til tilslutning af forsyningsenheden. Ved udskiftning af forsyningsenheden i tidligere versioner klippes stikket af og kabelisoleringen fjernes, før ledningerne tilsluttes skrueklemmerne.

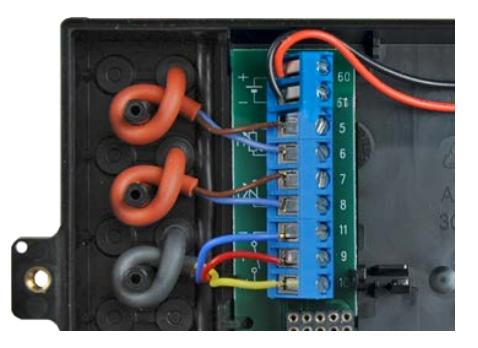

Omskiftning fra batteri til netforsyning kræver ikke omprogrammering, da MULTICAL® 602 ikke indeholder informationskode for udtjent batteri.

Omskiftning fra netforsyning til batteri må dog ikke foretages på MULTICAL® 602 med følgende bundmoduler:

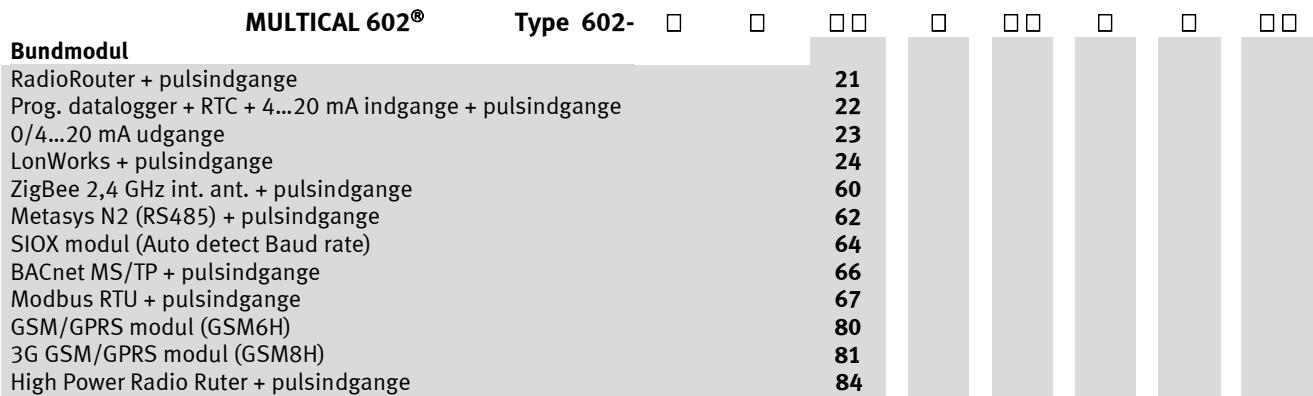

Se afsnit 10.1.5 vedrørende valg af forsyningstype for top- og bundmoduler.

### **9.8 Netforsyningskabler**

MULTICAL® 602 kan leveres med netforsyningskabler H05 VV-F til enten 24 V eller til 230 V (l=1,5 m):

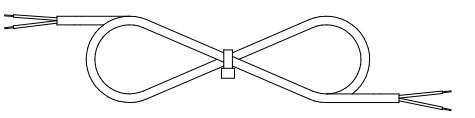

Forsyningskabel, type 5000-286 (2x0,75 mm²), max. 6 A sikring

"H05 VV-F" er betegnelsen for en kraftig PVC kappe, der max. tåler 70 °C. Forsyningskablet skal derfor installeres med tilstrækkelig afstand til varme rør og lignende.

## **9.9 Backup af data ved strømsvigt**

Et tidligt varslingskredsløb og dertil hørende software er tilføjet, hvormed sikkerhedsbackup af alle hovedregistre vil blive foretaget under strømsvigt. Faktisk fungerer det som en timedata-backup, men også under strømsvigt. Herved sikres det, at måleren altid starter op med samme displayværdier som før strømafbrydelsen.

Dette gælder for både 24 V og 230 V strømafbrydelser, og også når MULTICAL® 602 regneværkstoppen fjernes fra bunden samt i tilfælde af batterisvigt

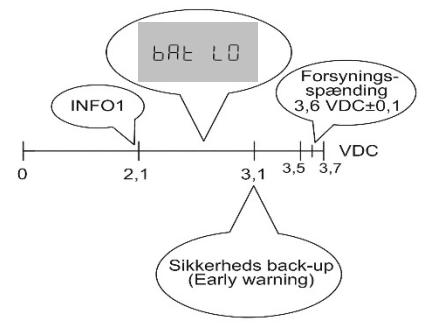

Batteriet er bygget til at holde sin spænding konstant på 3,6 VDC ±0,1 V gennem hele levetiden. Kort tid før batteriets energi er brugt helt op, falder spændingen. Når batteriet når ned på 3,1 V foretager måleren et sikkerhedsback-up. Når spændingen kommer længere ned, vil displayet vise "bAt LO" for at indikere, at batterispændingen i måleren er for lav til at foretage målinger. Ved 2,1 V logges infokode=1 i infoeventloggeren med tid og dato, så det er muligt at se, hvornår batteriets energi er brugt helt op.

## **9.10 Danske regler for tilslutning af netdrevne målere**

#### **Installation til nettilsluttet udstyr til forbrugsregistrering (**[www.sik.dk](http://www.sik.dk/)**, SIK-meddelelse Elinstallationer 27/09, februar 2009).**

Registrering af energi- og ressourceforbruget (el, varme, gas og vand) hos den enkelte forbruger sker i stigende grad med elektroniske målere, ligesom der ofte anvendes udstyr for fjernaflæsning og fjernkontrol af såvel elektroniske som ikke-elektroniske målere.

De almindelige bestemmelser for udførelse af installationer skal opfyldes. Det er dog tilladt at udnytte følgende lempelser:

• Hvis måler eller udstyr til fjernaflæsning eller fjernkontrol er dobbeltisoleret, er det ikke nødvendigt at fremføre beskyttelseslederen til tilslutningsstedet. Det gælder også, når tilslutningsstedet er en stikkontakt, forudsat at denne er anbragt i en kapsling, som er plomberbar eller som kun kan åbnes med nøgle eller værktøj.

Såfremt der anvendes måler eller udstyr for fjernaflæsning og fjernkontrol, som tilsluttes en sikkerhedstransformer anbragt i tavlen og tilsluttet direkte på stikledningen, er der ikke krav om afbryder eller særskilt overstrømsbeskyttelse hverken i primær- eller sekundærkredsen, hvis følgende betingelser er opfyldt:

- Sikkerhedstransformeren skal enten være i ubetinget kortslutningssikker udførelse eller være fail-safe.
- Ledningen i primærkredsen skal enten være kortslutningsbeskyttet af stikledningens overstrømsbeskyttelse eller være kortslutningssikkert oplagt.
- Ledningen i sekundærkredsen skal have et ledertværsnit på mindst 0,5 mm² og en strømværdi, der er større end den strøm, som transformeren på nogen måde kan afgive.
- Sekundærkredsen skal enten kunne adskilles med skillestykker, eller det skal af monteringsvejledningen fremgå, at sekundærkredsen kan frakobles i transformerens klemmer.

#### **Generelt**

Arbejde med den faste installation, herunder ethvert indgreb i gruppetavlen, må kun udføres af en autoriseret elinstallatør.

Servicearbejde på udstyr, der er omfattet af denne meddelelse, samt tilslutning og frakobling af udstyret uden for tavlen kræves ikke udført af autoriseret elinstallatør. Disse arbejder må også udføres af personer eller virksomheder, der erhvervsmæssigt producerer, reparerer eller vedligeholder udstyret, når den, der udfører arbejdet, er i besiddelse af fornøden sagkundskab.

# **10 Indstiksmoduler**

MULTICAL<sup>®</sup> 602 kan tilføjes indstiksmoduler i både regneværkstoppen (Topmoduler) og i tilslutningsbunden (Bundmoduler), hvormed måleren kan tilpasses en række forskellige applikationer.

Alle indstiksmoduler er inkluderet i den omfattende typetest som MULTICAL® 602 har gennemgået. Inden for rammerne af typegodkendelsen, CE-erklæringen og fabriksgarantien må der ikke anvendes andre typer indstiksmoduler end de nedenfor nævnte.

### **10.1 Topmoduler**

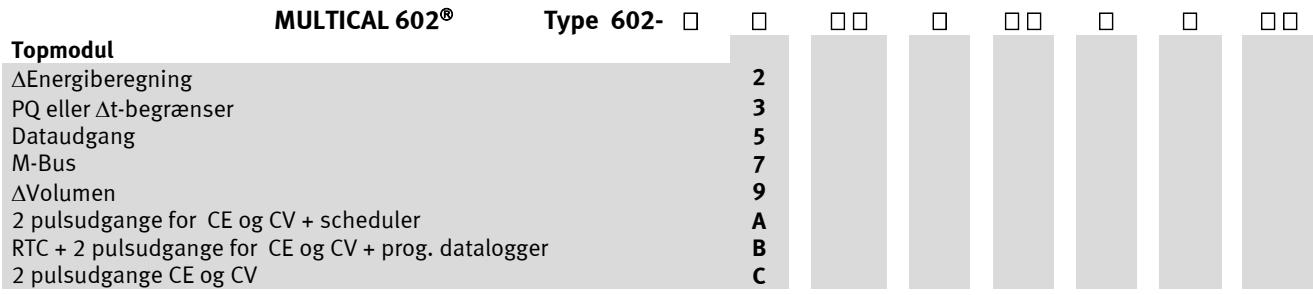

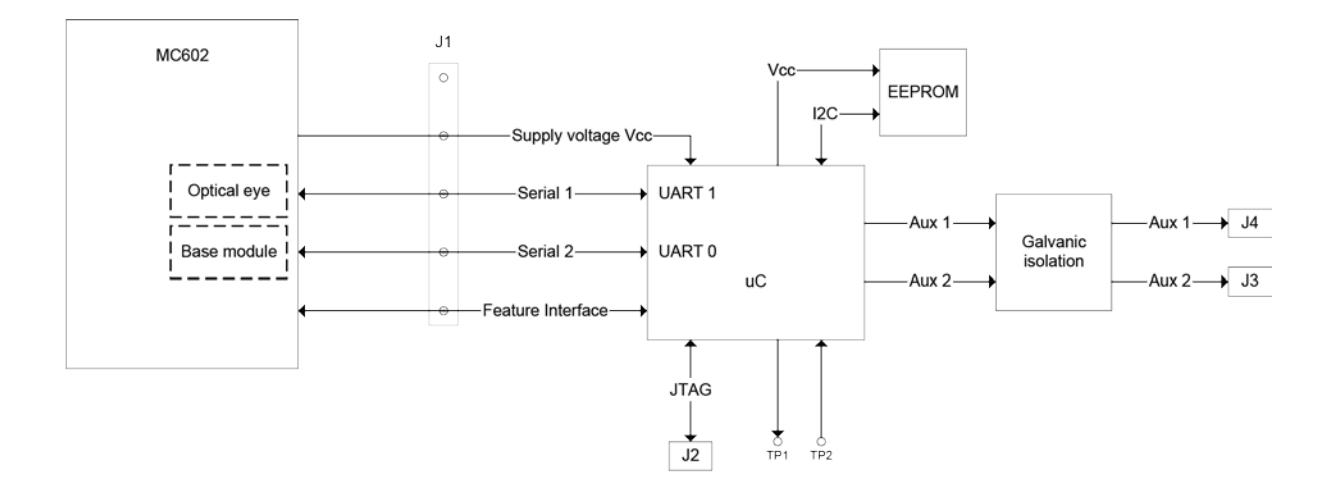

#### Blokdiagram for topmodul

Topmodulerne er opbygget på ovenstående fælles hardware platform. Applikationsprogrammet i microcontrolleren samt komponentbestykningen varierer i henhold til opgaven.

De moduler, som blev udviklet til MULTICAL® 601, kan også anvendes i MULTICAL® 602 (med undtagelse af 67-06 modulet, som ikke fungerer i MC602), men kun med funktionerne fra MULTICAL® 601. Hvis et topmodul med RTC monteres i MULTICAL® 602, vil topmodulets RTC ikke have nogen effekt på målerens egen RTC.

#### **10.1.1 Topmodulsoversigt**

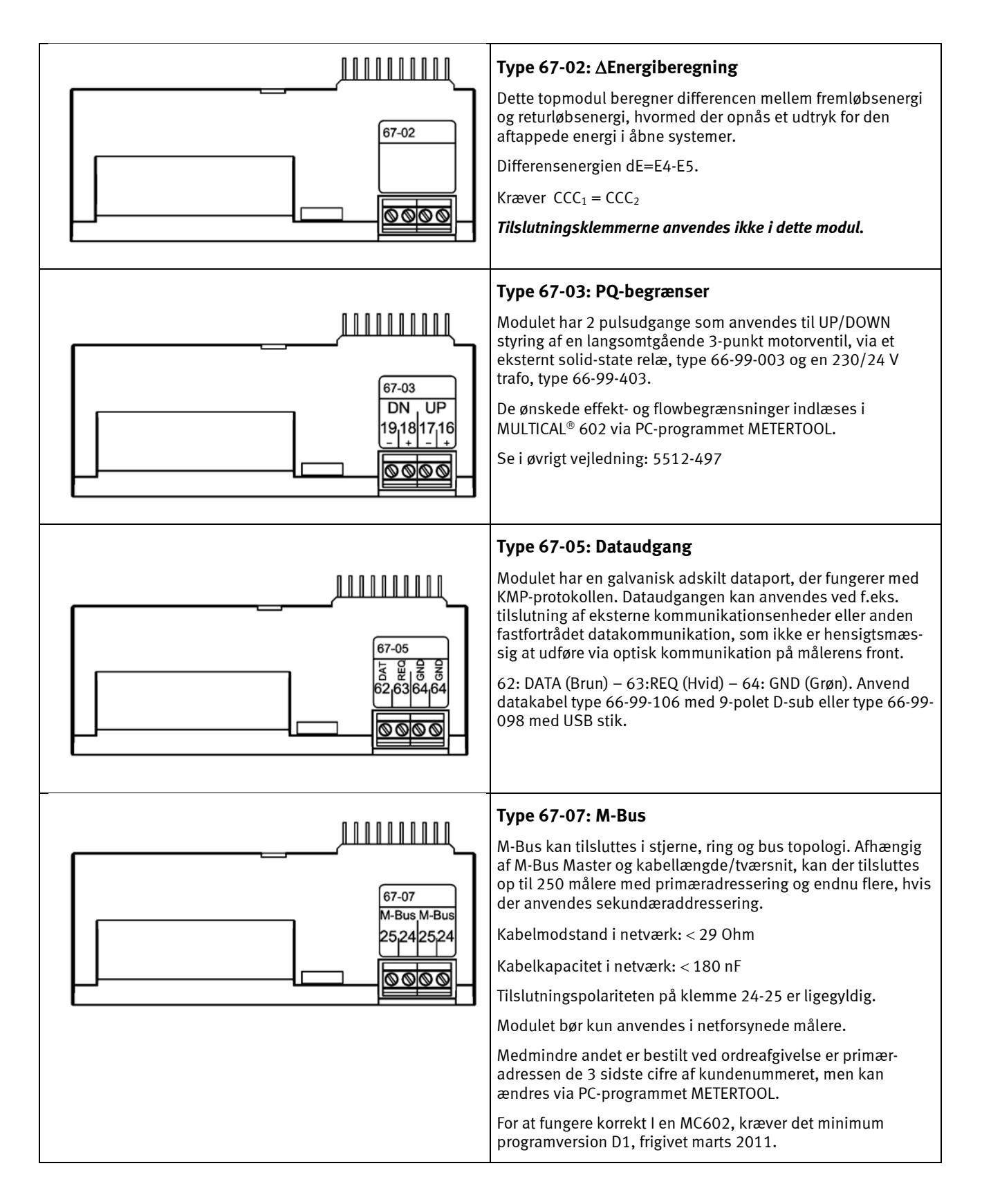

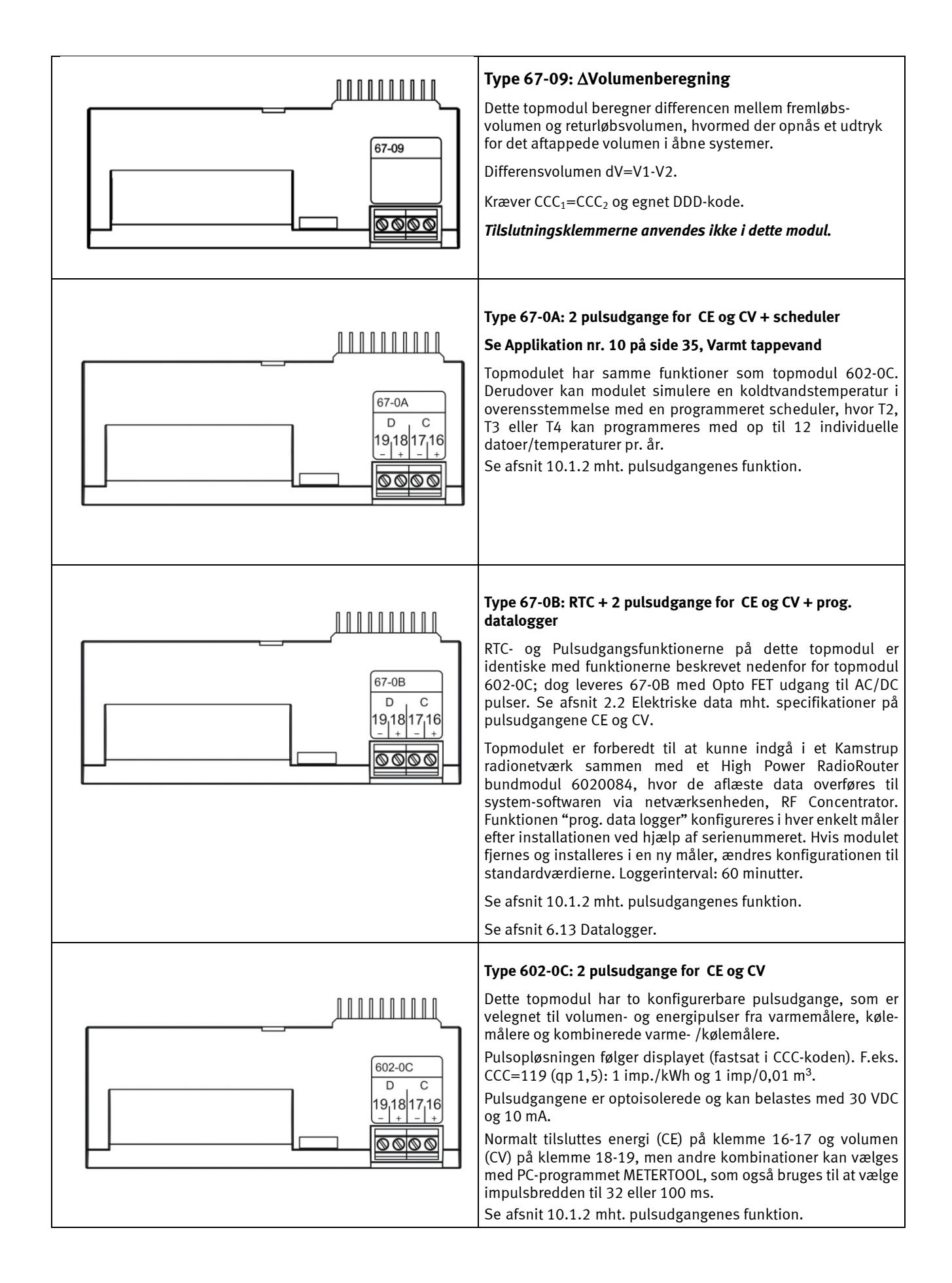

#### **10.1.2 Topmoduler 67-0A, 67-0B og 602-0C pulsudgange**

Disse topmoduler har 2 konfigurérbare pulsudgange, som bl.a. er velegnet til kombinerede varme/køleapplikationer:

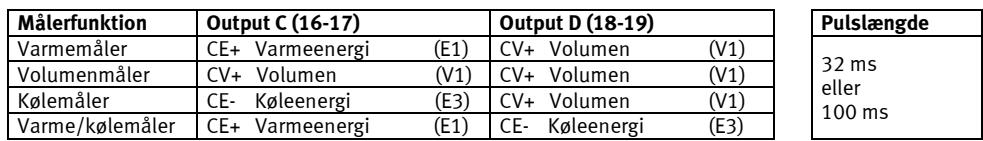

Pulsopløsningen følger displayet (fastsat i CCC-koden). F.eks. CCC=119: 1 puls/kWh og 1 puls/0,01m $^3\!$ .

Konfigdata ligger i modulet og følger modulet ved udskiftning. CV- (TA3) anvendes kun i forbindelse med tarif EE=20.

#### **10.1.3 Isætning og udtagning af topmodul**

Topmodulet løsnes ved at trykke nedad midt på plastemnet til venstre samtidigt med at topmodulet skubbes mod venstre.

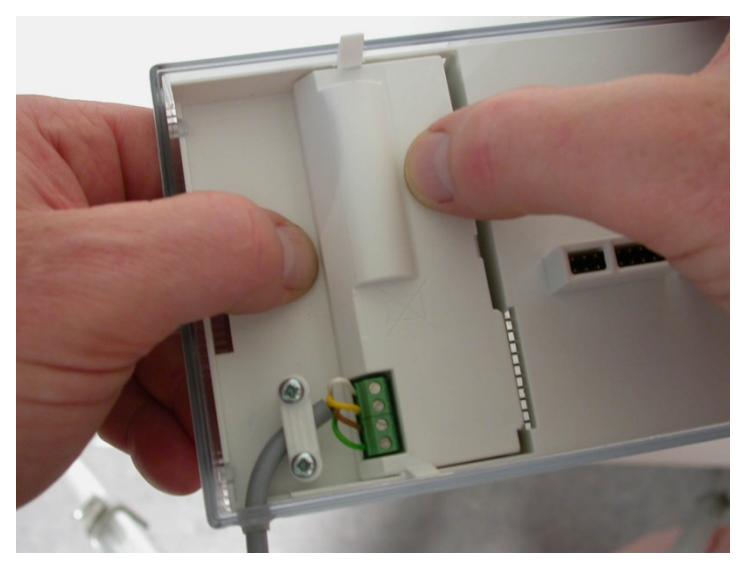

*Figur 12*

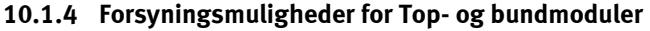

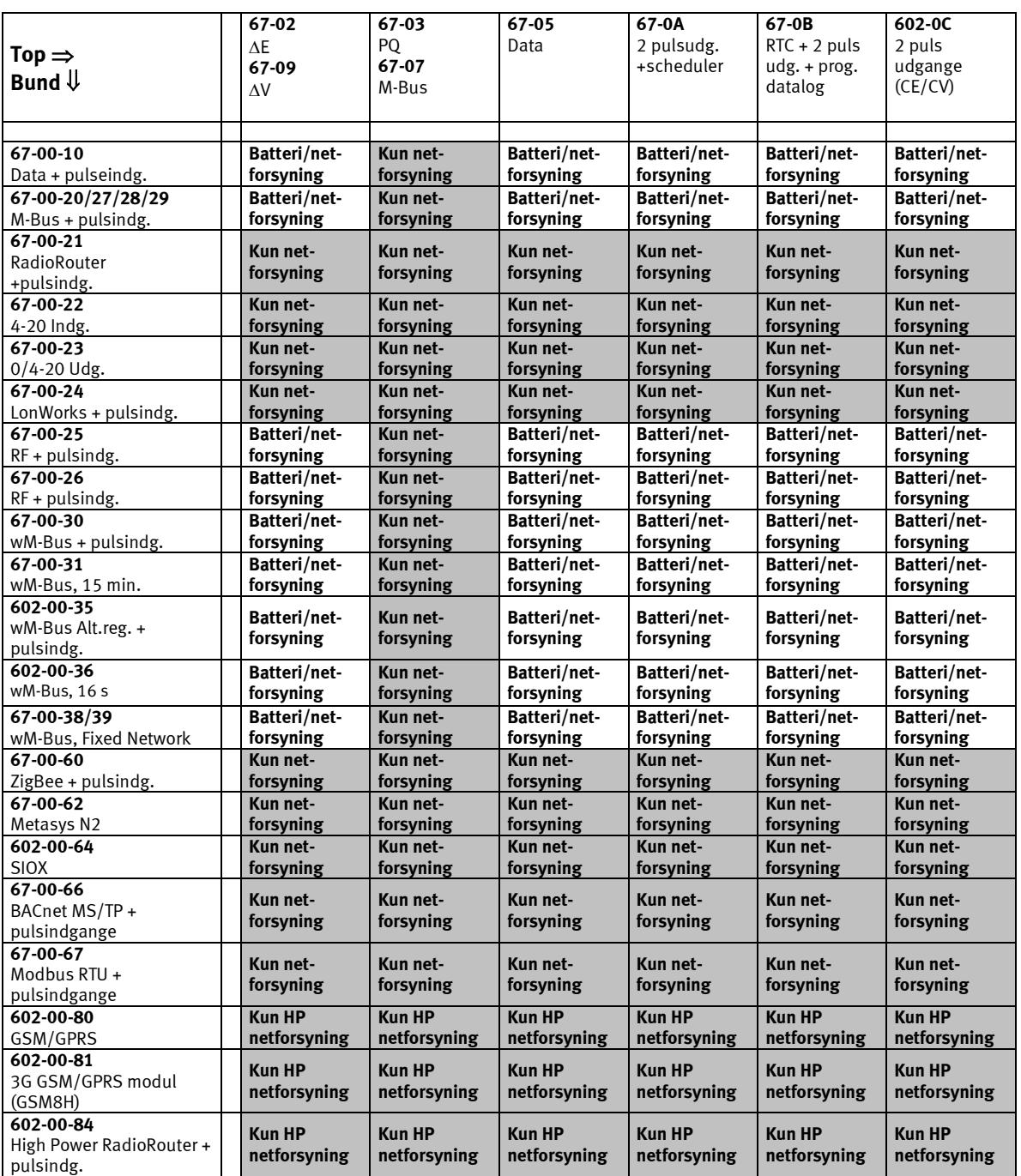

## MULTICAL® 602

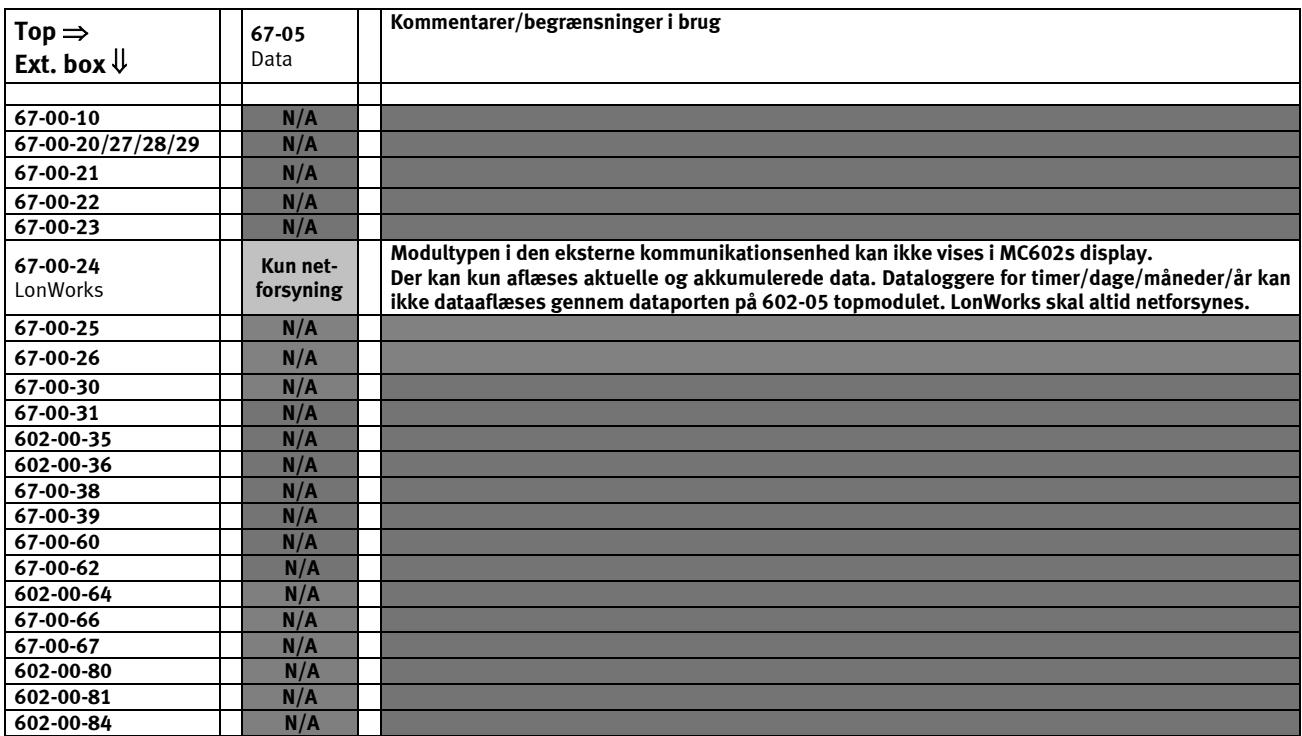

#### **10.1.5 Oversigt for topmodul 67-05 med ekstern kommunikationsenhed**

**NB: Pulsindgangen VA og VB (terminal 65-66-67-68) er ikke tilsluttet, når modulet anvendes i en ekstern kommunikationsenhed.**

## **10.2 Bundmoduler**

Bundmodulerne til MULTICAL<sup>®</sup> 602 kan inddeles i 4 grupper:

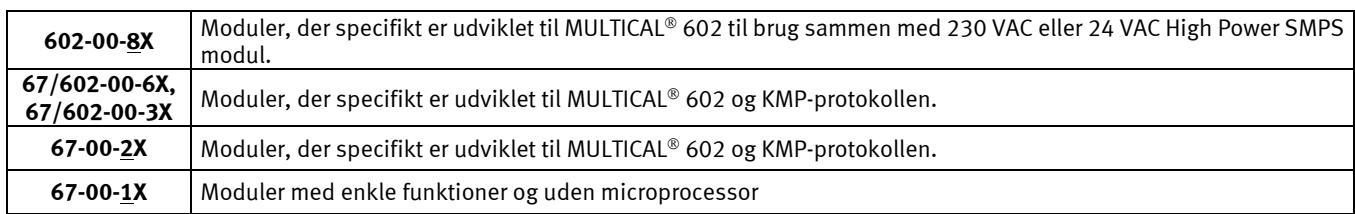

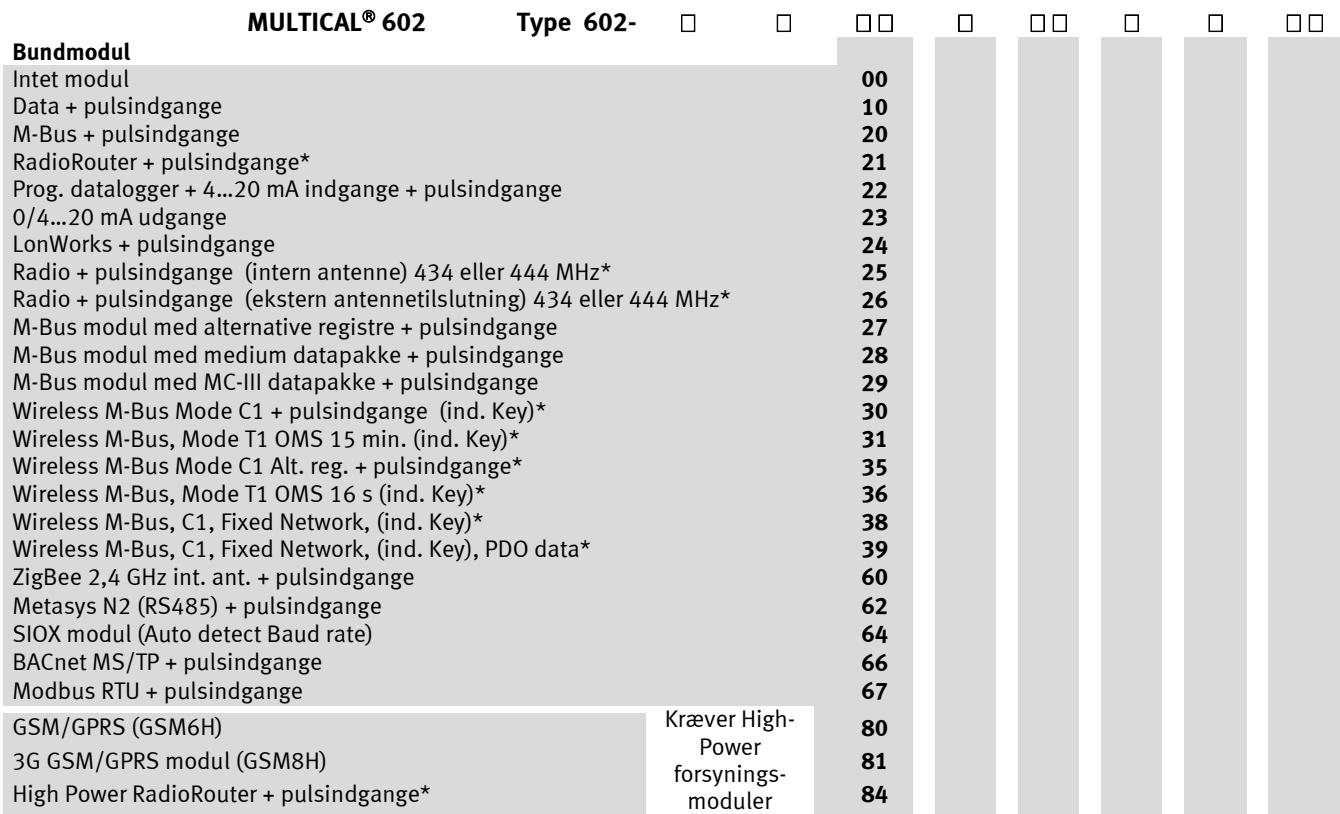

\*Kamstrup anbefaler at der monteres en ekstern antenne på dette modul, hvis der samtidig er monteret et topmodul i måleren. Dette vil sikre bedst mulig radiorækkevidde.

#### **10.2.1 Data + pulsindgange (67-00-10) (PCB 5550-369)**

Modulet har en galvanisk adskilt dataport, der fungerer med KMP-protokollen. Dataudgangen kan anvendes ved f.eks. tilslutning af eksterne kommunikationsenheder eller anden fastfortrådet datakommunikation, som ikke er hensigtsmæssig at udføre via optisk kommunikation på målerens front.

Se afsnit 7.3 Pulsindgangene VA og VB med hensyn til funktionen af pulsindgangene.

Modulet indeholder datatilslutning, der f.eks. kan anvendes til udvendigt aflæsningsstik, beregnet til Kamstrups håndterminal eller til fast fortrådning af PC tilslutning.

Datatilslutningen er galvanisk isoleret med optokoblere, hvilket gør, at der skal anvendes datakabel type 66-99- 105 eller 66-99-106 for at tilpasse signalet til RS232 niveau, som passer til PC og Kamstrups håndterminal.

Se afsnit 11*. Datakommunikation* for oplysninger om datastrenge og protokoller. Har computeren ingen com-port kan datakabel med USB type 66-99-098 anvendes.

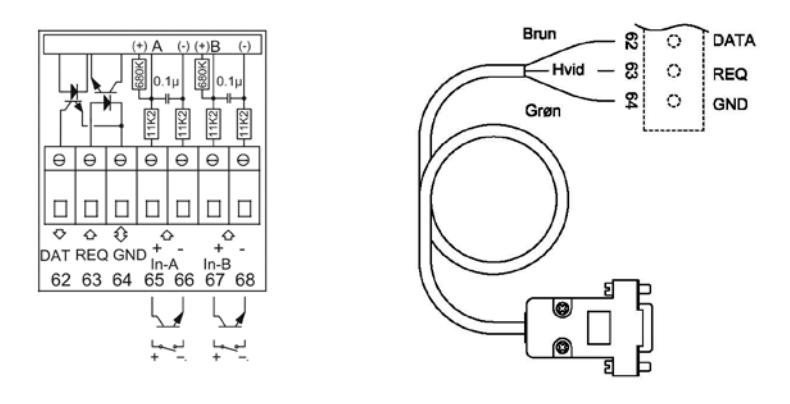

#### **10.2.2 M-Bus + pulsindgange (67-00-20) (PCB 5550-831)**

M-Bus modulet forsynes over M-Bus nettet, således at det er uafhængigt af målerens egen forsyning. To-vejs kommunikation mellem M-Bus og energimåler sker over optokoblere, hvilket giver galvanisk adskillelse mellem M-Bus og måler. Modulet understøtter både primær, sekundær og enhanced sekundær adressering.

M-Bus modulet har 2 ekstra indgange. Se afsnit 7.3 Pulsindgangene VA og VB med hensyn til funktionen af pulsindgangene.

For at fungere korrekt i en MC602, kræver det minimum programversion H1, frigivet marts 2011.

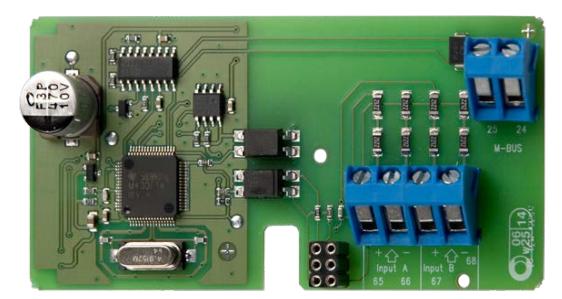

#### **10.2.3 RadioRouter + pulsindgange (67-00-21) (PCB 5550-805)**

Radiomodulet leveres til at operere i både licensfrit frekvensbånd og til licenskrævende frekvenser. Modulet leveres med intern antenne samt tilslutning for ekstern antenne.

Radiomodulet er forberedt til at kunne indgå i et Kamstrup radionetværk, hvor de aflæste data automatisk overføres til systemsoftware via netværkskomponenten/netværksenheden RF Concentrator.

Radiomodulet har 2 ekstra indgange. Se afsnit 7.3 Pulsindgangene VA og VB med hensyn til funktionen af pulsindgangene.

RadioRouter modulet (67-00-21) skal anvendes med netforsyning.

Kamstrup anbefaler at der monteres en ekstern antenne på dette modul, hvis der samtidig er monteret et topmodul i måleren. Dette vil sikre bedst mulig radiorækkevidde.

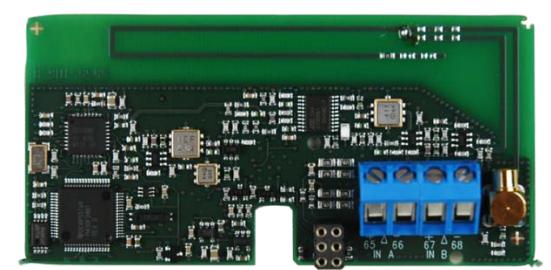

#### **10.2.4 Prog. datalogger + RTC + 4…20 mA indgange + pulsindgange (67-00-22) (PCB 5550-925)**

Modulet leveres altid med tilslutningsmulighed for 2 tryktransmittere på terminalerne 57, 58 og 59 og kan indstilles til strømaflæsning eller trykområde på 6, 10 eller 16 bar.

Modulet er forberedt for fjernaflæsning, hvor data fra måler/modul overføres til systemsoftwaren via det tilkoblede eksterne GSM/GPRS modem på terminalerne 62, 63 og 64. Funktionen "prog. data logger" konfigureres i hver enkelt måler efter installationen ved hjælp af serienummeret. Hvis modulet fjernes og installeres i en ny måler, ændres konfigurationen til standardværdierne.

Desuden har modulet 2 ekstra pulsindgange, se afsnit 7.3: Pulsindgangene VA og VB med hensyn til funktion. Modulet skal altid spændingsforsynes med 24 VAC.

Krav til tryktransmitter: 4…20 mA, 2-wire, loop-powered, loopspænding max. 16 VDC (f.eks. type CTL fra Baumer A/S)

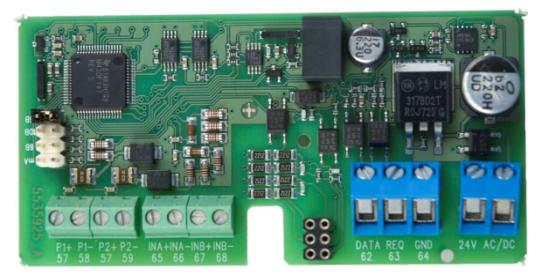

#### **10.2.5 0/4…20 mA udgange (67-00-23) (PCB 5550-1005)**

Modulet har to aktive analoge udgange, der begge kan konfigureres til 0…20 mA eller til 4…20 mA. Envidere kan udgangene konfigureres til en ønsket måleværdi (effekt, flow eller temperatur) samt til ønsket områdeskalering. Alle værdier på de 2 analoge udgange opdateres hvert 10 sekund. Den samlede responstid, inkl. responstid for flowmåler, regneværk og digital til analog konvertering, kan imidlertid være op til 30-40 sekunder. Denne responstid skal tages i betragtning, når de analoge udgange bruges til andre formål end fjernvisning. Modulet skal monteres i MULTICAL® 602. Det kan ikke benyttes separat sammen med flowmålere.

Konfiguration foretages via "Bottom module" menu i METERTOOL.

Modulet skal forsynes med 24 VAC.

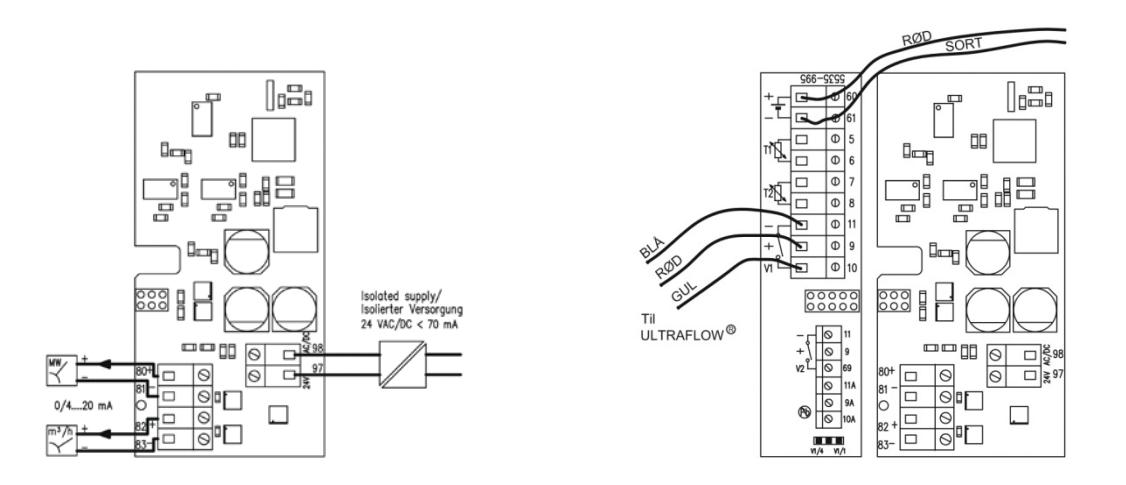

#### **10.2.6 LonWorks + pulsindgange (67-00-24) (PCB 5550-1128)**

LON-modulet anvendes til dataoverførsel fra MULTICAL® 602 enten til dataaflæsning eller til reguleringsformål via LON-bussen, som er ideel til bl.a. klimastyring og bygningsautomation. Datakommunikationen foregår i høj hastighed, hvilket muliggør tilslutning af mange applikationer på samme LON-net.

Kablingen mellem LON-modulet og de øvrige LON-noder foretages med standard parsnoet kabel med en længde på op til 2700 m i bustopologi eller 500 m med fri topologi.

Modulet kræver at MULTICAL® 602 er ekstern forsynet (24-VAC /230-VAC), batteri forsyning af MULTICAL® er ikke muligt. Se afsnit 7.3 med hensyn til funktionen af pulsindgang VA og VB.

For Netværksvariabel liste (SNVT) og yderligere oplysninger om LonWorks modulet henvises til datablad 5810-1144. GB-udgave 5810-1043 og DE-udgave 5810-1044. For installation henvises til Installationsvejledning 5512-1101 (DK) eller 5512-1105 (GB).

Da modulet er spændingsløs når regneværks ikke er monteret, er det ikke muligt at afsende Neuron ID ved aktivering knappen på modulet.

Neuron ID afsendes ved samtidig påvirkning af begge trykknapper på MULTICAL fronten. Når display viser "Call" er Neuron ID afsendt.

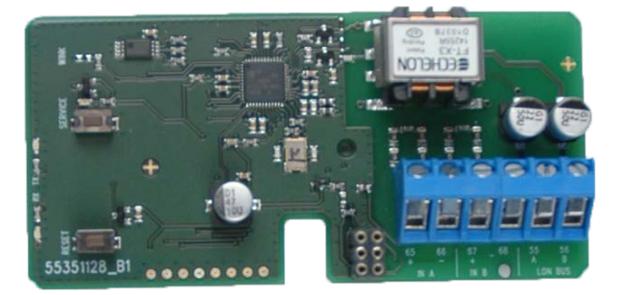

#### **10.2.7 Radio + pulsindgange (67-00-25) (PCB 5550-1207, -1231, 1401 & -1402)**

Radiomodulet leveres som standard til at operere i et licensfrit frekvensbånd, men kan også leveres til andre licenskrævende frekvenser.

Radiomodulet er forberedt til at kunne indgå i et Kamstrup radionetværk, hvor de aflæste data automatisk overføres til systemsoftware via netværkskomponenterne RF Router og RF Concentrator.

Radiomodulet har 2 ekstra indgange. Se afsnit 7.3 Pulsindgangene VA og VB med hensyn til funktionen af pulsindgangene.

Modulet leveres med intern antenne og ekstern antennetilslutning.

Kamstrup anbefaler at der monteres en ekstern antenne på dette modul, hvis der samtidig er monteret et topmodul i måleren. Dette vil sikre bedst mulig radiorækkevidde.

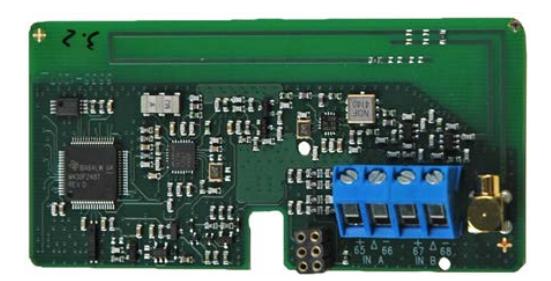

#### **10.2.8 M-Bus med alternative registre + pulsindgange (67-00-27) (PCB 5550-997)**

M-Bus modulet forsynes over M-Bus nettet, således at det er uafhængigt af målerens egen forsyning. To-vejs kommunikation mellem M-Bus og energimåler sker over optokoblere, hvilket giver galvanisk adskillelse mellem M-Bus og måler. Modulet understøtter både primær, sekundær og enhanced sekundær adressering.

M-Bus modulet har 2 ekstra indgange. Se afsnit 7.3 Pulsindgangene VA og VB med hensyn til funktionen af pulsindgangene.

For at fungere korrekt i en MC602 kræver det minimum programversion F1, frigivet april 2011.

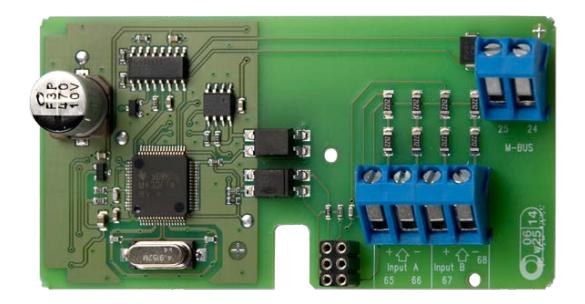

#### **10.2.9 M-Bus modul med medium datapakke + pulsindgange (67-00-28) (PCB 5550-1104)**

Et nyt M-Bus bundmodul er blevet udviklet til MULTICAL® 602, og kan kun anvendes i MULTICAL® 602. "Fejltimetælleren" er tilføjet til M-Bus telegrammet, og følgende registre er blevet fjernet: TA2, TA3 i aktuelle og skæringsdata samt E8, E9, TL2 og TL3 i producentspecifikke data.

For at fungere korrekt i en MC602, kræver det minimum programversion D1, frigivet april 2011.

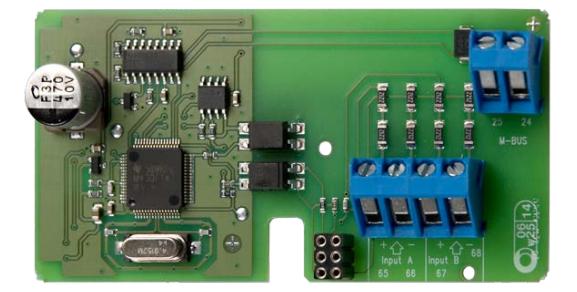

## MULTICAL® 602

#### **10.2.10 M-Bus modul med MC-III datapakke + pulsindgange (67-00-29) (PCB 5550-1125)**

M-Bus modul 670029 indeholder samme datapakke som M-Bus modul 6604 til MC III/66-C og modul 660S til MCC/MC 401.

F.eks. kan modulet anvendes sammen med den gamle M-Bus master med display, gamle regulatorer og gamle aflæsningssystemer, som ikke understøtter de nyere M-Bus moduler.

For at fungere korrekt i en MC602, kræves minimum programversion E1, frigivet juni 2011.

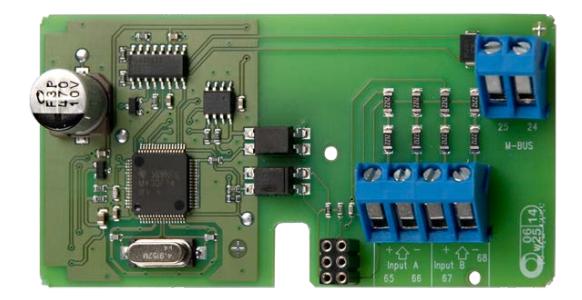

#### **10.2.11 Wireless M-Bus + 2 pulsindgange (67-00-30, 602-00-35) (PCB 5550-1097/1200)**

Radiomodulet er designet til at indgå i Kamstrups håndholdte Wireless M-Bus Reader systemer, der opererer i det licensfrie frekvensbånd i 868 MHz området.

Modulet overholder C-mode specifikationerne i prEN13757-4 og kan dermed indgå i andre systemer, der benytter Wireless M-Bus, C-mode kommunikation.

Radiomodulet leveres med intern antenne og ekstern antennetilslutning, samt 2 pulsindgange (VA + VB). Se afsnit 7.3 Pulsindgangene VA og VB med hensyn til funktionen af pulsindgangene.

Wireless M-Bus radiosenderen er slukket ved afsendelse fra fabrikken. Den tænder automatisk, når der er løbet en liter vand gennem måleren. Radiosenderen kan også tændes ved at udføre et tvangsopkald på måleren (tryk på begge fronttaster i ca. 5 s indtil CALL vises i displayet).

Kamstrup anbefaler at der monteres en ekstern antenne på dette modul, hvis der samtidig er monteret et topmodul i måleren. Dette vil sikre bedst mulig radiorækkevidde.

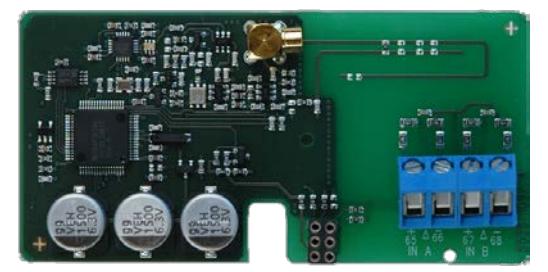

#### **10.2.12 Wireless M-Bus (67-00-31, 602-00-36) (PCB 5550-1386/1421)**

Dette Wireless M-Bus modul er udviklet til at kunne indgå som en integreret del af en "Open Metering System" (OMS) løsning uden yderligere konfigurering, og det opererer i det licensfrie frekvensbånd i 868 MHz området.

Kommunikationsprotokollen er T-mode i henhold til OMS specifikationerne: Volumen 2: Primäre Kommunikation Version 4.0.2, og det benytter 1-vejskommunikation, hvor data automatisk sendes fra måleren hvert 15. minut efter installation fra modul 67-00-31 og hvert 16 sekund fra modul 602-00-36.

T1 OMS modulet understøtter individuel kryptering, og leveres med intern antenne, samt MCX tilslutning for ekstern antenne.

Kamstrup anbefaler at der monteres en ekstern antenne på dette modul, hvis der samtidig er monteret et topmodul i måleren. Dette vil sikre bedst mulig radiorækkevidde.

Billede se ovenfor afsnit 10.2.11.

#### **10.2.13 Wireless M-Bus (67-00-38) (PCB 5550-1356 )**

Dette Wireless M-Bus modul er udviklet specifikt til at kunne indgå som en del af et Wireless M-Bus netværk (Radio Link/READy Netværk), og det opererer i det licensfrie frekvcensbånd i 868 MHz området.

Kommunikationsprotokollen er C-mode i henhold til EN13757-4 standarden, og modulet benytter 1 vejskommunikation, hvor data automatisk sendes fra måleren hvert 96. sekund efter installation.

Wireless M-Bus modulet for fixed network understøtter individuel kryptering, og leveres med intern antenne og MCX tilslutning for ekstern antenne.

Kamstrup anbefaler at der monteres en ekstern antenne på dette modul, hvis der samtidig er monteret et topmodul i måleren. Dette vil sikre bedst mulig radiorækkevidde.

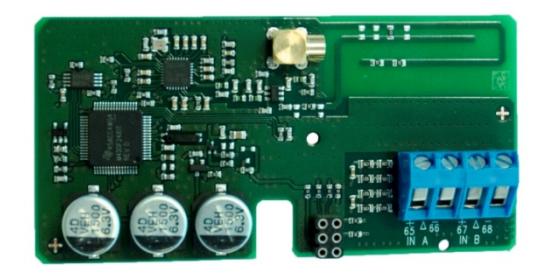

#### **10.2.14 Wireless M-Bus, PDO (67-00-39) (PCB 5550-1517)**

Dette Wireless M-Bus-modul er udviklet til at kunne levere PDO-data (Permanent driftsovervågning) som en del af et Wireless M-Bus-netværk (Radio Link/READy Fixed Network).

Modulet opererer i det licensfrie frekvensbånd i 868 MHz-området, kommunikationsprotokollen er C-mode i henhold til EN13757-4-standarden og benytter envejskommunikation, hvor data automatisk sendes fra måleren hvert 96. sekund efter installation.

Wireless M-Bus-modulet understøtter individuel kryptering, og leveres med intern antenne og MCX-tilslutning til ekstern antenne.

Kamstrup anbefaler, at der monteres en ekstern antenne på dette modul, hvis der samtidig er monteret et topmodul i måleren. Dette vil sikre bedst mulig radiorækkevidde.

Billede se ovenfor afsnit 10.2.13.

#### **10.2.15 ZigBee + 2 pulsindgange (67-00-60) (PCB 5550-992)**

ZigBee modulet monteres direkte i måleren og forsynes via målerens forsyning. Modulet opererer i 2,4 GHz området og er ZigBee Smart Energy certificeret. Certificeringen sikrer, at måleren kan indgå i andre ZigBee netværk, hvor der eksempelvis skal aflæses flere målertyper fra forskellige målerleverandører.

Modulet anvender intern antenne for at kunne tilbyde en kompakt løsning.

Se afsnit 7.3 Pulsindgangene VA og VB med hensyn til funktionen af pulsindgangene.

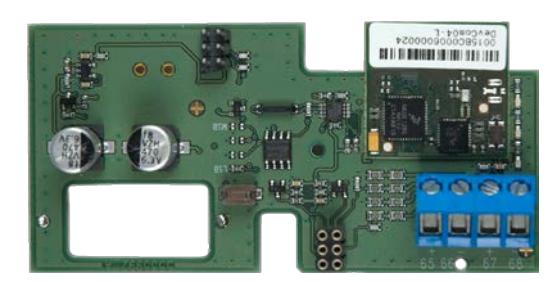

#### **10.2.16 Metasys N2 (RS485) + 2 pulsindgange (VA, VB) (67-00-62) (PCB 5550-1110)**

N2 modulet anvendes til dataoverførsel fra MULTICAL® varme- og kølemålere til en N2 Master i et Johnson Controls system. N2 modulet overfører akkumuleret energi og volumen, aktuelle temperaturer, flow og effekt fra varme- eller kølemålere til en N2 Master. N2 Open fra Johnson Controls er en udbredt og etableret feltbusprotokol, som anvendes inden for bygnings automatik. N2 modulet til MULTICAL® sikrer enkel integration fra Kamstrups varmeog kølemålere til systemer baseret på N2 Open. Addresseområdet er 1-255 bestemt af de sidste tre cifre I målerens kundenummer.

Yderligere detaljer om Metasys N2 modulet fremgår af datablad 5810-925, GB-version.

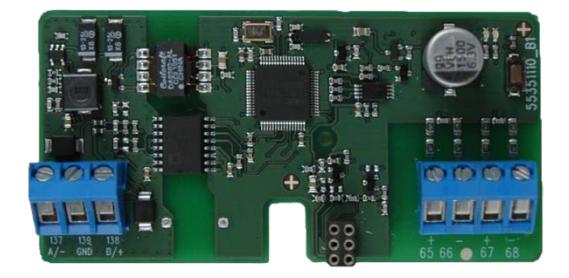

#### **10.2.17 SIOX modul (Auto detect Baud rate) (602-00-64) (PCB 5920-193)**

SIOX anvendes til kabelbåret dataaflæsning af små og mellemstore grupper af varmemålere, hvor dataaflæsningen præsenteres i det overordnede system, der kan være Mcom, Fix eller Telefrang. Yderligere oplysninger om de overordnede systemer kan rekvireres hos leverandørerne heraf, ligesom der kan leveres konfigureringsværktøj fra Telefrang.

Den 2-ledede serielle SIOX-bus forbindelse er optoisoleret fra måleren og forbindes uden hensyntagen til polariteten (dvs. polariteten er ligegyldig). Modulet er forsynet fra SIOX-bussen. Kommunikationshastigheden ligger mellem 300 og 19.200 baud. Modulet anvender automatisk den højest opnåelige kommunikationshastighed. Modulet oversætter data fra KMP-protokol til SIOX-protokol.

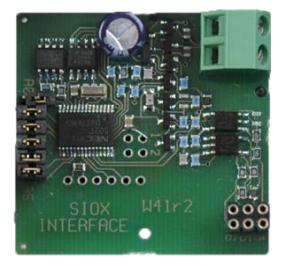

#### **10.2.18 BACnet MS/TP (B-ASC) RS485 + 2 pulsindgange (VA, VB) (67-00-66) (PCB 5550-1240)**

BACnet modulet anvendes til dataoverførsel fra MULTICAL® varme-, køle- og vandmålere til BACnet systemer. BACnet modulet overfører målernummer (programmerbart), serienummer, akkumuleret varmeenergi (E1), akkumuleret køleenergi (E3), akkumuleret volumenstrøm (V1), fremløbstemperatur, returløbstemperatur, temperaturdifference, aktuelt flow, aktuel effekt, akkumulerede værdier fra yderligere målere via puls InA, InB samt infokoder fra varme-, køle- og vandmålere til BACnet systemet. BACnet er en udbredt og etableret feltbusprotokol, som anvendes inden for bygningsautomatisering. BACnet modulet til MULTICAL® sikrer enkel integration fra Kamstrups varme, køle- og vandmålere til BACnet-baserede systemer. Modulet kan anvendes som både master og slave, afhængig af den anvendte MAC-adresse.

Yderligere detaljer om BACnet modulet fremgår af datablad 5810-1055, GB-version.

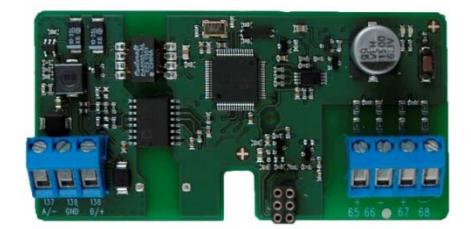

#### **10.2.19 Modbus RS485 RTU\* slavemodul med 2 impulsindgange (VA, VB) (67-00-67) (PCB 5550-1277)**

Modbus bundmodul til MULTICAL® sikrer simpel integration fra Kamstrups varme-, køle- og vandmålere til et Modbus-baseret system.

Modbus er en åben, udbredt og veletableret seriel kommunikationsprotokol, som bruges inden for bygningsautomatisering.

Se datablad 5810-1253, GB-version, for yderligere oplysninger om Modbus MS/TP-modulet. \*) RTU: Remote Terminal Unit.

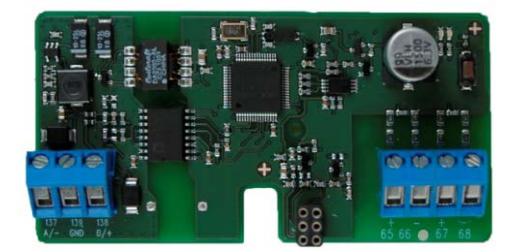

#### **10.2.20 GSM/GPRS modul (GSM6H) (602-00-80) (PCB 5550-1137)**

GSM/GPRS modulet fungerer som transparent kommunikationsvej mellem aflæsningssoftware og MULTICAL®602 og anvendes til dataaflæsning. Modulet indeholder en ekstern dual-band GSM antenne, som altid skal anvendes. Selve modulet er udstyret med en række lysdioder, som indikerer signalniveauet, hvilket er meget nyttigt under installation.

Yderligere detaljer om GSM/GPRS modulet fremgår af datablad 5810-627. GB-version 5810-628, DE-version 5810- 629, SE-version 5810-630.

Omkring montering henviser vi til installationsvejledning DK-version 5512-686, GB-version 5512-687, DE-version 5512-688.

GSM/GPRS modulet (602-00-80) skal anvendes sammen med High Power netforsyning (230 VAC: 602-00-00-3 og 24 VAC: 602-00-00-4).

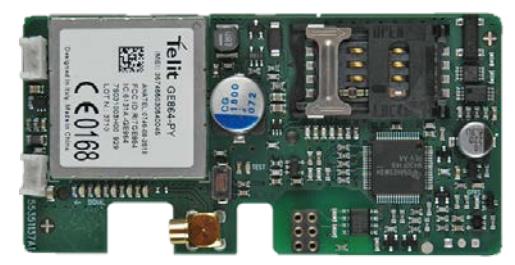

#### **10.2.21 3G GSM/GPRS modul (GSM8H) (67-00-81) (PCB - 5550-1209)**

Modulet fungerer ligesom GSM6H som transparent kommunikationsvej mellem aflæsningssoftware og MULTICAL 602 og anvendes til dataaflæsning.

Dog understøtter dette modul både 2G (GSM/GPRS) og 3G (UMTS) hvilket også gør den anvendelig i områder hvor der kun er 3G dækning.

Modulet skal altid anvendes sammen med en ekstern antenne som dækker både 900MHz, 1800MHz og 2100MHz. Selve modulet er udstyret med en række lysdioder, Som indikerer signalniveauet, hvilket er meget nyttigt under installation. Derudover er der indikering for at modulet er forbundet til et 2G eller et 3G netværk.

Yderligere detaljer om 3G modulet fremgår af datablad 58101057 DK-version, 58101058 GB-version, 58101059 DE-version, 58101061 FI-version og 58101060 SE-version

Omkring installering henviser vi til installationsvejledningen 55121121 DK-version, 55121122 GB-version, 55121123 DE-version, 55121124 FI-version og 55121125 SE-version

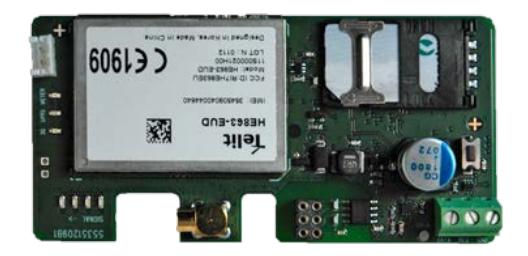

#### **10.2.22 High Power Radio Router + 2 pulsindgange (VA, VB) (602-00-84) (PCB 5550-1116)**

High Power RadioRouter-modulet har indbygget routerfunktionalitet og er dermed optimeret til at kunne indgå i et Kamstrup radionetværk, hvor de aflæste data automatisk overføres til systemsoftware via netværksenheden RF Concentrator.

Modulet kan desuden aflæses med Kamstrups håndholdte aflæsningssystemer, såsom USB Meter Reader og MT Pro.

RadioRouter-modulet leveres til at operere i både licensfrie frekvensbånd og til licenskrævende frekvenser hvor det er tilladt at sende med op til 500 mW i sendestyrke. Modulet er som standard udstyret med intern antenne, tilslutning for ekstern antenne, og 2 ekstra pulsindgange.

Se afsnit 7.3 Pulsindgangene VA og VB med hensyn til funktionen af pulsindgangene.

High Power RadioRouter-modulet (602-00-84) skal anvendes sammen med High Power netforsyning (230 VAC: 602-00-00-3 og 24 VAC: 602-00-00-4).

Kamstrup anbefaler at der monteres en ekstern antenne på dette modul, hvis der samtidig er monteret et topmodul i måleren. Dette vil sikre bedst mulig radiorækkevidde.

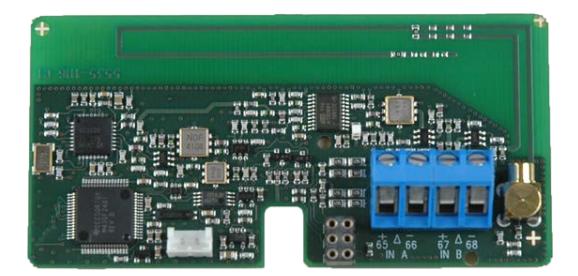

## **10.3 Efterinstallation af moduler**

Både topmoduler og bundmoduler til MULTICAL® 602 leveres også separat til efterinstallation. Modulerne leveres færdigkonfigurede og klar til isætning. Nogle af modulerne har imidlertid behov for individuel konfigurering efter installationen, og dette kan udføres med METERTOOL.

**Topmodul Mulig konfigurering efter installation**

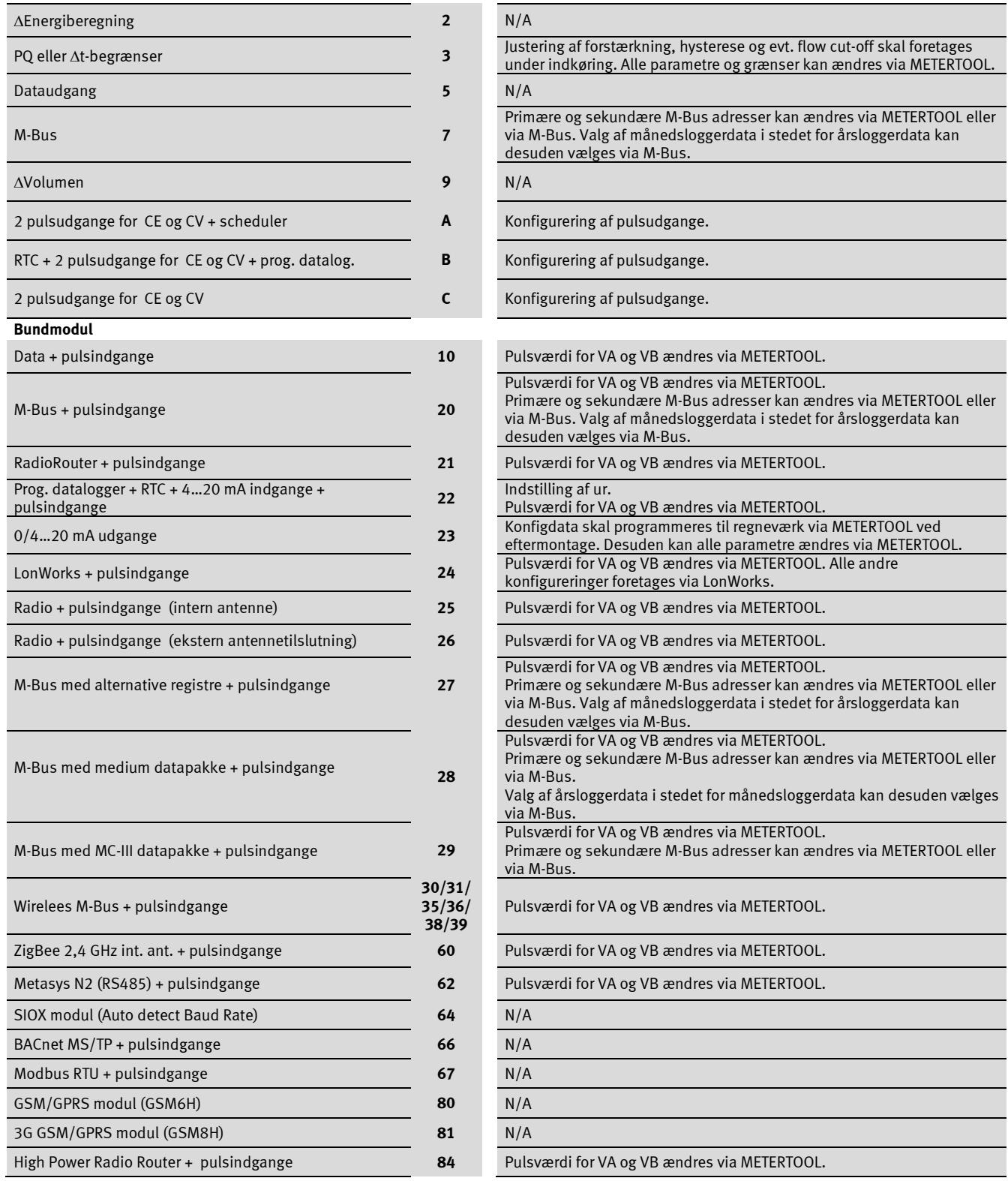

# **11 Datakommunikation**

## **11.1 MULTICAL 602 Dataprotokol**

Datakommunikationen internt i MULTICAL® 602 er opbygget med Kamstrup Meter Protocol (KMP), der dels giver en hurtig og fleksibel aflæsningsstruktur og dels opfylder de fremtidige krav til datapålidelighed.

KMP-protokollen er fælles for alle Kamstrups forbrugsmålere, lanceret i 2006 og derefter. Protokollen benyttes på det optiske øje og via stikben til bundmodulet. Bundmoduler med f.eks. M-Bus interface anvender således KMPprotokollen internt og M-Bus protokollen eksternt.

KMP-Protokollen er opbygget til håndtering af punkt til punkt kommunikation i et master-/slavesystem (evt. bus system) og anvendes til dataaflæsning Kamstrup energimålere.

#### *Software- og parameterbeskyttelse*

Målerens software er implementeret i ROM og kan derefter ikke ændret, hverken bevidst eller fejlagtigt. De legale parametre kan ikke ændres via datakommunikationen, uden først at bryde den legale plombe og kortslutte "totalprogrammeringslåsen".

#### *Softwarekonformitet*

Software checksum, baseret på CRC16, er tilgængelig via datakommunikation og på displayet.

#### *Fuldstændighed og ægthed af data*

Alle dataparametre indeholder type, måleenhed, skaleringsfaktor og CRC16 checksum. Hver produceret måler indeholder et unikt identifikationsnummer.

I kommunikationen mellem master og slave benyttes der to forskellige formater. Enten et dataframeformat eller en applikationsacknowlegde.

- Request fra master til slave sker altid med en dataframe.
- Respons fra slaven kan enten ske med en dataframe eller en applikationsacknowlegde.

Dataframen er baseret på OSI modellen, hvor det fysiske lag, datalinklaget og applikationslaget anvendes.

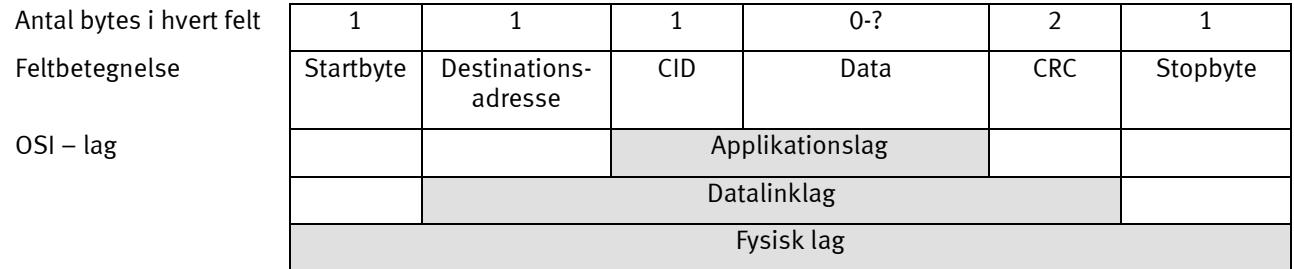

Protokollen er baseret på half duplex seriel asynkron kommunikation med opsætningen: 8 databit, ingen paritet og 2 stopbit. Data bit rate er 1200 eller 2400 baud. Der anvendes CRC16 i både request og response.

Data overføres byte for byte i et binært dataformat, hvor de 8 databit således repræsenterer en byte data.

"Byte Stuffing" anvendes til at udvide dataværdiområdet.

#### **11.1.1 MULTICAL 602 Register-ID'er**

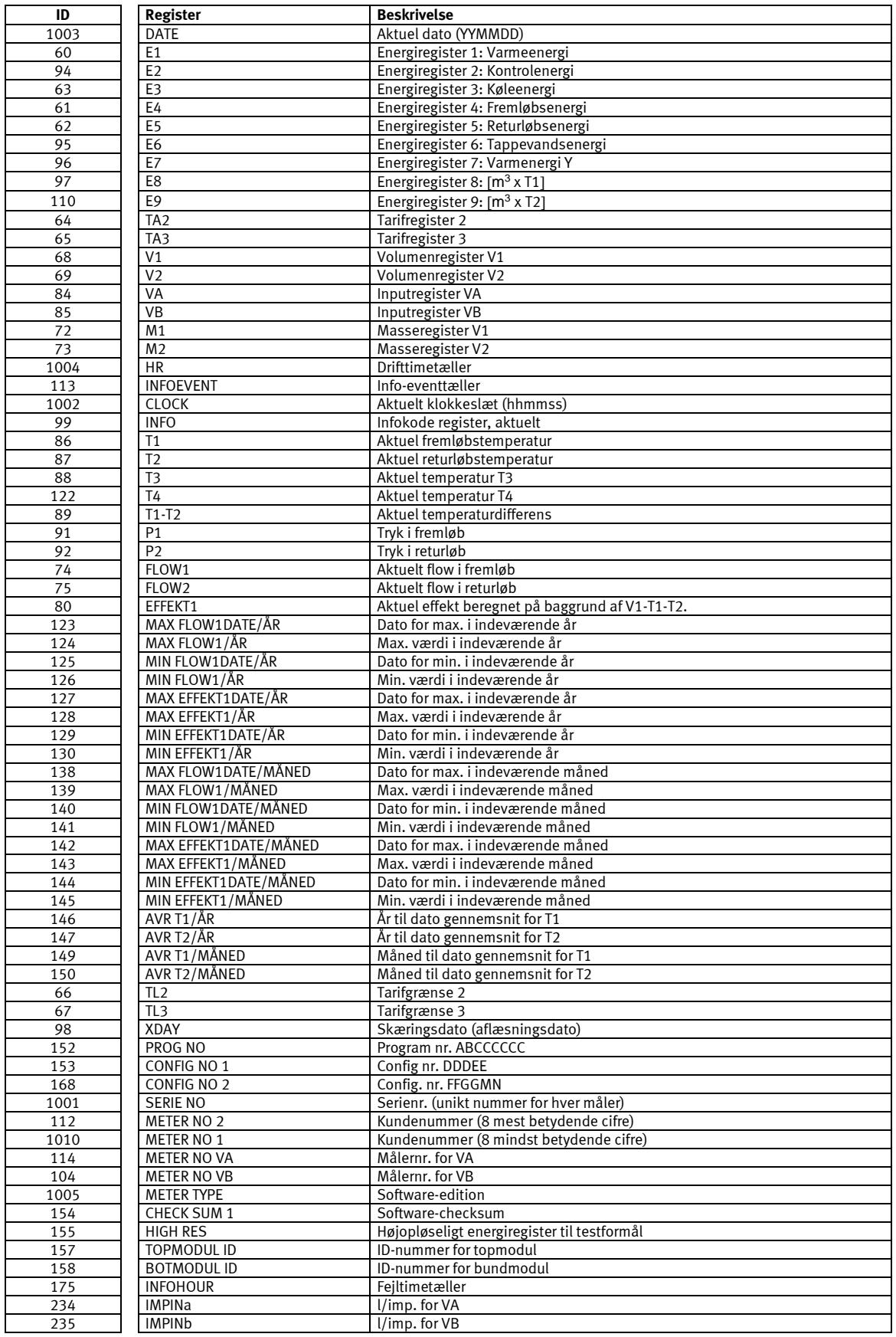

#### **11.1.2 Dataprotokol under NDA**

Efter accept af Kamstrups standard "Non Disclosure Agreement" kan du rekvirere et demonstrationsprogram i C# (.net baseret) samt en detaljeret protokolbeskrivelse (engelsksproget).

## **11.2 MULTICAL® 602 Kommunikationsveje**

Fysisk er der implementeret mulighed for at kommunikerer direkte som vist nedenfor. Via destinationsadresser kan datakommunikationen routes internt mellem moduler og regneværk.

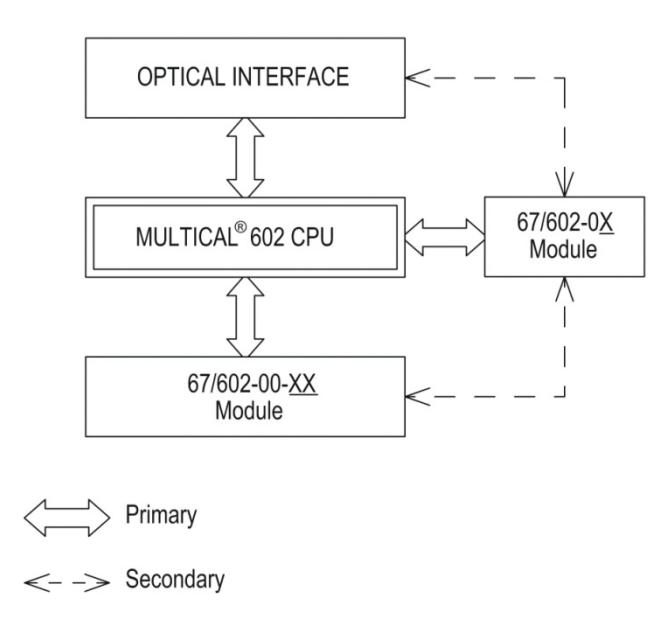

## **11.3 Optisk øje**

Til datakommunikation via det optiske interface kan man anvende det optiske øje. Det optiske øje anbringes på forsiden af regneværket lige over IR-dioden som vist på billedet nedenfor. Bemærk at det optiske øje indeholder en meget stærk magnet, som bør beskyttes med magnethylsteret, når det ikke er i brug.

Forskellige varianter af det optiske øje fremgår af tilbehørslisten (se afsnit 3.2.2).

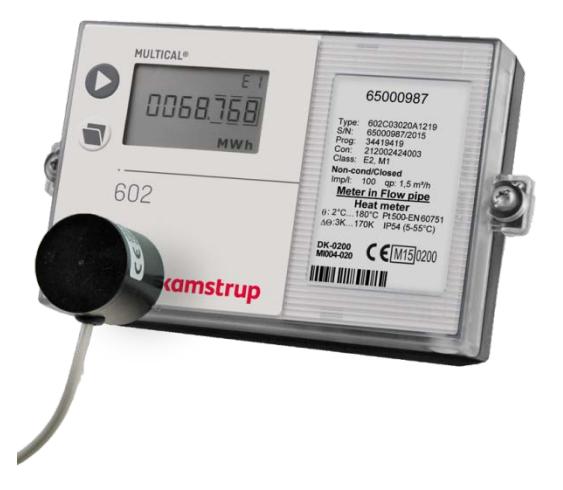

#### **11.3.1 Strømbesparelse på det optiske øje**

Kredsløbet omkring det optiske øje er forbedret med en magnetføler, som kun tillader strømforbrug til det optiske øje, når der sidder en magnet (optisk øje) på måleren.

# **12 Kalibrering og verifikation**

## **12.1 Højopløselig energivisning**

Hvis der under test og verifikation af måleren er behov for høj opløsning af energivisningen, kan det initialiseret på følgende måde:

- Løft regneværkstoppen fra tilslutningsbunden og vent til displayet slukker
- Tryk på begge trykknapper samtidig mens regneværkstoppen igen placeres i tilslutningsbunden, og hold begge trykknapper nede, indtil display bliver aktivt
- Displayet viser nu energi med 0,1 [Wh] opløsning, indtil en af trykknapperne aktiveres

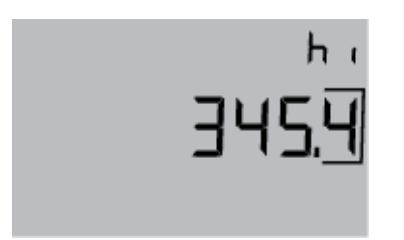

Det viste displayeksempel med 345,4 [Wh] svarer til den energi der opsummeres ved fremløb = 43,00 °C og returløb = 40,00 °C samt et returvolumen på 0,1 m<sup>3</sup>.

Den højopløselige energivisning har enheden Wh ved en volumenopløsning på 0,01 m<sup>3</sup> (qp 1,5 m<sup>3</sup>/h). Ved større målere skal den viste energi multipliceres med 10 eller 100.

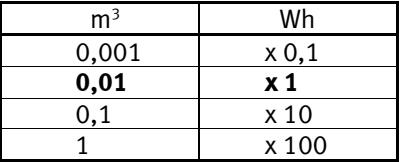

Den højopløselige energi kan anvendes for både varmeenergi (E1) og for køleenergi (E3).

#### **12.1.1 Dataaflæsning af højopløselig energi**

Registret "HighRes" kan dataaflæses med ID = 155.

Ved dataaflæsning fremkommer måleenhed og værdi korrekt uanset målerstørrelsen.

## **12.2 Højopløselig volumen for test**

Hvis der under test eller verifikation af målerens nøjagtighed er behov for en højopløselig visning af volumen (V1HighRes), kan det initialiseret på følgende måde:

- Løft regneværkstoppen fra tilslutningsbunden og vent til displayet slukker.
- Tryk på sub-knappen og placer regneværkstoppen i tilslutningsbunden igen, hold knappen nede i ca. 8 sekunder, indtil displayet bliver aktivt i HighRes mode.
- Displayet forbliver aktivt i HighRes verifikation tilstand, indtil en af trykknapperne aktiveres, eller regneværkstoppen resættes igen.

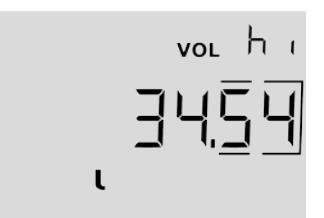

Eksempel:

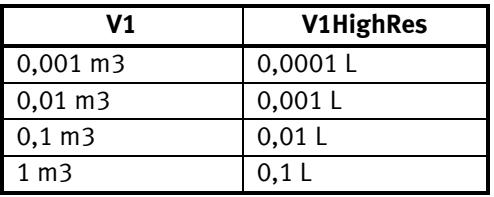

Eksempel på en højopløselig volumen (V1HighRes) aflæsning:

I nedenstående eks. er displayet start værdi 573,24 m<sup>3</sup> (v1). Efter HighRes mode er blevet aktiveret skifter displayet til en høj opløsning, og liter visningen fremkommer. Herefter kan der påføres en pulsværdi til verifikation i dette tilfælle 20,205.

```
00573,24 m<sup>3</sup>
(0057)3,240000 m<sup>3</sup>
         3240,000 L
          + 20,205 L
         3260,205 L
```
Bemærk:

V1HighRes opdateres periodisk hvert 10. sekund.

#### **12.2.1 Dataaflæsning af højopløselig Volumen**

Registret "HighRes" kan dataaflæses med ID = 239.

Ved dataaflæsning fremkommer måleenhed og værdi korrekt uanset målerstørrelsen.
# **12.3 Verifikationsadapter**

Ved test og verifikation af MULTICAL<sup>®</sup> 602, hvor der kræves højopløselige energipulser, kan der anvendes en verifikationsadapter type 66-99-275, der kan placeres i bundmodulområdet.

Verifikationsadapteren henter serielle data fra MULTICAL® 602 hvert 7. s og konverterer disse højopløselige data til højopløselige energipulser med samme opløsning, som det højopløselige register på displayet har (se afsnit 12.1)

Verifikationsadapteren skal spændingsforsynes på klemme 97-98 fra en ekstern forsyning med 5…30 VDC, og strømforbruget er max. 5 mA.

De højopløselige energipulser udsendes som et open-collector-signal på klemme 13-12, mens en intern pull-up modstand på 10 kOhm kan tilsluttes den eksterne pulsforsyning via klemme 13A.

## **12.3.1 Målertyper**

Verifikationsadapter type 66-99-275 kan anvendes ved verifikation af nedenstående 4 varianter af MULTICAL® 602, hvis der anvendes den korrekte type tilslutningsprint, samt at temperaturfølere/simulatorer og flowmåler/simulator tilsluttes korrekt.

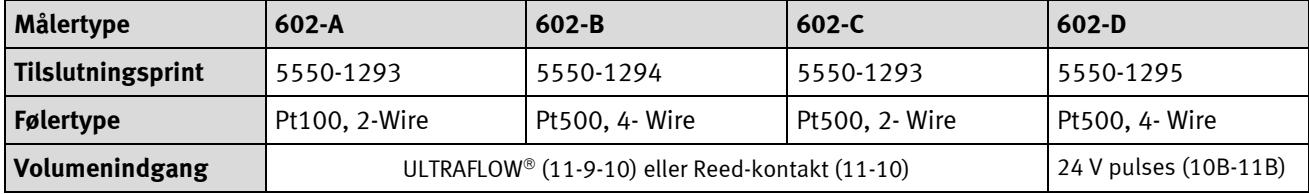

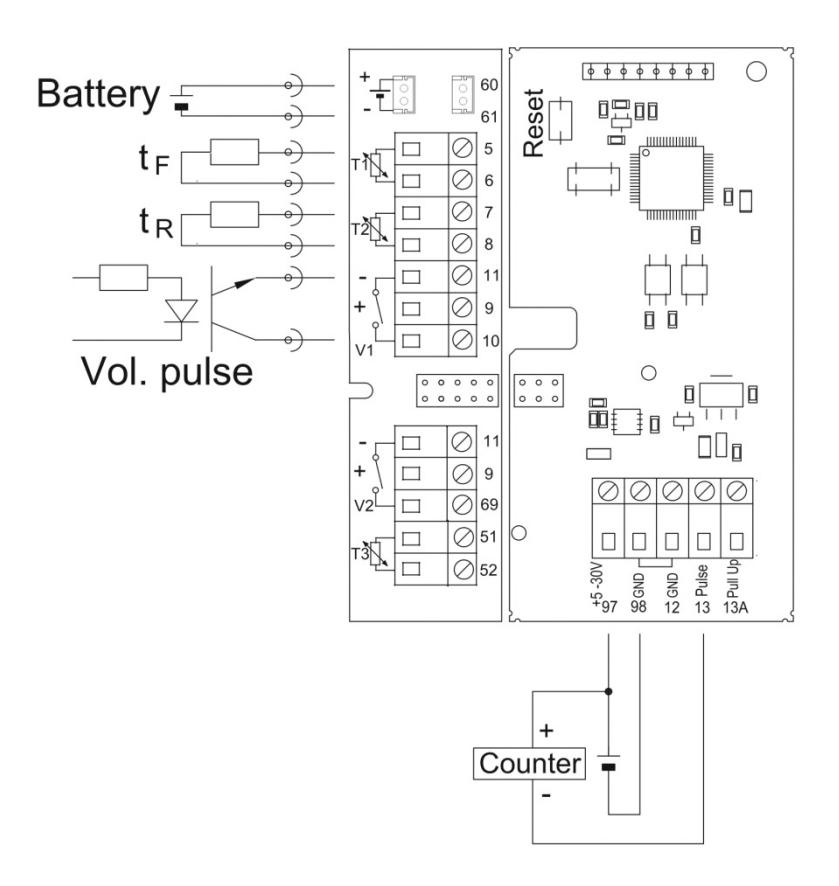

Verifikationsprintet 5550-888 (til højre) med tilslutningsprint 5550-1293 (til venstre)

# MULTICAL® 602

## **12.3.2 Tekniske data**

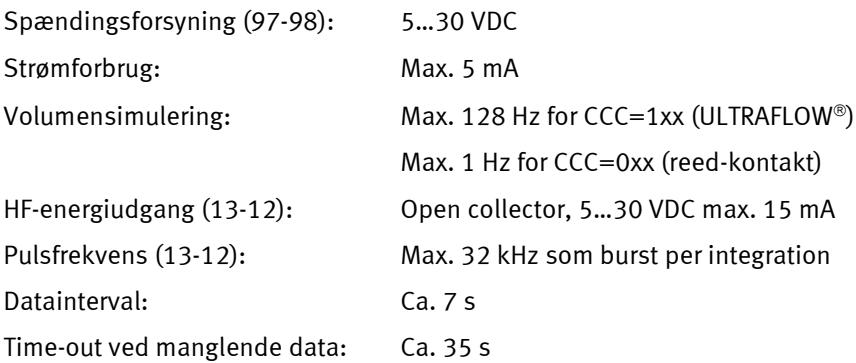

# **12.4 Sand energiberegning**

Under test og verifikation sammenlignes varmemålerens energiberegning med den "sande energi" som beregnes i henhold til formlen i EN 1434-1:2007 eller OIML R75:2002.

Energiberegner som vist herunder kan rekvireres fra Kamstrup:

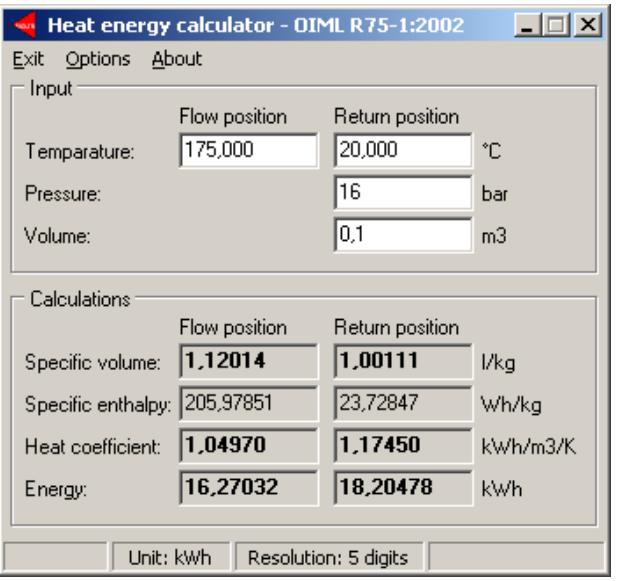

Den sande energi ved de oftest forekommende verifikationspunkter er angivet i tabellen nedenfor.

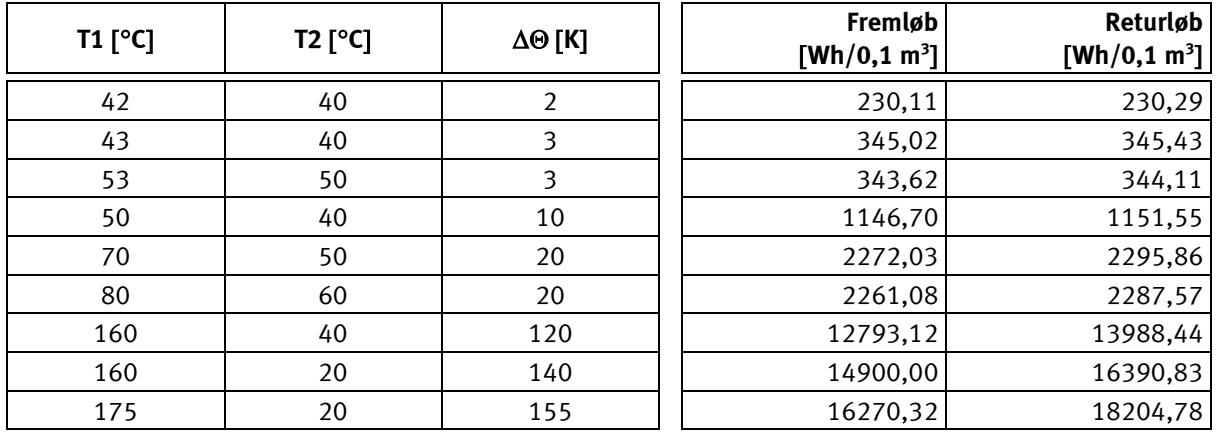

# 13 METERTOOL og LogView til MULTICAL<sup>®</sup> 602

# **13.1Introduktion**

**"METERTOOL HCW"** (type nr. 6699-724) er konfigurations- og verifikationssoftware til rekonfiguration og test/verifikation af MULTICAL 602 **samt konfiguration af andre Kamstrup varme-, køle- og vandmålere.**

**"LogView HCW"** (type nr. 6699-725) bruges til udlæsning af loggedata samt til intervallogning. De udlæste data kan anvendes til analyse og diagnosticering af varmeinstallationen. Data kan præsenteres som tabel og grafik, tabeller kan eksporteres direkte til "Microsoft Office Excel".

## **13.1.1 Systemkrav**

METERTOOL/LogView kræver som minimum Windows XP SP3, Windows 7, Home Premium SP1 eller nyere samt Windows 10 og Windows Internet Explorer 5.01 eller nyere version.

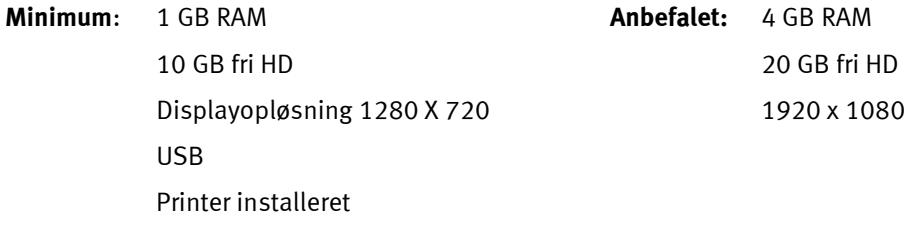

Man skal have administratorrettigheder til den pågældende PC for at kunne installere og benytte programmerne. De skal installeres med samme bruger-login, som efterfølgende skal benytte programmerne.

#### **13.1.2 Interface**

Følgende interface kan benyttes:

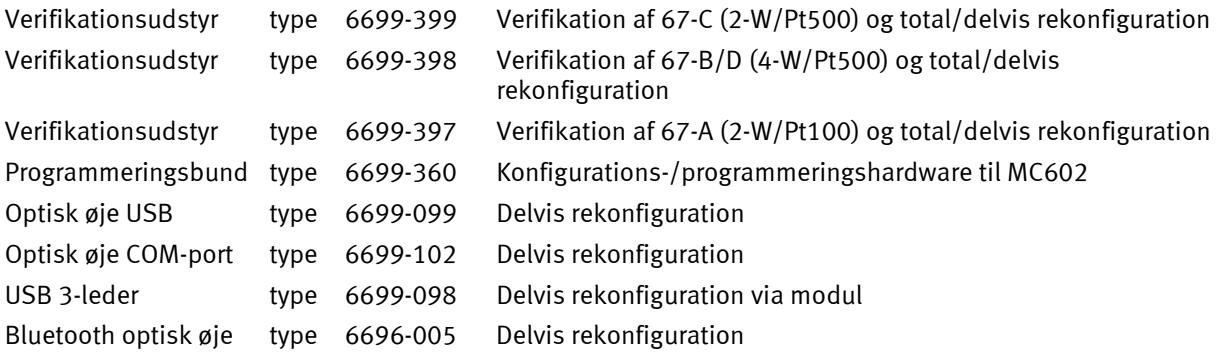

Ved anvendelse af udstyr med Kamstrup USB, skal USB-driveren installeres inden tilslutning.

## **13.1.3 Installation**

Kontrollér at systemkravene er overholdt.

Luk andre åbne programmer, før installation påbegyndes.

Download METERTOOL- og/eller LogView-softwaren fra Kamstrups FTP-server og følg programmets anvisninger.

Under installationen af METERTOOL-programmet installeres USB-driveren til det optiske læsehoved automatisk, hvis det ikke allerede er installeret.

Når installationen er fuldført, vises ikonet "METERTOOL HCW" i menuen 'Alle programmer' under 'Kamstrup METERTOOL' (eller i menuen "start" i Windows XP) og som et link på skrivebordet. Dobbeltklik på genvej eller ikon for at starte programmet.

# **13.1 Sådan anvendes METERTOOL HCW til MULTICAL® 602**

## **13.1.1 Generelt**

Det er vigtigt, at man er fortrolig med regneværkets funktioner, før programmering påbegyndes.

Kamstrups softwareprodukt "METERTOOL HCW" (6699-724) anvendes til MULTICAL® 602.

Før programmet køres, skal det optiske læsehoved tilsluttes computeren, og læsehovedet skal placeres i nederste venstre hjørne på forsiden af regneværket, hvor læsehovedet hviler på de to plaststifter med kablet hængende nedad.

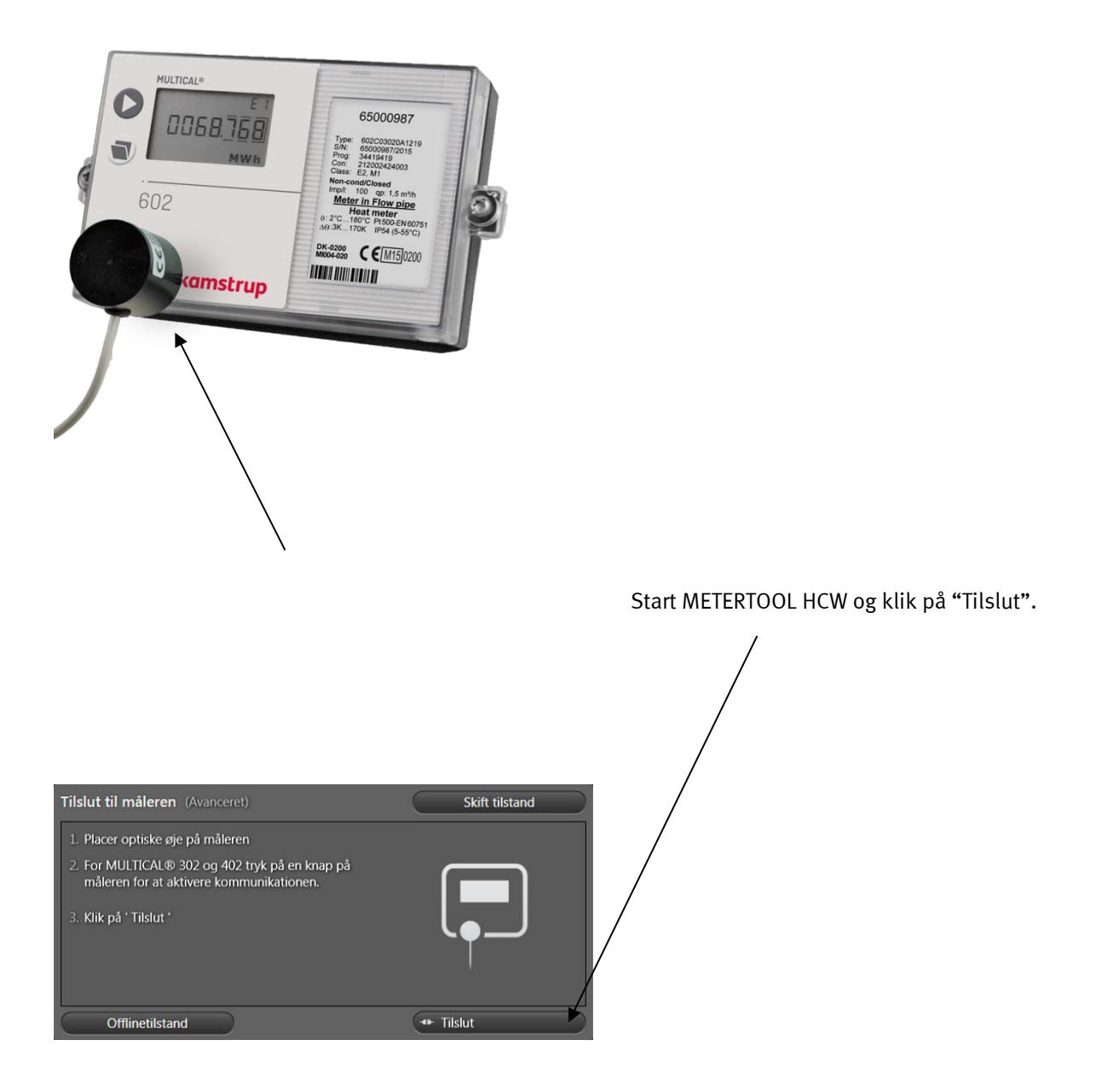

METERTOOL HCW viser nu et billede af MULTICAL® 602 med information om S/W revision osv.

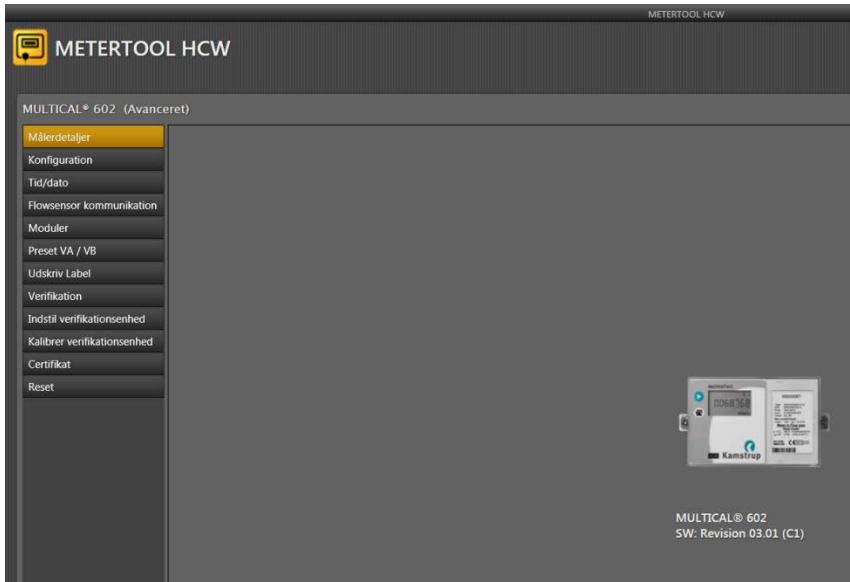

I menuen i venstre side af skærmen ses et antal forskellige valgmuligheder, som afhænger af tilstand (Grundlæggende/Avanceret).

#### **13.1.2 Konfiguration (Grundlæggende/Avanceret tilstand)**

Der er to typer programmering "Delvis programmering" og "Totalprogrammering".

Ved "Delvis programmering" er det ikke muligt at ændre på kodning, der har betydning for energiberegningen, f.eks. typenummer og programnummer.

"Totalprogrammering" tillader også ændring af de øvrige værdier. Programmering er kun mulig, hvis den interne programmeringslås er sluttet (kortslutningspen 6699-278).

Det er ikke muligt at ændre serienummeret, da dette er et unikt nummer, som tildeles måleren under produktionen.

"V2(CCC)", "T1", "T2" og "Max T1 for cooling" kan være spærret, afhængig af målertype.

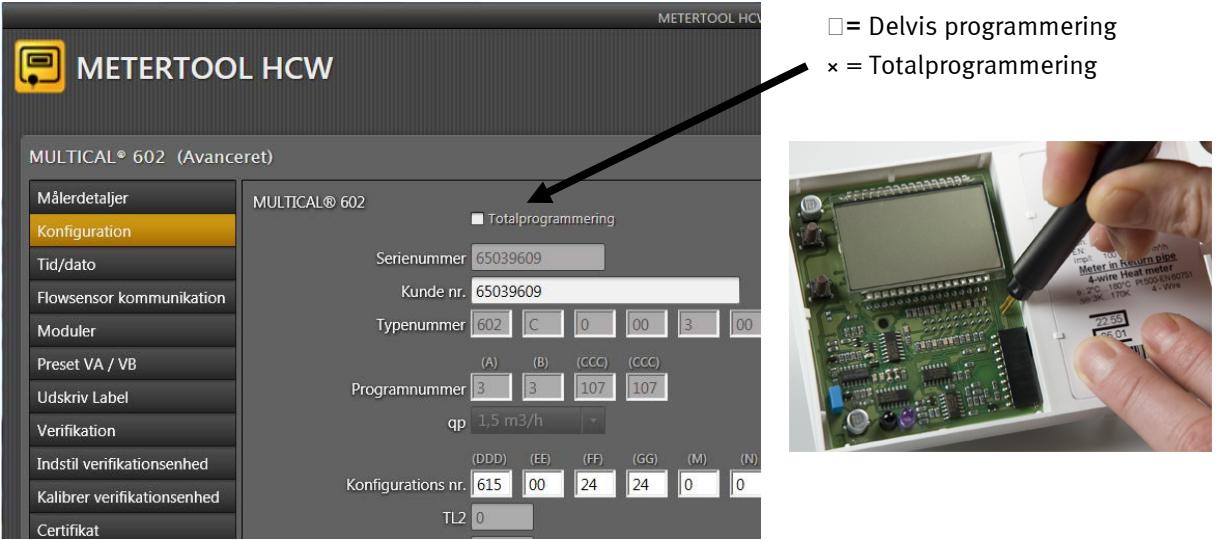

For de fleste programmeringsnumres vedkommende er programmet selvforklarende (se teksten i kombinationsboksene), yderligere informationer forefindes i de respektive afsnit i denne tekniske beskrivelse.

## **13.1.3 Totalprogrammering**

For at udføre totalprogrammering skal måleren via det optiske øje være tilsluttet en PC med METERTOOL softwaren kørende. Bryd verifikationsplomben og kortslut knappen TOTAL PROG i regneværkstoppen med kortslutningsværktøj (6699-278).

**Bemærk!** Dette bør foretages af et akkrediteret laboratorium, da den legale verifikation samt fabriksgarantien bortfalder, når verifikationsplomben brydes.

Knappen TOTAL PROG aktiveres ved at kortslutte de to punkter på printet under programmering. Når de ønskede værdier er indstillet, afsluttes programmeringstilstanden med et reset via METERTOOL, hvorefter måleren returnerer til standardtilstand og er klar til brug.

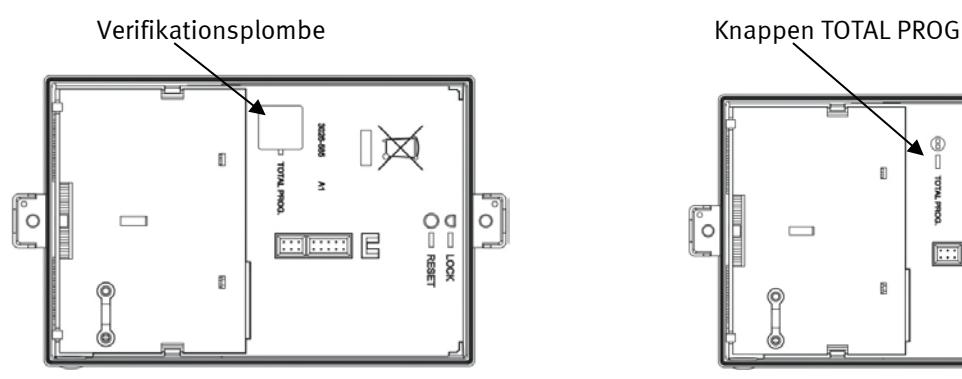

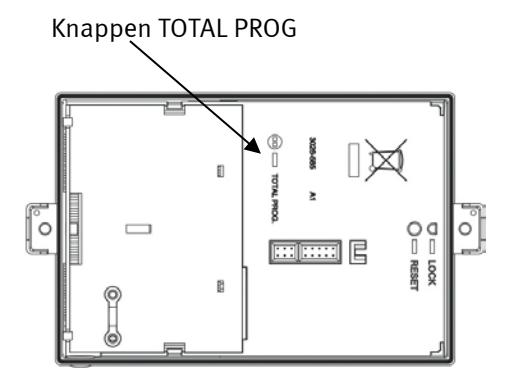

*Figur 13 Figur 14*

## **13.1.4 Tid/dato (Grundlæggende/avanceret tilstand)**

I denne menu kan målerens indbyggede ur udlæses og indstilles, enten manuelt eller ved at indstille måleren efter uret i den PC, som METERTOOL kører på. Når tiden er indstillet, kan ny tid og dato skrives til måleren.

## **13.1.5 Flowsensorkommunikation til/fra (avanceret tilstand)**

I denne menu kan den digitale kommunikation mellem flowmåler og regneværk slås til og fra – se nedenlor.

#### **13.1.6 Moduler (avanceret tilstand)**

Dette er modulindstillingsmenuen, som anvendes til konfiguration af top- og bundmoduler.

#### **13.1.7 Preset VA / VB (avanceret tilstand)**

Hvis de eksterne pulsindgange (VA og/eller VB) anvendes, kan standardværdierne indtastes her.

#### **13.1.8 Udskriv label (avanceret tilstand)**

Hvis målerkonfigurationen udlæses, før denne menu tilgås, kan typeetiketten udskrives her.

#### **13.1.9 Verifikation (avanceret tilstand)**

Dette er verifikationsmenuen, hvor regneværket kan verificeres med henblik på at undersøge, om nøjagtigheden ligger inden for de fastlagte grænser. Se verifikationsbeskrivelsen i næste afsnit af dette dokument.

#### **13.1.10 Indstil verifikationsenhed (avanceret tilstand)**

I denne menu kan indstillinger for verifikationsenheden udlæses fra den ændrede enhed og programmeres ind i verifikationsenheden.

#### **13.1.11 Kalibrer verifikationsenhed (avanceret tilstand)**

Bruges til skift mellem temperaturreferencepunkter under kalibrering.

## **13.1.12 Certifikat (avanceret tilstand)**

I denne menu kan man udskrive tidligere gemte verifikationsresultater som certifikat.

#### **13.1.13 Reset (avanceret tilstand)**

Denne menu indeholder 3 forskellige resettyper:

#### *1. Normalreset*

Denne reset nulstiller ingen registre. Dataloggerstrukturen i måleren tillader logning med intervallerne: time, dag, måned, år. Desuden logges infohændelser og konfigurationshændelser . Ud over de nævnte logge, som bruges ved aflæsning, logges en backup-log, som bruges ved spændingsfejl eller reset. "Normalreset" opdaterer backuploggen, genstarter måleren og gendanner konfigurationsparametrene. Det kan være nødvendigt at foretage et "normalreset", hvis konfigurationsparametrene ændres, da et "normalreset" gendanner konfigurationsparametrene, hvilket betyder, at måleren registrerer ændringerne.

#### *2. Dataloggerreset*

Denne reset nulstiller målerens dataprotokoller, inkl. års-, måneds-, dags- og timelog samt infokode og konfigurationslog.

#### *3. Totalreset*

Resetter alle registre inkl. historiske og legale registre.

#### **13.1.14 Flowsensorkommunikation til/fra (avanceret tilstand)**

"Flowsensorkommunikation" anvendes til fra-/tilkobling af datakommunikation mellem MULTICAL® 602 og ULTRAFLOW14/54. "Infokode-opsætning" foretages via det optiske læsehoved uden at målerens verifikationsplombe brydes.

MULTICAL<sup>®</sup> 602 kan kommunikere med ULTRAFLOW® 54 med henblik på at modtage fejlmeddelelser fra flowmåleren. Denne kommunikation understøttes kun, hvis MULTICAL® 602 og ULTRAFLOW® 54 er direkte forbundet (ikke via Pulse Transmitter). Hvis der er indsat en Pulse Transmitter, eller hvis ULTRAFLOW 65 anvendes, skal kommunikation være deaktiveret, ellers vil MULTICAL® 602 vise infokoden for manglende kommunikation.

I MULTICAL<sup>®</sup> 602 og ULTRAFLOW® 14 (kølemåler) understøttes kommunikation, hvis der anvendes Pulse Transmitter type 6699-618.

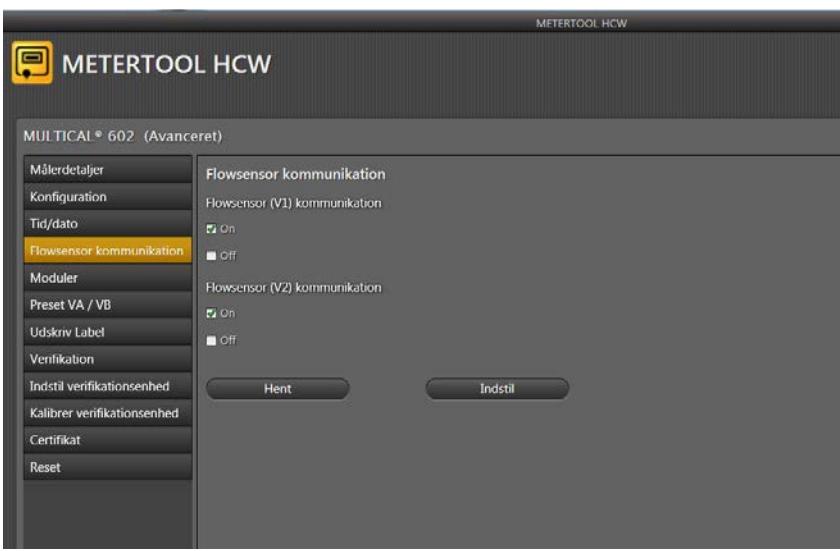

Åbn "Flowsensorkommunikation" og aktiver "Hent" for at aflæse målerens opsætning af kommunikation med flowmålere.

Vælg de ønskede værdier for flowsensor 1 og flowsensor 2.

Klik derefter på "Indstil" for at sende ændringen til måleren.

Måleren understøtter nu den valgte opsætning.

**OBS!** Hvis måleren derefter konfigureres, resettes kommunikationsopsætningen til standardopsætning. Ændringen i kommunikationsopsætning skal derfor gentages.

# MULTICAL® 602

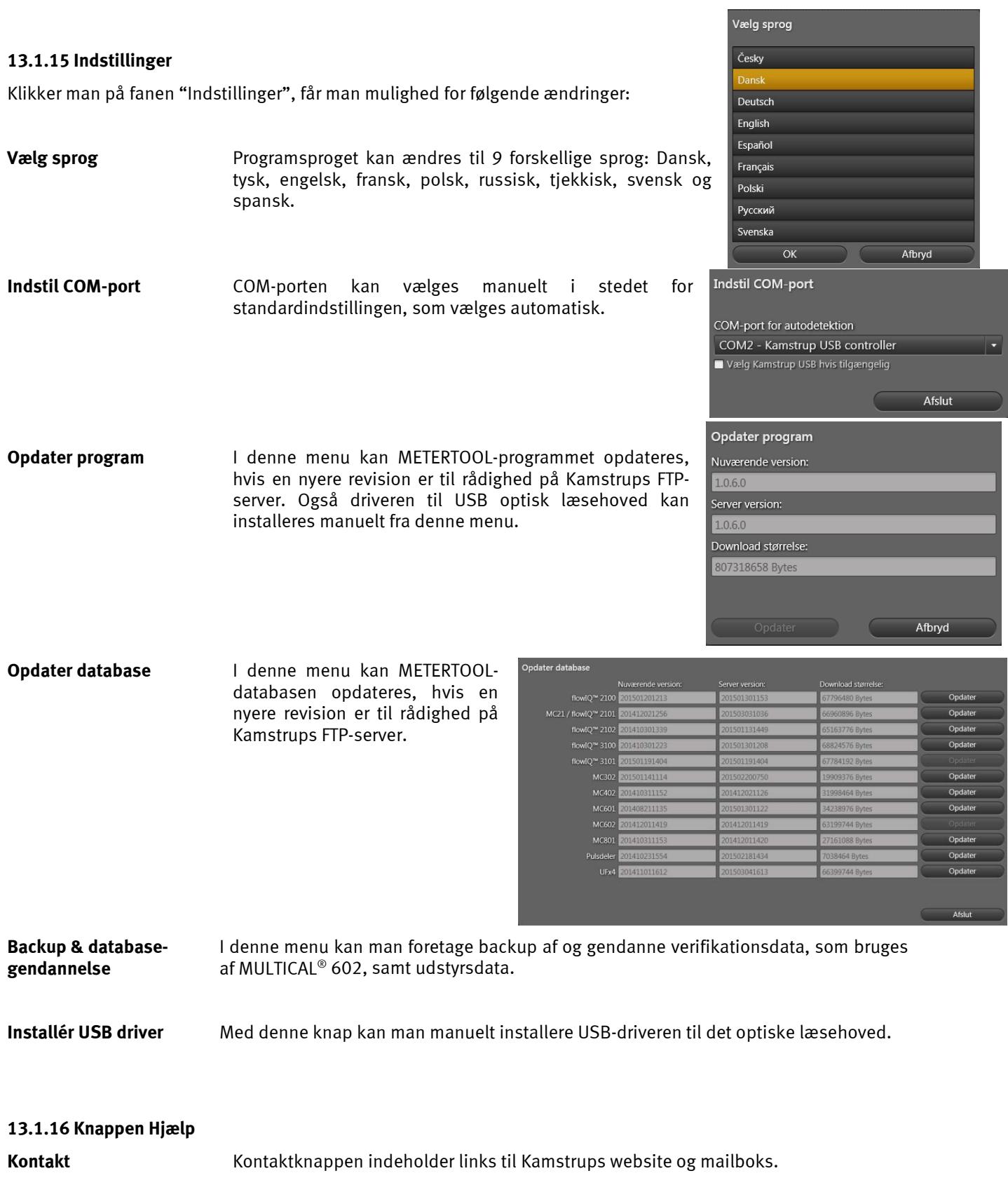

**Brugermanual** Link til målerens brugermanual på Kamstrups website.

#### **13.1.17 Knappen Om**

Indeholder en liste over METERTOOLs programversion og revisionsnumre samt alle underprogrammer med typenumre og revisionsnumre for hele METERTOOL HCW programmet.

## **13.1.18 Anvendelse**

Dobbeltklik på genvej eller ikon for at starte programmet.

Vælg "Konfiguration" i menuen til venstre for at starte målerkonfiguration.

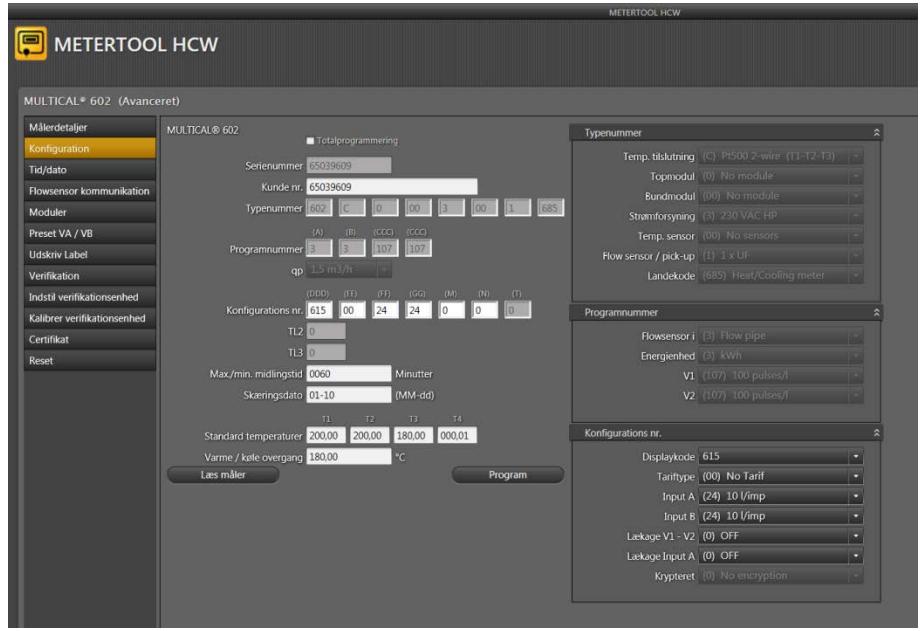

Indlæs den nuværende konfiguration med "Læs måler".

Indtast de ønskede ændringer og tryk på "Program" for at udføre ændringerne i måleren.

# **13.2 Verifikation med METERTOOL MULTICAL 602**

## **13.2.1 Generelt**

#### Verifikation af MULTICAL<sup>®</sup> 602 kræver verifikationsudstyr samt indlæsning af verifikationsdata i METERTOOL **HCW-programmet.**

#### **13.2.2 Verifikationsudstyr**

Verifikationsudstyr, f.eks. type 6699-399, bruges til verifikation af regneværket MULTICAL® 602. Verifikationen omfatter energiverifikation af "E1" og "E3", test af volumenindgangene "V1", "V2", "VA" og "VB" samt test af temperaturindgang "T3".

Forskellige temperaturer simuleres på de to flowmålerindgange, "T1" og "T2", som sammen med volumensimulationen danner grundlag for verifikation af energiberegningen.

Udstyret er primært konstrueret til brug for laboratorier, som tester og verificerer varmemålere, men kan også bruges til funktionstest af måleren.

Computerprogrammet "METERTOOL HCW, 6699-724 anvendes til både konfiguration, test og verifikation.

Verifikationsudstyr til MULTICAL® 602 leveres med USB interface (type 6699-098) samt tilhørende driversoftware. Dette interface opretter under installationen en virtuel COM-port, der figurerer på computeren som en valgbar COMport i METERTOOL HCW-softwaren. Da denne virtuelle COM-port kun eksisterer, når udstyret er tilsluttet, *skal* verifikationsudstyret altid tilsluttes computeren, før "METERTOOL HCW"-programmet startes.

Ydermere kræver verifikationsudstyret netforsyning via den medfølgende netadapter.

Verifikation omfatter ikke temperaturfølere og flowmåler(e).

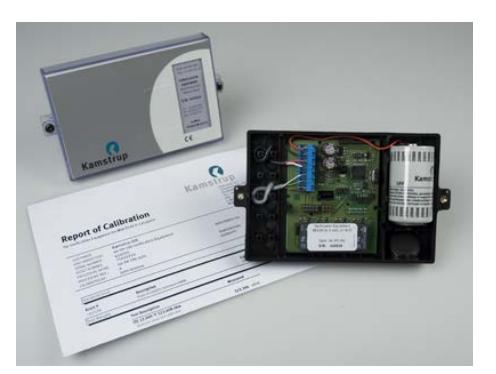

Verifikationsudstyret leveres i 3 forskellige typer, afhængig af hvilken type MULTICAL® 602, der anvendes, samt hvilke temperaturpunkter, der skal testes.

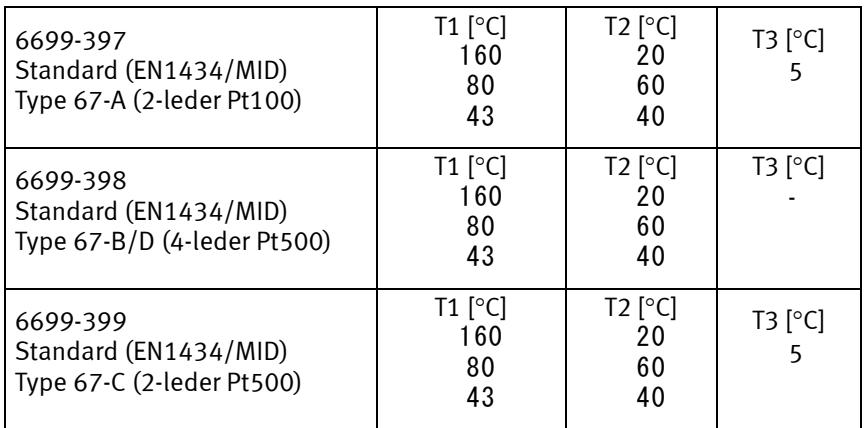

Kontakt Kamstrup A/S for andre udstyrsvarianter (typer eller temperaturpunkter).

#### **13.2.3 Funktion**

Verifikationsudstyret, f.eks. type 6699-399, som er monteret i en standard-MULTICAL®-bund, indeholder batteri, verifikationsprint med tilslutningsterminaler, mikroprocessor, styrerelæer og præcisionsmodstande.

Regneværket kan ganske enkelt monteres i denne bund i stedet for regneværksbunden.

Under testen forsynes regneværket af batteriet. Verifikationsprintet forsynes via den medfølgende eksterne netadapter med 12 VDC. Mikroprocessoren simulerer volumen baseret på den impulsfrekvens og det antal pulser pr. testpunkt, som er valgt i computerprogrammet. Temperatursimuleringen opnås ved hjælp af faste præcisionsmodstande, som ændres automatisk via relæer, styret af mikroprocessoren.

Efter testen aflæser computeren alle registre i regneværket og sammenligner værdierne med de beregnede værdier.

Kalibreringsresultatet i procent for hvert testpunkt kan lagres i computeren under serienummeret på den testede MULTICAL<sup>®</sup> 602, og kan efterfølgende udskrives på et testcertifikat.

#### **13.2.4 Verifikationsdata**

Første gang METERTOOL HCW og verifikationsudstyret tages i brug, skal en række kalibreringsdata indføres i menuen "Indstil verifikationsenhed" i programmet METERTOOL HCW. Kalibreringsdata er indeholdt elektronisk i verifikationsudstyret (medsendes også verifikationsudstyret som papircertifikat). For at overføre kalibreringsdata fra udstyret til programmet, vælges " Indstil verifikationsenhed" i menuen, og "Læs" aktiveres. Kalibreringsdata bliver nu overført og gemt i METERTOOL HCW-programmet.

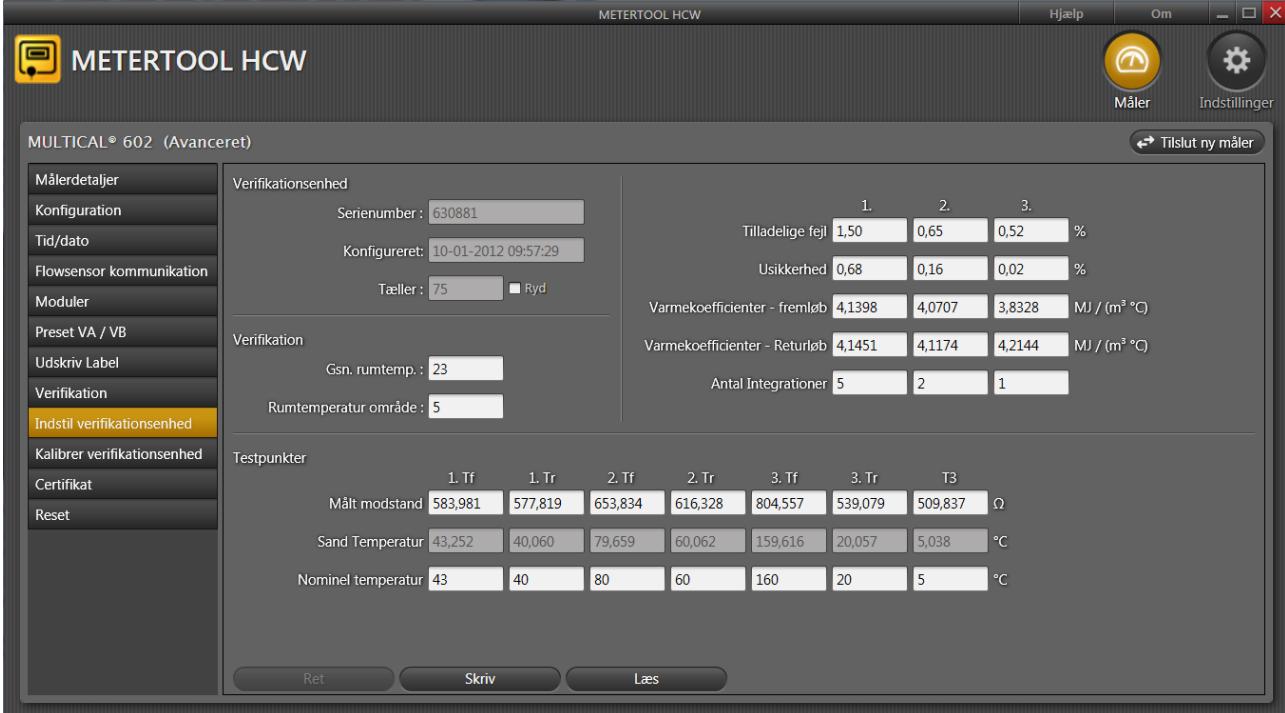

Udstyrets kalibreringsdata og programverifikationsdata sammenlignes hver gang verifikationsudstyret tilsluttes for at sikre, at verifikationsdata opdateres, hvis kalibreringsdata i udstyret er blevet ændret. Dette kan for eksempel skyldes rekalibrering af verifikationsudstyret. Kalibreringsdata i verifikationsudstyret kan vedligeholdes ved at ændre verifikationsdata i METERTOOL HCW-programmet og klikke på "Skriv" disse nye data til udstyret. For at undgå utilsigtet ændring af kalibreringsdata er "Skriv" beskyttet af et password, som kan oplyses af Kamstrup A/S.

Kalibreringsdata indeholder både testpunkter, tilladelige fejl, usikkerhed, rumtemperatur (fast værdi) og antal Integrationer pr. test

Efter indlæsning af verifikationsdata udregner programmet automatisk den sande k-faktor i henhold til formlen i EN 1434 og OIML R75:2002.

## **13.2.5 Verifikation**

METERTOOL HO METERTOOL HCW ₩ ര **Måler** ndstillinge MULTICAL<sup>®</sup> 602 (Avanceret) ← Tilslut ny måler Målerdetalier Test Udstyr Konfiguration Serienumber: 630881 Producent: Tid/dato Operatør: Måler Flowsensor kommunikation Kalibreringsprocedure: Serienumber: 65039609 Moduler Ordrenummer: Preset VA / VB Kunde nr.: 000000006503960 Udskriv Label Kommentarer: Typenummer: 602C000300168  $\Box$  Energi og volumen (Testresultat kan gemmes)<br>■ Kun volumen (Testresultater kan ikke gemmes) Programnummer: 3310710 Start verifikation Indstil verifikationsenhed Kalibrer verifikationsenhed Konfigurations nr.: 615002424000  $Ge$ Certifikat  $\checkmark$  Energi testresultater : Reset  $\checkmark$  Energi testresultater 2  $\checkmark$  Energi testresultater 3 ✔ Volumen testresultate Displayværdier Temperaturer

Verifikationsprogrammenuen åbnes ved at aktivere "Verifikation" i hovedmenuen.

Klik på "Start verifikation" for at påbegynde test/verifikation.

Når testen er fuldført, bliver resultatet vist på skærmen. Klik på "Gem" for at gemme resultatet i databasen under regneværkets serienummer. Der kan gemmes flere resultater for samme serienummer, uden at tidligere resultater overskrives.

## **13.2.6 Certifikat**

Hvis man ønsker at udskrive et certifikat med gemte resultater, vælger man "Certifikat" i menuen. Resultatet af test/verifikation kan nu findes under serienummeret, og certifikatet kan udskrives.

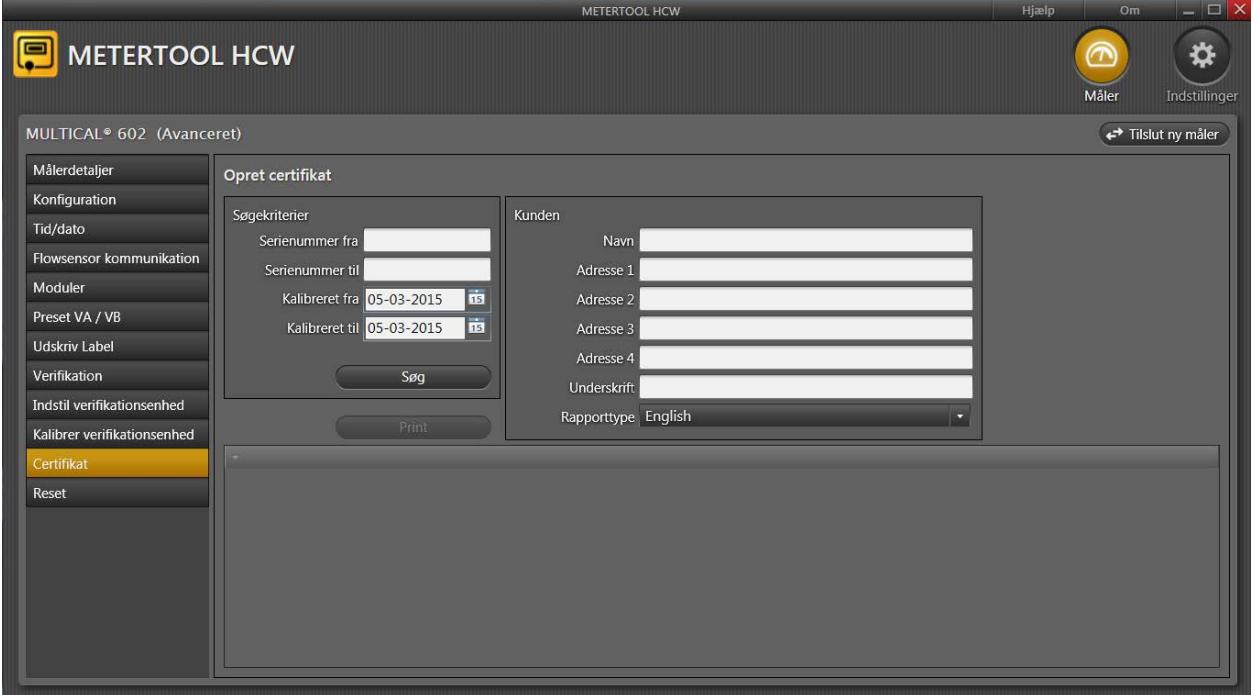

# **13.3 LogView HCW**

## **13.3.1 Introduktion og installation**

Vedrørende "Introduktion", "Interface" og "Installation" se afsnit **13.1 Introduktion METERTOOL HCW**, da det er det samme for LogView HCW.

## **13.3.2 Generelt**

"LogView HCW" anvendes til udlæsning af loggedata fra MULTICAL<sup>®</sup> 602 regneværk og topmoduler (f.eks. timedata) samt intervallogning. De udlæste data kan anvendes til analyse og diagnosticering af varmeinstallationen. Data kan præsenteres som tabel og grafik, tabeller kan eksporteres til "Microsoft Office Excel". (Bestillingsnr. 6699-725)

For tilgængelige loggedata se afsnit **6.13 Dataloggere.**

## **13.3.3 "Log"**

Vælg den ønskede datafunktion.

**Intervallog** muliggør intervaludlæsning af aktuelle tællerstande i MULTICAL<sup>®</sup> 602 med valgfrit interval fra 1 – 1440 minutter samt valgfrit antal gentagelser af aflæsningen mellem 1 og 9999 gange.

For at udlæse "aktuelle" tællerstande, indtast intervallet: 1 og gentagelser: 1. Derved opnås en "øjebliks"-aflæsning.

**Dagslog, Månedslog og Årslog** muliggør udlæsning af data logget i MULTICAL<sup>®</sup> 602 med valgfri dataperiode og værdier.

**Infolog** gør det muligt at udlæse de seneste 50 infohændelser fra MULTICAL<sup>®</sup> 602, udlæsningen sker med dato og infokode for infohændelsen.

## **13.3.4 "Topmodullog"**

Denne funktion muliggør udlæsning af loggedata, som er logget og gemt i et topmodul. Dette vil hovedsagelig være udlæsning af "timelogdata". For andre muligheder se afsnit 10.1.1 Topmoduler.

## **13.3.5 "Bundmodullog"**

Anvendes til udlæsning af loggedata, som er indsamlet i bundmoduler.

#### **13.3.6 Knappen Hjælp**

**Kontakt** Kontaktknappen indeholder links til Kamstrups website og mailboks.

**Output** Denne funktion viser de sidst anvendte funktioner i programmet.

**Brugermanual** Link til målerens brugermanual på Kamstrups website.

#### **13.3.7 Knappen Om**

Liste over LogViews programversion og revisionsnumre samt alle underprogrammer med typenumre og revisionsnumre for hele LogView HCW-programmet.

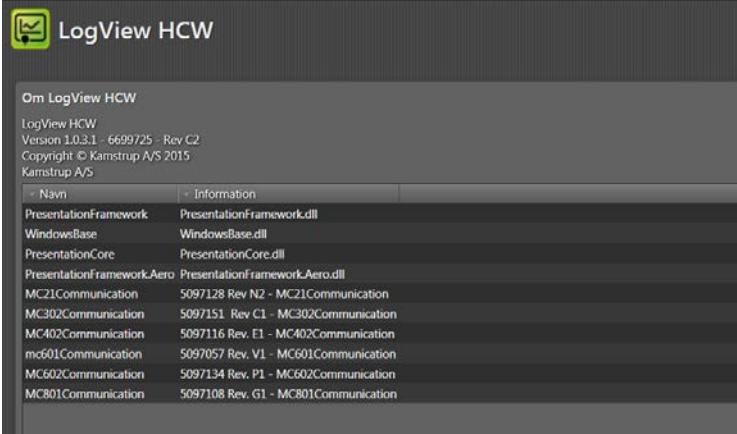

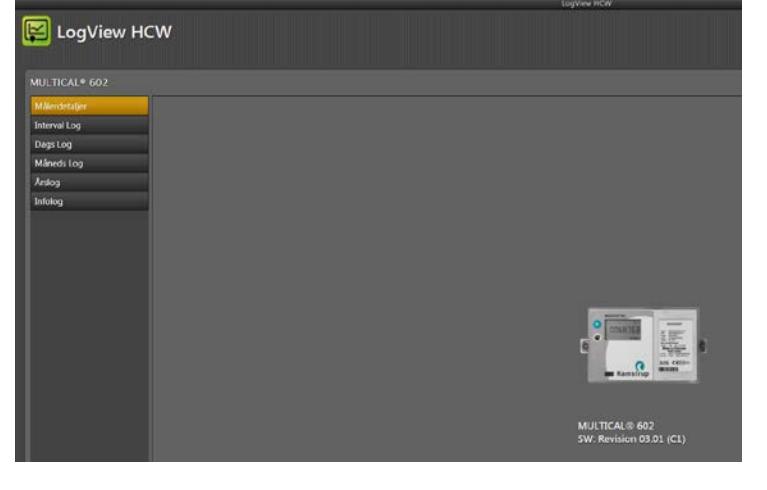

## MULTICAL® 602

## **13.3.8 Anvendelse**

Dobbeltklik på genvej eller ikon for "LogView HCW" for at starte programmet og vælg den ønskede datafunktion. **Måleridentifikation!** Klik på "Tilslut til måleren"

"**Dagslog**" er brugt som eksempel:

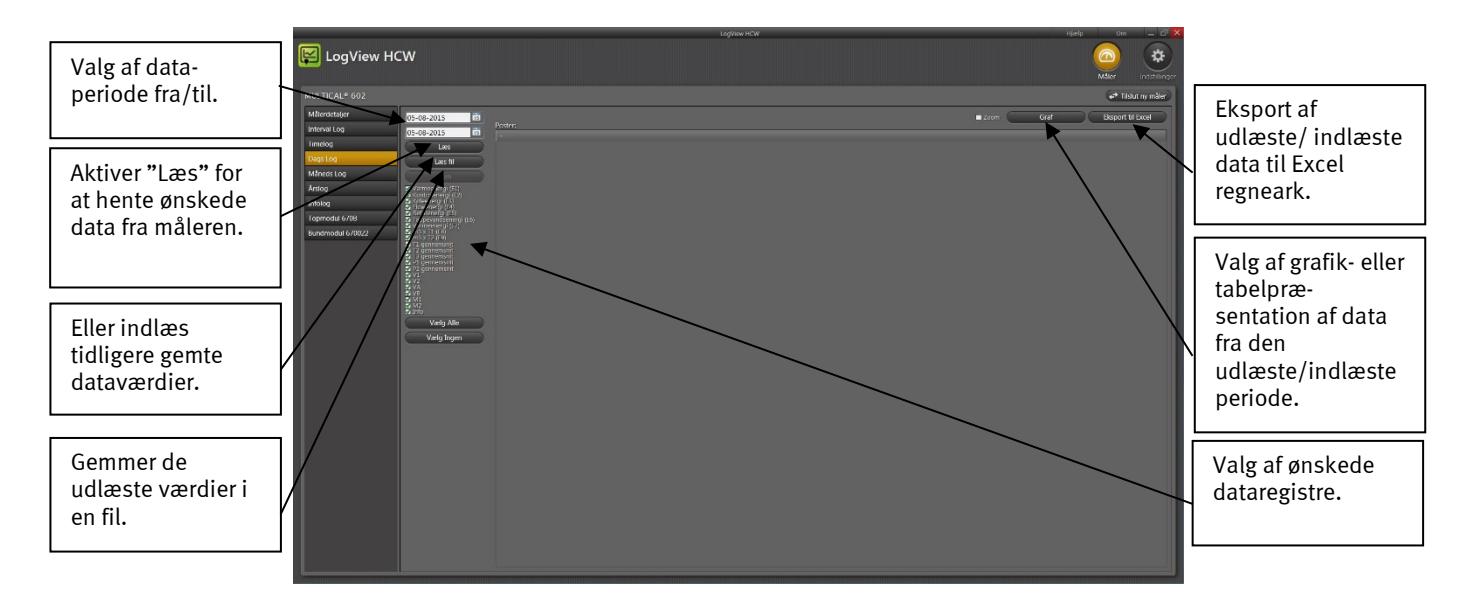

Vælg de ønskede registre ved at klikke i boksen ved siden af registernavnet. Ved udlæsning af alle data, klikker man på "Vælg alle" for at vælge alle værdier.

Når udlæsningen er færdig, kan værdierne gemmes ved at klikke på "Gem". Vi anbefaler, at udlæsningerne gemmes for at sikre, at dataene kan genåbnes senere for nærmere analyse eller som dokumentation.

Værdierne vises i grafik- eller tabelform ved at aktivere "Graf"/"Tabel" (omkoblerfunktion).

For at udføre en ny dataudlæsning vælges en ny periode og nye dataregistre. Hvis ikke de tidligere udlæste værdier allerede er gemt, vil du blive spurgt, om du ønsker at gemme dem.

Tabeller kan eksporteres direkte til "Windows Office Excel" eller printes.

For at zoome ind; aktiver  $\boxtimes$  Zoom og vælg det område, du ønsker at zoome ind på. For at zoome ud; dobbeltklik et vilkårligt sted i koordinatsystemet.

For at læse eksakte værdier på graferne; fjern markeringen fra  $\boxtimes$  Zoom og hold musemarkøren over det ønskede punkt.

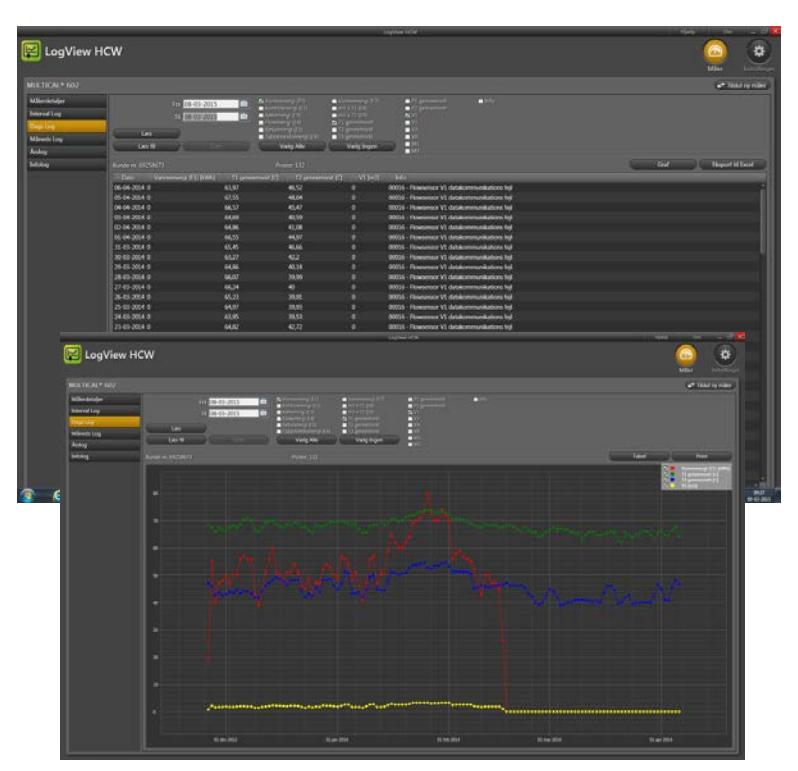

# **14 Godkendelser**

# **14.1 CE-Mærkning**

MULTICAL<sup>®</sup> 602 er CE-mærket i overensstemmelse med følgende direktiver:

EMC-direktivet 2004/108/EF LV-direktivet 2006/95/EF

MULTICAL® 602 har en national dansk kølegodkendelse, TS 27.02 003, i henhold til DK-BEK 1178 - 06/11/2014, på baggrund af EN1434:2007.

# **14.2 Måleinstrumentdirektivet**

MULTICAL® 602 kan leveres med CE-mærkning i henhold til MID (2004/22/EF), hvor certifikaterne har flg. numre:

B-Modul: DK-0200-MI004-020

D-Modul: DK-0200-MID-D-001

# **15 Fejlfinding**

MULTICAL<sup>®</sup> 602 er konstrueret med henblik på hurtig og enkel installation samt lang og pålidelig drift hos varmeforbrugeren.

Skulle der imidlertid opstå et driftsproblem med måleren, kan nedenstående skema anvendes i fejlsøgningen.

Ved evt. reparation af måleren, kan det kun anbefales at udskifte dele som batteri, temperaturfølere og kommunikationsmoduler. Alternativt bør hele måleren udskiftes.

Større reparationer kan kun foretages hos Kamstrup A/S.

Før måleren indsendes til reparation eller kontrol, anbefales det at gennemgå nedenstående fejlmuligheder for at afdække den mulige årsag:

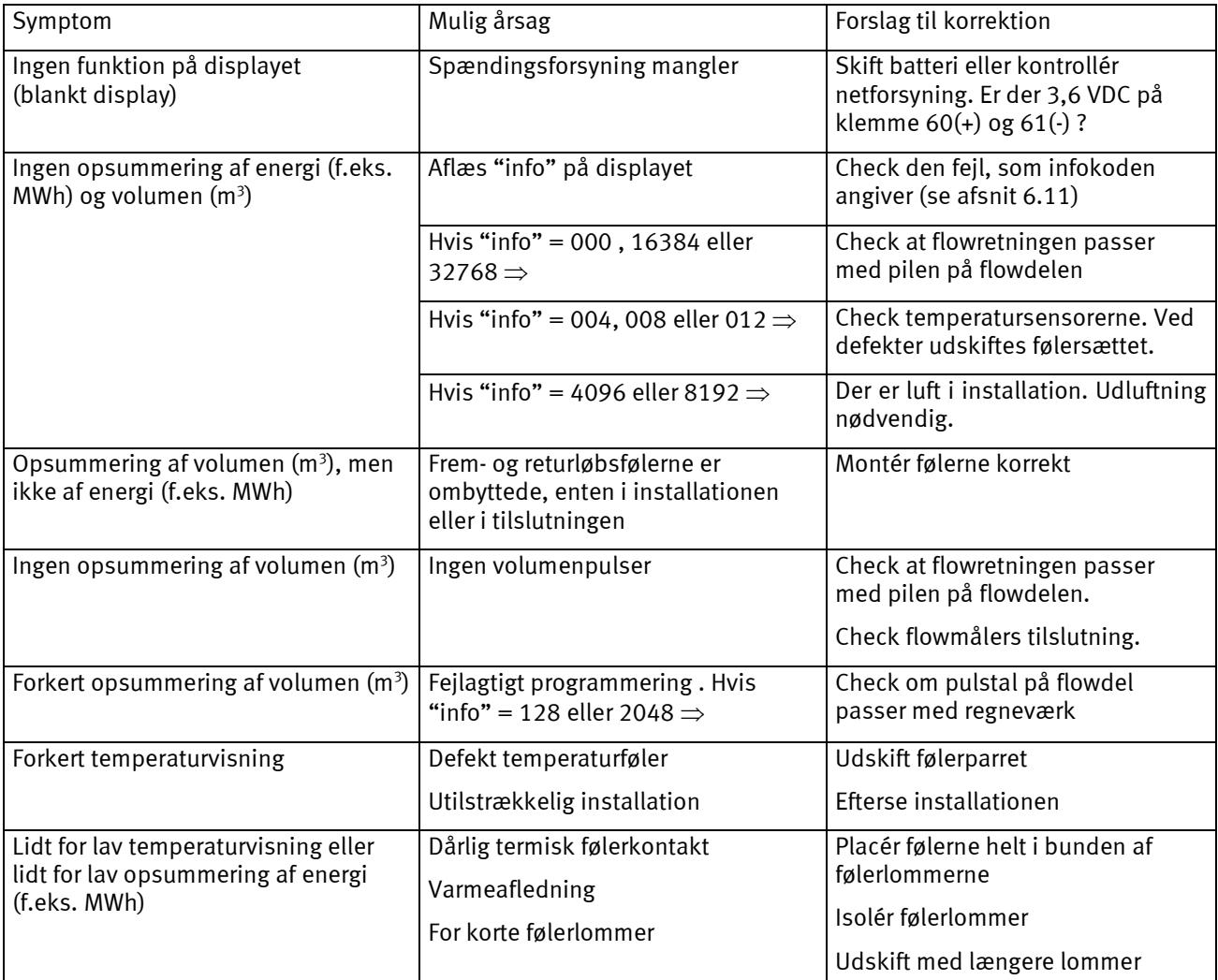

# **16 Bortskaffelse**

Kamstrup A/S er miljøcertificeret i henhold til ISO 14001, og som led i vores miljøpolitik anvender vi i videst muligt omfang materialer, der kan genvindes miljømæssigt korrekt.

Kamstrup A/S har klimaregnskab (Carbon footprint) på alle typer målere.

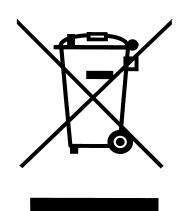

Kamstrups varmemålere er mærket i henhold til EU-direktivet 2012/19/EU og standarden EN 50419.

Formålet med mærkningen er at informere om, at varmemåleren ikke må bortskaffes som almindeligt affald.

## • **Når Kamstrup A/S bortskaffer**

Kamstrup A/S tilbyder efter forudgående aftale at modtage udtjente målere til miljømæssigt korrekt genvinding. Ordningen er omkostningsfri for kunden, der dog selv betaler for transport til Kamstrup A/S.

## • **Når kunden sender til bortskaffelse**

Målerne må ikke adskilles forud for afsendelsen. Hele måleren indleveres til national/lokal godkendt genvinding. Kopi af denne side medsendes, sådan at aftageren orienteres om indholdet.

Lithiumceller og målere indeholdende lithiumceller skal forsendes som farligt gods. Se dokument 5509-662 "Returnering af varmemålere og lithiumbatterier til Kamstrup A/S".

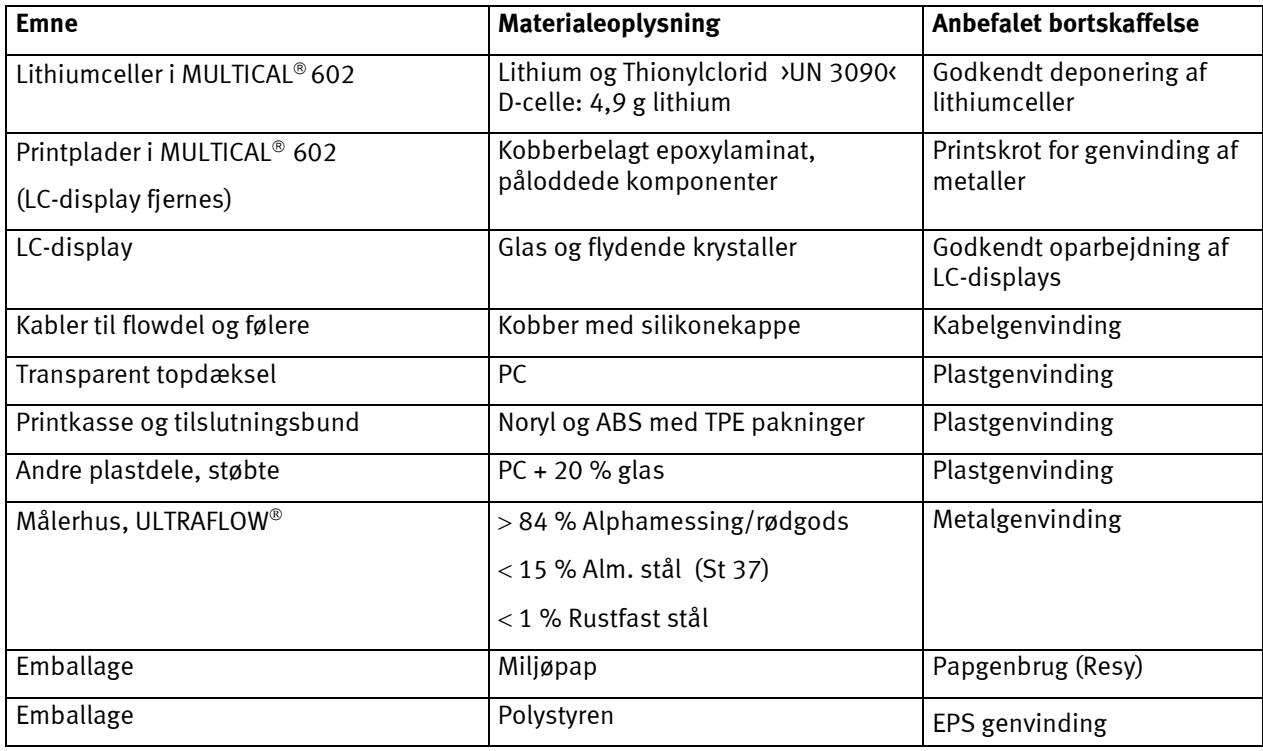

Eventuelle spørgsmål ang. miljømæssige forhold bedes sendt til:

**Kamstrup A/S** Att.: Miljø- og kvalitetsafd. Fax.: +45 89 93 10 01 info@kamstrup.dk

# **17 Dokumenter**

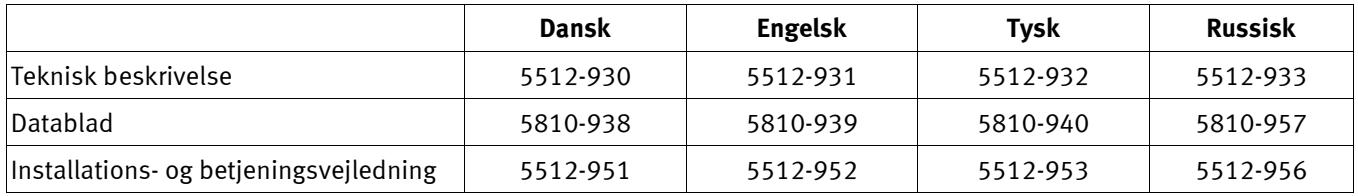

# **18 Appendix A - MULTICAL 602 vs. andre/tidligere målere**

Dette afsnit giver en kort beskrivelse af kompatibiliteten mod andre/tidligere målere. Beskrivelsen er ikke endelig.

#### **18.1 Kamstrups Meter Protocol (KMP)**

MULTICAL® 602 er opbygget med Kamstrups Meter Protocol (KMP) og har dermed samme kommunikationsplatform som MULTICAL® 402/61/601/801. KMP anvendes internt i måleren og benyttes på det optiske øje og via stikben til bundmodulet. Bundmoduler med f.eks. M-Bus interface anvender således KMP-protokollen internt og M-Bus protokollen eksternt. Yderligere oplysninger om KMP protokollen findes i afsnit 11.1.

#### **18.2 M-Bus modul med MULTICAL® III kompatibel datapakke (67-00-29)**

Der kan leveres mange forskellige M-Bus moduler til Kamstrups målere type MULTICAL® 61/601/801. Indholdet i modulets M-Bus datapakke svarer til dataene til M-Bus modulerne til MULTICAL® III og MULTICAL® Compact, og muliggør installation i ældre applikationer, som oprindelig blev designet til f.eks. MULTICAL® III.

Modulet kan ligeledes anvendes sammen med den gamle 40-slaves M-Bus Master med display fra Kamstrup samt ældre regulatorer og aflæsningssoftware. Modulet monteres i målerens modulområde og anvendes til fjernaflæsning og programmering af MULTICAL® 61/601/602/801.

#### **18.3 SIOX modul (602-00-64)**

SIOX modulet kan anvendes i en række af Kamstrups målere såsom MULTICAL® 61/601/602/801 og gør det muligt at aflæse målerdata via SIOX-bussen. SIOX-bus er et velkendt bussystem, der har været anvendt i mange målersammenhænge. Med dette modul er der skabt mulighed for at lade MULTICAL® 61/601/602/801 indgå i et SIOX-netværk.

#### **18.4 MULTICAL**® **66-C kompatibilitetsmodul (67-06)**

Til MULTICAL® 601 var der et topmodul, der gjorde MULTICAL® 601 datakompatibel med MULTICAL® 66-C, sådan at en række af de tidligere bundmoduler til MULTICAL® 66-C også kunne anvendes i MULTICAL® 601. Dette modul er udgået og fungerer ikke sammen med MULTICAL® 602.

# **19 Tillæg B - MULTICAL 602 vs. MULTICAL 6L2**

MULTICAL® 6L2 er en light-version af MULTICAL® 602. Dette afsnit beskriver kort forskellene mellem de to målere. Bemærk at kun forskellene mellem de to regneværker er beskrevet, ikke lighederne. Mere detaljeret information om MULTICAL® 6L2 fremgår af databladet på dette regneværk.

Ud over de nedenfor nævnte forskelle er der en anden stor forskel, som det er værd at bemærke. MULTICAL® 6L2 har kun en primær knap, ingen sekundær knap. Derfor er det ikke længere muligt at indstille og resette måleren via frontknapperne, og man kan heller ikke initialisere kommunikationsmodulerne og ændre M-Bus adressen. Endvidere kan dataloggerne, uden den sekundære knap, ikke ses i displayet.

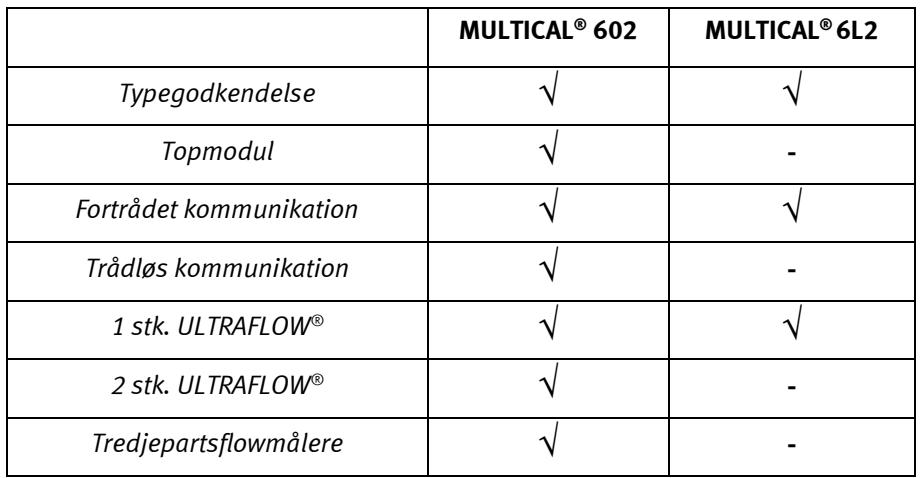

# **20 Tillæg C - MULTICAL 6M2, et regneværk til mixed fluids**

#### **Skræddersyet til mixed fluids**

Mixed fluids har en lavere varmefylde end vand. Antifrostvæskens type og koncentration kan programmeres frit, og MULTICAL® 6M2 kan derfor kompensere for den specielle varmefylde og dermed sikre stor nøjagtighed, uafhængig af den kemiske sammensætning eller applikationen.

#### **Funktionalitet**

MULTICAL® 6M2 er et universalregneværk til mixed fluid applikationer, som fungerer sammen med en pulsgivende flowmåler og et 2-leder temperaturfølersæt. Regneværket kan bruges sammen med forskellige typer flowmålere, f.eks. mekaniske eller elektroniske aftastningsenheder samt magnetisk induktive flowdele. Regneværket kan anvendes sammen med flowdele op til qp 3000 m<sup>3</sup>/h. Temperaturfølere af typen Pt500 passer til dette regneværk. MULTICAL® 6M2 anvendes til varme- eller kølemåling i alle mixed fluid-baserede systemer med mediumtemperaturer fra -40 °C til +140 °C.

#### **Indstiksmoduler**

MULTICAL® 6M2 er kompatibel med følgende indstiksmoduler:

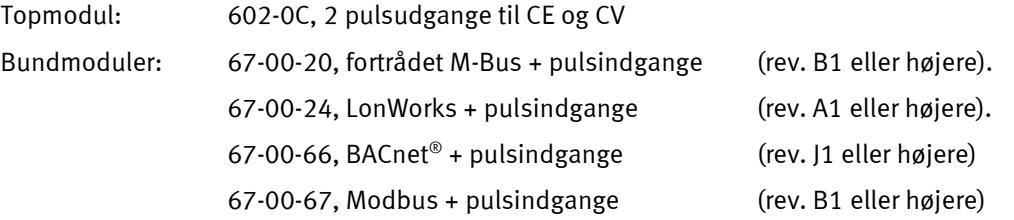

**NB:** Bemærk modulernes revisionsnumre, da tidligere revisioner end ovennævnte ikke vil fungere i MULTICAL® 6M2. Andre indstiksmoduler må ikke anvendes i MULTICAL® 6M2 da deres funktion ikke kan garanteres, specielt ikke i forbindelse med negative temperaturer.

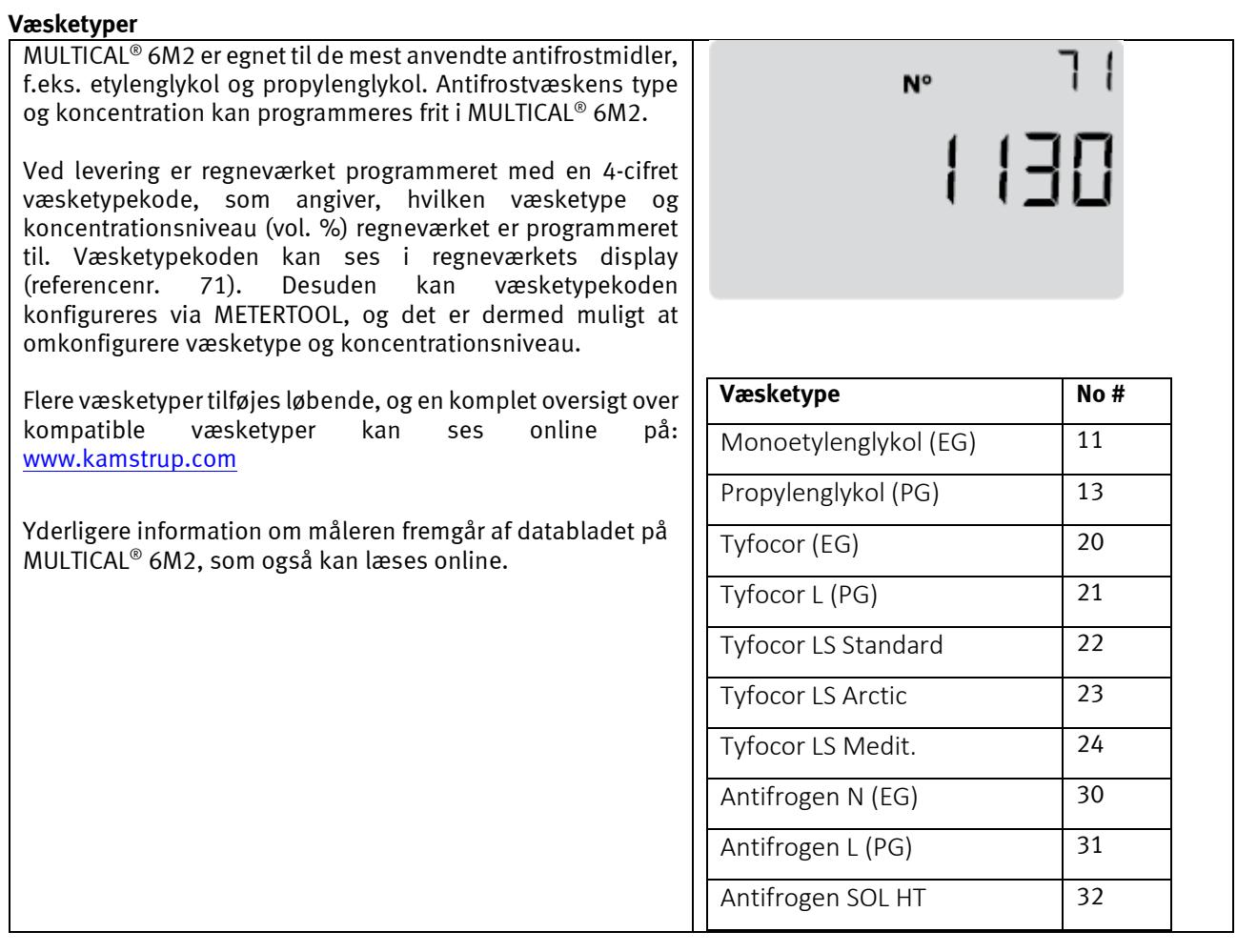

# MULTICAL® 602